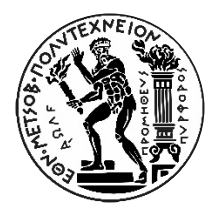

#### ΕΘΝΙΚΟ ΜΕΤΣΟΒΙΟ ΠΟΛΥΤΕΧΝΕΙΟ ΣΧΟΛΗ ΑΓΡΟΝΟΜΩΝ & ΤΟΠΟΓΡΑΦΩΝ ΜΗΧΑΝΙΚΩΝ ΤΟΜΕΑΣ ΤΟΠΟΓΡΑΦΙΑΣ ΕΡΓΑΣΤΗΡΙΟ ΦΩΤΟΓΡΑΜΜΕΤΡΙΑΣ

### **Τρισδιάστατη Ανακατασκευή Αντικειμένων με Επιφάνειες Υψηλής Ανακλαστικότητας και Απουσία Δομής**

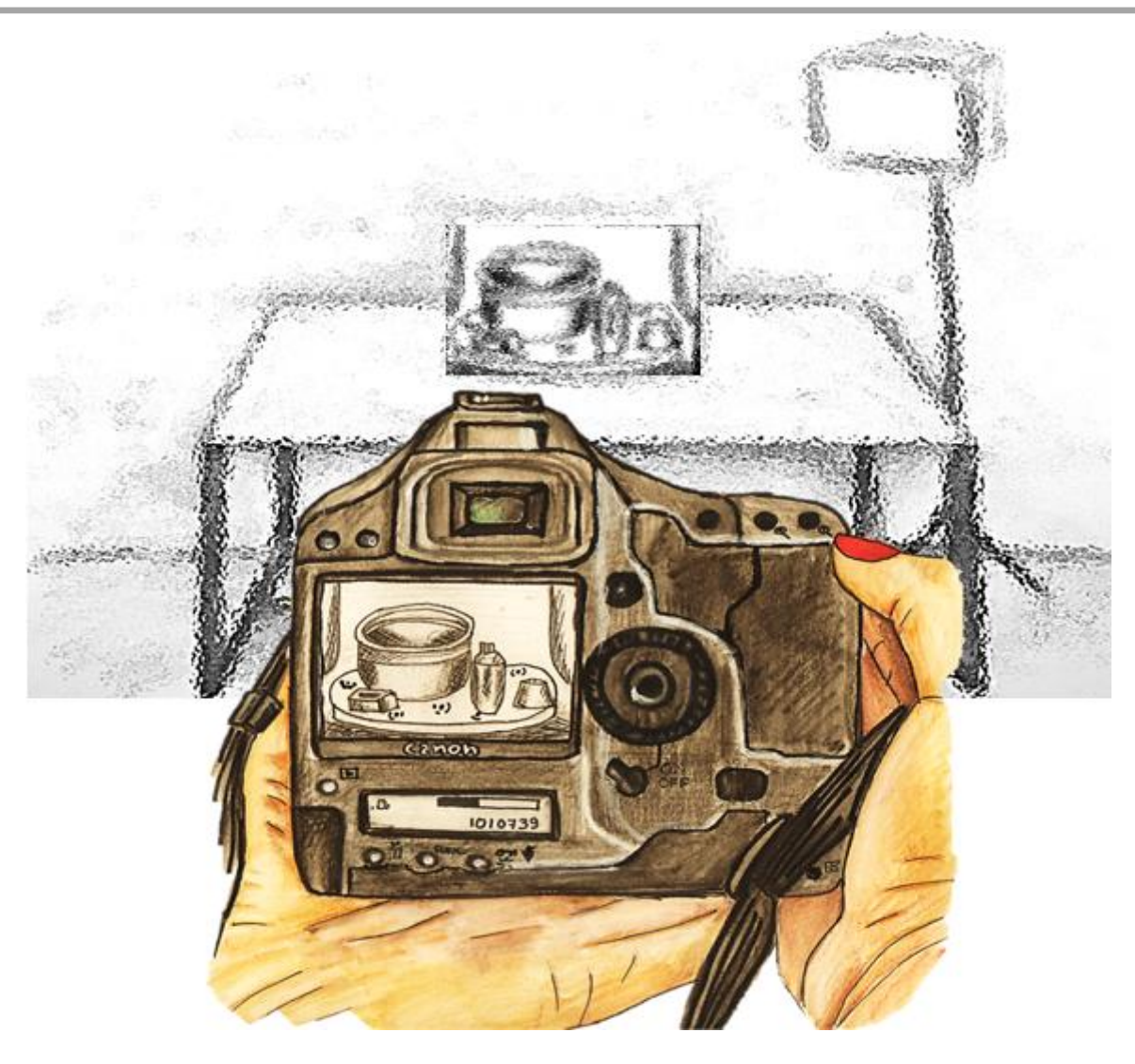

### **Διπλωματική Εργασία**

Γκόγκο Ενιάντα

*Αθήνα, Μάρτιος, 2021*

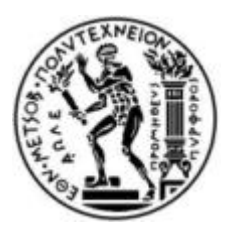

**Εθνικό Μετσόβιο Πολυτεχνείο**

Σχολή Αγρονόμων Τοπογράφων Μηχανικών Τομέας Τοπογραφίας Εργαστήριο Φωτογραμμετρίας

## **Τρισδιάστατη Ανακατασκευή Αντικειμένων με Επιφάνειες Υψηλής Ανακλαστικότητας και Απουσία Δομής**

Διπλωματική Εργασία

της

**Ενιάντα Γκόγκο**

Επιβλέπουσα Καθηγήτρια: **Μαρία Πατεράκη, Επίκουρη Καθηγήτρια Ε.Μ.Π**

Εγκρίθηκε από την τριμελή εξεταστική επιτροπή την 9 <sup>η</sup> Μαρτίου, 2021:

Μαρία Πατεράκη Ανδρέας Γεωργόπουλος Αναστάσιος Δουλάμης Επ. Καθηγήτρια Ε.Μ.Π Καθηγητής Ε.Μ.Π Αν. Καθηγητής Ε.Μ.Π

.................................. .................................. ................................

*Αθήνα, Μάρτιος 2021*

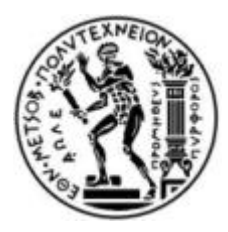

### **Εθνικό Μετσόβιο Πολυτεχνείο**

Σχολή Αγρονόμων Τοπογράφων Μηχανικών Τομέας Τοπογραφίας Εργαστήριο Φωτογραμμετρίας

Copyright © - All rights reserved Ενιάντα Γκόγκο, 2021. Με επιφύλαξη παντός δικαιώματος.

*Απαγορεύεται η αντιγραφή, αποθήκευση και διανομή της παρούσας εργασίας, εξ ολοκλήρου ή τμήματος αυτής, για εμπορικό σκοπό. Επιτρέπεται η ανατύπωση, αποθήκευση και διανομή για σκοπό μη κερδοσκοπικό, εκπαιδευτικής ή ερευνητικής φύσης, υπό την προϋπόθεση να αναφέρεται η πηγή προέλευσης και να διατηρείται το παρόν μήνυμα. Ερωτήματα που αφορούν τη χρήση της εργασίας για κερδοσκοπικό σκοπό πρέπει να απευθύνονται προς τον συγγραφέα.* 

 *Αφιερωμένη στην οικογένεια μου και στους φίλους μου,*

3

## <span id="page-4-0"></span>*Ευχαριστίες*

Με την ολοκλήρωση της παρούσας διπλωματικής εργασίας θα ήθελα να ευχαριστήσω όλους τους ανθρώπους που βοήθησαν άμεσα και έμμεσα στην επίτευξή της.

Αρχικά, οφείλω ένα μεγάλο ευχαριστώ στον κο. Ανδρέα Γεωργόπουλο, για την εμπιστοσύνη που μου έδειξε, την πολύτιμη βοήθεια και συμβολή που μου προσέφερε.

Επίσης, οφείλω να ευχαριστήσω θερμά τη κα. Μαρία Πατεράκη τόσο για την απλόχερη βοήθεια και συμπαράσταση που μου παρείχε καθ' όλη την διάρκεια της εκπόνησης της παρούσας εργασίας όσο και για το συνεχές ενδιαφέρον της.

Ακόμα, θα ήθελα να ευχαριστήσω για την συμβολή της, την κα. Ρεγγίνα Χλιβερού που με τις πολύτιμες επιστημονικές της συμβουλές συνέβαλε στην βέλτιστη συλλογή των δεδομένων, καθώς επίσης και την φίλη μου Στεφανία Ιωαννίδου, που εκπλήρωσε την επιθυμία μου και επιμελήθηκε και ζωγράφισε το εξώφυλλο της διπλωματικής μου εργασίας προσδίδοντας μια καλλιτεχνική νότα.

Τέλος, σημαντικό ρόλο διαδραμάτισε τόσο η οικογένεια μου όσο και οι φίλοι μου, που με τη συμπαράσταση και την αγάπη τους ολοκληρώνεται αυτό το σημαντικό κεφάλαιο της ζωής μου.

### *Εθνικό Μετσόβιο Πολυτεχνείο*

*Σχολή Αγρονόμων Τοπογράφων Μηχανικών Τομέας Τοπογραφίας Εργαστήριο Φωτογραμμετρίας*

## **Τρισδιάστατη Ανακατασκευή Αντικειμένων με Επιφάνειες Υψηλής Ανακλαστικότητας και Απουσία Δομής**

h)

## <span id="page-5-0"></span>*Περίληψη*

 Η παρούσα Διπλωματική Εργασία αναφέρεται στην διερεύνηση λογισμικών ανοιχτού κώδικα που χρησιμοποιούνται σήμερα για την τρισδιάστατη ανακατασκευή αντικειμένων με ιδιαίτερα χαρακτηριστικά, όπως είναι αντικείμενα με ομογενείς επιφάνειες, με απουσία δομής και επιφάνειες υψηλής ανακλαστικότητας με τελικό σκοπό την παραγωγή τρισδιάστατων μοντέλων.

Στη συγκεκριμένη εργασία, δόθηκε έμφαση στο τρόπο λήψης των εικόνων, φωτισμού και στη γεωμετρία των λήψεων. Χρησιμοποιήθηκαν τέσσερα (4) μεταλλικά αντικείμενα και το καθένα βρισκόταν σταθεροποιημένο μέσα σε μια συσκευή Foldio360°, με περιστρεφόμενη βάση και η κίνηση του ήταν απολύτως ελεγχόμενη μετρητικά και τυποποιημένη. Λόγω της μεταλλικής τους φύσης, τα συγκεκριμένα αντικείμενα είναι πολύ δύσκολο να μοντελοποιηθούν και για το λόγο αυτό, τοποθετήθηκαν γειτονικά αντικείμενα σε πρώτη φάση στην ίδια σκηνή και σε δεύτερη, ειδικοί κωδικοποιημένοι στόχοι.

Από την επεξεργασία όλων των δεδομένων, με τη μέθοδο δομή από κίνηση (Structure from motion, SFM) τα αποτελέσματα που προέκυψαν από τα λογισμικά ανοιχτού κώδικα, συγκεκριμένα από το Colmap και το VisualSFM, από κάθε σετ φωτογράφισης αξιολογήθηκαν ποιοτικά και ποσοτικά. Τέλος, παρουσιάζονται οι δυσκολίες και τα προβλήματα που αντιμετωπίστηκαν για την ολοκλήρωση της συλλογής και της επεξεργασίας των δεδομένων καθώς και δύο τρόποι βελτίωσης των αποτελεσμάτων.

*Λέξεις κλειδιά:* Τρισδιάστατη ανακατασκευή, αντικείμενα υψηλής ανακλαστικότητας, απουσία δομής, ομογενείς επιφάνειες, λογισμικά ανοιχτού κώδικα, Structure from motion, (SFM).

*National Technical University of Athens School of Rural and Surveying Engineering Department of Topography Laboratory of Photogrammetry*

## **3D Reconstruction of Objects with Reflective and Textureless Surfaces**

### <span id="page-6-0"></span>*Abstract*

 This Thesis refers to the investigation of the open source software which are currently used for the three-dimensional reconstruction of objects with special characteristics, such as objects with homogeneous, textureless and reflective surfaces with the ultimate goal of producing three-dimensional models.

In this work, emphasis was given on how to capture images, in the lighting conditions and to the two-view geometry. Four (4) objects were used, which were mainly metal and each of them was fixed inside a device called Foldio  $360^{\circ}$  with a rotating basis and it's movement was completely controlled, measured and standardized. Due to their metallic nature, these objects are very difficult to reconstruct correctly and for this reason, neighboring objects were placed in the same scene firstly and secondly coded planar targets.

The workflow presented consists of the use of Structure from Motion (SFM) software (open source), specifically from Colmap and VisualSFM and the results were evaluated qualitatively and quantitatively. The conclusions of this work concern the difficulties and problems encountered during the collection and processing of the datasets as well as analyzing two ways to improve the final results.

*Keywords:* High reflectivity, Absence of structure, Homogeneous surfaces, Open source software, Structure from Motion (SFM).

# <span id="page-7-0"></span>Πίνακας Περιεχομένων

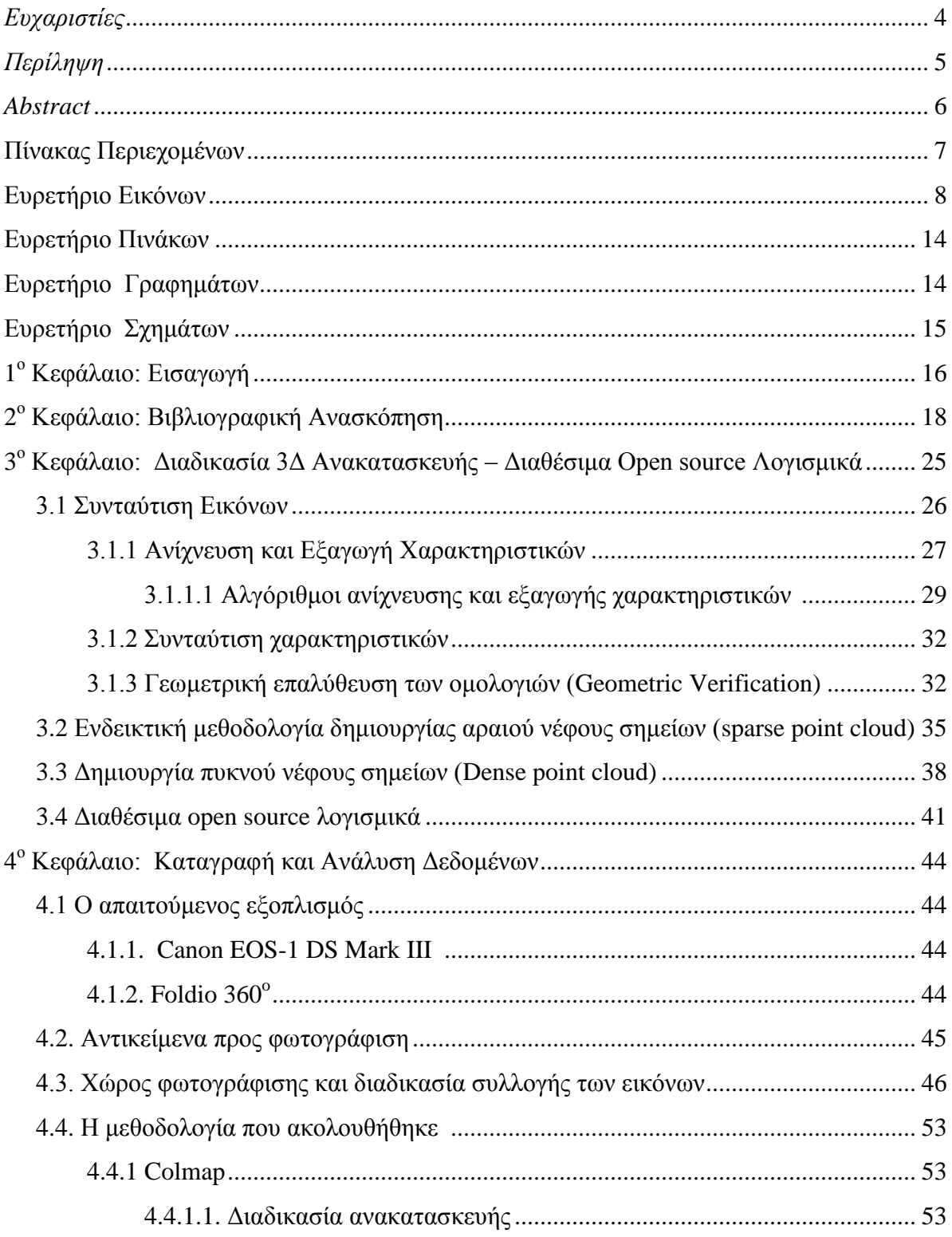

 $\overline{1}$ 

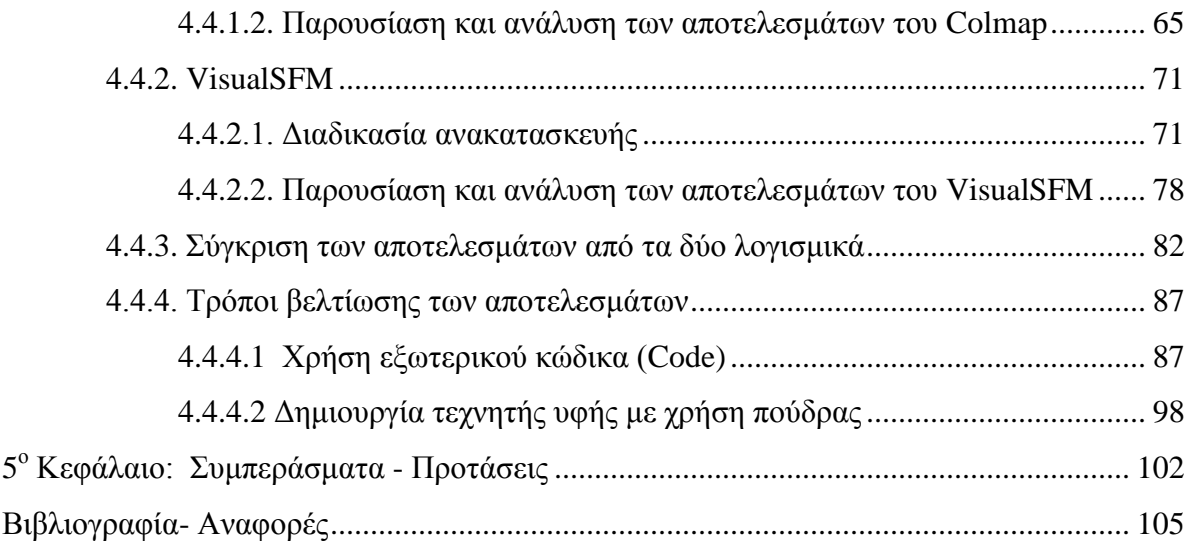

# <span id="page-9-0"></span>**Ευρετήριο Εικόνων**

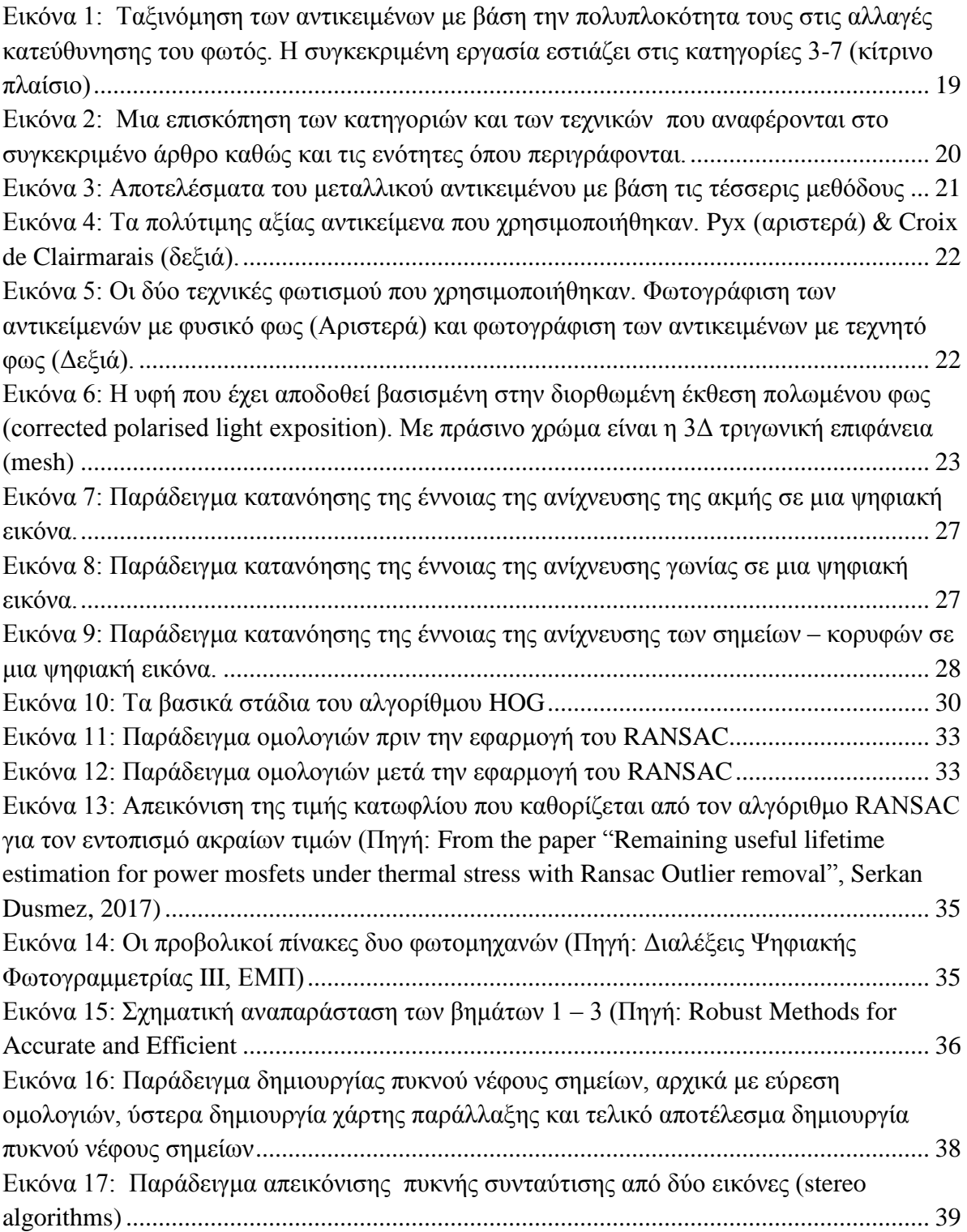

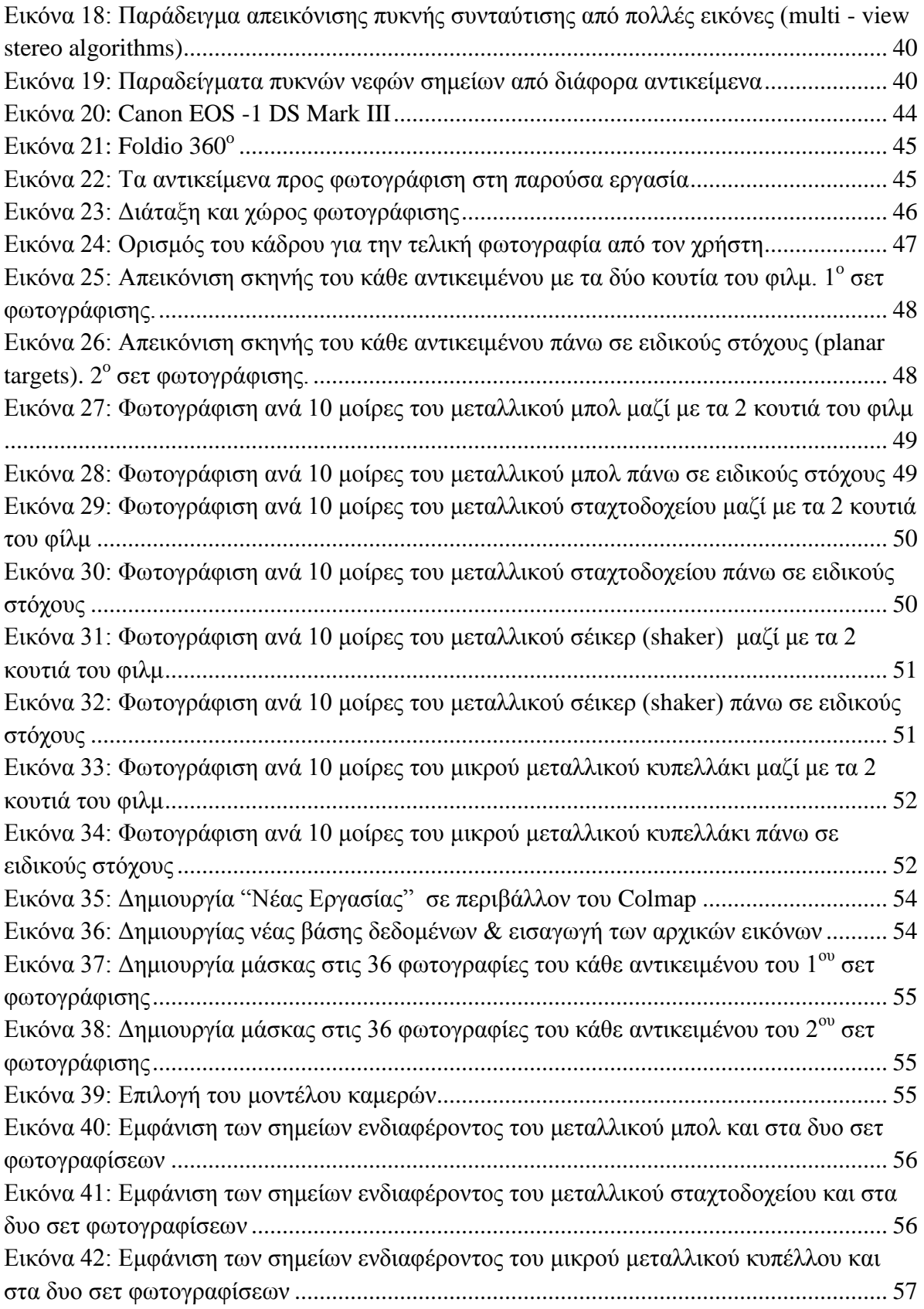

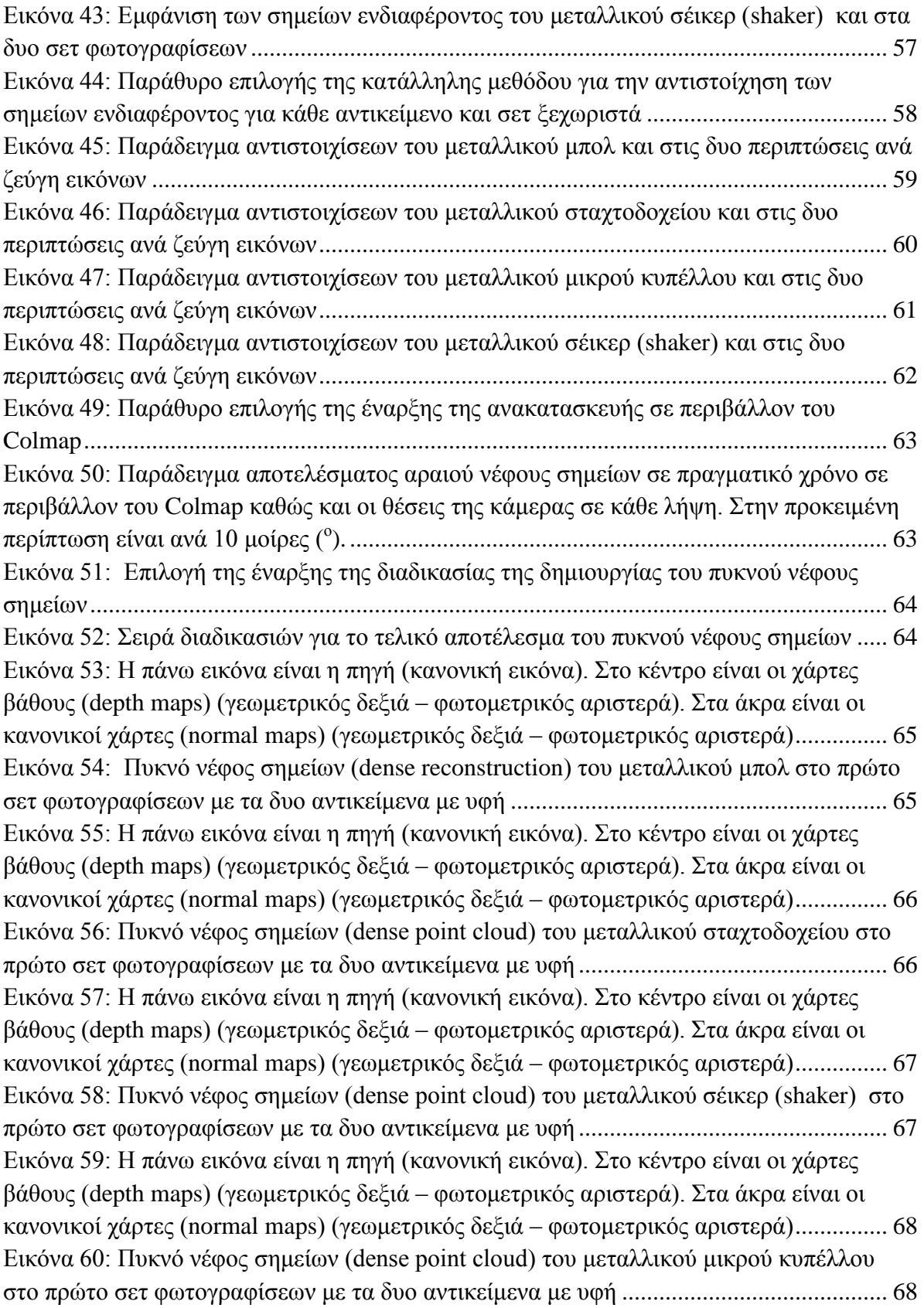

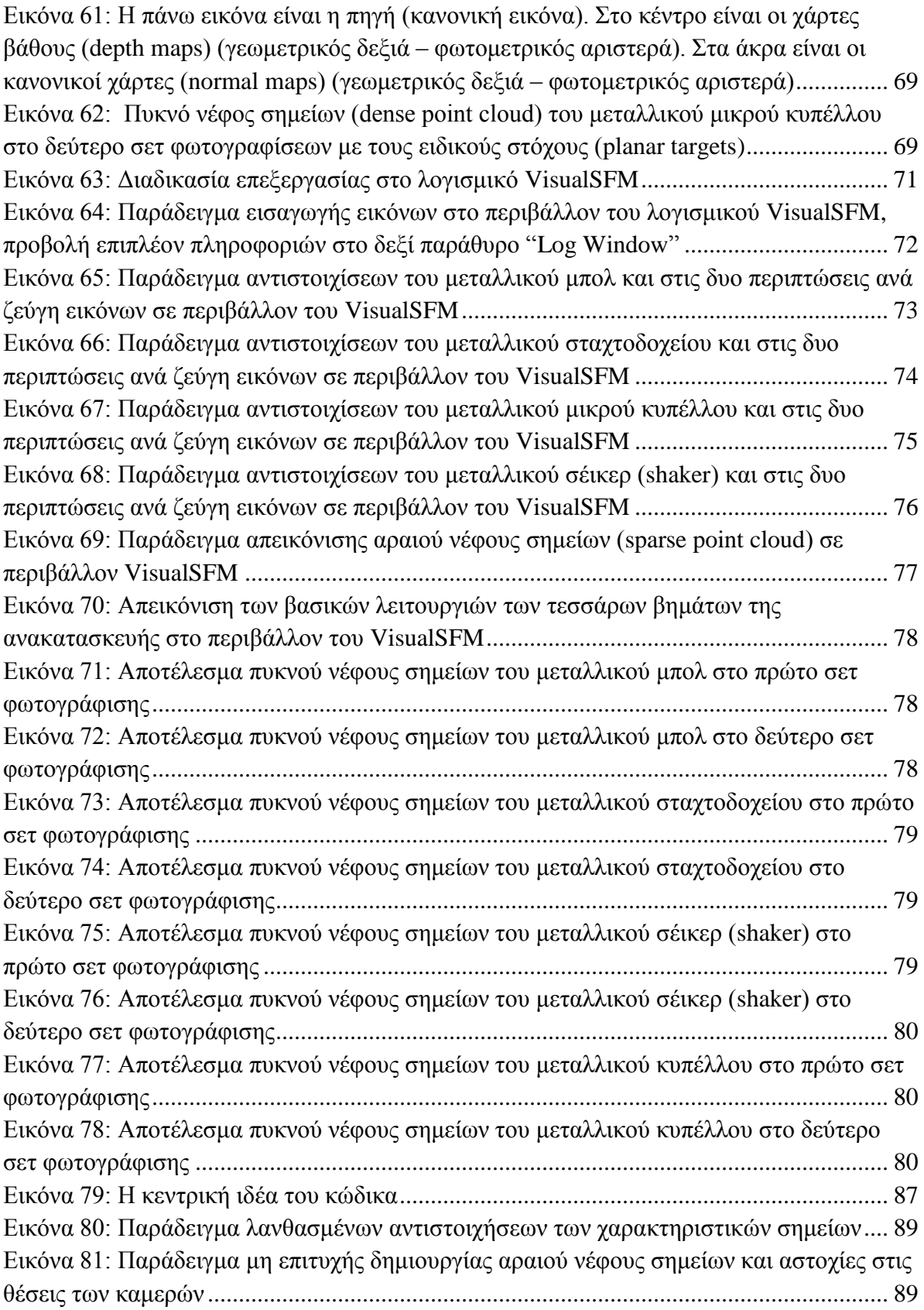

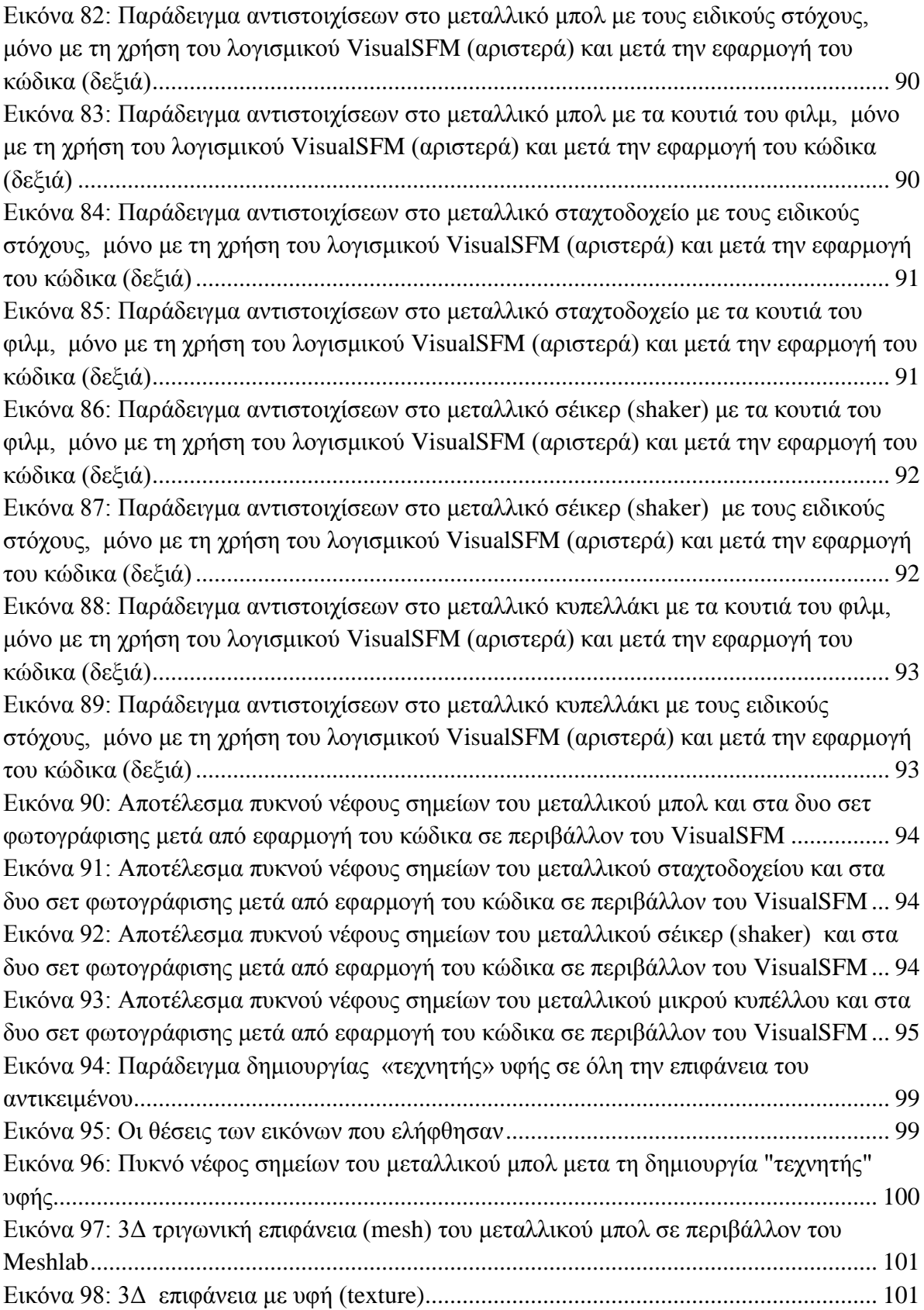

## <span id="page-14-0"></span>**Ευρετήριο Πινάκων**

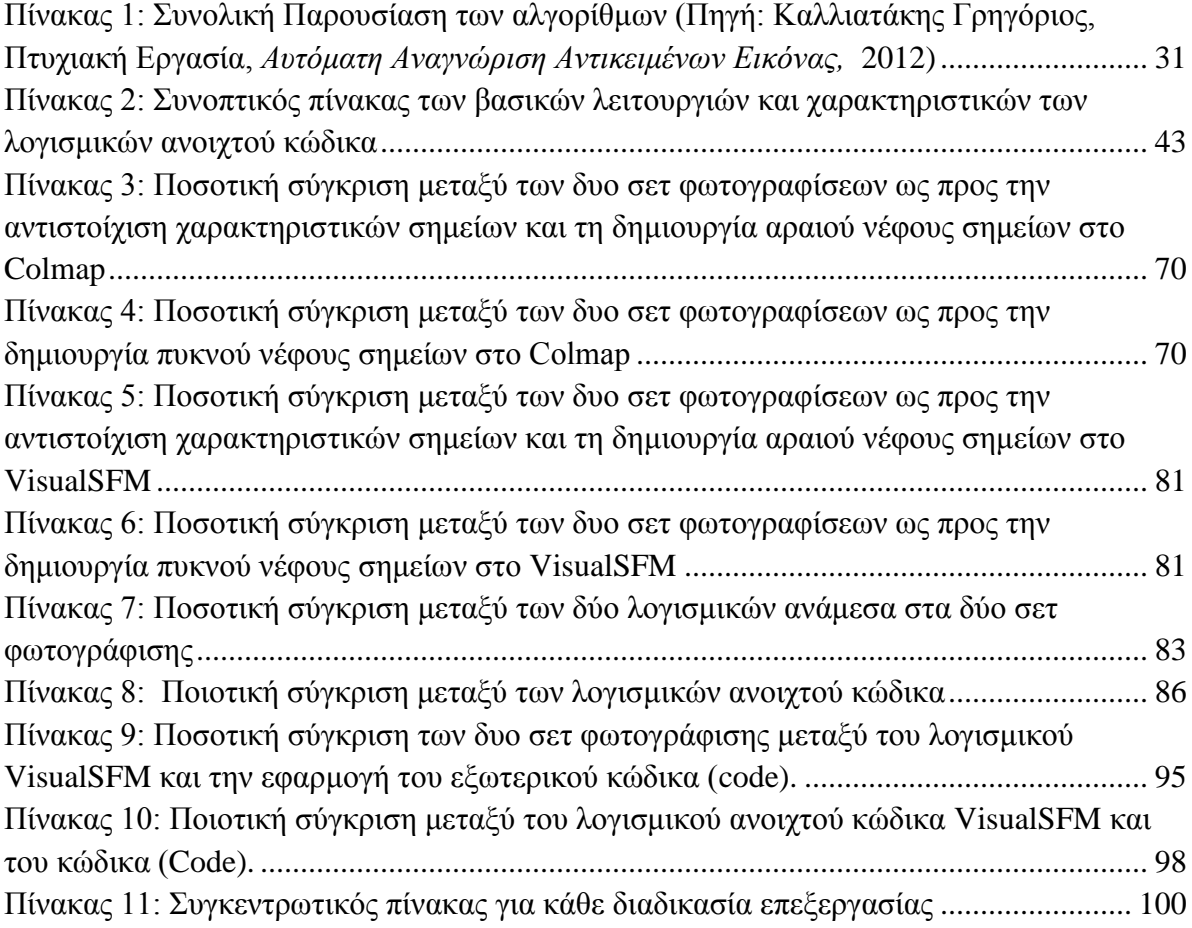

## <span id="page-14-1"></span>**Ευρετήριο Γραφημάτων**

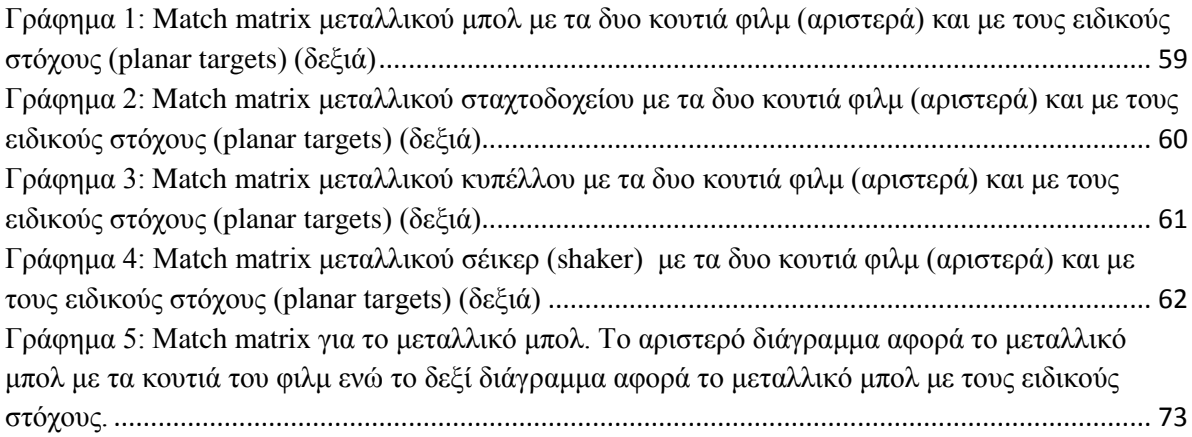

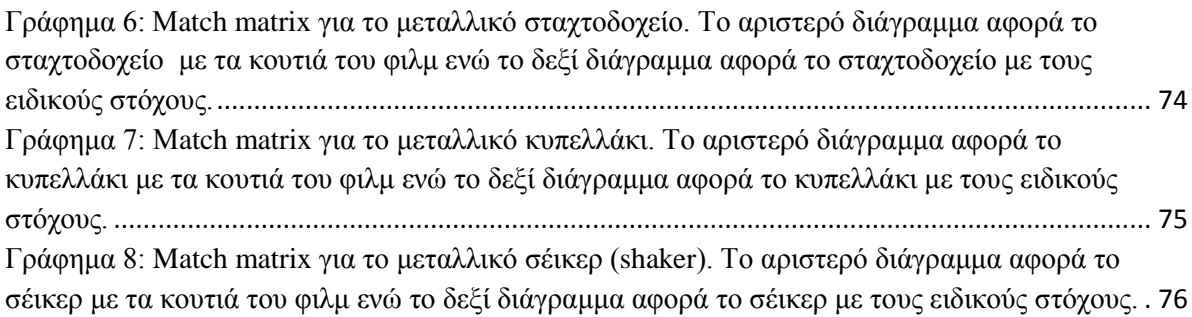

## <span id="page-15-0"></span>**Ευρετήριο Σχημάτων**

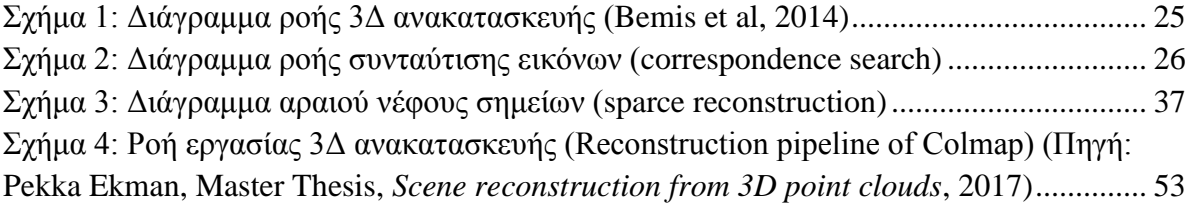

<span id="page-16-0"></span> Η ραγδαία εξέλιξη των ηλεκτρονικών υπολογιστών συνέβαλε στην επίτευξη για ακριβής και ποιοτική ανακατασκευή αντικειμένων. Είναι εφικτό πλέον, μέσω κατάλληλων αλγορίθμων, να ανακατασκευαστούν σύνθετες τρισδιάστατες σκηνές με πολύπλοκα αντικείμενα σε πραγματικό χρόνο, το οποίο αρκετά χρόνια πριν ήταν ανέφικτο.

Η τρισδιάστατη ανακατασκευή ενός αντικειμένου ή ενός χώρου από φωτογραφίες αποτελεί ένα ενδιαφέρον θέμα με πολλές πρακτικές εφαρμογές σε αρκετούς τομείς, όπως η ρομποτική, η ιατρική και της ψηφιακής επεξεργασίας γενικότερα. Αυτό αποτέλεσε ουσιαστικά και το έναυσμα για την ενασχόληση μου με τον τομέα της Φωτογραμμετρίας και της ψηφιακής εικόνας και την επιλογή του θέματος της παρούσας διπλωματικής εργασίας.

Στη συνέχεια, ακολουθεί μια σύντομη περιγραφή των κεφαλαίων που θα ακολουθήσουν.

Η εργασία χωρίζεται ουσιαστικά σε δύο μέρη και αποτελείται από 5 κεφάλαια. Το πρώτο μέρος, είναι κυρίως θεωρητικό και περιλαμβάνει σχετική βιβλιογραφία αναφορικά με το θέμα της τρισδιάστατης ανακατασκευής αντικειμένων με επιφάνειες υψηλής ανακλαστικότητας και απουσίας δομής. Στόχος είναι η ανάδειξη του προβλήματος, ποιες μεθοδολογίες έχουν αναπτυχθεί καθώς και τι προκύπτει μέσα από αυτές τις εργασίες (state of the art papers). *(κεφ.2).*

Στο επόμενο κεφάλαιο, αναλύονται τα στοιχεία εκείνα που είναι απαραίτητα για την κατανόηση της θεωρίας σχετικά με την διαδικασία της τρισδιάστατης ανακατασκευής αντικειμένων και, κατ'επέκταση, αποτελούν το βασικό θεωρητικό υπόβαθρο της διπλωματικής εργασίας. Επίσης, παρουσιάζονται τα διαθέσιμα ελεύθερα open source λογισμικά ανοιχτού κώδικα που χρησιμοποιούνται για την 3Δ ανακατασκευή *(κεφ.3).*

Το δεύτερο μέρος της εργασίας, περιλαμβάνει την καταγραφή και ανάλυση των δεδομένων με χρήση διαθέσιμων λογισμικών. Συγκεκριμένα, χρησιμοποιήθηκαν δυο λογισμικά ανοιχτού κώδικα, το Colmap και το VisualSFM. Αρχικά, γίνεται αναφορά στον εξοπλισμό που χρησιμοποιήθηκε, ποια ήταν τα αντικείμενα προς φωτογράφιση, περιγραφή του χώρου φωτογράφισης και της διαδικασίας συλλογής των εικόνων. Ύστερα, αναλύεται η μεθοδολογία που ακολουθήθηκε στα δυο λογισμικά ανοιχτού κώδικα που χρησιμοποιήθηκαν, ενώ παρουσιάζονται, αναλύονται και συγκρίνονται τα αποτελέσματα και γίνεται αναφορά σε τρόπους βελτίωσης των αποτελεσμάτων *(κεφ.4).*

Τέλος, το τελευταίο κεφάλαιο περιλαμβάνει τα συμπεράσματα που προκύπτουν από την εργασία, στις δυσκολίες και στους περιορισμούς καθώς και τις προτάσεις που γίνονται για μελλοντικές βελτιώσεις *(κεφ.5).*

Οι βασικοί στόχοι της εργασίας είναι:

- 1. Η αξιολόγηση των διαθέσιμων λογισμικών ανοιχτού κώδικα στη περίπτωση της τρισδιάστατης ανακατασκευής αντικειμένων με ομογενείς επιφάνειες (απουσία δομής) και επιφάνειες υψηλής ανακλαστικότητας.
- 2. Η απόκτηση εμπειρίας και γνώσης τόσο στην καταγραφή και ανάλυση των αποτελεσμάτων της τρισδιάστατης ανακατασκευής με τη δημιουργία των 3Δ μοντέλων όσο και την εξοικείωση με διαθέσιμα λογισμικά ανοιχτού κώδικα.

## <span id="page-18-0"></span>**2 <sup>ο</sup> Κεφάλαιο: Βιβλιογραφική Ανασκόπηση**

 Η τρισδιάστατη ανακατασκευή από εικόνες αποτελεί έντονο πεδίο έρευνας τόσο στη Φωτογραμμετρία όσο και στην Όραση Υπολογιστών. Στόχος της είναι η ακριβής αλλά και η οπτικά ικανοποιητική 3Δ αναπαράσταση του υπό εξέταση αντικειμένου, όπως αυτό απεικονίζεται από πολλαπλές εικόνες οι οποίες έχουν ληφθεί από διαφορετικές θέσεις και γωνίες λήψης. Τα στάδια για την επίτευξη του σκοπού αυτού περιλαμβάνουν την ανίχνευση και εξαγωγή χαρακτηριστικών από τις εικόνες, τη μελέτη της γεωμετρίας που συνδέει το δισδιάστατο (2D) με τον τρισδιάστατο (3D) χώρο καθώς επίσης και τη γνώση του μαθηματικού μοντέλου της κάμερας ή εάν γίνεται χρήση περισσότερων καμερών, των μοντέλων των καμερών.

Όταν έχουμε δομή (υφή) στην επιφάνεια ενός αντικειμένου χωρίς ανακλάσεις υπάρχουν μεθοδολογίες οι οποίες δίνουν επαρκή και ικανοποιητικά αποτελέσματα στην 3Δ αναπαράσταση. Όμως, στην περίπτωση που η επιφάνεια ενός αντικειμένου είναι ομογενής ή έχει κάποια ανακλαστικότητα, το συγκεκριμένο θέμα κεντρίζει το ενδιαφέρον διότι είναι αρκετά δύσκολο ένα τέτοιο αντικείμενο να μοντελοποιηθεί με μεγάλη ακρίβεια καθώς φέρει αρκετά προβλήματα.

Αυτό συμβαίνει διότι:

- Λόγω της υψηλής ανακλαστικότητας της επιφάνειας των αντικειμένων, το τελικό αποτέλεσμα της μοντελοποίησης δεν είναι άρτιο και ακριβές.
- Η απουσία υφής δεν επιτρέπει στους αλγορίθμους συνταύτισης να εντοπίσουν επαρκή αριθμό ομόλογων σημείων στις εικόνες, ώστε να παραχθεί ένα αρκετά πυκνό νέφος σημείων.
- Τέτοιες επιφάνειες σε μεγάλο ποσοστό οδηγούν στην εσφαλμένη συνταύτιση σημείων που οι αλγόριθμοι θεωρούν ότι είναι τα σωστά ομόλογα. Τα σημεία αυτά προκύπτουν είτε από είδωλα που καθρεφτίζονται πάνω στα συγκεκριμένα αντικείμενα είτε από τυχόν «γυαλάδες» ή «σκιές» που εμφανίζονται στην επιφάνεια του αντικειμένου και που η μορφή τους μεταβάλλεται ανάλογα με την θέση θέασης.

Μερικές ενδεικτικές ερευνητικές εργασίες που έχουν πραγματοποιηθεί και αφορούν και τα μεταλλικά αντικείμενα είναι οι εξής:

- **1. «Transparent and Specular Object Reconstruction»**, από τους Ihrke I., Kutulakos N., Lensch H., Magnor M. and Heidrich W., 2010
- **2. «Shape from interaction»** από τους Michel D., Zabulis X. και Argyros A., 2014
- **3. «Methodology for 3D Acquisition of Highly Reflective Goldsmithing Artefacts»** από τους Hallot P. και Gil M., 2018

To *πρώτο άρθρο* που αναφέρεται παραπάνω αποτελεί μια σημαντική εργασία που παρουσιάζει το πρόβλημα της τρισδιάστατης ανακατασκευής και αναφέρει ένα σύνολο σχετικών εργασιών (state-of-the-art-papers). Η έρευνα που πραγματοποιήθηκε αφορούσε την τρισδιάστατη ανακατασκευή κατοπτρικών και διαφανή αντικείμενων ή φαινομένων. Περιγράφονται διάφορες μεθοδολογίες και τεχνικές για το πρόβλημα της ανάκτησης της 3Δ γεωμετρίας ενός αντικείμενου με ιδιαίτερα χαρακτηριστικά.

Στη συγκεκριμένη επιστημονική έρευνα εξετάζονται τεχνικές τρισδιάστατης αναπαράστασης για διαφορετικές κατηγορίες αντικειμένων. Παρακάτω παρουσιάζονται οι διάφορες κατηγορίες ταξινομημένες με βάση την πολυπλοκότητα τους.

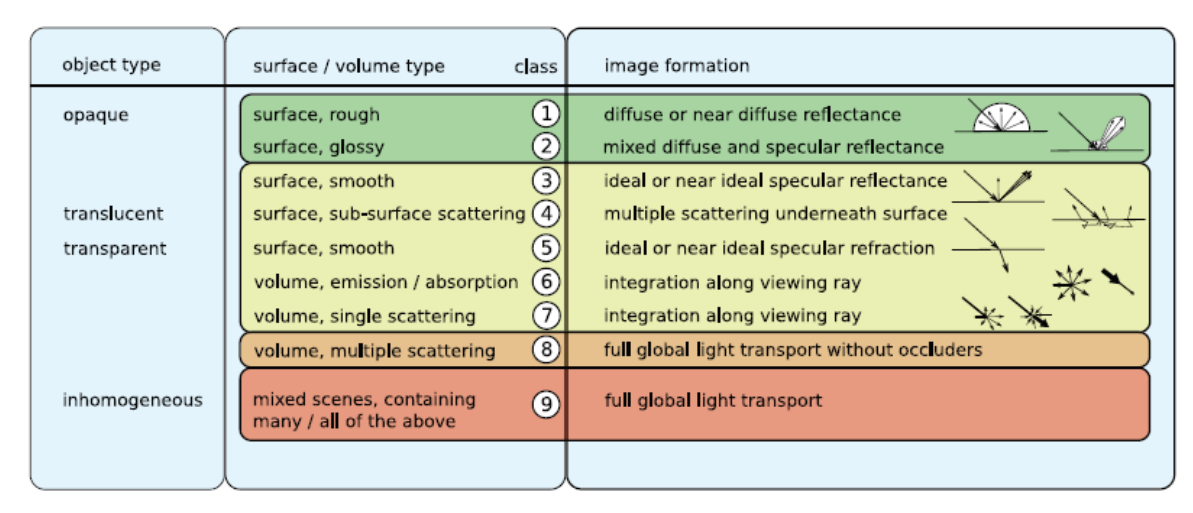

<span id="page-19-0"></span>**Εικόνα 1: Ταξινόμηση των αντικειμένων με βάση την πολυπλοκότητα τους στις αλλαγές κατεύθυνσης του φωτός. Η συγκεκριμένη εργασία εστιάζει στις κατηγορίες 3-7 (κίτρινο πλαίσιο)** 

Μερικά παραδείγματα αντικειμένων ή φαινομένων που μπορούν να μοντελοποιηθούν με τις παρακάτω τεχνικές περιλαμβάνουν αντικείμενα που συμπεριφέρονται σαν καθρέφτες, γυάλινα αντικείμενα, αντανακλαστικά αντικείμενα καθώς και φυσικά φαινόμενα όπως η φωτιά, ο καπνός καθώς και νεφελώματα (interstellar nebulae). Αξίζει να προστεθεί, για τις κατηγορίες αντικειμένων 8 και 9, για την ανακατασκευή θα πρέπει να ληφθούν υπόψη τα συνολικά εφέ και οι συνθήκες φωτισμού. Για τα διαφανή αντικείμενα μπορεί να χρησιμοποιηθεί ελεγχόμενος φωτισμός ενώ για τα αδιαφανή μπορούν να χρησιμοποιηθούν τεχνικές δομημένου φωτός (structured light techniques).

Παρακάτω παρουσιάζονται επίσης, οι διάφορες τεχνικές και μέθοδοι που μπορούν να εφαρμοστούν για κάθε μια από τις παραπάνω κατηγορίες ξεχωριστά:

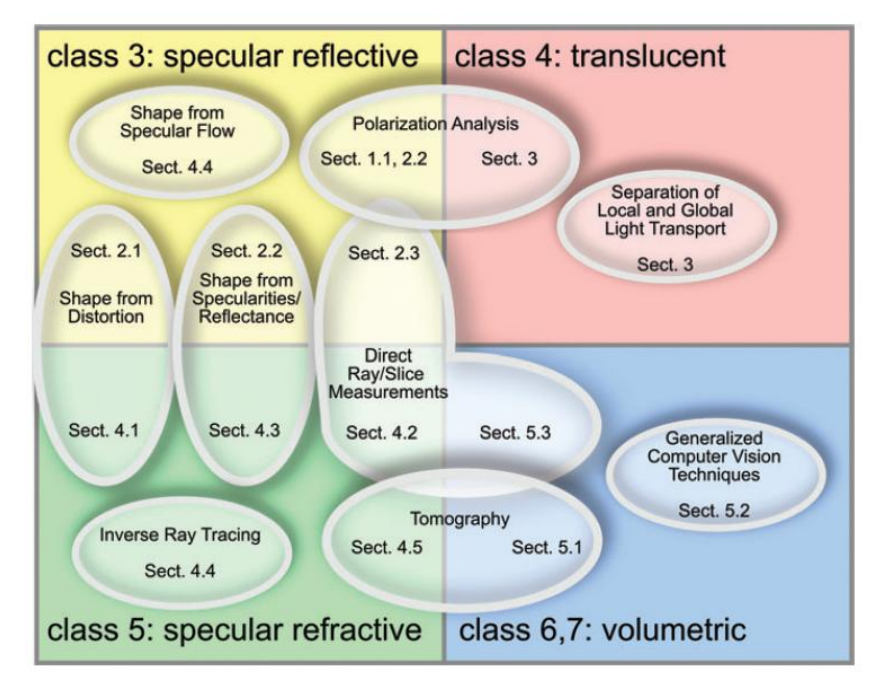

<span id="page-20-0"></span>**Εικόνα 2: Μια επισκόπηση των κατηγοριών και των τεχνικών που αναφέρονται στο συγκεκριμένο άρθρο καθώς και τις ενότητες όπου περιγράφονται.** 

Σαφώς οι παραπάνω τεχνικές χρήζουν βελτιώσεις, χρησιμοποιώντας για παράδειγμα τη χρονική συνοχή των δεδομένων. Ένα σημαντικό μειονέκτημα των παραπάνω τρεχουσών τεχνικών είναι ότι εστιάζουν σε συγκεκριμένο φαινόμενο.

Στο *δεύτερο άρθρο* για την παραγωγή ενός τρισδιάστατου μοντέλου χρησιμοποιήθηκε η πρωτότυπη μέθοδος SfI (Shape from Interaction). Η συγκεκριμένη μέθοδος βασίζεται στο γεγονός ότι δυο αντικείμενα με ιδιαίτερα χαρακτηριστικά δεν μπορούν να μοιραστούν τον ίδιο φυσικό χώρο. Το κυρίως πρόβλημα τους ήταν η 3Δ ανακατασκευή άκαμπτων αντικείμενων, το οποίο επιλύθηκε μέσω ενός εργαλείου γνωστής τρισδιάστατης δομής που χειρίζεται ανθρώπινο χέρι το οποίο εντοπίζεται και παρακολουθείται στις εικόνες.

Χρησιμοποιήθηκαν 9 αντικείμενα με ιδιαίτερα χαρακτηριστικά ανάμεσα στα οποία ήταν και ένα μεταλλικό αντικείμενο.

Όσον αφορά τα πειραματικά αποτελέσματα υπό το πρίσμα του συγκεκριμένου αντικειμένου πραγματοποιήθηκε συγκριτική αξιολόγηση της συγκεκριμένης μεθόδου με τις εξής μεθόδους: Kinect<sup>1</sup>, Stereo<sup>2</sup> και Visual hull<sup>3</sup> σε ένα σύνολο δεδομένων που περιέχει αντικείμενα με διαφορετικές ιδιότητες. Από την ποσοτική αξιολόγηση αξιολογήθηκε η

 $\overline{\phantom{a}}$ 

<sup>&</sup>lt;sup>1</sup>Kinect: Είναι ένας αισθητήρας (Microsoft Kinect sensor) ο οποίος χρησιμοποιείται για την ανακατασκευή και έχει την ιδιότητα να επιτρέπει στον υπολογιστή να αντιλαμβάνεται απευθείας την τρίτη διάσταση (βάθος) του κάθε αντικειμένου. [Zhang, Z.:*Microsoft kinect sensor and its effect*, IEEE MultiMedia 19(2), 4–12 (2012)]

<sup>2</sup> Stereo: Αυτή η μέθοδος βασίζεται στο επίπεδο σάρωσης (plane sweeping method). [Collins, R.: (1996), *A space-sweep approach to true multi-image matching*. In: IEEE Conference on Computer Vision and Pattern Recognition, pp. 358–363]

<sup>3</sup>Visualhull: [Zivkovic, Z.: (2004), *Improved adaptive Gaussian mixture model for background subtraction,* In: International Conference on Pattern Recognition,pp. 28–31]

ακρίβεια των παραπάνω μεθόδων με την ακρίβεια του SfI. Με βάση τον παρακάτω πίνακα προκύπτουν τα εξής συμπεράσματα όσον αφορά το μεταλλικό αντικείμενο:

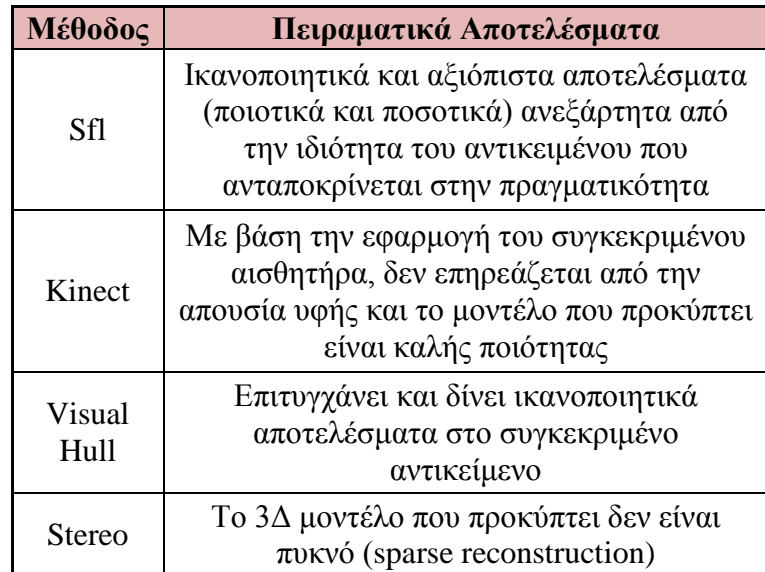

**Πίνακας 1: Πειραματικά αποτελέσματα των τεσσάρων μεθόδων για το μεταλλικό αντικείμενο**

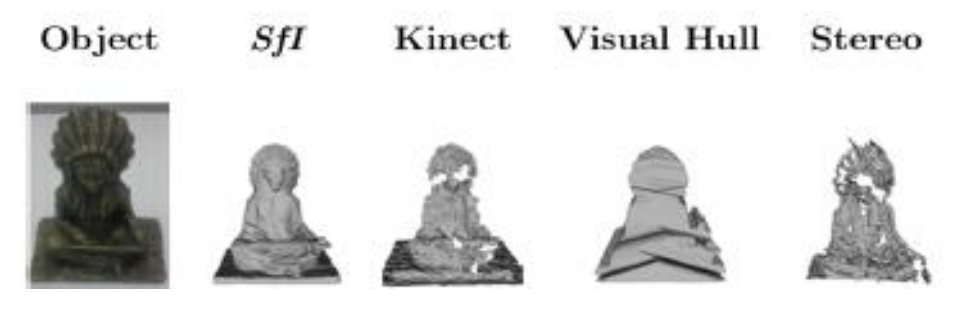

**Εικόνα 3: Αποτελέσματα του μεταλλικού αντικειμένου με βάση τις τέσσερις μεθόδους**

<span id="page-21-0"></span>Στο *τρίτο άρθρο*, η έρευνα που πραγματοποιήθηκε αφορούσε χρυσά μεταλλικά αντικείμενα πολύτιμης αξίας που υπήρχαν από τη μεσαιωνική περίοδο στις βόρειες περιοχές της Γαλλίας καθώς και στο Βέλγιο με σκοπό την παραγωγή τρισδιάστατων μοντέλων. Ωστόσο, για το τελικό προϊόν υπήρχαν μερικοί περιορισμοί:

- Πρώτον, τα αντικείμενα αυτά δεν μπορούσαν να μετακινηθούν από τα μουσεία. Αντιμετωπίζονταν με ιδιαίτερη προσοχή από τους ειδικούς, προκειμένου να διασφαλιστεί η πολύ καλή κατάσταση τους.
- Ο δεύτερος περιορισμός οφείλεται στις ιδιαιτερότητες των αντικειμένων αυτών όσον αφορά το υλικό. Κατασκευάζονται κυρίως από μέταλλα (χρυσός, ασήμι) και γυαλί.

Αυτός ο τύπος υλικών είναι ιδιαίτερα ανακλαστικός και περιορίζει τη χρήση ενεργών συσκευών όπως lidars ή δομημένοι φωτεινοί σαρωτές.

 Ο τρίτος περιορισμός αφορά τη απαιτούμενη λεπτομέρεια που πρέπει να επιτυγχάνονται τα τρισδιάστατα μοντέλα, καθώς οι επιφάνειες των αντικειμένων αυτών παρουσιάζουν ένα πολύ υψηλό επίπεδο φινέτσας αλλά και πολλές λεπτομέρειες οι οποίες θα πρέπει να αποδοθούν με τον βέλτιστο τρόπο.

Παρακάτω παρουσιάζονται τα αντικείμενα που χρησιμοποιήθηκαν στην συγκεκριμένη επιστημονική έρευνα:

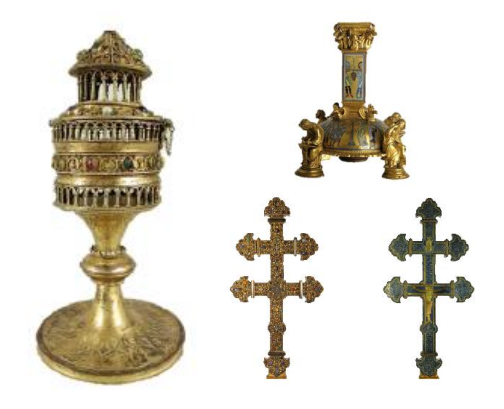

**Εικόνα 4: Τα πολύτιμης αξίας αντικείμενα που χρησιμοποιήθηκαν. Pyx (αριστερά) & Croix de Clairmarais (δεξιά).**

<span id="page-22-0"></span>Για την σωστή απόδοση αυτών των αντικειμένων στη συγκεκριμένη έρευνα χρησιμοποιήθηκε η φωτογραμμετρική διαδικασία και μάλιστα σε δύο περιπτώσεις. Η πρώτη περίπτωση περιλάμβανε την φωτογράφιση των αντικειμένων με φυσικό φως και η δεύτερη περίπτωση την φωτογράφιση με τεχνητό φως (cross – polarized) για την αποφυγή κυρίως των αντανακλάσεων αλλά και τις έντονες αλλαγές χρώματος στις διάφορες υφές των μοντέλων.

<span id="page-22-1"></span>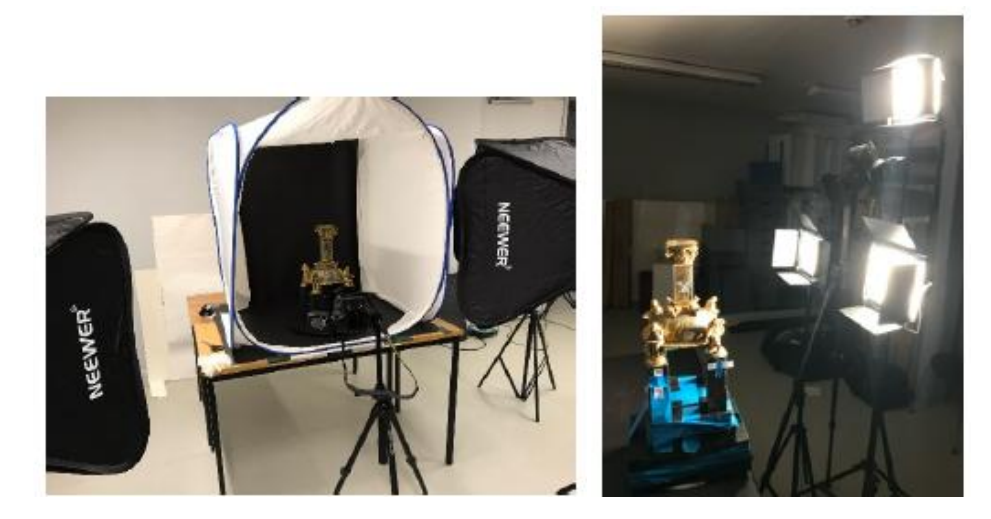

**Εικόνα 5: Οι δύο τεχνικές φωτισμού που χρησιμοποιήθηκαν. Φωτογράφιση των αντικείμενών με φυσικό φως (Αριστερά) και φωτογράφιση των αντικειμένων με τεχνητό φως (Δεξιά).**

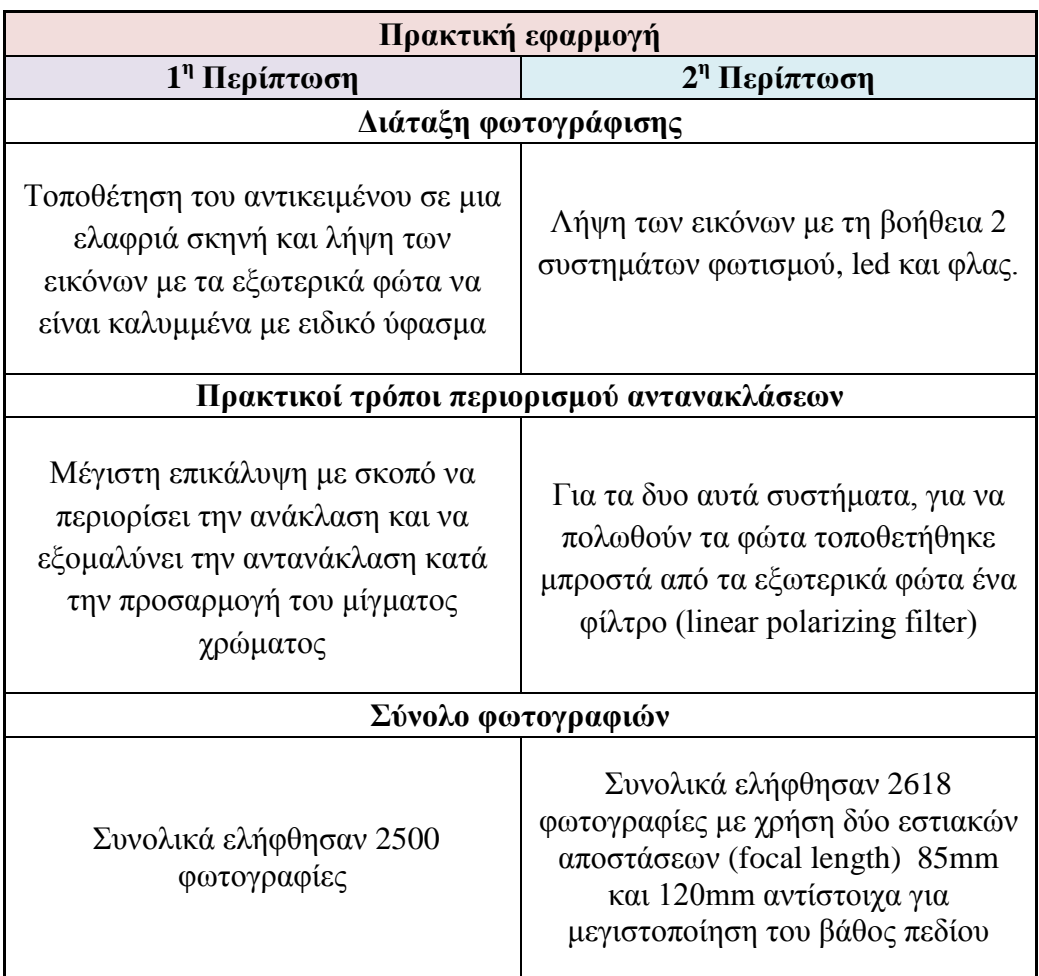

Συνοπτικά, η μεθοδολογία που ακολουθήθηκε ήταν η ακόλουθη:

Στη συνέχεια, και για τις δύο περιπτώσεις, πραγματοποιήθηκε εξισορρόπηση των χρωμάτων (ρύθμιση και διόρθωση του χρώματος) (color calibration) σε κάθε εικόνα σύμφωνα με την κατάσταση του φωτός με τον υπολογισμό μιας ρύθμισης χρώματος (color adjustment) για κάθε συνθήκη φωτός. Η υφή προέκυψε αυτόματα μέσω των εικόνων και τα μοντέλα συγκρίθηκαν ως προς τις δυο μεθοδολογίες φωτισμού.

<span id="page-23-0"></span>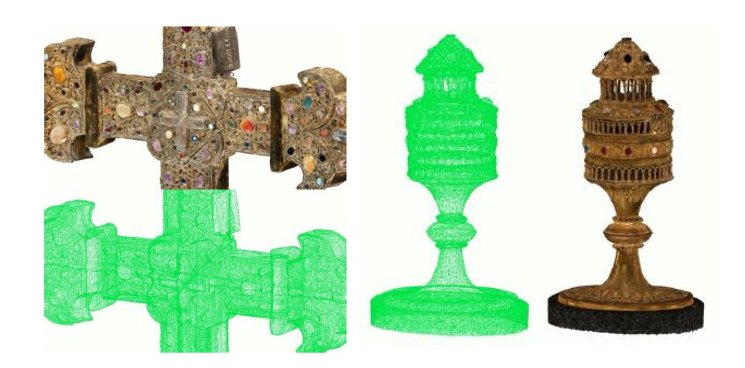

**Εικόνα 6: Η υφή που έχει αποδοθεί βασισμένη στην διορθωμένη έκθεση πολωμένου φως (corrected polarised light exposition). Με πράσινο χρώμα είναι η 3Δ τριγωνική επιφάνεια (mesh)**

Με βάση λοιπόν τα αποτελέσματα, οι συνθήκες του φωτισμού που εφαρμόστηκαν ήταν ικανοποιητικές. Οι αντανακλάσεις στις εικόνες με φυσικό φως ήταν σημαντικές και αυτό έχει σαν απόρροια η συνταύτιση των εικόνων να μην πετύχει και μερικές περιοχές των μεταλλικών αντικειμένων να μην αποδοθούν σωστά. Τη λύση σε αυτό το πρόβλημα έδωσαν οι συνθήκες με το τεχνητό φως όπου τα αποτελέσματα είναι αρκετά καλύτερα καθώς ο μόνιμος αυτός φωτισμός βοηθά στην αποφυγή περισσότερων αντανακλάσεων καθώς έχει μεγαλύτερη επιρροή στις έντονες εναλλαγές των χρωμάτων στα αντικείμενα.

#### <span id="page-25-0"></span>**3 <sup>ο</sup> Κεφάλαιο: Διαδικασία 3Δ Ανακατασκευής – Διαθέσιμα Open source Λογισμικά**

Την τελευταία δεκαετία, η έρευνα στον τομέα της 3Δ αναπαράστασης από 2Δ εικόνες έχει σημειώσει σημαντική πρόοδο καθώς έχουν αναπτυχθεί αρκετές μεθοδολογίες για την επίτευξη ενός οπτικά ικανοποιητικού αποτελέσματος. Τα δεδομένα που απαιτούνται για την 3Δ ανακατασκευή ενός αντικειμένου είναι εικόνες οι οποίες απεικονίζουν το αντικείμενο από διάφορες θέσεις, γωνίες λήψης και προσανατολισμό. Στο κεφάλαιο αυτό, γίνεται αναφορά στη βασική μεθοδολογία της τρισδιάστατης ανακατασκευής, στους αλγορίθμους ανίχνευσης και εξαγωγής χαρακτηριστικών σημείων καθώς επίσης και στα διαθέσιμα open source λογισμικά και στους περιορισμούς που υπάρχουν ως προς την ανακατασκευή συγκεκριμένων αντικειμένων.

Στο ακόλουθο διάγραμμα ροής (Σχήμα 1) παρουσιάζεται η βασική μεθοδολογία που χρησιμοποιείται για την τρισδιάστατη ανακατασκευή αντικειμένων η οποία έχει σαν είσοδο μια σειρά από επικαλυπτόμενες εικόνες του ίδιου αντικειμένου και σαν έξοδο την 3Δ ανακατασκευή του συγκεκριμένου αντικειμένου.

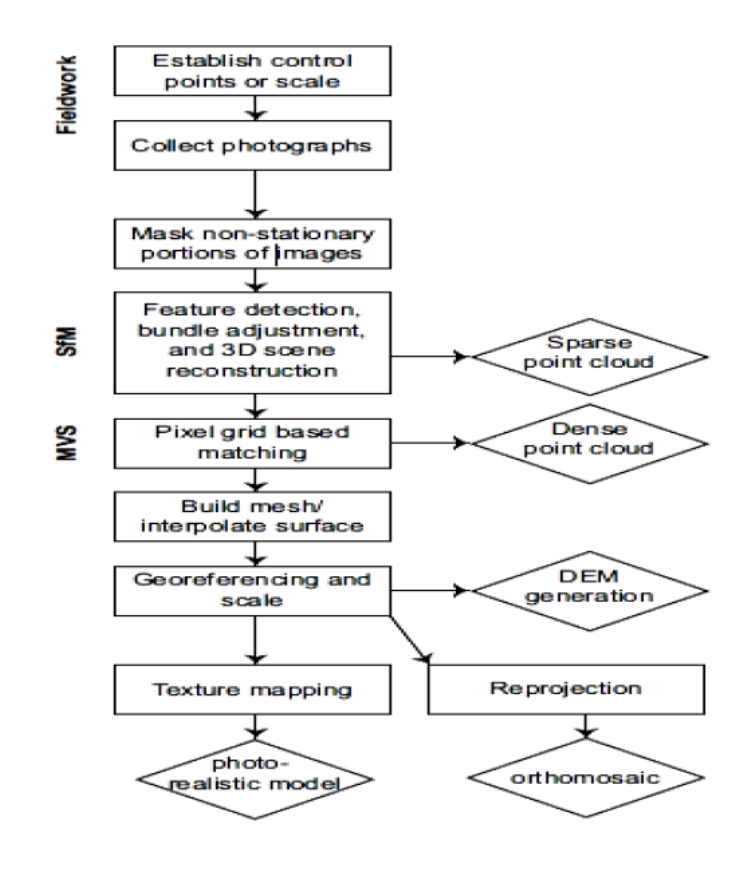

<span id="page-25-1"></span>**Σχήμα 1: Διάγραμμα ροής 3Δ ανακατασκευής (Bemis et al, 2014)**

#### **3.1 Συνταύτιση Εικόνων**

Η συνταύτιση εικόνων (image matching) είναι η διαδικασία εντοπισμού και μέτρησης ομόλογων οντοτήτων σε δύο ή περισσότερες εικόνες και αποτελεί το πρώτο στάδιο της ανακατασκευής. Στην διεθνή βιβλιογραφία ο όρος αυτός απαντάται με τους εξής όρους: stereo-matching, image correlation, depth estimation & correspondence search (Σκαρλάτος Δημήτριος, 2006).

Τα βασικά επαναλαμβανόμενα μοτίβα στη συνταύτιση είναι (Sun et al. 2002):

- Ο θόρυβος, ψηφιακός ή φωτογραφικός
- Οι ομοιογενείς περιοχές
- Οι ασυνέχειες στη μεταβολή του βάθους
- Οι αόρατες περιοχές, δηλαδή περιοχές που είναι ορατές μόνο στην μια εικόνα. Μικρή επικάλυψη μεταξύ των εικόνων

Για τους παραπάνω λόγους, οι εικόνες αρχικά που χρησιμοποιούνται υπόκεινται σε επεξεργασία π.χ. δημιουργία μάσκας για την απόκρυψη προβληματικών περιοχών πάνω στις εικόνες.

Έτσι λοιπόν, τα βασικά στάδια της συνταύτισης εικόνων (Σχήμα 2) τα οποία αναλύονται και παρακάτω είναι:

- **1.** Ανίχνευση και Εξαγωγή χαρακτηριστικών
- **2.** Συνταύτιση Χαρακτηριστικών
- **3.** Γεωμετρική επαλήθευση των ομολογιών

<span id="page-26-0"></span>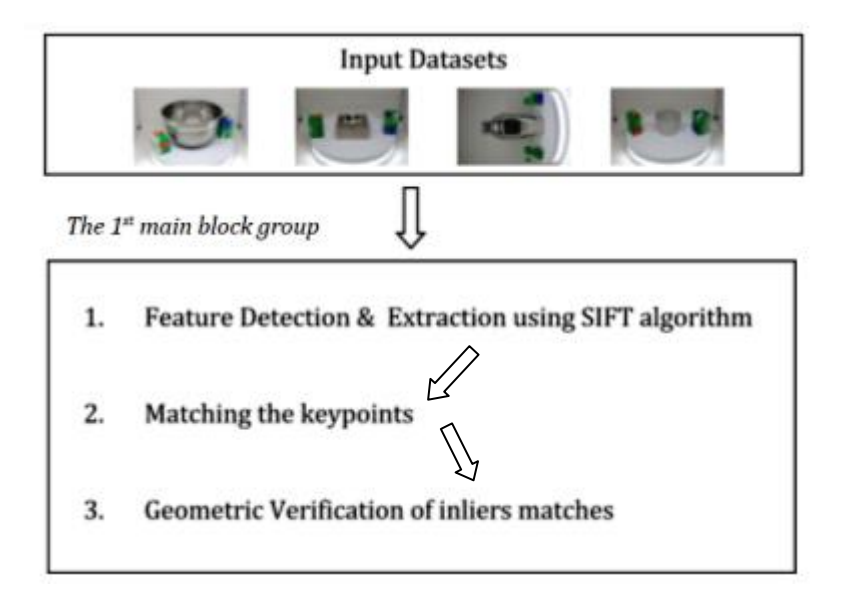

 **Σχήμα 2: Διάγραμμα ροής συνταύτισης εικόνων (correspondence search)** 

#### **3.1.1 Ανίχνευση και Εξαγωγή Χαρακτηριστικών**

 Είναι ένα σημαντικό και συγχρόνως αρκετά δύσκολο στάδιο της διαδικασίας της 3Δ ανακατασκευής, η ανίχνευση και η εξαγωγή χαρακτηριστικών σε κάθε εικόνα τα οποία συνδέονται με ορισμένες περιγραφικές ιδιότητες (attributes) σε μορφή περιγραφικών διανυσμάτων (descriptors). Γενικά, ένα χαρακτηριστικό αναφέρεται σε μια περιοχή ενδιαφέροντος για μια εικόνα και τέτοια σημεία μπορούν να θεωρηθούν γωνίες (corners), ακμές (edges), περιοχές (blobs) ή ακόμη και σημεία - κορυφές. Τα χαρακτηριστικά αυτά θα πρέπει να είναι διακριτά σε σχέση με το περιβάλλον τους και να μην επηρεάζονται από ραδιομετρικές διαφορές και θορύβους. Πιο συγκεκριμένα:

#### **Ακμές (Edges)**

Οι ακμές συνήθως αποτελούν γραμμές αλλαγής κλίσεως και σπανίως παρουσιάζουν απότομη αλλαγή κλίσης και κατά μήκος τους. Σε γενικές γραμμές, μία ακμή μπορεί να

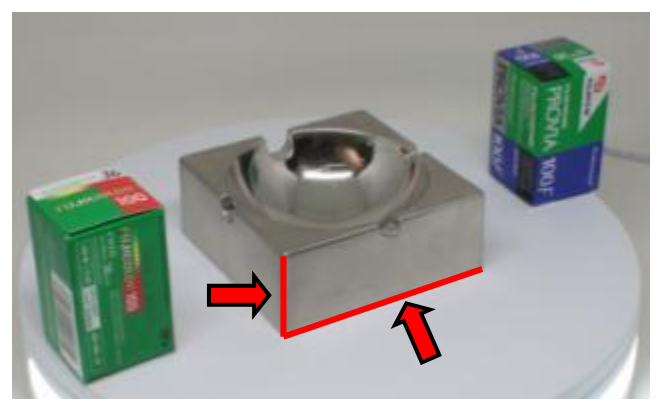

**Εικόνα 7: Παράδειγμα κατανόησης της έννοιας της ανίχνευσης της ακμής σε μια ψηφιακή εικόνα.**

είναι σχεδόν αυθαίρετου σχήματος, και μπορεί να περιλαμβάνει διασταυρώσεις. Στην πράξη, τα άκρα ορίζονται συνήθως ως σύνολα σημείων της εικόνας που έχουν μια ισχυρή κλίση μεγέθους. Επιπλέον, ορισμένοι αλγόριθμοι συνδέουν αυτά τα σημεία μαζί ώστε να σχηματιστεί μια πιο ολοκληρωμένη περιγραφή μίας ακμής τοποθετώντας περιορισμούς με βάση τις ιδιότητες της, όπως το σχήμα, την ομαλότητα και τις τιμές της κλίσης (Εικόνα 7).

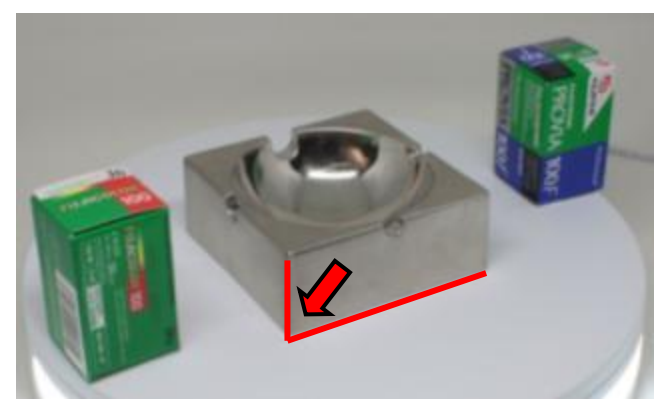

**Εικόνα 8: Παράδειγμα κατανόησης της έννοιας της ανίχνευσης γωνίας σε μια ψηφιακή εικόνα.**

Από τα μαθηματικά και την γεωμετρία είναι γνωστό ότι μια γωνία μπορεί να οριστεί ως τομή δύο ακμών. Μια γωνία μπορεί επίσης να οριστεί και ως ένα σημείο για το οποίο υπάρχουν δύο κυρίαρχες και διαφορετικές κατευθύνσεις ακμών σε μια τοπική γειτονιά του σημείου. Ένα σημείο ενδιαφέροντος είναι ένα σημείο το οποίο βρίσκεται σε μια καλά ορισμένη θέση της εικόνας και μπορεί να ανιχνευτεί (Εικόνα 8). Αυτό σημαίνει ότι ένα σημείο ενδιαφέροντος

#### **Γωνίες (Corners)**

μπορεί να είναι μια γωνία, αλλά μπορεί επίσης να έχει και διαφορετικές μορφές. Για παράδειγμα, θα μπορούσε να είναι ένα απομονωμένο σημείο τοπικής μέγιστης ή ελάχιστης έντασης, ένα σημείο που βρίσκεται στο τέλος μιας γραμμής καθώς και ένα σημείο μιας καμπύλης όπου η καμπυλότητα είναι τοπικά μέγιστη.

#### **Περιοχές (Blobs)**

Στην όραση υπολογιστών, οι μέθοδοι ανίχνευσης περιοχών (blobs) σε μία ψηφιακή εικόνα στοχεύουν στον εντοπισμό αντικειμένων αυθαίρετου σχήματος στο χώρο που διαφέρουν ως προς τις ιδιότητες όπως για παράδειγμα το χρώμα, τη φωτεινότητα και το μέγεθος. Όλα τα σημεία τέτοιων αντικειμένων είναι παρόμοια μεταξύ τους αν όχι όμοια. Παρέχουν μια συμπληρωματική περιγραφή των δομών της εικόνας από την άποψη των περιοχών, σε αντίθεση με τις γωνίες που είναι περισσότερο σημειακές. Οι ανιχνευτές blobs μπορεί να ανιχνεύσουν περιοχές σε μια εικόνα που είναι πολύ λεία για να ανιχνευθεί από έναν ανιχνευτή γωνιών. Οι μέθοδοι ανίχνευσης blobs έχουν πολλές εφαρμογές όπως η αναγνώριση αλλά και η παρακολούθηση αντικειμένων αυθαίρετου σχήματος, όπως για παράδειγμα ένα αμάξι ή ακόμα και ένας άνθρωπος.

#### **Σημεία – Κορυφές (Points)**

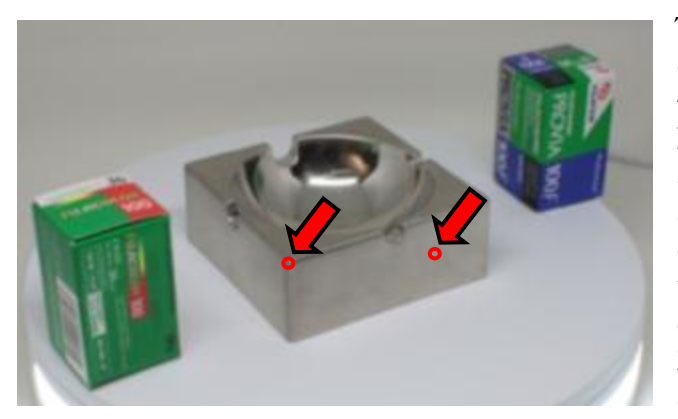

**Εικόνα 9: Παράδειγμα κατανόησης της έννοιας της ανίχνευσης των σημείων – κορυφών σε μια ψηφιακή εικόνα.**

Ήδη από την γεωμετρία ο ορισμός του σημείου είναι σαφής, είναι μια οντότητα που έχει θέση, αλλά δεν έχει διαστάσεις. Στην περίπτωση όμως, των ψηφιακών εικόνων θα πρέπει να επαναπροσδιοριστεί ο ορισμός του ενός σημείου ή μιας κορυφής διότι οι ψηφιακές εικόνες αποτελούνται από διακριτές τιμές γκρίζων τόνων, τα λεγόμενα εικονοστοιχεία (pixels). Κάθε εικονοστοιχείο έχει συγκεκριμένες διαστάσεις και συγκεκριμένη τιμή γκρίζου τόνου σε όλη την επιφάνεια του (Εικόνα 9).

Tο συγκεκριμένο στάδιο της ανίχνευσης και εξαγωγής χαρακτηριστικών είναι πολύ σημαντικό για την 3Δ ανακατασκευή. Σε αυτήν την διπλωματική εργασία, θα μας απασχολήσει αρκετά η τελευταία περίπτωση των χαρακτηριστικών σημείων καθώς οι αλγόριθμοι που χρησιμοποιούν τα λογισμικά ανοιχτού κώδικα ανιχνεύουν και εξάγουν μόνο σημεία.

#### **3.1.1.1 Αλγόριθμοι ανίχνευσης και εξαγωγής χαρακτηριστικών**

Όπως είναι γνωστό, τα περισσότερα προγράμματα και open source software χρησιμοποιούν κάποιο ανιχνευτή για την εξαγωγή των σημείων ενδιαφέροντος (keypoints). Παρακάτω αναφέρονται συνοπτικά μερικοί από αυτούς που είναι αρκετά επιτυχείς στην εξαγωγή αμετάβλητων χαρακτηριστικών σημείων.

#### **SIFT (Scale Invariant Feature Transform)**

Ο ανιχνευτής SIFT είναι ένας αλγόριθμος για εύρεση και περιγραφή τοπικών αμετάβλητων χαρακτηριστικών πάνω στην εικόνα. Ο αλγόριθμος αυτός παρουσιάστηκε από τον David Lowe το 1999. Αναφέρεται σε προβλήματα αναγνώρισης αντικειμένων, αναπαράστασης της δομής τρισδιάστατων κατασκευών από πολλαπλές εικόνες. Επίσης, βρίσκει χρησιμότητα σε προβλήματα συνταύτισης και εντοπισμού κίνησης. Ο αλγόριθμος SIFT έχει κάποια σημαντικά πλεονεκτήματα τα οποία τον καθιστούν πολύ αξιόπιστο. Πιο συγκεκριμένα είναι αμετάβλητος όσον αφορά την κλίμακα (scale) της εικόνας, την περιστροφή (rotation) της εικόνας καθώς είναι και μερικώς αμετάβλητος ως προς τη γωνία θέασης (3D viewpoint) και ως προς το φωτισμό (illumination) της εικόνας.

Άλλο ένα επίσης σημαντικό χαρακτηριστικό, είναι ότι οι σχετικές θέσεις των χαρακτηριστικών σημείων δεν αλλάζουν από τη μια εικόνα στην άλλη. Για παράδειγμα, έστω ότι αναγνωρίζονται τα keypoints σε μια πόρτα που είναι κλειστή. Αν υπάρχει μια εικόνα της πόρτας που είναι λίγο ανοιχτή, τότε με άλλους αλγόριθμους θα ήταν δύσκολο να βρεθεί το ταίριασμα (matching) της κλειστής πόρτας. Στο σημείο αυτό είναι πιο αποτελεσματικός ο SIFT. Μπορεί και εξάγει περισσότερα χαρακτηριστικά, που είναι αμετάβλητα σε αλλαγές κλίμακας της εικόνας (scale invariance), για να βοηθήσουν στην αποφυγή των λαθών στο ταίριασμα των εικόνων. Τα χαρακτηριστικά σημεία (keypoints) που εξάγονται από τον αλγόριθμο SIFT αποθηκεύονται σε μια βάση δεδομένων. Όταν αυτές οι βάσεις συγκριθούν και βρεθούν τα χαρακτηριστικά για την ομοιότητα δύο εικόνων, τότε χρησιμοποιείται και η ευκλείδεια απόσταση των διανυσματικών χαρακτηριστικών τους. Τελικό αποτέλεσμα του αλγορίθμου SIFT είναι η αυτόματη αποκατάσταση ομολογιών σημείων. Αυτές, δεδομένου ότι αναπόφευκτα περιλαμβάνουν και χονδροειδείς αστοχίες, πρέπει να ελεγχθούν περαιτέρω με βάση γεωμετρικές δεσμεύσεις μεταξύ των εικόνων (πχ. επιπολικός πίνακας ή σχετικός προσανατολισμός).

#### **SURF (Speeded Up Robust Features)**

Είναι ένας ανιχνευτής που προσδιορίζει τα σημεία ενδιαφέροντος σε μια εικόνα. Αρχικά, γίνεται η εύρεση των σημείων ενδιαφέροντος, τα οποία παραμένουν αμετάβλητα σε διάφορες μεταβολές κλίμακας, και σε περιστροφές. Η κάθε γειτονιά του σημείου εμπεριέχει το διάνυσμα του περιγραφέα, έτσι ώστε να γίνει η αντιστοίχιση των χαρακτηριστικών. Με βάση την εξαγωγή διανυσμάτων των περιγραφέων, στο τέλος γίνεται η σύγκριση τους και προκύπτει αν αυτά είναι ίδια σε κάθε εικόνα. Η υλοποίηση του μοιάζει αρκετά με τον ανιχνευτή SIFT.

#### **ASIFT (Affine Scale Invariant Feature Transform)**

Ο συγκεκριμένος αλγόριθμος ASIFT είναι μια παραλλαγή του αλγόριθμου SIFT. Πρόκειται για μια μέθοδο που βασίζεται στον SIFT αλλά εδώ γίνεται εισαγωγή μιας νέας παραμέτρου η οποία επιτρέπει την καλύτερη λειτουργία του αλγορίθμου κάτω από δύσκολες συνθήκες. Ο ASIFT στην ουσία επιτρέπει τον προσδιορισμό αξιόπιστων χαρακτηριστικών που έχουν υποστεί πολύ μεγάλες στρεβλώσεις, οι οποίες μετρώνται από μια νέα παράμετρο, την κλίση μετάβασης. Ο συγκεκριμένος μπορεί να χειριστεί κλίσεις μεταβάσεων μέχρι και 36 και υψηλότερες (Καλλιατάκης Γρηγόριος, 2012).

#### **Ιστόγραμμα Προσανατολισμένων Κλίσεων – Αλγόριθμος HOG**

To συγκεκριμένο ιστόγραμμα προσανατολισμένων κλίσεων είναι περιγραφείς χαρακτηριστικών οι οποίοι χρησιμοποιούνται στην τεχνική όραση και στην επεξεργασία εικόνας, στοχεύοντας στην ανίχνευση αντικειμένων σε μια σκηνή. Η συγκεκριμένη τεχνική και μέθοδος μετράει εμφανίσεις των κλίσεων προσανατολισμού σε εντοπισμένα τμήματα μιας εικόνας. Αυτή η μέθοδος είναι παρόμοια με εκείνη του ιστογράμματος προσανατολισμού ακμών (edge orientation histograms), μετασχηματισμός κλιμακωτά αναλλοίωτων χαρακτηριστικών, περιβάλλοντα σχήματα, αλλά διαφέρει στο ότι υπολογίζεται σε ένα πυκνό πλέγμα από ομοιόμορφα κατανεμημένα κελιά και χρησιμοποιεί επικάλυψη των τοπικών αντιθέσεων για μεγαλύτερη ακρίβεια (Καλλιατάκης Γρηγόριος, 2012).

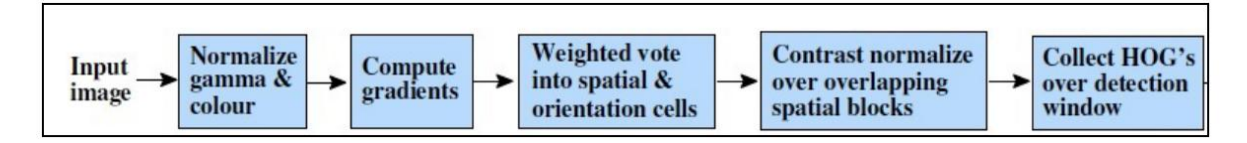

**Εικόνα 10: Τα βασικά στάδια του αλγορίθμου HOG**

<span id="page-30-0"></span>Παρακάτω παρατίθενται ένας συνοπτικός πίνακας (Πίνακας 2) των παραπάνω αλγορίθμων και μεθόδων μαζί με τα πλεονεκτήματα και μειονεκτήματα για το καθένα τους (Καλλιατάκης Γρηγόριος, Πτυχιακή Εργασία, *Αυτόματη Αναγνώριση Αντικειμένων Εικόνας,* 2012).

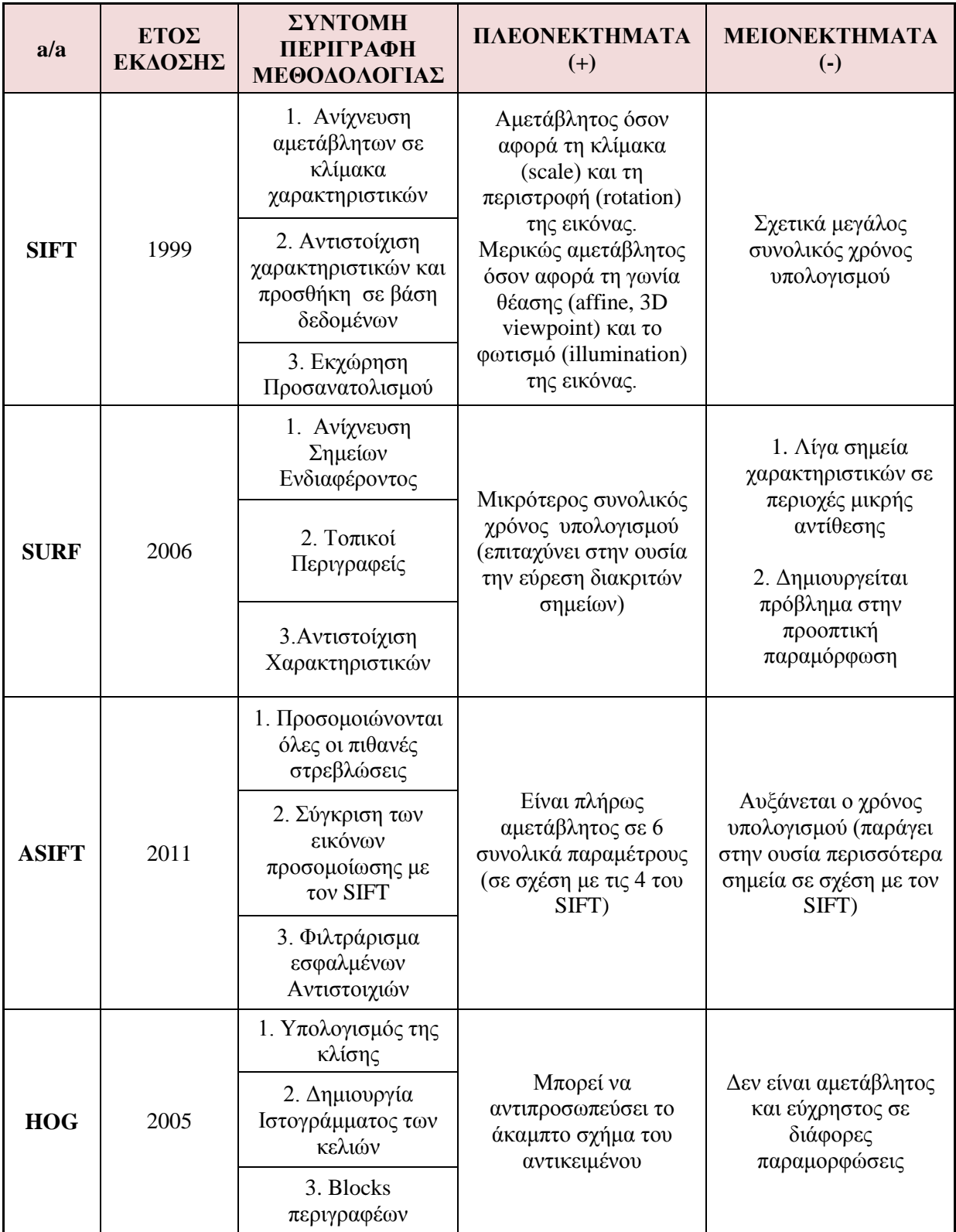

<span id="page-31-0"></span>**Πίνακας 2: Συνολική Παρουσίαση των αλγορίθμων (Πηγή: Καλλιατάκης Γρηγόριος, Πτυχιακή Εργασία,** *Αυτόματη Αναγνώριση Αντικειμένων Εικόνας,* **2012)**

#### **3.1.2 Συνταύτιση χαρακτηριστικών**

 Αφού ολοκληρώθηκε το πρώτο στάδιο της ανίχνευσης και της εξαγωγής των χαρακτηριστικών ή αλλιώς χαρακτηριστικά σημεία (key points) το οποίο και αποτελεί και το πρώτο στάδιο της ανακατασκευής, επόμενο στάδιο της διαδικασίας αυτής είναι το ταίριασμα μεταξύ τους (matching features). Στην ουσία, πρόκειται για την αντιστοίχιση των σημείων ενδιαφέροντος, γραμμών ή περιοχών μεταξύ εικόνων, την λεγόμενη ψηφιακή συνταύτιση εικόνας (digital image matching), η οποία είναι η διαδικασία αυτόματης απόκτησης ομολογιών μεταξύ δύο ή περισσοτέρων επικαλυπτόμενων εικόνων.

Όπως αναφέρθηκε παραπάνω, τα χαρακτηριστικά που αναφέρονται στην συγκεκριμένη εργασία αφορούν σημεία. Η συνταύτιση σημείων αποτελεί το πιο διαδεδομένο είδος συνταύτισης. Στις ψηφιακές εικόνες, ο όρος σημείο μπορεί για παράδειγμα να είναι ένα εικονοστοιχείο (pixel), τότε το ομόλογο σημείο του θα πρέπει να έχει ακριβώς την ίδια τιμή του γκρίζου τόνου. Ωστόσο, η συγκεκριμένη υπόθεση δημιουργεί δύο βασικά προβλήματα:

- 1. υπάρχει πιθανότητα να υπάρχουν πάρα πολλά εικονοστοιχεία στην ψηφιακή εικόνα που να ικανοποιούν αυτή την συνθήκη και η διάκριση του σωστού να είναι πολύ δύσκολη
- 2. το ομόλογο εικονοστοιχείο, δεν θα έχει ακριβώς την ίδια τιμή γκρίζου τόνου λόγω διαφορετικής γωνίας λήψης, γεωμετρίας, φωτισμού (ο οποίος παίζει σημαντικό ρόλο) καθώς και πολλών άλλων παραμέτρων, που καθιστούν πρακτικά αδύνατο να έχει την ίδια ακριβώς τιμή, στο εύρος των 8bit που χρησιμοποιούνται ευρέως.

Κατά συνέπεια, το «σημείο» δεν μπορεί να αντιμετωπισθεί ως ένα μόνο εικονοστοιχείο, αλλά ως μια γειτονιά από εικονοστοιχεία, ώστε να υπάρχει αρκετή πληροφορία που να επιτρέπει την συνταύτιση με το ομόλογο σημείο στην άλλη εικόνα.

#### **3.1.3 Γεωμετρική επαλήθευση των ομολογιών (Geometric Verification)**

Τελικό στάδιο της συνταύτισης εικόνων αποτελεί όπως προαναφέρθηκε και στην ενότητα 3.1 είναι η γεωμετρική επαλήθευση των ομολογιών (geometric verification of inliers matches). Σαν κριτήριο της συνταύτισης των σημείων ενδιαφέροντος είναι η απόσταση των διανυσματικών περιγραφικών χαρακτηριστικών. Για την σωστή συνταύτιση κρίνεται αναγκαίο:

 Να γίνει χρήση τεχνικών για την απόρριψη των λανθασμένων ομολογιών. Πιο συγκεκριμένα, κατά το τελικό στάδιο της συνταύτισης που αποτελείται από την αντιστοίχιση των διανυσμάτων των περιγραφικών χαρακτηριστικών με την εύρεση του πλησιέστερου γείτονα στην άλλη εικόνα, δηλαδή υπολογίζεται η ευκλείδεια απόσταση μεταξύ των διανυσμάτων και επιλέγεται εκείνο το σημείο με την μικρότερη τιμή. Σημειώνεται ότι απαιτείται βέβαια να οριστεί μια τιμή κατωφλίωσης με την οποία θα ελέγχεται η υπολογισμένη απόσταση. Ένας επιπλέον έλεγχος είναι ο υπολογισμός του λόγου της μικρότερης απόστασης προς την αμέσως μεγαλύτερη. Αν η διαφορά αυτή είναι μεγαλύτερη από ένα κατώφλι που έχει οριστεί η ομολογία θεωρείται σωστή.

 Επίσης, να γίνει γεωμετρική επαλήθευση των ομολογιών μέσω του αλγορίθμου RANSAC, υπολογίζοντας τη γεωμετρική σχέση που συνδέει τις δύο εικόνες. Μερικά παραδείγματα από την χρήση του συγκεκριμένου αλγορίθμου παρουσιάζονται παρακάτω (Εικόνα 11 & 12).

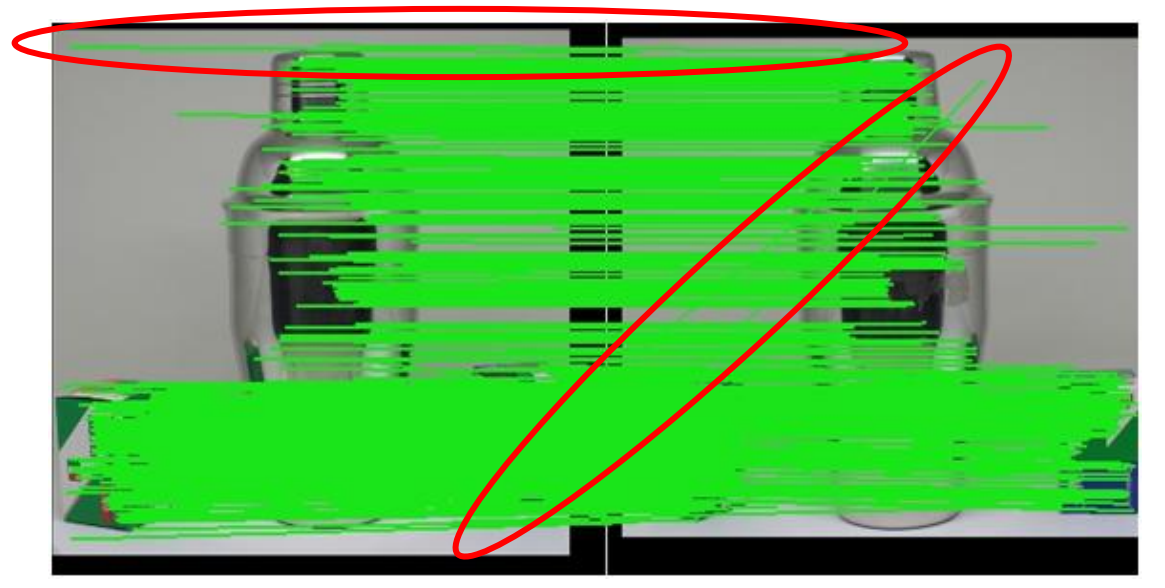

**Εικόνα 11: Παράδειγμα ομολογιών πριν την εφαρμογή του RANSAC**

<span id="page-33-0"></span>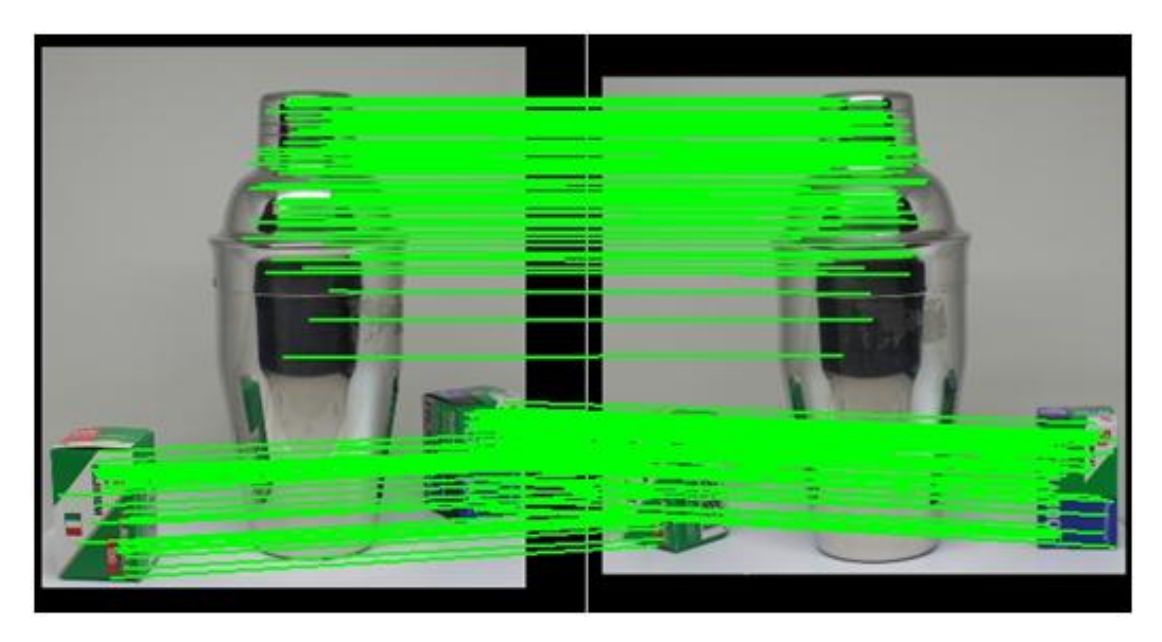

**Εικόνα 12: Παράδειγμα ομολογιών μετά την εφαρμογή του RANSAC**

<span id="page-33-1"></span>Σε αυτό το σημείο, αξίζει να γίνει μια μικρή ανάλυση για τον συγκεκριμένο αλγόριθμο. Ο αλγόριθμος RANSAC (Fischler and Bolles, 1981) αποτελεί μια από τις δημοφιλέστερες τεχνικές εκτίμησης παραμέτρων. Έχει ως στόχο να καθορίσει τις παραμέτρους λειτουργίας όταν υπάρχουν δείγματα με ακαθόριστα λάθη που μπορεί να παραπλανήσουν την εκτίμηση των παραμέτρων. Σύμφωνα με τις παραδοχές και τις υποθέσεις του, ο RANSAC υποθέτει ότι τα δεδομένα αποτελούνται από inliers που μπορούν να εξηγηθούν από το μοντέλο και τα outliers που είναι ακαθόριστα λάθος δείγματα που δεν ταιριάζουν καθόλου στο μοντέλο και προκειμένου να απορρίψει τις αβεβαιότητες κατά τη διάρκεια της επίλυσης, εκείνος χρησιμοποιεί ένα μικρό σύνολο δειγμάτων για να επιλύσει ένα μοντέλο αντί να χρησιμοποιηθούν όλα τα δεδομένα και κατόπιν μεγεθύνεται το σετ με άλλα κατάλληλα δείγματα.

Η μεθοδολογία του είναι η εξής:

- Επιλέγει ομοιόμορφα και τυχαία ένα υποσύνολο δειγμάτων δεδομένων για να υπολογίσει τις παραμέτρους του μοντέλου
- Προσδιορίζει τα δείγματα που βρίσκονται εντός ανοχής σφάλματος των παραγόμενων μοντέλων
- Τα δείγματα θεωρούνται ότι αποτελούν το παραγόμενο μοντέλο και αποτελούν το συγχωνευμένο σύνολο του δείγματος δεδομένων που επιλέχθηκε και το οποίο συμπεριφέρεται ως inliers και οι υπόλοιποι ως outliers
- Επαναλαμβάνει αυτή τη διαδικασία για ένα αριθμό επαναλήψεων και επιστρέφει το μοντέλο που έχει το μικρότερο μέσο σφάλμα μεταξύ των παραγόμενων μοντέλων.

Ως ένας αλγόριθμος τυχαίων δεδομένων, ο RANSAC δεν εγγυάται την εύρεση του βέλτιστου παραμετρικού μοντέλου λαμβάνοντας υπόψη τα inliers. Όμως, η πιθανότητα να επιτευχθεί η βέλτιστη λύση μπορεί να διατηρηθεί σε ένα κατώτερο όριο, αν επιτευχθεί ικανοποιητική αντιστοίχιση κατάλληλων τιμών στις παραμέτρους του αλγορίθμου.

Τέλος, η βασική του ιδέα του συγκεκριμένου αυτού αλγορίθμου είναι ο βέλτιστος καταμερισμός των inliers & outliers με συνέπεια στον υπολογισμό του μαθηματικού μοντέλου μόνο από inliers. Η αρχή λειτουργίας του συνοψίζεται στα παρακάτω βήματα:

- 1. Επιλέγει τυχαία τον ελάχιστο αριθμό δεδομένων που απαιτούνται για τον υπολογισμό του μαθηματικού μοντέλου
- 2. Υπολογίζει τις παραμέτρους του μοντέλου, χρησιμοποιώντας τα δεδομένα που είχε επιλέξει τυχαία στο πρώτο βήμα
- 3. Σημειώνει τον αριθμό των δεδομένων που μπορεί να συμπεριλάβει στο μοντέλο, βάσει ενός κατωφλίου (threshold) για τον εντοπισμό ακραίων τιμών
- 4. Επαναλαμβάνει τη διαδικασία των τριών πρώτων βημάτων για όλα τα δεδομένα
- 5. Το μοντέλο που έχει συμπεριλάβει στη λύση του τα περισσότερα δεδομένα είναι το επικρατέστερο. Επιτυγχάνεται με αυτόν τον τρόπο η εύρεση τουλάχιστον μιας ευθείας ή ευθύγραμμου τμήματος του μοντέλου.

6. Υπολογίζει το βέλτιστο μαθηματικό μοντέλο με τη βοήθεια των ελαχίστων τετραγώνων από τα δεδομένα του επικρατέστερου μοντέλου

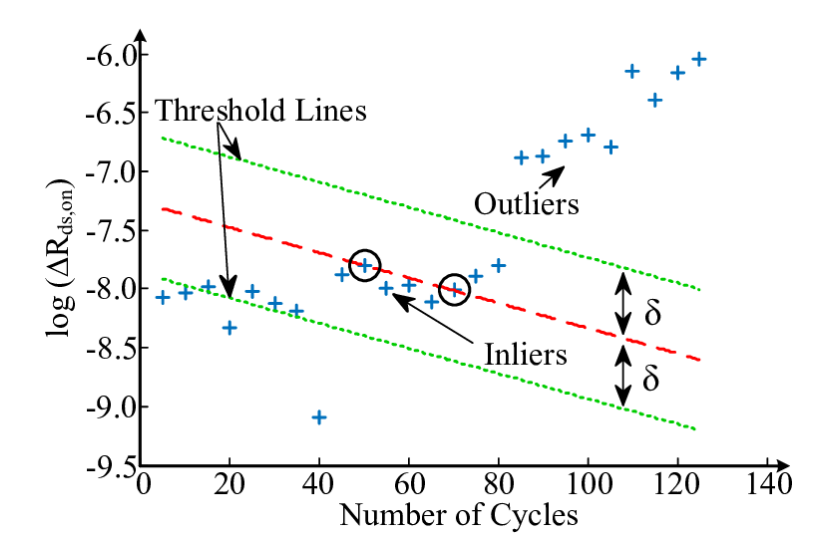

<span id="page-35-0"></span>**Εικόνα 13: Απεικόνιση της τιμής κατωφλίου που καθορίζεται από τον αλγόριθμο RANSAC για τον εντοπισμό ακραίων τιμών (Πηγή: From the paper "Remaining useful lifetime estimation for power mosfets under thermal stress with Ransac Outlier removal", Serkan Dusmez, 2017)**

#### **3.2 Ενδεικτική μεθοδολογία δημιουργίας αραιού νέφους σημείων (sparse point cloud)**

Ο συνήθης αλγόριθμος ανακατασκευής στην ουσία εισάγει μια νέα εικόνα κάθε φορά στη διαδικασία ανακατασκευής (incremental reconstruction). Παρακάτω παρουσιάζεται συνοπτικά η μεθοδολογία της ανακατασκευής:

*1 <sup>ο</sup> Βήμα:* Επιλογή ενός αρχικού ζεύγους εικόνων (που μπορεί για παράδειγμα να έχουν αρκετά μεγάλο αριθμό ομολογιών).

*2 <sup>ο</sup> Βήμα:* Υπολογισμός των προβολικών πινάκων των δυο (2) φωτομηχανών χρησιμοποιώντας τις ομολογίες σημείων

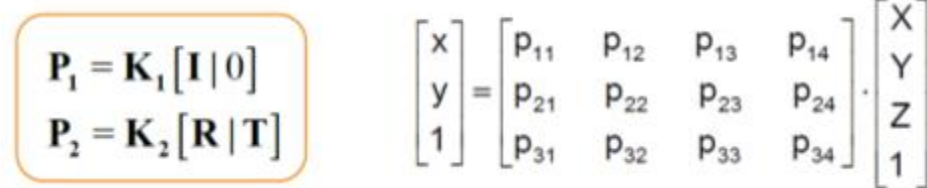

<span id="page-35-1"></span>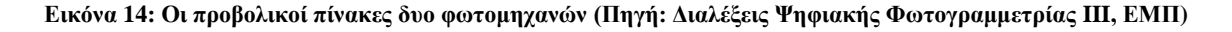
# *3 <sup>ο</sup> Βήμα:* Τριγωνισμός (υπολογισμός των 3Δ συντεταγμένων των ομόλογων σημείων)

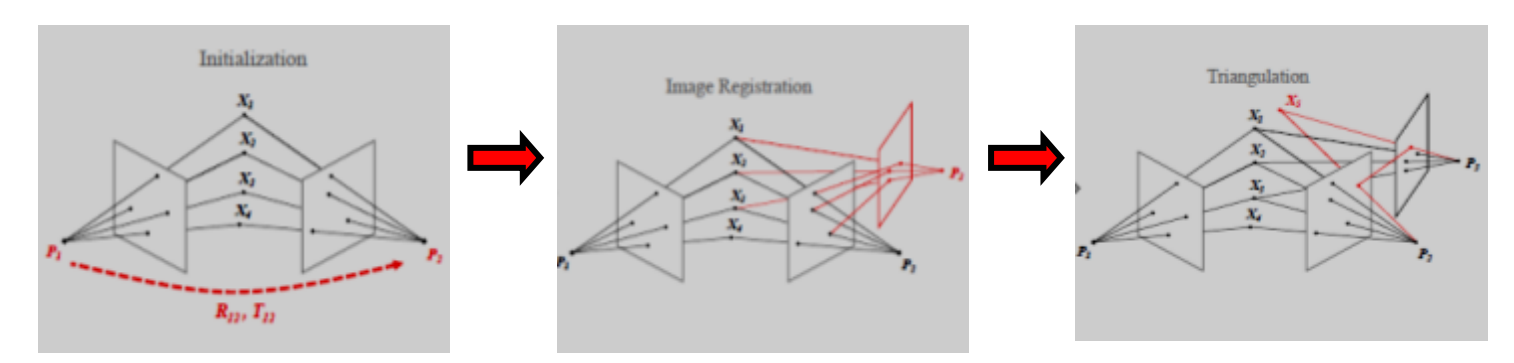

**Εικόνα 15: Σχηματική αναπαράσταση των βημάτων 1 – 3 (Πηγή: Robust Methods for Accurate and Efficient 3D Modeling from Unstructured Imagery, Johannes Lutz Sch**• **onberger ,PhD, 2018)**

*4 <sup>ο</sup> Βήμα:* Επιλογή μιας επόμενης εικόνας που έχει αρκετά μεγάλο αριθμό χαρακτηριστικών σημείων, των οποίων οι τρισδιάστατες συντεταγμένες έχουν προηγουμένως υπολογιστεί

*5 <sup>ο</sup> Βήμα:* Υπολογισμός του προβολικού πίνακα της μηχανής της νέας εικόνας χρησιμοποιώντας τις τρισδιάστατες συντεταγμένες των σημείων που έχουν υπολογιστεί

*6 <sup>ο</sup> Βήμα:* Τριγωνισμός, δηλαδή υπολογισμός των τρισδιάστατων συντεταγμένων των ομόλογων σημείων των οποίων οι τρισδιάστατες συντεταγμένες δεν έχουν προσδιοριστεί

*7 <sup>ο</sup> Βήμα:* Συνόρθωση δέσμης με την απόρριψη σημείων με μεγάλο σφάλμα επαναπροβολής σε καθορισμό αριθμό εικόνων που προστίθενται και όχι για κάθε νέα εικόνα

*8 <sup>ο</sup> Βήμα:* Επανάληψη των βημάτων 1-7 μέχρι να προστεθούν όλες οι εικόνες

*9 <sup>ο</sup> Βήμα:* Συνόρθωση δέσμης

Συνοπτικά, η συνολική μεθοδολογία της δημιουργίας του αραιού νέφους σημείων παρατίθενται στο παρακάτω διάγραμμα.

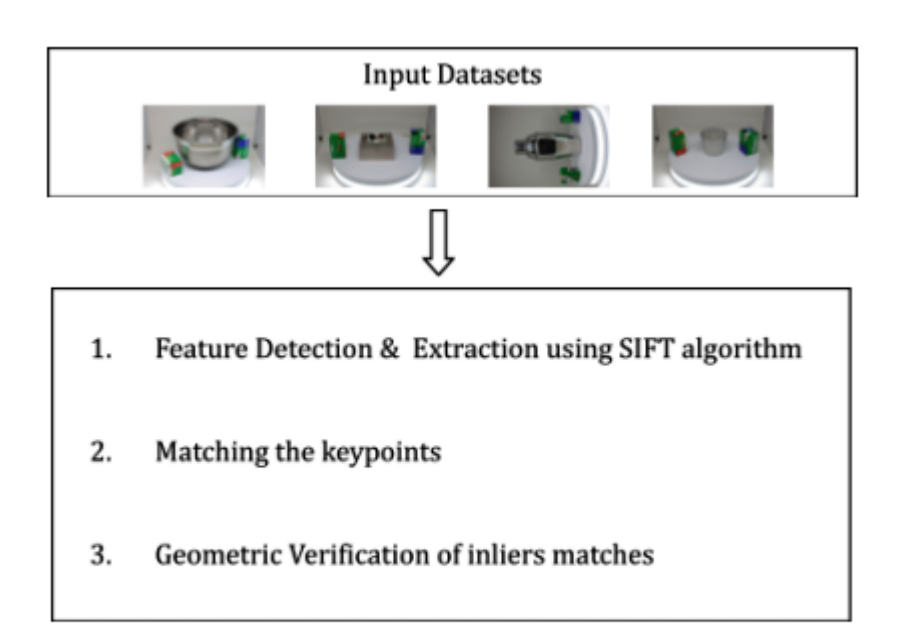

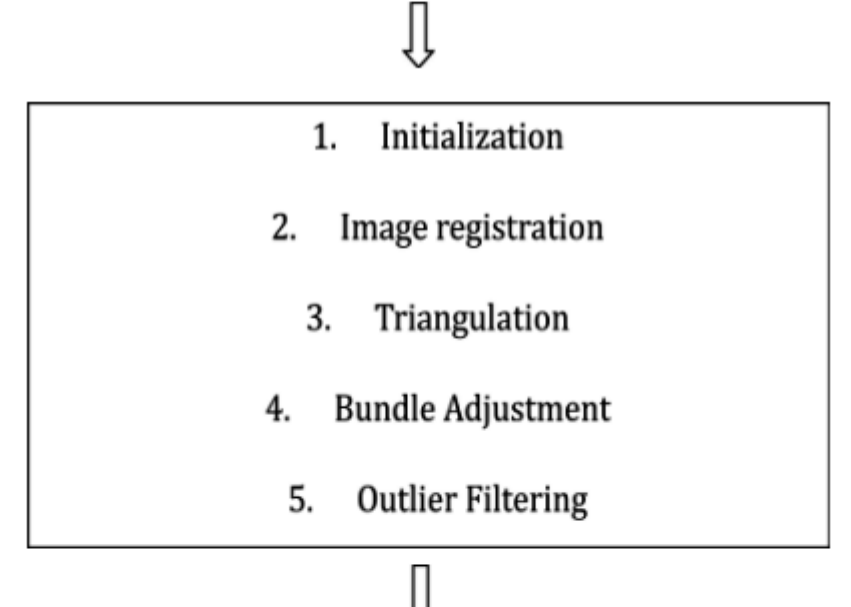

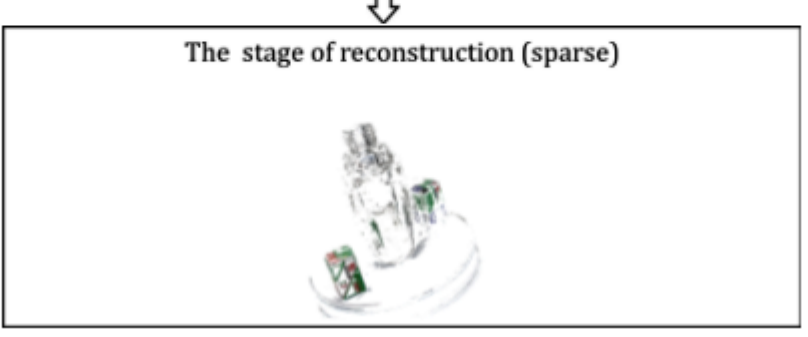

**Σχήμα 3: Διάγραμμα αραιού νέφους σημείων (sparce reconstruction)** 

## **3.3 Δημιουργία πυκνού νέφους σημείων (Dense point cloud)**

Η πυκνή συνταύτιση σημείων αποτελεί μια επιπλέον αυτόματη διαδικασία για τη δημιουργία ενός πυκνού και ποιοτικού ψηφιακού μοντέλου επιφανείας ενός αντικειμένου με μεγαλύτερη αντικειμενικότητα, οικονομία και ταχύτητα. Η πυκνή συνταύτιση σημείων είναι στην ουσία η αυτόματη διαδικασία συνταύτισης εικόνων, η οποία εντοπίζει ομολογίες για όλα τα σημεία (pixels) της εικόνας και όχι μόνο για διακριτά σημεία ενδιαφέροντος / χαρακτηριστικά σημεία.

Έχει σαν στοιχεία εισόδου τις:

- Εικόνες
- Εσωτερικός και εξωτερικός προσανατολισμός εικόνων

Και τα στοιχεία εξόδου (αποτελέσματα) της είναι:

- Χάρτης παράλλαξης
- Πυκνό νέφος σημείων (απεικόνιση της αριστερής συνήθως εικόνας του ζεύγους όπου σε κάθε εικονοψηφίδα έχει αποδοθεί η τιμή της ψηφιακής παράλλαξης)

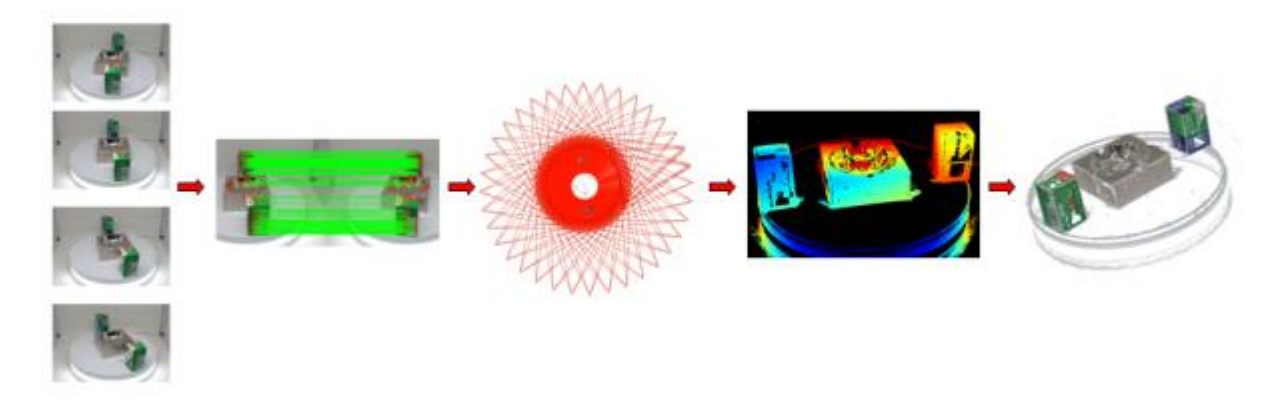

**Εικόνα 16: Παράδειγμα δημιουργίας πυκνού νέφους σημείων, αρχικά με εύρεση ομολογιών, ύστερα δημιουργία χάρτης παράλλαξης και τελικό αποτέλεσμα δημιουργία πυκνού νέφους σημείων**

Για να υπολογιστεί η παράλλαξη (και εν συνεχεία το βάθος) κάθε σημείου πρέπει φυσικά να επιλυθεί πρώτα το πρόβλημα της αντιστοίχισης (correspondence), δηλαδή η αναζήτηση προβολών του ίδιου σημείου στις δυο εικόνες (Humenberger et al.,2010). Σε επιπολικές εικόνες η οριζόντια μετακίνηση των δυο ομόλογων σημείων, εκφρασμένη στο σύστημα της ψηφιακής εικόνας, ορίζει την ψηφιακή παράλλαξη (disparity).

Η διαδικασία συνταύτισης βασίζεται ακριβώς στη σύγκριση της ομοιότητας των περιοχών των δυο εικόνων. Κατά συνέπεια, προβλήματα προκύπτουν για περιοχές με χαμηλή υφή, υψηλή ανακλαστικότητα ή για σημεία ορατά μόνο στην μια εικόνα (αποκρύψεις), των οποίων η θέση στον χώρο δεν μπορεί άρα να υπολογιστεί. Για σημείο (i,j) της αριστερής εικόνας αναζητείται το ομόλογό του στη δεξιά εικόνα με αφετηρία το σημείο της (i,j) και με μειούμενη εικονοσυντεταγμένη j (δηλαδή προς τα αριστερά) για κάθε διαδοχικό σημείο στην ίδια (επιπολική) γραμμή έως την εκτιμώμενη μέγιστη παράλλαξη.

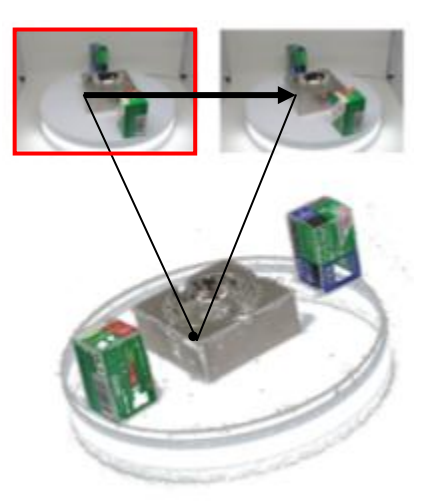

**Εικόνα 17: Παράδειγμα απεικόνισης πυκνής συνταύτισης από δύο εικόνες (stereo algorithms)** 

Αποτέλεσμα της πυκνής συνταύτισης είναι ότι από δυο εικόνες, με βάση τον χάρτη παράλλαξης και τις βασικές φωτογραμμετρικές σχέσεις της παράλλαξης, προκύπτει μεγάλος αριθμός σημείων στον χώρο, δηλαδή παράγεται πυκνό 3D μοντέλο (πυκνή 3D ανακατασκευή). Η πυκνότητα λοιπόν της αντιστοίχισης καθορίζει και την πυκνότητα του 3D μοντέλου που θα εξαχθεί, καθώς κάθε ομολογία μπορεί να μετατραπεί άμεσα σε σημείο του χώρου (Φλωρίδη, 2013).

Πιο συγκεκριμένα, προκύπτει ένας πίνακας ανομοιοτήτων βάθους (depth maps). Ο πίνακας αυτός εμπεριέχει οπτικοποιημένη την ανομοιότητα βάθους του κάθε εικονοστοιχείου της εικόνας αναφοράς που αντιπροσωπεύει ένα σημείο στον χώρο, μεταφέροντας την πληροφορία της τρίτης διάστασης (στη διεύθυνση του βάθους). Στην στέρεο συνταύτιση εικόνας ο πίνακας ανομοιοτήτων βάθους προκύπτει από τουλάχιστον δύο εικόνες (δηλαδή την εικόνα αναφοράς και την εικόνα αναζήτησης, (Εικόνα 17) και είναι χρήσιμος για την ανακατασκευή τρισδιάστατων αντικειμένων. Για την πλήρη ανακατασκευή ενός τρισδιάστατου αντικειμένου χρησιμοποιούνται περισσότερες από δύο εικόνες με βάση κάποιες κεντρικές εικόνες αναφοράς (multiple image matching, (Εικόνα 18)), ώστε να συλλεχθεί όλη η απαραίτητη πληροφορία και να παραχθούν περισσότεροι πίνακες ανομοιοτήτων βάθους.

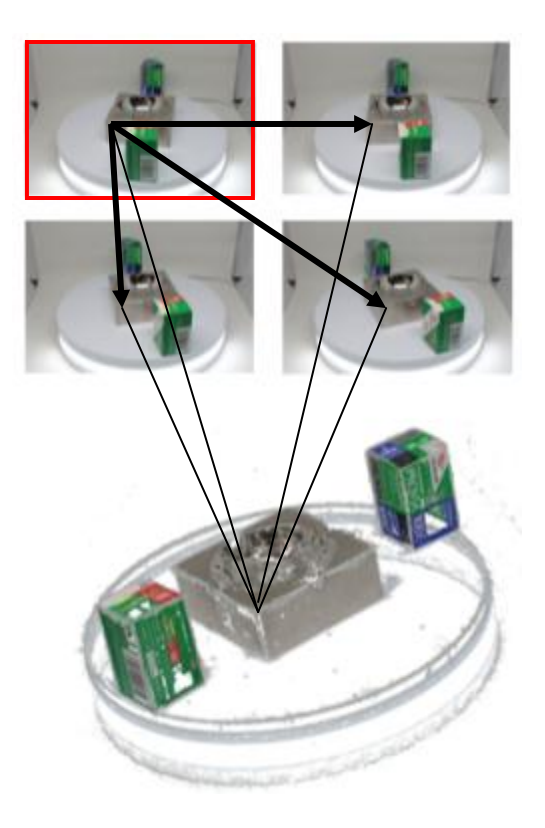

**Εικόνα 18: Παράδειγμα απεικόνισης πυκνής συνταύτισης από πολλές εικόνες (multi - view stereo algorithms)** 

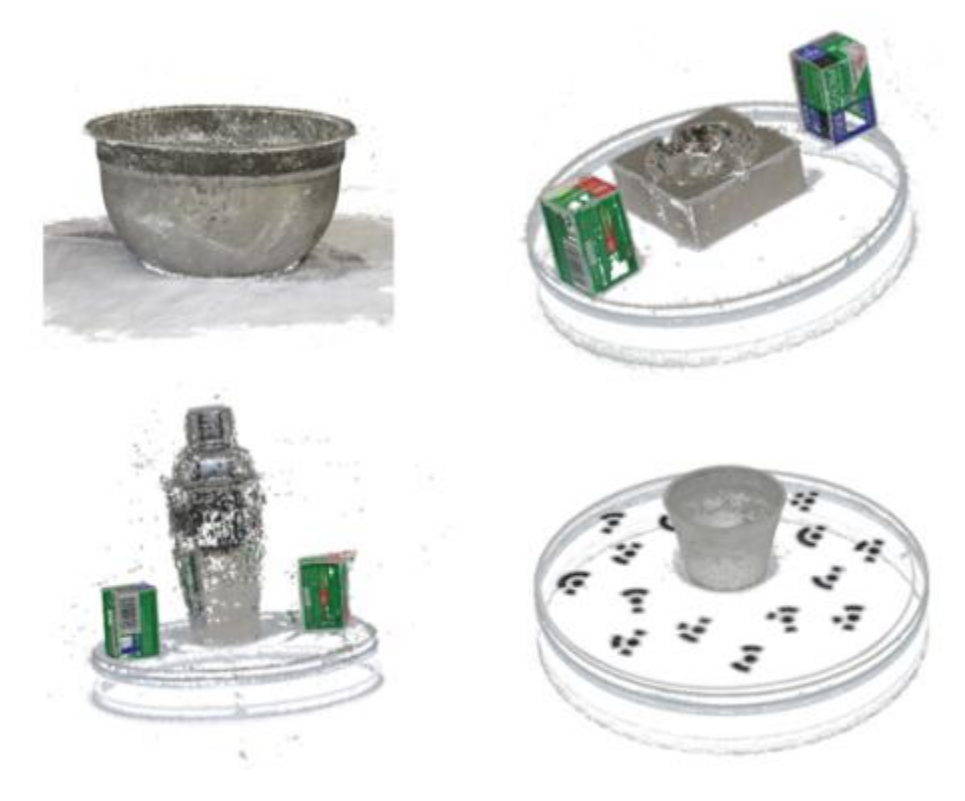

**Εικόνα 19: Παραδείγματα πυκνών νεφών σημείων από διάφορα αντικείμενα** 

Οι Scharstein & Szeliski (2002) περιέγραψαν τα 4 βασικά στάδια που εκτελούνται στην πυκνή συνταύτιση σημείων και είναι τα παρακάτω:

- 1. Υπολογισμός του Κόστους Συσχέτισης (Matching Cost Computation)
- 2. Συσσωμάτωση Κοστών Συσχέτισης (Cost Aggregation)
- 3. Υπολογισμός της Ανομοιότητας Βάθους (Disparity Computation)
- 4. Βελτιστοποίηση της Ανομοιότητας Βάθους (Disparity Refinement)

Το πρώτο στάδιο περιλαμβάνει τον υπολογισμό του κόστους συσχέτισης (cost) το οποίο μετρά το βαθμό ομοιότητας μεταξύ της κάθε εικονοψηφίδας στην εικόνα αναφοράς με την κάθε πιθανή ομόλογή της στην εικόνα αναζήτησης με ανομοιότητα βάθους d.

Στο δεύτερο στάδιο γίνεται η υπόθεση πως οι γειτονικές εικονοψηφίδες μιας περιοχής υποστήριξης (ψηφιακό παράθυρο) στην εικόνα αναφοράς, αναφέρονται στην ίδια ανομοιότητα βάθους με την κεντρική. Βάσει αυτής της υπόθεσης τα κόστη συσχέτισης των εικονοψηφίδων που βρίσκονται στην περιοχή υποστήριξης και το κόστος σύσχετισης της κεντρικής συναθροίζονται υπολογίζοντας στο τέλος ένα συσσωματωμένο κόστος συσχέτισης.

Στο τρίτο στάδιο υπολογίζεται ο πίνακας ανομοιοτήτων βάθους. Το κάθε στοιχείο αυτού του πίνακα απεικονίζει τη βέλτιστη ανομοιότητα βάθους της κάθε εικονοψηφίδας που σχετίζεται είτε με το ελάχιστο συσσωματωμένο κόστος συσχέτισης είτε με τη συνάρτηση ενέργειας που ελαχιστοποιεί.

Στο τέταρτο στάδιο γίνεται βελτιστοποίηση του πίνακα ανομοιοτήτων βάθους όπου γίνονται διορθώσεις από προβλήματα που έχουν προκύψει αναντιστοιχίες, αποκρύψεις κ.α

Σημειώνεται πως η σειρά των παραπάνω σταδίων εξαρτάται από τη μέθοδο υπολογισμού του κόστους συσχέτισης και από τον αλγόριθμο συσχέτισης που πρόκειται να χρησιμοποιηθούν.

# **3.4 Διαθέσιμα open source λογισμικά**

Η τρισδιάστατη όραση υπολογιστών η οποία αποτελεί τη βάση των λογισμικών φωτογραμμετρίας, έχει αντικείμενο την κατανόηση της οπτικής πληροφορίας η οποία συγκεντρώνεται από εξειδικευμένα ηλεκτρονικά οπτικά αισθητήρια. Ασχολείται με την εξαγωγή και κατανόηση δεδομένων που έχουν σχέση με τη γεωμετρία λήψεων και την υφή των επιφανειών των αντικειμένων που βρίσκονται σε μια σκηνή (Φωτόπουλος, 2008). Τα τελευταία χρόνια έχουν εξελιχθεί και αναπτυχθεί πολλά και ποικίλα φωτογραμμετρικά λογισμικά που καλύπτουν τις ανάγκες για την παραγωγή των τρισδιάστατων μοντέλων.

Μερικά από τα διαθέσιμα αυτά λογισμικά προγράμματα παρουσιάζονται παρακάτω:

### **Colmap**

Το Colmap είναι ένα δωρεάν λογισμικό πρόγραμμα στο τομέα της φωτογραμμετρίας, σχεδιασμένο από τον Johannes Lutz Schonberger, Dr.sc ETH Zurich, το οποίο είναι διαθέσιμο για λήψη και επεξεργασία από το Github. Μπορεί να εκτελεστεί είτε από τη γραμμή εντολών είτε να χρησιμοποιηθεί από κάποιο άλλο πρόγραμμα με GUI. Το συγκεκριμένο πρόγραμμα έχει τη δυνατότητα να ανοικοδομήσει τα 3Δ αντικείμενα αυτόματα είτε από μια κάμερα είτε από στερεογραφικές ρυθμίσεις. Επίσης, διαθέτει λειτουργίες με τις οποίες μπορεί να καθοριστεί εκτενώς ο τύπος της κάμερας που χρησιμοποιήθηκε για τη λήψη της εικόνας καθώς μπορεί να τροποποιηθεί και η διαδικασία εξαγωγής χαρακτηριστικών μέσω εισαγωγής έξτρα χαρακτηριστικών για καλύτερα αποτελέσματα. Ωστόσο, ένα μικρό μειονέκτημα είναι ότι για να καθαριστεί και να βελτιωθεί το 3Δ μοντέλο, απαιτείται η χρήση άλλων προγραμμάτων όπως είναι το Meshlab, blender κ.α.

### **https://colmap.github.io/**

### **VisualSFM**

Το VisualSFM είναι ένα δωρεάν λογισμικό φωτογραμμετρίας, σχεδιασμένο από τον Changchang Wu, που χρησιμοποιεί τη δομή από κίνηση (Structure from Motion) για τη δημιουργία νέφος σημείων και 3Δ μοντέλα. Μπορεί να εκτελεστεί είτε από τη γραμμή εντολών είτε με κάποιο άλλο πρόγραμμα με GUI. H βασική διαδικασία δημιουργίας ενός νέφους σημείων αποτελείται όχι από περισσότερα 4 κλικ κουμπιών. Κατασκευάζει μια σκηνή, αλλά για να αποκτηθούν οι υφές σε ένα μοντέλο κρίνεται απαραίτητη η χρήση και ενός δευτερεύοντος λογισμικού όπως είναι το Meshlab. Είναι εξαιρετικά γρήγορο και μέσα σε λίγα μόνο λεπτά έχει δημιουργήσει τη βασική απόδοση μιας σκηνής. Ωστόσο, δεν είναι ιδιαίτερα ακριβές και οι υψηλές αναλύσεις μπορούν να προκαλέσουν χρήση ακραίων ποσοτήτων μνήμης.

### **http://ccwu.me/vsfm/**

### **Meshroom**

Το Meshroom είναι ένα λογισμικό ανοιχτού κώδικα χτισμένο στο πλαίσιο του AliceVision. Έχει μια πολύ εύχρηστη ροή εργασιών που βασίζεται σε κόμβους και συνδέει όλα τα βήματα για τη δημιουργία ενός 3D μοντέλου. Σε άλλα προγράμματα αυτά θα πρέπει να ενεργοποιηθούν ξεχωριστά βήμα-βήμα, αλλά επειδή αποτελούν έναν αγωγό κόμβων στο Meshroom, χρειάζεται μόνο να πατηθεί το κουμπί "Έναρξη" στο επάνω μέρος του χώρου εργασίας. Κάθε ένας από αυτούς τους κόμβους μπορεί να τροποποιηθεί για να πάρει ακριβώς το επιθυμητό αποτέλεσμα. Για παράδειγμα, στο κομμάτι της υφής μπορεί να ρυθμιστεί η ανάλυση του χάρτη υφής ώστε να ταιριάζει με μια εφαρμογή ή για κινητό παιχνίδι ή υψηλή απόδοση. Επίσης απαιτεί κάρτα γραφικών NVIDIA CUDA με υπολογιστική ικανότητα τουλάχιστον μεγαλύτερη από 2.0.

### **https://alicevision.github.io/**

### **Regard3D**

Το Regard3D είναι και αυτό ένα ελεύθερο λογισμικό φωτογραμμετρίας ανοικτού κώδικα που χρησιμοποιεί τη μέθοδο δομής από κίνηση (sfm) για τη δημιουργία τρισδιάστατων μοντέλων. Αν και είναι δωρεάν είναι ένα πολύ ισχυρό λογισμικό. Είναι χρονοβόρο μέχρι να εγκατασταθεί και να εξοικειωθεί κάποιος με όλες τις ρυθμίσεις και τις παραμέτρους. Περιλαμβάνει ακόμη ολοκληρωμένα εργαλεία για την επεξεργασία του νέφους σημείων πριν δημιουργήσει ένα 3D πλέγμα.

### **http://www.regard3d.org/index.php**

### **MicMac**

Το MicMac είναι ένα λογισμικό ανοικτού κώδικα που έχει αναπτυχθεί από το Γαλλικό Ινστιτούτο National Geographic και το Γαλλικό Εθνικό Σχολείο Γεωγραφικών Επιστημών. Είναι κατάλληλο κυρίως για επαγγελματίες ή ακαδημαϊκούς χρήστες αλλά είναι επίσης προσβάσιμο στους γενικούς χρήστες. Έχει χρησιμοποιηθεί με επιτυχία σε τομείς όπως η χαρτογραφία, η προστασία του περιβάλλοντος, η δασοκομία, η διατήρηση της πολιτιστικής κληρονομιάς και οι ιδιωτικές βιομηχανίες. Με τη χρήση του MicMac είναι δυνατή η δημιουργία τρισδιάστατων μοντέλων και ορθογραφικών εικόνων.

### **<https://micmac.ensg.eu/index.php/Presentation>**

Παρακάτω παρουσιάζεται ένας συνοπτικός πίνακας των παραπάνω λογισμικών ανοιχτού κώδικα με τις βασικές τους λειτουργίες και χαρακτηριστικά.

| <b>Software</b> |                                          | <b>Basic Features</b>                 | <b>Supported Modelling Features</b>  |              |                       |                              |            |                             |                |
|-----------------|------------------------------------------|---------------------------------------|--------------------------------------|--------------|-----------------------|------------------------------|------------|-----------------------------|----------------|
| a/a             |                                          | <b>Licence Type Supported OS</b>      | <b>Type of</b><br><b>Photography</b> | <b>Price</b> | Point<br><b>Cloud</b> | <b>Dense</b><br><b>Cloud</b> |            | <b>Mesh Texture Editing</b> |                |
| Colmap          | GNU GPL v3                               | Linux,<br>Windows, OS<br>$\mathbf{x}$ | Aerial, Close -<br>range, UAS        | Free         | <b>Yes</b>            | <b>Yes</b>                   | <b>Yes</b> | No.                         | N <sub>o</sub> |
| VisualSFM       | Open-source<br>(partly)                  | Linux,<br>Windows, OS<br>$\mathbf{x}$ | Close -range                         | Free         | <b>Yes</b>            | <b>Yes</b>                   | No.        | No.                         | No.            |
| Meshroom        | Open - source<br>(MPLv2 license)         | Linux,<br>Windows, OS<br>$\mathbf x$  | Close -range                         | Free         | <b>Yes</b>            | <b>Yes</b>                   | <b>Yes</b> | <b>Yes</b>                  | <b>Yes</b>     |
| Regard3D        | Open-source<br>(MIT license)             | Linux,<br>Windows, OS<br>$\mathbf{x}$ | Close -range                         | Free         | <b>Yes</b>            | <b>Yes</b>                   | <b>Yes</b> | <b>Yes</b>                  | N <sub>0</sub> |
| MicMac          | Open - source<br>$(Cecill -$<br>Licence) | Linux,<br>Windows, OS<br>X            | Close -range                         | Free         | <b>Yes</b>            | <b>Yes</b>                   | <b>Yes</b> | <b>Yes</b>                  | No.            |

**Πίνακας 3: Συνοπτικός πίνακας των βασικών λειτουργιών και χαρακτηριστικών των λογισμικών ανοιχτού κώδικα**

Στην παρούσα διπλωματική εργασία από τα παραπάνω λογισμικά ανοιχτού κώδικα χρησιμοποιήθηκαν μόνο δυο, το Colmap και το VisualSFM. Παρακάτω θα αναλυθεί όλη η μεθοδολογία που χρησιμοποιήθηκε καθώς θα γίνει και σύγκριση των δυο λογισμικών ως προς τα αποτελέσματα, την ποιότητα του παραγόμενου μοντέλου για το κάθε αντικείμενο ξεχωριστά αλλά και την ευχρηστία του προγράμματος.

# **4 <sup>ο</sup> Κεφάλαιο: Καταγραφή και Ανάλυση Δεδομένων**

 Για την πραγματοποίηση της εργασίας αυτής, χρησιμοποιήθηκαν μεταλλικά αντικείμενα κυρίως οικιακής χρήσης. Στο κεφάλαιο αυτό γίνεται περιγραφή της φωτογραφικής μηχανής, του εξοπλισμού και των αντικειμένων που χρησιμοποιήθηκαν, καθώς επίσης αναλύεται η διαδικασία συλλογής των εικόνων. Επίσης, περιγράφεται αναλυτικά η μεθοδολογία που εφαρμόστηκε σύμφωνα με τα λογισμικά ανοιχτού κώδικα για την τρισδιάστατη ανακατασκευή καθώς και η διαδικασία ανάλυσης και σύγκρισης των αποτελεσμάτων τους από τα δύο λογισμικά. Τέλος, αναφέρονται και οι τρόποι βελτίωσης των αποτελεσμάτων.

### **4.1. Ο απαιτούμενος εξοπλισμός**

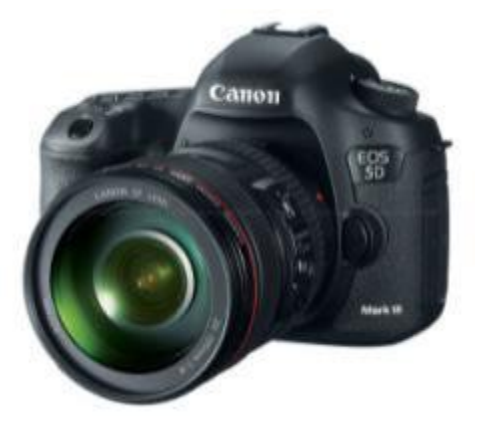

### **4.1.1 Canon EOS -1 DS Mark III**

 **Εικόνα 20: Canon EOS -1 DS Mark III**

Για την συγκεκριμένη διπλωματική εργασία χρησιμοποιήθηκε η DSLR full frame μηχανή Canon EOS -1 DS Mark III (Εικόνα 20), με σκοπό τη συλλογή των εικόνων για την τρισδιάστατη ανακατασκευή. Η λήψη των εικόνων έγινε με χρήση φακού:

- $\bullet$  50mm
- **•** φωτεινότητα 1,2
- ο φακός ήταν σειράς R
- σταθερός φακός

### **4.1.2 Foldio 360<sup>o</sup>**

Η ειδική συσκευή που χρησιμοποιήθηκε ήταν το Foldio 360<sup>o</sup> (Εικόνα 21), η οποία παρείχε σε 1<sup>η</sup> φάση ένα προστατευμένο περιβάλλον (κουβούκλιο) από διάφορες αντανακλάσεις και καθρεφτίσματα. Σε 2<sup>η</sup> φάση παρείχε ένα ομοιόμορφο και διάχυτο φωτισμό και τέλος μια έξυπνη περιστρεφόμενη βάση φωτογράφισης που επιτρέπει την φωτογράφιση των αντικειμένων σε 360 μοίρες ( ο ). Συγκεκριμένα, χρησιμοποιεί σένσορες Bluetooth και IR (υπέρυθρες) για να συνδεθεί απευθείας με το κινητό τηλέφωνο ή την φωτογραφική μηχανή. Αξίζει να προστεθεί, πως το Foldio 360° έχει ένα μοναδικό σύστημα το οποίο ονομάζεται Halo Edge Light System, που βελτιώνει περαιτέρω την ποιότητα των φωτογραφιών. Αυτό βοηθά στην εξάλειψη κάθε σκιάς και γραμμών με σκοπό την καλύτερη ποιότητα της εικόνας.

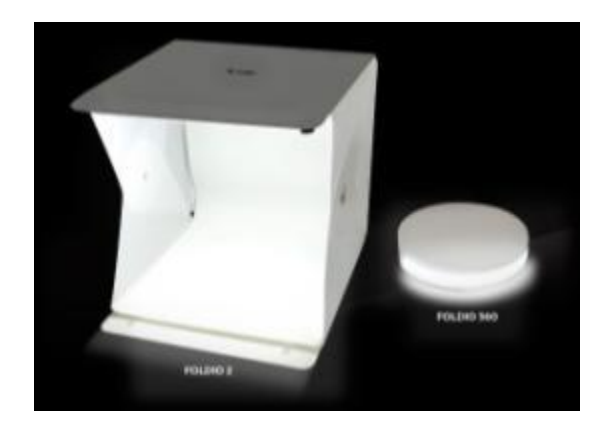

**Εικόνα 21: Foldio 360<sup>o</sup>**

### **4.2. Αντικείμενα προς φωτογράφιση**

Τα αντικείμενα που χρησιμοποιήθηκαν στην παρούσα διπλωματική εργασία ήταν μεταλλικά οικιακά σκεύη (Εικόνα 22). Τα συγκεκριμένα αντικείμενα επιλέχθηκαν για την πειραματική αυτή διαδικασία λόγω της έντονης ανακλαστικής επιφάνειας τους και την απουσία υφής, καθώς είναι αρκετά δύσκολο να προκύψει τρισδιάστατο μοντέλο με πολύ μεγάλη ακρίβεια. Πιο συγκεκριμένα, τα αντικείμενα αυτά ήταν ένα μεταλλικό μπολ, ένα σέικερ (shaker), ένα μικρό μεταλλικό κυπελλάκι και ένα μικρό σταχτοδοχείο.

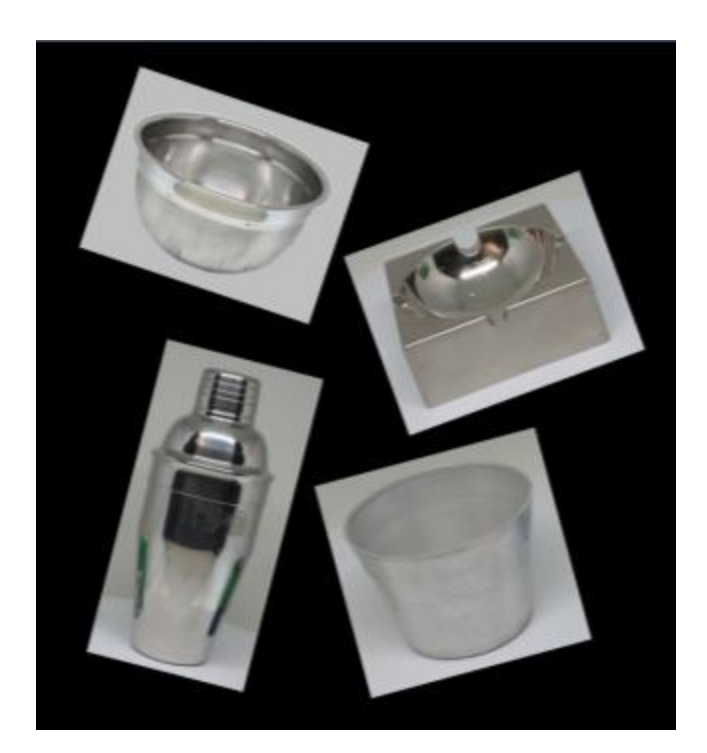

**Εικόνα 22: Τα αντικείμενα προς φωτογράφιση στη παρούσα εργασία**

### **4.3. Χώρος φωτογράφισης και διαδικασία συλλογής των εικόνων**

Η συλλογή των εικόνων πραγματοποιήθηκε στο υπόγειο εργαστήριο φωτογράφισης της σχολής Αγρονόμων και Τοπογράφων Μηχανικών του Εθνικού Μετσόβιου Πολυτεχνείου. Η μηχανή στηρίχθηκε πάνω σε τρίποδα (Εικόνα 23) σε σταθερή θέση προς το αντικείμενο το .<br>οποίο βρισκόταν σταθεροποιημένο στην ειδική περιστρεφόμενη βάση Foldio 360°. Είχαμε δηλαδή σταθερή μηχανή και αντικείμενο, με τη κίνηση αυτή του αντικειμένου να ήταν απολύτως ελεγχόμενη μετρητικά και τυποποιημένη, δημιουργώντας ένα νοητό κύκλο. Η μόνη κίνηση ουσιαστικά που οριζόταν στο αντικείμενο ήταν η περιμετρική περιφορά του από μια εφαρμογή μέσω κινητού τηλέφωνου. Τα αντικείμενα προς φωτογράφιση είχαν κυλινδρικό – κυκλικό σχήμα, εκτός από το σταχτοδοχείο που ήταν τετραγωνικό, οπότε για να εξασφαλιστεί η απαιτούμενη αλληλοεπικάλυψη του περιεχομένου της κάθε φωτογραφίας, η κίνηση ορίστηκε ανά  $10^{\circ}$  ανάμεσα σε δύο γειτονικές φωτογραφίες, ωστόσο μπορούσε να οριστεί και κατά βούληση όσες μοίρες ήθελε ο χρήστης και ανάλογα με τις ανάγκες που προκύπτουν και σχετίζονται με την πολυπλοκότητα της επιφάνειας του κάθε αντικειμένου και τις κοιλότητες που αυτό φέρει.

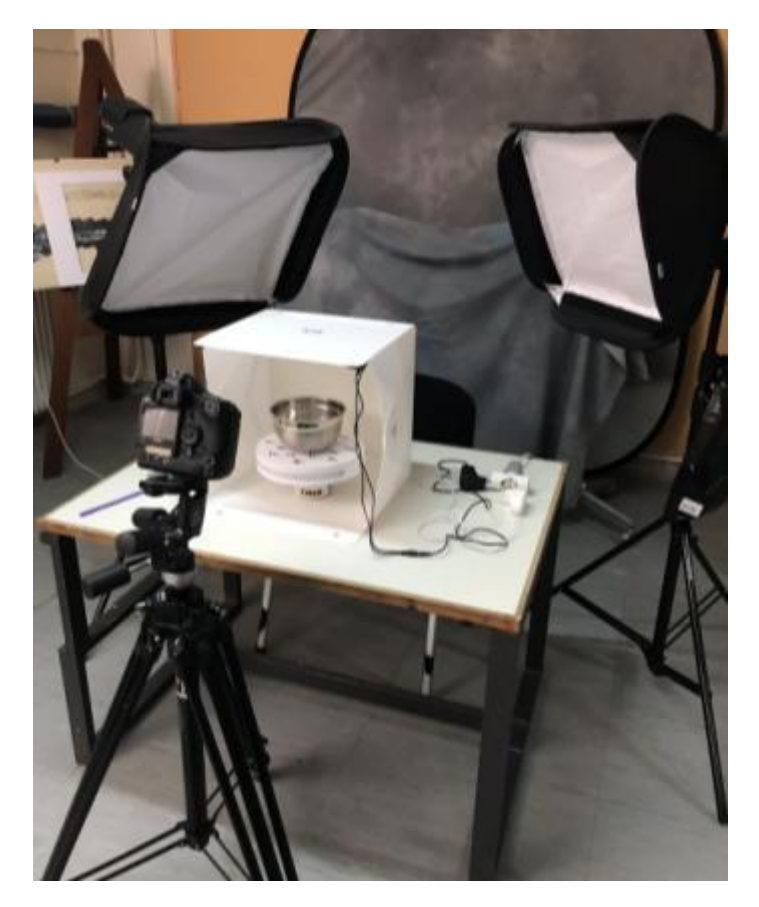

**Εικόνα 23: Διάταξη και χώρος φωτογράφισης**

Η εστίαση έγινε χειροκίνητα στη μέση της απόστασης του κάθε αντικειμένου. Η λειτουργία autofocus (αυτόματης εστίασης) δεν ήταν επιθυμητή στην προκειμένη περίπτωση, καθώς λόγω της μεταλλικής φύσης και της μεγάλης ανακλαστικής επιφάνειας των αντικειμένων ο αισθητήρας μπερδευόταν και δεν καθόριζε σωστά την εστίαση. Η επιλογή του διαφράγματος ήταν η μέγιστη δυνατή στο 1/16 ενώ η επιλογή της ταχύτητας ήταν η ελάχιστη στο 1/5.

Αξίζει να σημειωθεί πως το κάδρο ορίστηκε από το χρήστη με βασική προϋπόθεση το κάθε αντικείμενο να βρίσκεται στο κέντρο και να καλύπτει τα 3/5 της τελικής φωτογραφίας (Εικόνα 24).

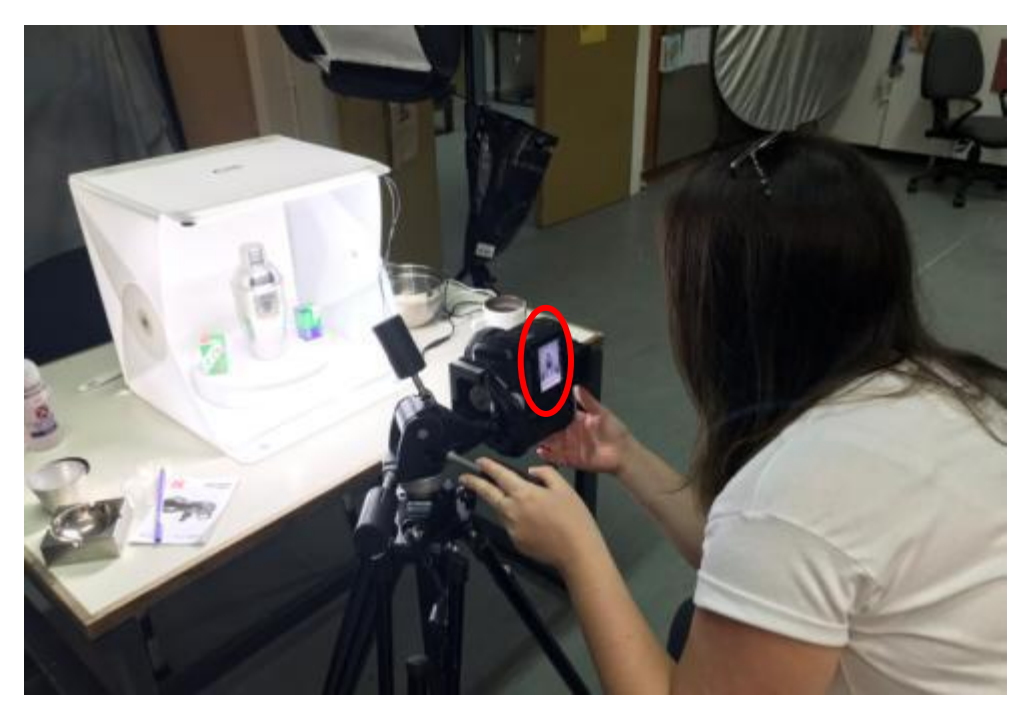

**Εικόνα 24: Ορισμός του κάδρου για την τελική φωτογραφία από τον χρήστη**

Αρχικά, οι πρώτες δοκιμές έγιναν σε κατάσταση φωτογράφισης (mode) Αv (που είναι προτεραιότητα διαφράγματος). Η συγκεκριμένη επιλογή έγινε διότι θέλαμε να επιλέξουμε χειροκίνητα το πιο κλειστό διάφραγμα του φακού για να επιτύχουμε το μεγαλύτερο δυνατόν βάθος πεδίου. Πιο συγκεκριμένα, έπρεπε το κάθε αντικείμενο να είναι εστιασμένο σε όλο το βάθος πεδίου και το μήκος του και η μηχανή μας έδινε την αντίστοιχη ταχύτητα αυτόματα εφόσον εξετάζουμε την κατάσταση Av. Όμως, τα αποτελέσματα των δοκιμών αυτών δεν ήταν ικανοποιητικά και για το λόγο αυτό, επιλέχθηκε η εντολή του mode Μ (manually), κατά την οποία ρυθμίστηκε και το διάφραγμα και η ταχύτητα κατά βούληση.

Συνεπώς, βάζοντας μια πιο αργή ταχύτητα συνδυαστικά με το πιο κλειστό διάφραγμα του φακού, επιτεύχθηκε ένα φωτιστικά σωστό αποτέλεσμα. Το ISO ρυθμίστηκε στα 100 aza και κλειδώθηκε αυτή η επιλογή καθώς είναι γνωστό ότι η αύξηση της ρύθμισης αυτής παράγει περισσότερο οπτικό θόρυβο στην τελική μας φωτογραφία. Για κάθε αντικείμενο πραγματοποιήθηκαν 2 σετ φωτογραφίσεων.

Το πρώτο σετ περιλάμβανε την φωτογράφιση του κάθε αντικειμένου μαζί με δυο κουτιά φιλμ δίπλα από το αντικείμενο στην ίδια σκηνή περίπου αντιδιαμετρικά το ένα με το άλλο (Εικόνα 25). Το δεύτερο σετ, περιλάμβανε την φωτογράφιση του κάθε αντικειμένου τοποθετημένο πάνω σε ειδικούς στόχους (planar targets) (Εικόνα 26).

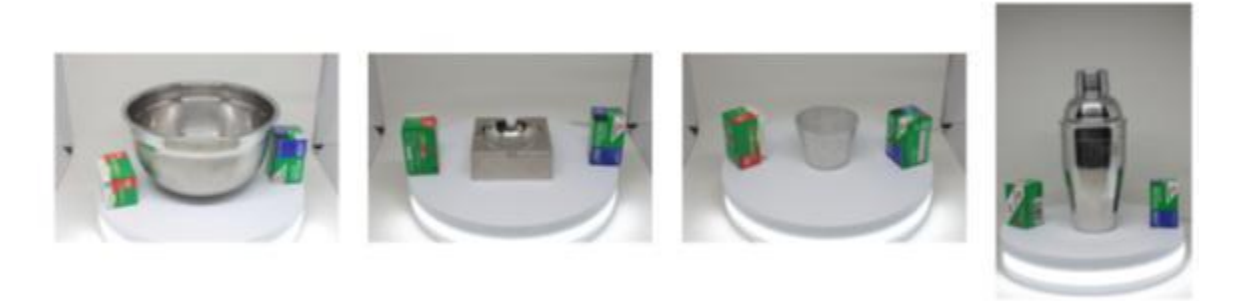

**Εικόνα 25: Απεικόνιση σκηνής του κάθε αντικειμένου με τα δύο κουτιά του φιλμ. 1<sup>o</sup> σετ φωτογράφισης.**

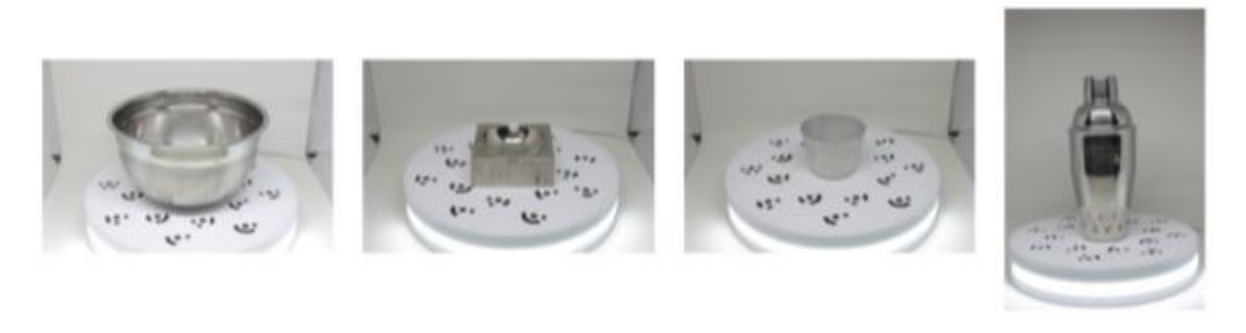

**Εικόνα 26: Απεικόνιση σκηνής του κάθε αντικειμένου πάνω σε ειδικούς στόχους (planar targets). 2 o σετ φωτογράφισης.**

Τέλος, συνολικά η διαδικασία της φωτογράφισης διήρκησε περίπου 4 ώρες με την φωτογράφιση του κάθε αντικειμένου να διαρκεί το καθένα περίπου 8-10 λεπτά. Ελήφθησαν περισσότερες φωτογραφίες από αυτές που κρίθηκαν απαραίτητες ώστε να μην χρειαστεί να επαναληφθεί η φωτογράφηση. Στα πλαίσια της εργασίας αυτής χρησιμοποιήθηκαν τελικά 36 φωτογραφίες διαστάσεων 5616x3744 του κάθε αντικειμένου ανά 10<sup>°</sup> στο κάθε σετ φωτογράφισης.

Από τις συνολικές εικόνες απορρίφθηκαν οι θολές και οι κουνημένες οπότε παρακάτω παρουσιάζονται όλες οι θέσεις των 36 εικόνων που ελήφθησαν για την δημιουργία του τρισδιάστατου μοντέλου για το κάθε αντικείμενο και σετ φωτογράφισης ξεχωριστά.

# **Μεταλλικό μπολ μαζί με 2 κουτιά**

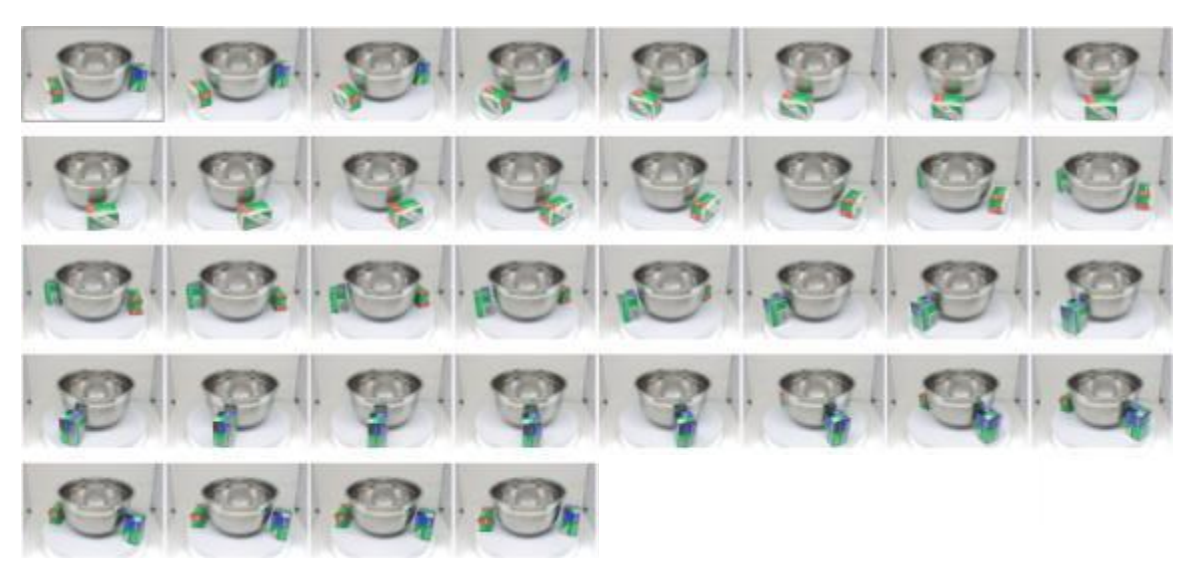

**Εικόνα 27: Φωτογράφιση ανά 10 μοίρες του μεταλλικού μπολ μαζί με τα 2 κουτιά του φιλμ**

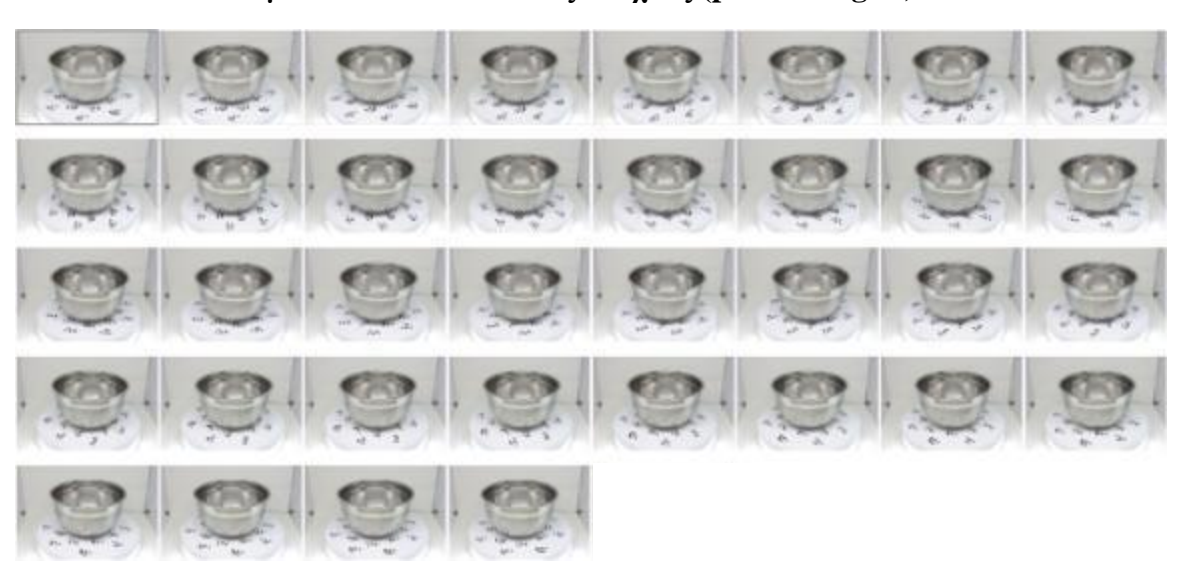

# **Μεταλλικό μπολ πάνω σε ειδικούς στόχους (planar targets)**

**Εικόνα 28: Φωτογράφιση ανά 10 μοίρες του μεταλλικού μπολ πάνω σε ειδικούς στόχους**

# **Μεταλλικό σταχτοδοχείο μαζί με τα δύο κουτιά του φιλμ**

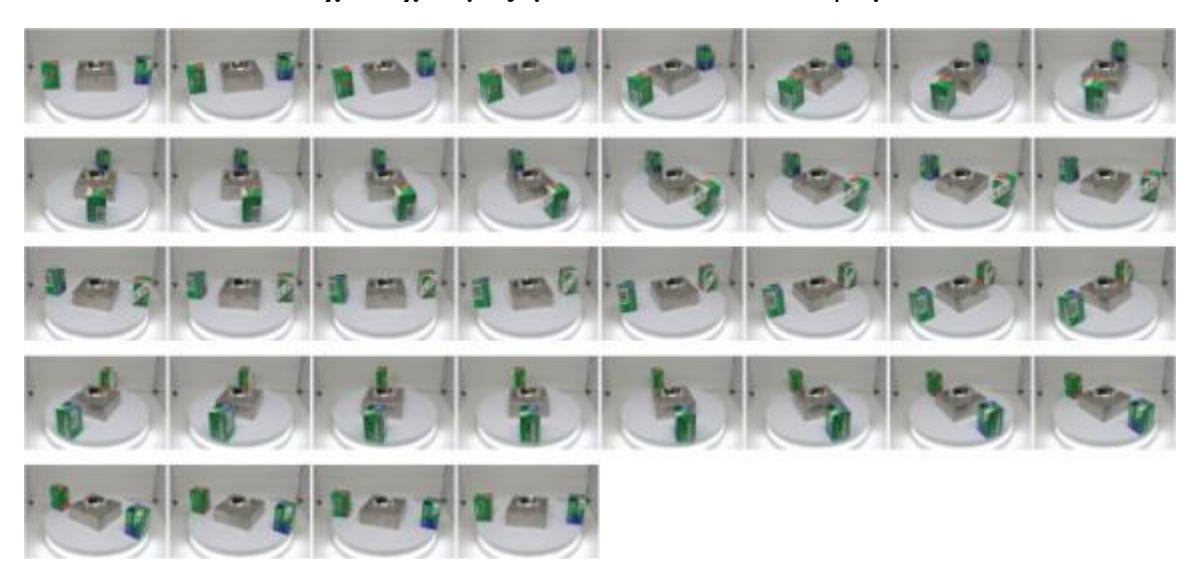

**Εικόνα 29: Φωτογράφιση ανά 10 μοίρες του μεταλλικού σταχτοδοχείου μαζί με τα 2 κουτιά του φιλμ**

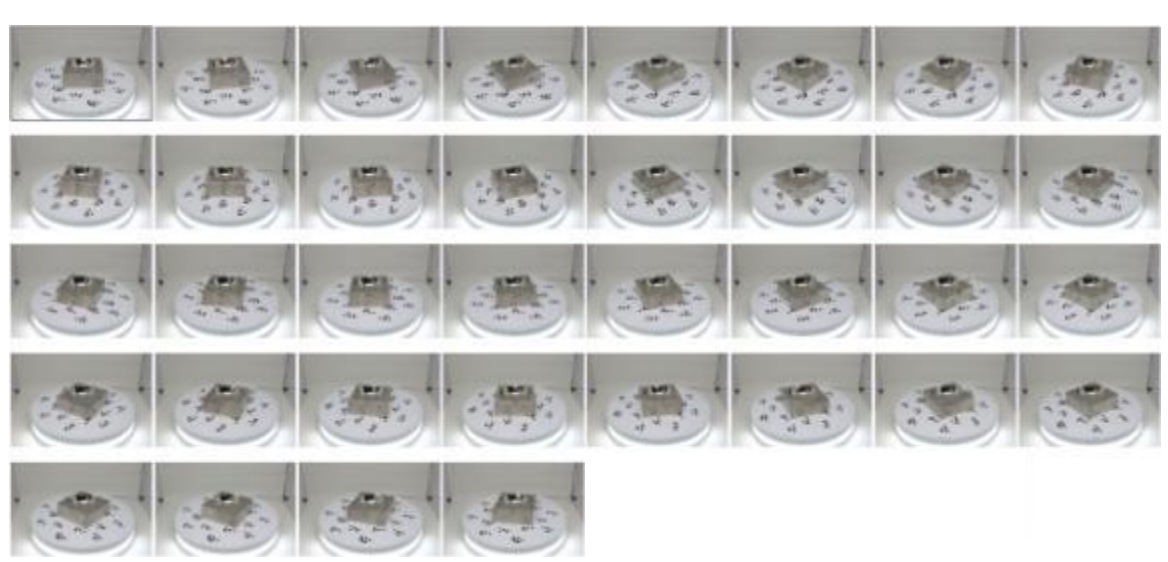

# **Μεταλλικό σταχτοδοχείο πάνω σε ειδικούς στόχους (planar targets)**

**Εικόνα 30: Φωτογράφιση ανά 10 μοίρες του μεταλλικού σταχτοδοχείου πάνω σε ειδικούς στόχους**

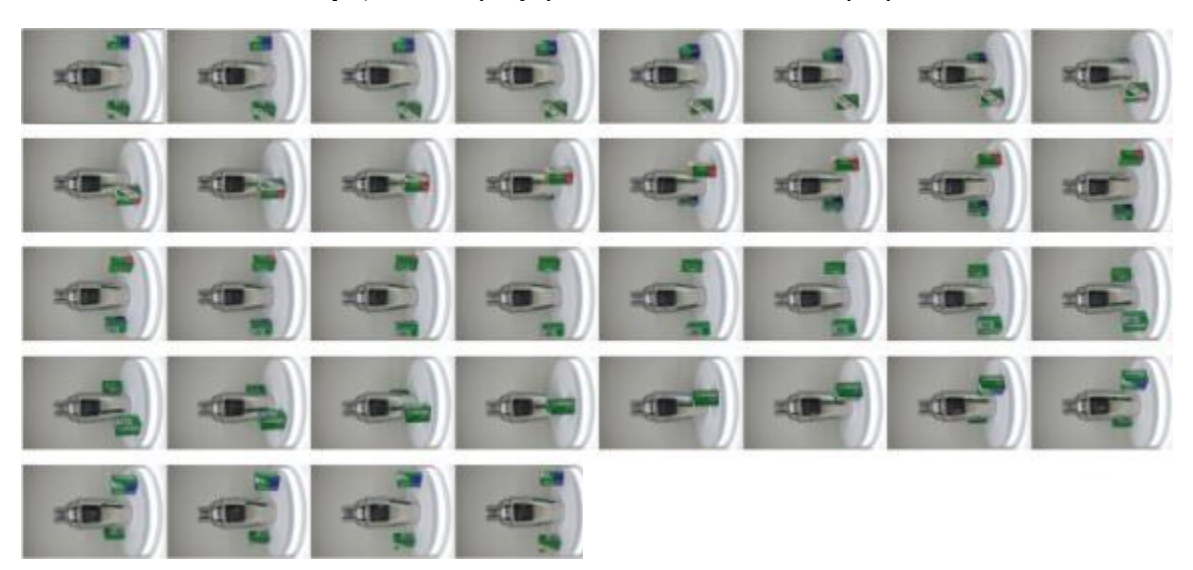

**Μεταλλικό σέικερ (shaker) μαζί με τα δύο κουτιά του φιλμ**

**Εικόνα 31: Φωτογράφιση ανά 10 μοίρες του μεταλλικού σέικερ (shaker) μαζί με τα 2 κουτιά του φιλμ**

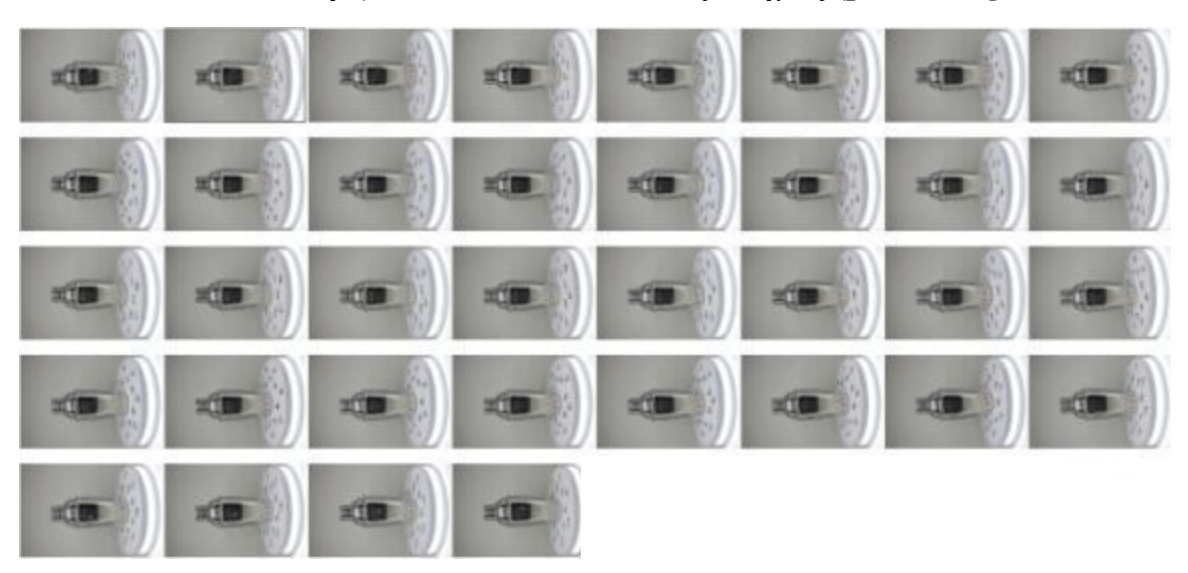

**Μεταλλικό σέικερ (shaker) πάνω σε ειδικούς στόχους (planar targets)**

**Εικόνα 32: Φωτογράφιση ανά 10 μοίρες του μεταλλικού σέικερ (shaker) πάνω σε ειδικούς στόχους**

# **Μεταλλικό μικρό κυπελλάκι μαζί με τα δύο κουτιά του φιλμ**

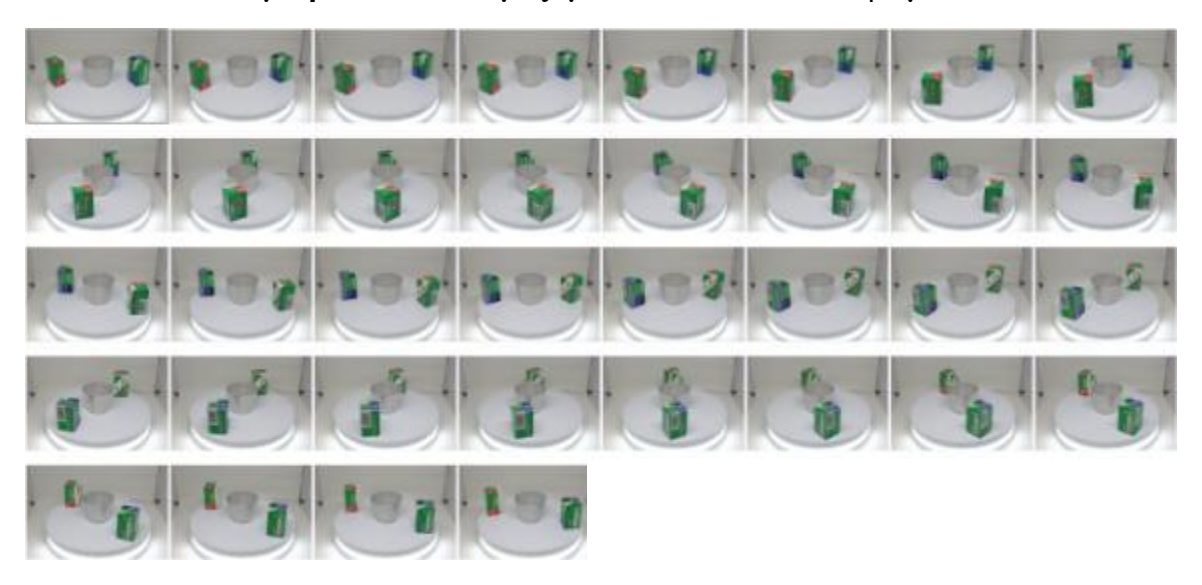

**Εικόνα 33: Φωτογράφιση ανά 10 μοίρες του μικρού μεταλλικού κυπελλάκι μαζί με τα 2 κουτιά του φιλμ**

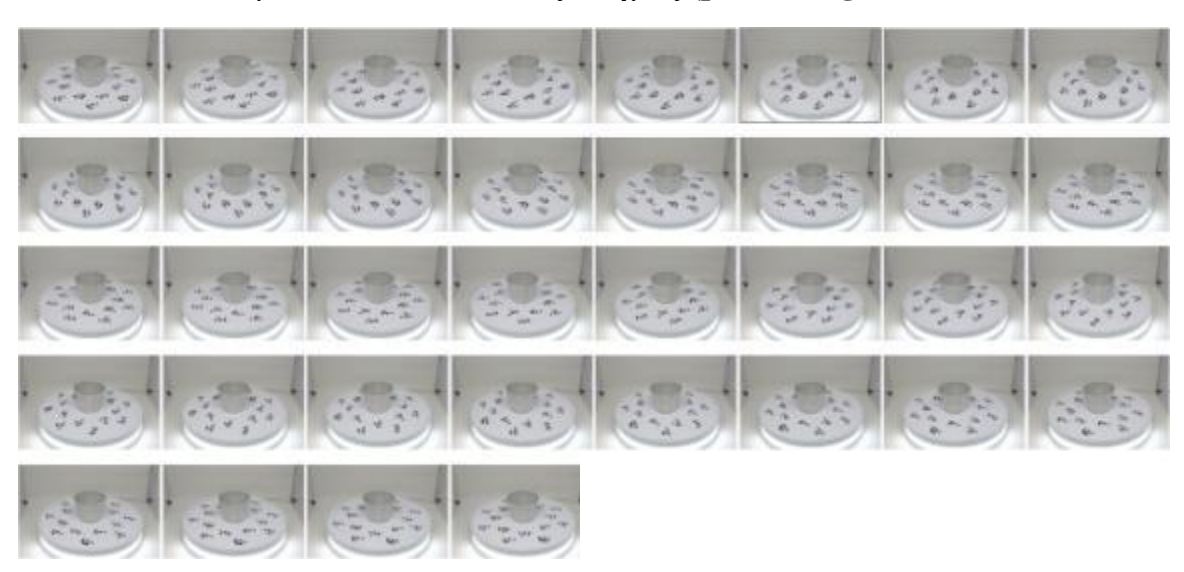

# **Μεταλλικό μπολ πάνω σε ειδικούς στόχους (planar targets)**

**Εικόνα 34: Φωτογράφιση ανά 10 μοίρες του μικρού μεταλλικού κυπελλάκι πάνω σε ειδικούς στόχους**

### **4.4. H μεθοδολογία που ακολουθήθηκε**

Στην συγκεκριμένη διπλωματική εργασία χρησιμοποιήθηκαν δυο λογισμικά ανοιχτού κώδικα, το Colmap και το VisualSFM για την τρισδιάστατη ανακατασκευή των τεσσάρων (4) μεταλλικών αντικειμένων, ακολουθώντας την διαδικασία επεξεργασίας του κάθε λογισμικού ξεχωριστά.

### **4.4.1. Colmap**

### **4.4.1.1. Διαδικασία ανακατασκευής**

To Colmap είναι ένα λογισμικό ανοιχτού κώδικα το οποίο επεξεργάζεται ένα μεγάλο αριθμό φωτογραφιών και εξάγει ένα πυκνό νέφος σημείων. Η εγκατάσταση του και η λειτουργία του είναι αρκετά εύκολη και μπορεί να χρησιμοποιηθεί από οποιονδήποτε χρήστη που ενδιαφέρεται να εξάγει τρισδιάστατα μοντέλα. Παρακάτω παρουσιάζεται η ροή εργασίας για την ανακατασκευή του συγκεκριμένου λογισμικού (Σχήμα 4).

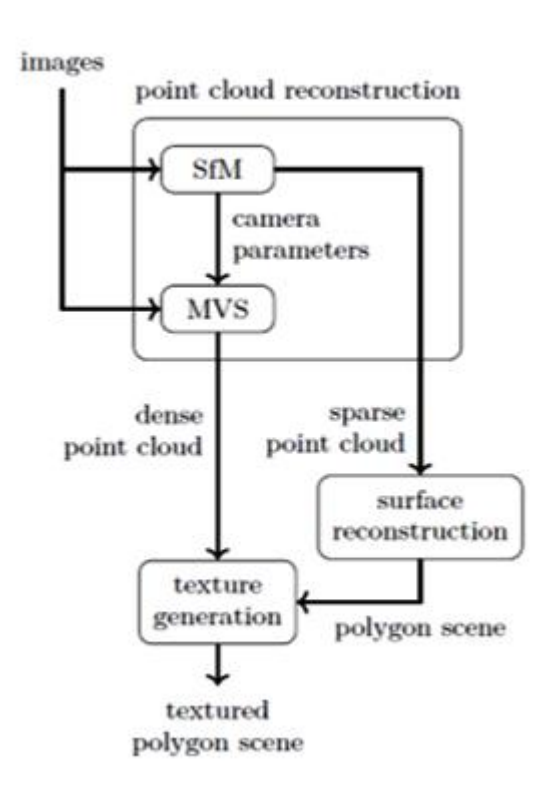

**Σχήμα 4: Ροή εργασίας 3Δ ανακατασκευής (Reconstruction pipeline of Colmap) (Πηγή: Pekka Ekman, Master Thesis,** *Scene reconstruction from 3D point clouds***, 2017)**

Παρακάτω παρουσιάζονται τα βήματα και το περιβάλλον επεξεργασίας του συγκεκριμένου λογισμικού που ακολουθήθηκαν για την παραγωγή νέφους σημείων.

# **1 <sup>ο</sup> Βήμα: Δημιουργία Εργασίας**

Αρχικά, σε περιβάλλον του Colmap δημιουργήθηκε "Νέα εργασία" από την επιλογή "File New Project" (Εικόνα 35), η οποία δημιουργεί μια βάση δεδομένων και επιλέγει τις αρχικές εικόνες που είναι προς επεξεργασία (Εικόνα 36).

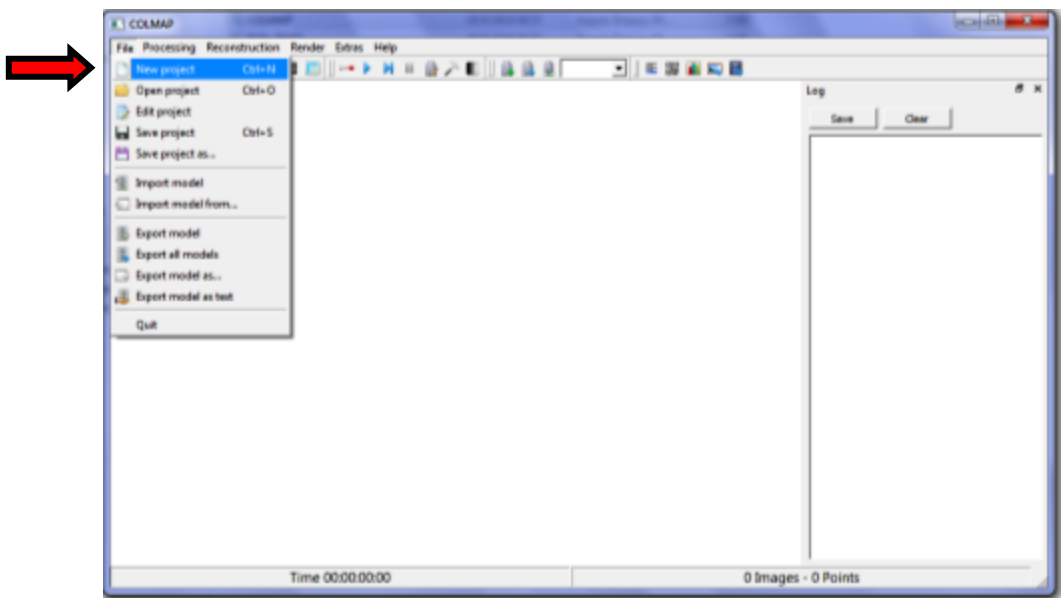

**Εικόνα 35: Δημιουργία "Νέας Εργασίας" σε περιβάλλον του Colmap**

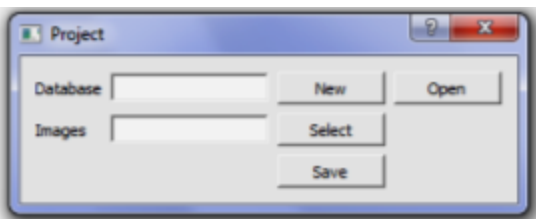

**Εικόνα 36: Δημιουργίας νέας βάσης δεδομένων & εισαγωγή των αρχικών εικόνων** 

Στην συνέχεια, πριν την ανίχνευση και εξαγωγή χαρακτηριστικών (Feature extraction), πραγματοποιήθηκε μια μικρή επεξεργασία και στις 36 φωτογραφίες του κάθε αντικειμένου (σύνολο 288 φωτογραφίες) με την τοποθέτηση μάσκας (Εικόνα 37 & 38) μέσα σε περιβάλλον του Adobe Photoshop, με σκοπό την αποφυγή εξαγωγής λανθασμένων χαρακτηριστικών που δεν αφορούν το αντικείμενο μελέτης.

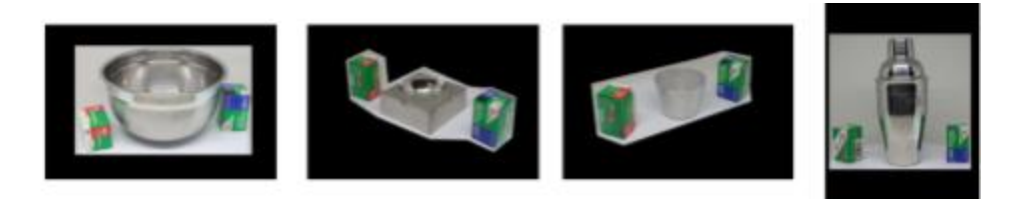

**Εικόνα 37: Δημιουργία μάσκας στις 36 φωτογραφίες του κάθε αντικειμένου του 1ου σετ φωτογράφισης** 

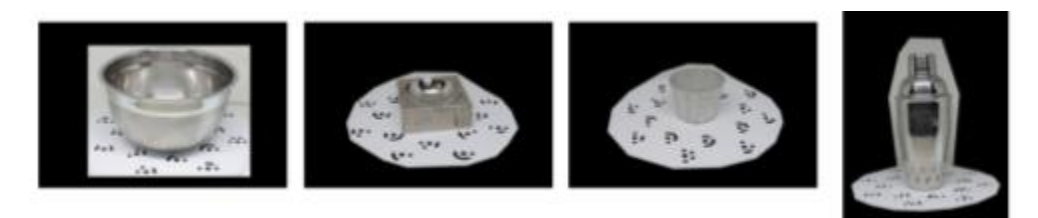

**Εικόνα 38: Δημιουργία μάσκας στις 36 φωτογραφίες του κάθε αντικειμένου του 2ου σετ φωτογράφισης**

# **2 <sup>ο</sup> Βήμα: Ανίχνευση & Εξαγωγή χαρακτηριστικών**

Για την ανίχνευση και την εξαγωγή χαρακτηριστικών (key points) επιλέχθηκε από το μενού "Processing  $\rightarrow$  Feature extraction" και από την καρτέλα που εμφανίστηκε έγινε επιλογή του μοντέλου της κάμερας "Simple\_Radial". Επίσης, επειδή το συγκεκριμένο βήμα αφορούσε όλες τις εικόνες οι οποίες ελήφθησαν από την ίδια κάμερα, έγινε επιλογή να γίνει η ανίχνευση και η εξαγωγή χαρακτηριστικών ταυτόχρονα για όλες τις εικόνες "Shared for all images" καθώς έγινε και εισαγωγή της μάσκας για κάθε μια εικόνα ξεχωριστά από μενού "mask\_path" (Εικόνα 39).

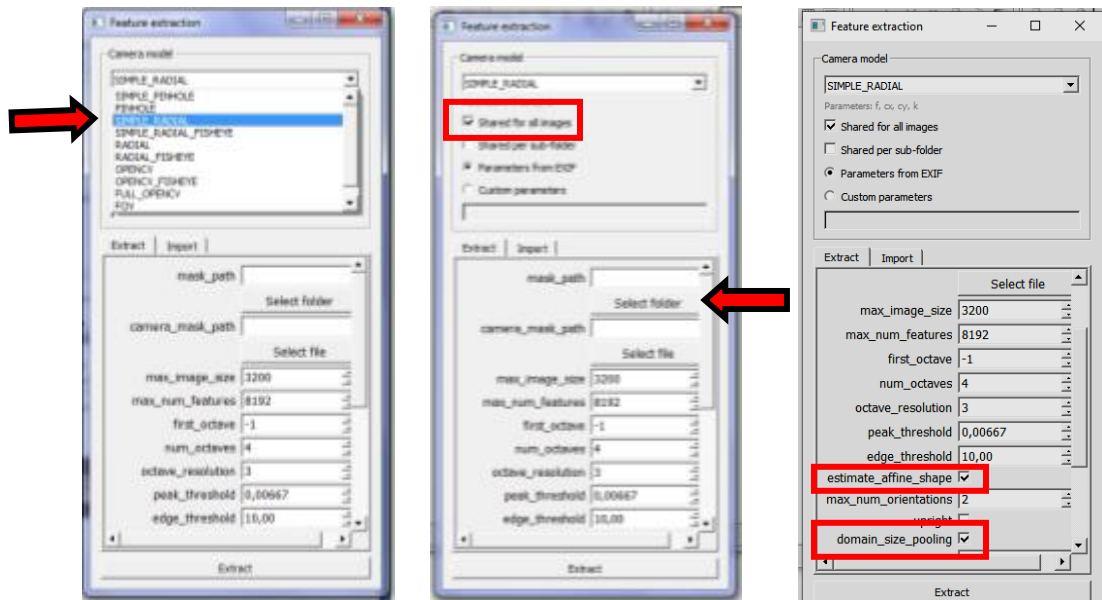

**Εικόνα 39: Επιλογή του μοντέλου καμερών**

Το συγκεκριμένο βήμα είναι πολύ σημαντικό στην τρισδιάστατη ανακατασκευή. Το πρόγραμμα διαθέτει πολλές διαφορετικές παραμέτρους όπου συνήθως λειτουργεί χωρίς την ανάγκη τροποποίησης κάποιων παραμέτρων. Χρησιμοποιεί δηλαδή τις ήδη default παραμέτρους οι οποίες συνήθως λειτουργούν μια χαρά ως προς την ποιότητα και την ταχύτητα της ανακατασκευής. Στην προκειμένη περίπτωση όμως, λόγω τις μεταλλικής φύσης των αντικειμένων, χρησιμοποιήθηκαν και οι εξής δύο επιλογές «estimate\_affine\_shape» και «domain\_size\_pooling» οι οποίες καθιστούν δυνατή την εξαγωγή περισσότερων χαρακτηριστικών σημείων αλλά και τον αριθμό των αντιστοιχίσεων (Εικόνα 39).

Σε αυτό το βήμα, το Colmap χρησιμοποιεί τον αλγόριθμο SIFT. Παρακάτω παρουσιάζονται μερικά παραδείγματα από κάθε σετ και αντικείμενο τα σημεία ενδιαφέροντος (key points) που έχει εξάγει ο συγκεκριμένος αλγόριθμος.

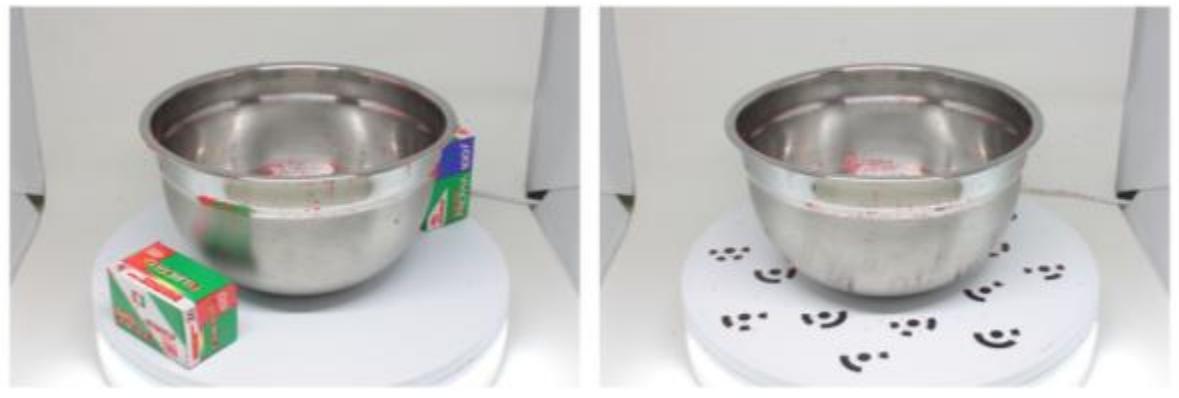

**Εικόνα 40: Εμφάνιση των σημείων ενδιαφέροντος του μεταλλικού μπολ και στα δυο σετ φωτογραφίσεων** 

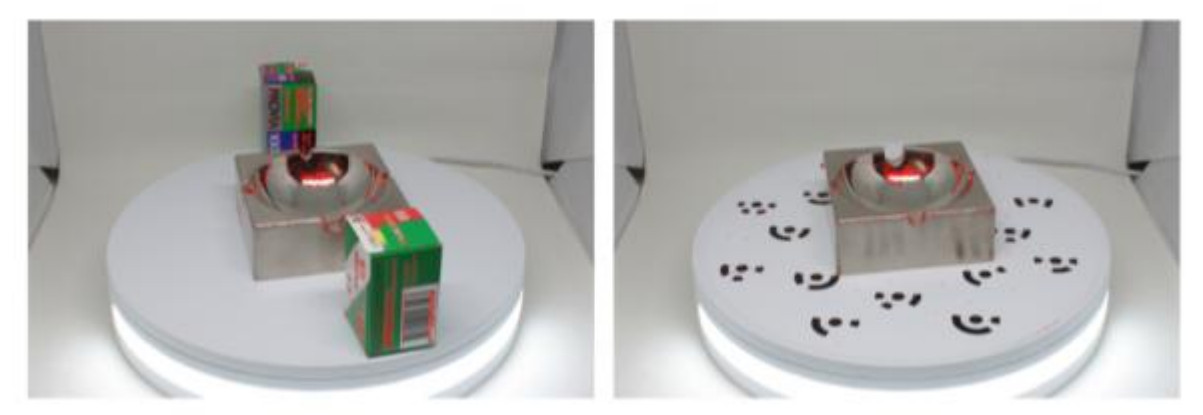

**Εικόνα 41: Εμφάνιση των σημείων ενδιαφέροντος του μεταλλικού σταχτοδοχείου και στα δυο σετ φωτογραφίσεων** 

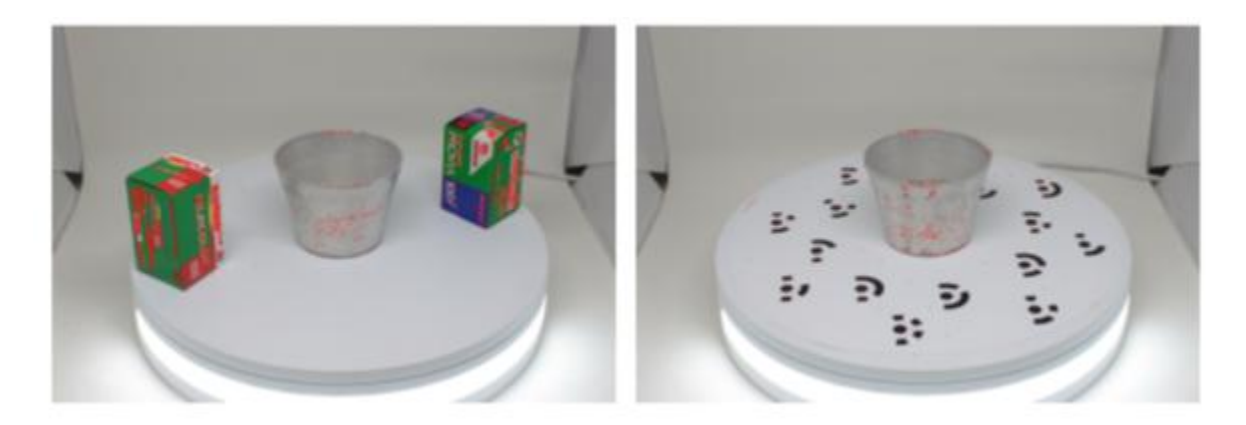

**Εικόνα 42: Εμφάνιση των σημείων ενδιαφέροντος του μικρού μεταλλικού κυπέλλου και στα δυο σετ φωτογραφίσεων**

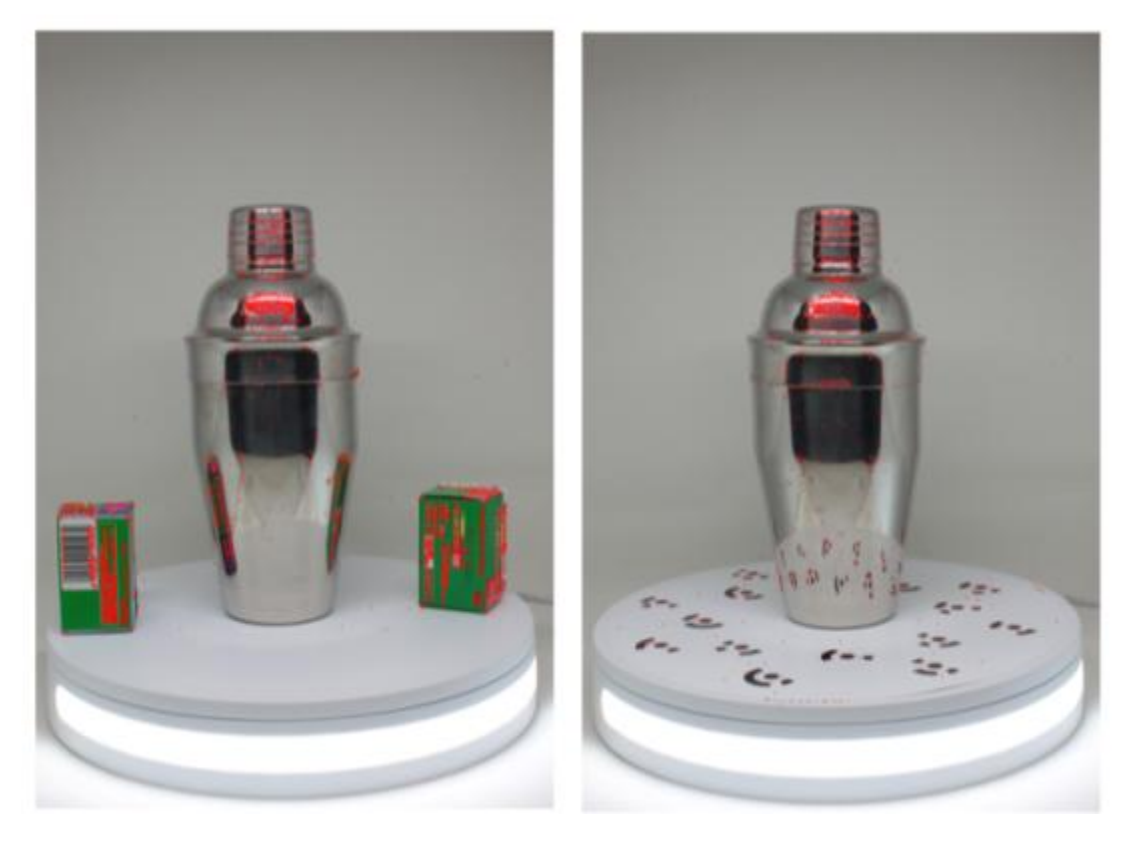

**Εικόνα 43: Εμφάνιση των σημείων ενδιαφέροντος του μεταλλικού σέικερ (shaker) και στα δυο σετ φωτογραφίσεων**

Έπειτα, με την ολοκλήρωση της διαδικασίας αυτής ακολούθησε το 3<sup>ο</sup> βήμα της αντιστοίχισης των σημείων αυτών που εντοπίστηκαν ανά ζεύγη εικόνων καθώς προέκυψε και ένα γράφημα (match matrix). To συγκεκριμένο γράφημα, δείχνει τον αριθμό των αντιστοιχίσεων που έχουν πραγματοποιηθεί σε ζεύγη εικόνων. Η διαγώνιος του γραφήματος δείχνει την αντιστοίχιση της κάθε μιας φωτογραφίας με τον εαυτό της και

παραμένει με άσπρο χρώμα διότι δεν βρέθηκαν καθόλου αντιστοιχίσεις. Το σκούρο κόκκινο χρώμα απεικονίζει τον υψηλό αριθμό αντιστοιχίσεων σε ζεύγη εικόνων ενώ το κίτρινο – πορτοκαλί και το πράσινο χρώμα απεικονίζει τον πολύ χαμηλό αριθμό αντιστοιχίσεων. Οι άσπρες περιοχές στο γράφημα υποδεικνύουν καθόλου αντιστοιχίσεις ενώ οι διάσπαρτες κηλίδες δείχνουν οι εικόνες που αντιστοιχούν σε αυτές τείνουν να δημιουργούν ξεχωριστά νέφη σημείων που δεν συνδέονται με την κύρια διαγώνιο που αποτελεί το κύριο νέφος σημείων για το κάθε αντικείμενο.

## **3 <sup>ο</sup> Βήμα: Συνταύτιση χαρακτηριστικών**

Για την συνταύτιση των παραπάνω σημείων ενδιαφέροντος (key points) για κάθε αντικείμενο και σετ ξεχωριστά επιλέχθηκε από το μενού "Processing  $\rightarrow$  Feature matching" και από την καρτέλα που εμφανίστηκε έγινε επιλογή του "Exhaustive Matching", διότι ο αριθμός των φωτογραφιών μας δεν ήταν αρκετά μεγάλος (<100 φωτογραφίες) και η συγκεκριμένη επιλογή κρίθηκε κατάλληλη καθώς αποτελεί μια αρκετά γρήγορη λειτουργία αντιστοίχισης και δίνει καλύτερα αποτελέσματα στην ανακατασκευή. Με την επιλογή αυτήν, κάθε εικόνα αντιστοιχίζεται με κάθε άλλη εικόνα ενώ το "block\_size" που καθορίζει πόσες εικόνες φορτώνονται από το δίσκο στη μνήμη του υπολογιστή ταυτόχρονα, παρέμεινε στο default (50), όπως επίσης και όλοι οι άλλοι παράμετροι της επιλογής "Exhaustive Matching" ενώ ενεργοποιήθηκε μόνο η επιλογή "guided\_matching" (Εικόνα 44).

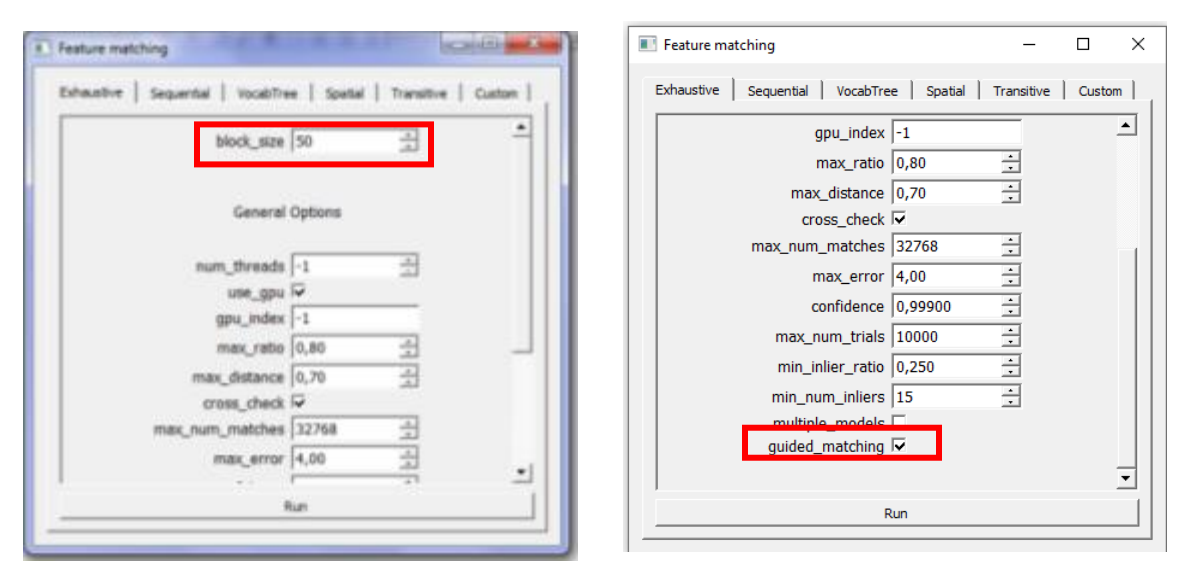

**Εικόνα 44: Παράθυρο επιλογής της κατάλληλης μεθόδου για την αντιστοίχηση των σημείων ενδιαφέροντος για κάθε αντικείμενο και σετ ξεχωριστά** 

Παρακάτω παρουσιάζονται από κάθε σετ και αντικείμενο οι αντιστοιχίσεις των σημείων ενδιαφέροντος μαζί με τα αντίστοιχα γραφήματα match matrix στα οποία οι γραμμές και οι στήλες αντιπροσωπεύουν τις συνδέσεις μεταξύ των φωτογραφιών, μέσω των χαρακτηριστικών σημείων τους και την επικάλυψη τους.

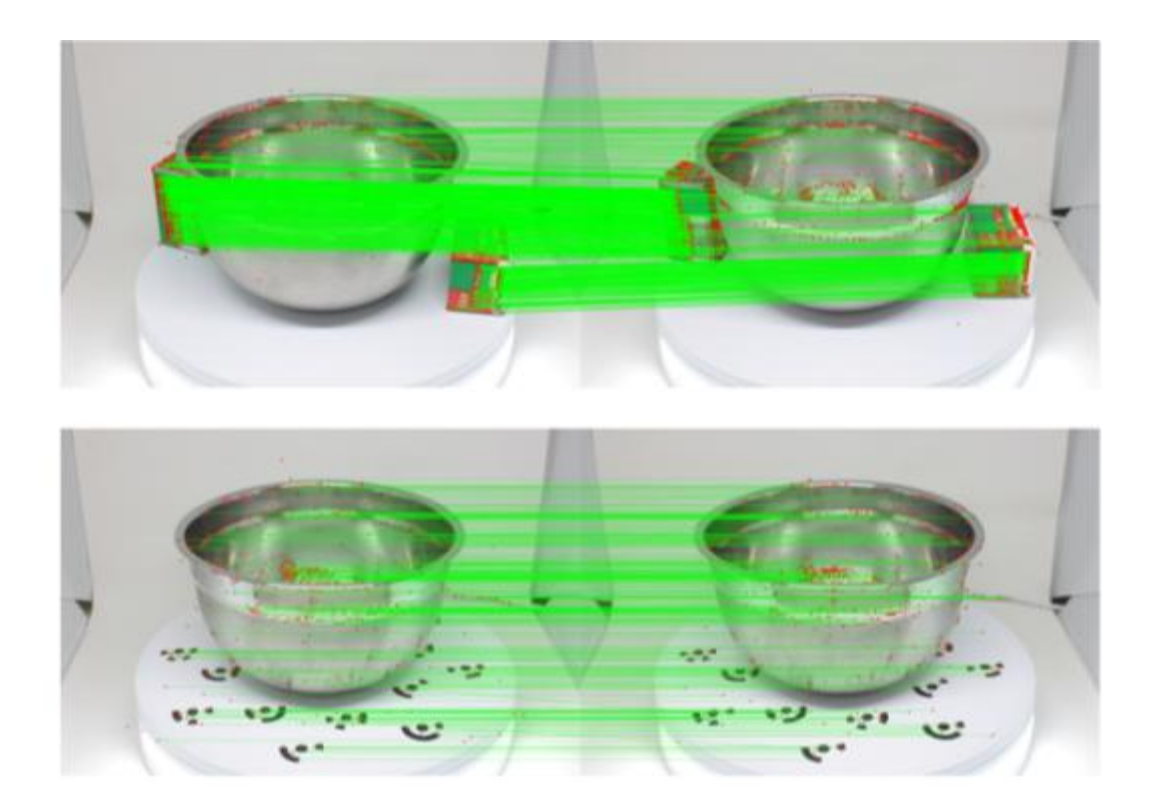

**Εικόνα 45: Παράδειγμα αντιστοιχίσεων του μεταλλικού μπολ και στις δυο περιπτώσεις ανά ζεύγη εικόνων**

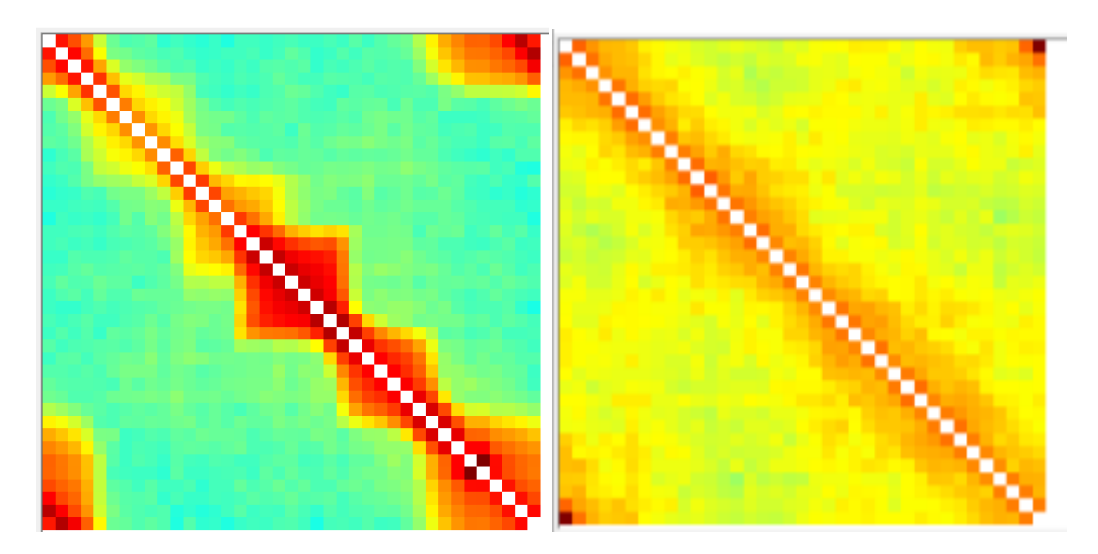

**Γράφημα 1: Match matrix μεταλλικού μπολ με τα δυο κουτιά φιλμ (αριστερά) και με τους ειδικούς στόχους (planar targets) (δεξιά)**

Σύμφωνα με το παραπάνω γράφημα, στην πρώτη περίπτωση υπάρχει σχετικά καλή αντιστοίχιση και ο αριθμός των αντιστοιχίσεων για κάθε ζεύγος εικόνων είναι αρκετά μεγάλος, ενώ στην δεύτερη περίπτωση ο αριθμός των αντιστοιχίσεων των χαρακτηριστικών σημείων είναι αρκετά μικρότερος με αποτέλεσμα να μην δημιουργηθεί νέφος σημείων.

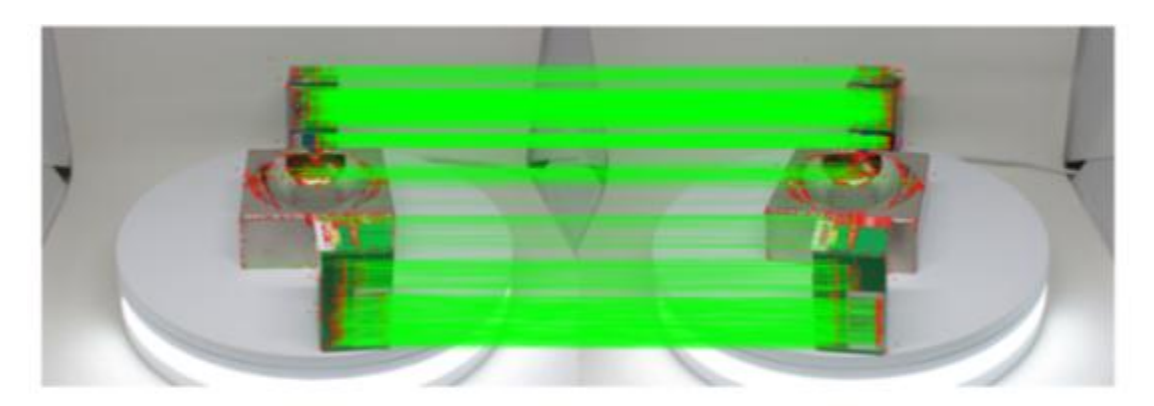

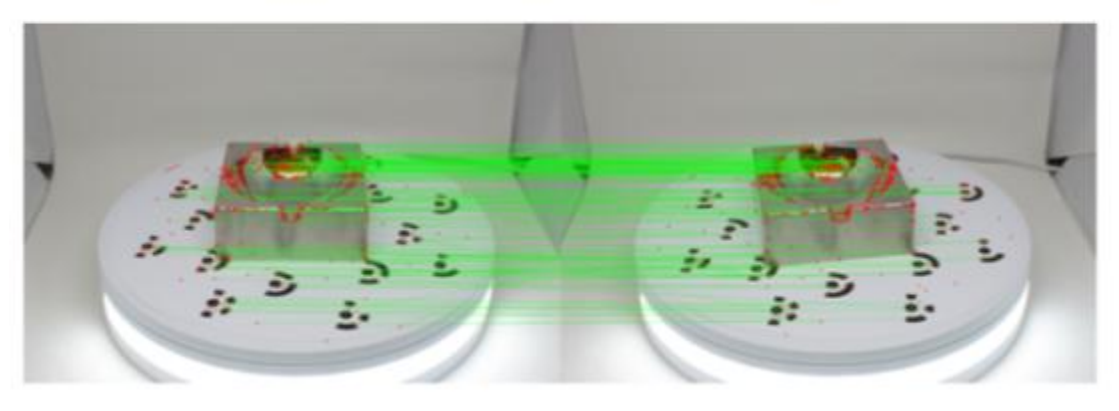

**Εικόνα 46: Παράδειγμα αντιστοιχίσεων του μεταλλικού σταχτοδοχείου και στις δυο περιπτώσεις ανά ζεύγη εικόνων**

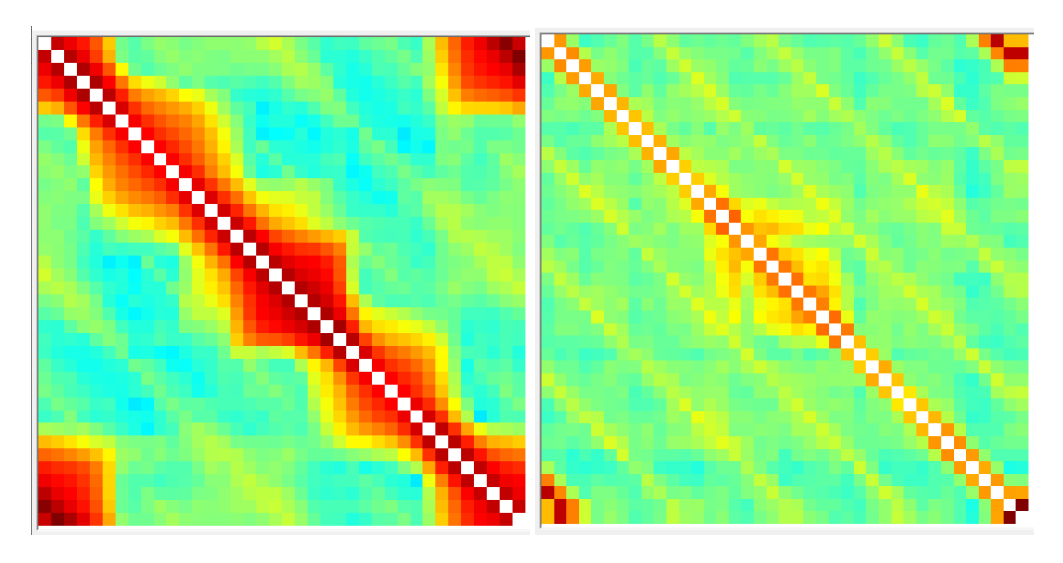

**Γράφημα 2: Match matrix μεταλλικού σταχτοδοχείου με τα δυο κουτιά φιλμ (αριστερά) και με τους ειδικούς στόχους (planar targets) (δεξιά)**

Αντίστοιχη περίπτωση με αυτή του μεταλλικού μπολ του πρώτου σετ φωτογράφισης, ενώ στη δεύτερη περίπτωση δεν υπάρχει καθόλου καλή αντιστοιχία των χαρακτηριστικών σημείων με αποτέλεσμα να μην προκύπτει νέφος σημείων του αντικειμένου.

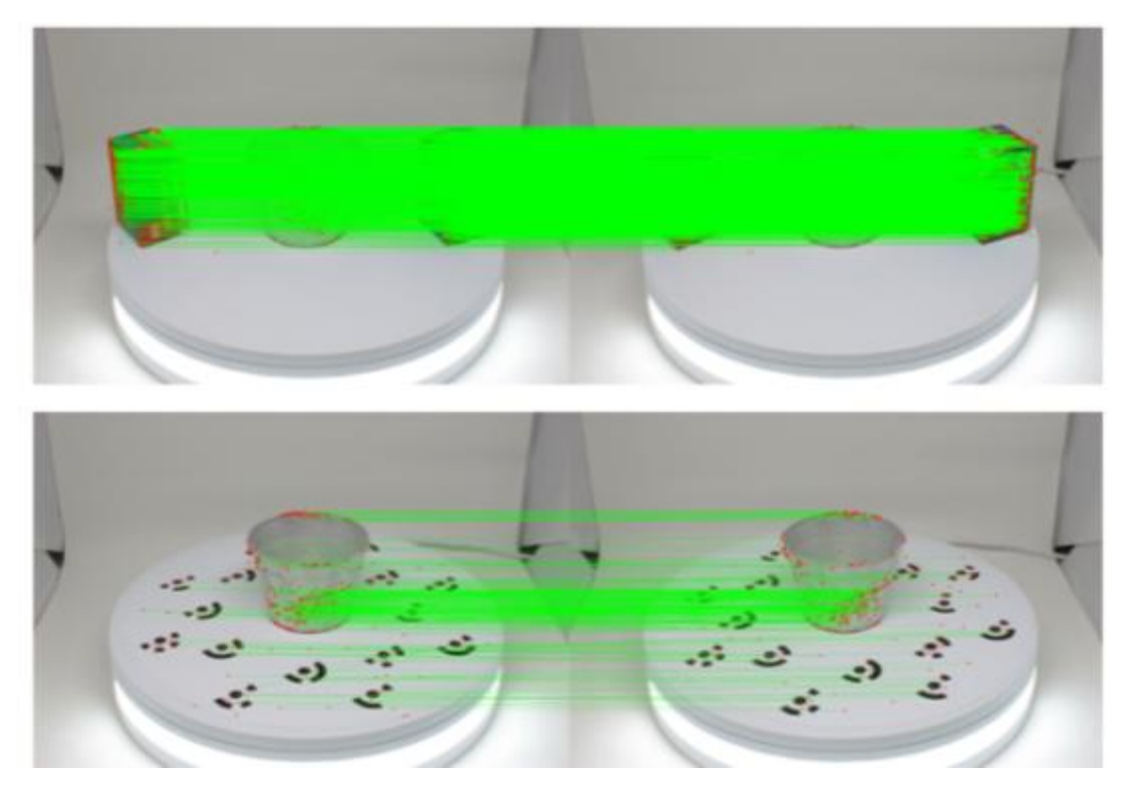

**Εικόνα 47: Παράδειγμα αντιστοιχίσεων του μεταλλικού μικρού κυπέλλου και στις δυο περιπτώσεις ανά ζεύγη εικόνων**

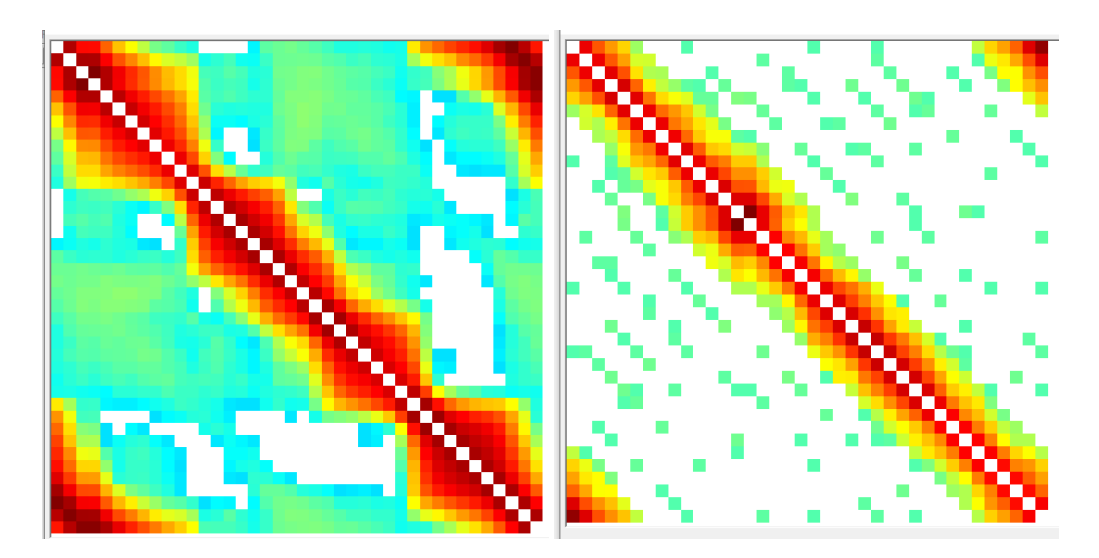

**Γράφημα 3: Match matrix μεταλλικού κυπέλλου με τα δυο κουτιά φιλμ (αριστερά) και με τους ειδικούς στόχους (planar targets) (δεξιά)**

Και στις δυο περιπτώσεις υπάρχει αρκετά καλή αντιστοίχιση των χαρακτηριστικών σημείων με αποτέλεσμα να προκύπτει ένα ικανοποιητικό νέφος σημείων.

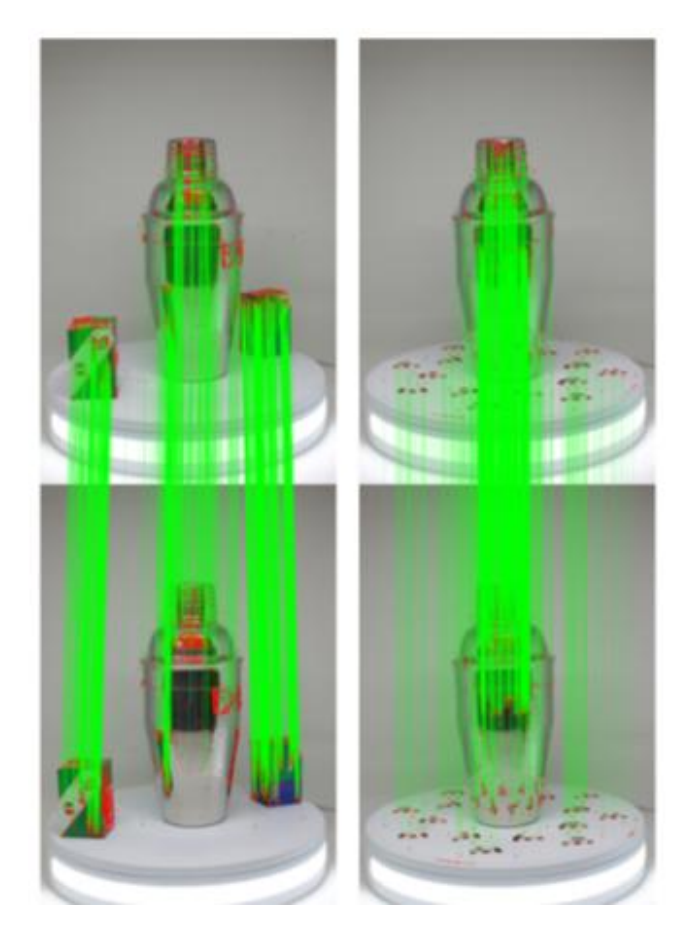

**Εικόνα 48: Παράδειγμα αντιστοιχίσεων του μεταλλικού σέικερ (shaker) και στις δυο περιπτώσεις ανά ζεύγη εικόνων**

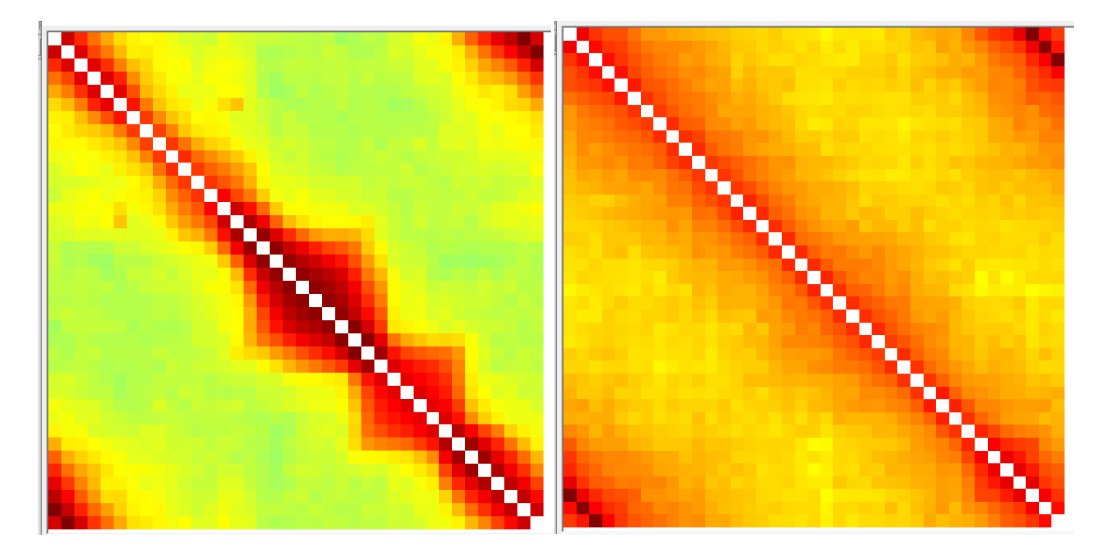

**Γράφημα 4: Match matrix μεταλλικού σέικερ (shaker) με τα δυο κουτιά φιλμ (αριστερά) και με τους ειδικούς στόχους (planar targets) (δεξιά)**

Στην πρώτη περίπτωση υπάρχει αρκετά καλή αντιστοιχία των χαρακτηριστικών σημείων ενώ στην δεύτερη υπάρχουν λιγότερες αντιστοιχίες μεταξύ των ζευγών εικόνων.

Από το μενού "Processing  $\rightarrow$  Data Management" έγινε ο έλεγχος της εξαγωγής των σημείων ενδιαφέροντος καθώς και των αντιστοιχήσεων ανά ζεύγος εικόνων.

## **4 <sup>ο</sup> Βήμα: Δημιουργία αραιού νέφους σημείων**

Επόμενο βήμα, ήταν η δημιουργία του αραιού νέφους σημείων (sparse reconstruction) του κάθε αντικειμένου ξεχωριστά. Η διαδικασία ξεκίνησε με την επιλογή από το αρχικό μενού "Reconstruction  $\rightarrow$  Start reconstruction" (Εικόνα 45). Για την συγκεκριμένη διαδικασία το Colmap φορτώνει πρώτα όλα τα εξαγόμενα δεδομένα από τη βάση δεδομένων στη μνήμη και δημιουργεί την ανακατασκευή από τα αρχικά ζεύγη εικόνων. Στη συνέχεια, η «σκηνή» επεκτείνεται σταδιακά με την καταγραφή νέων εικόνων και τριγωνισμού των νέων σημείων. Τα αποτελέσματα απεικονίζονται στην οθόνη σε «πραγματικό χρόνο» κατά τη διάρκεια του υπολογισμού τους καθώς επίσης απεικονίζονται οι θέσεις των τρισδιάστατων σημείων αλλά και οι θέσεις της κάμερας σε κάθε λήψη (Εικόνα 49).

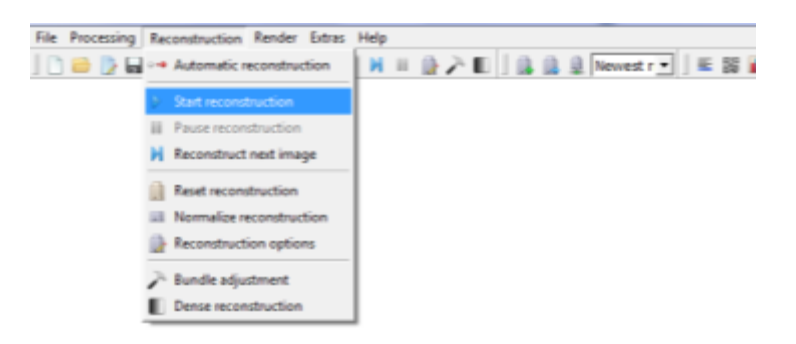

**Εικόνα 49: Παράθυρο επιλογής της έναρξης της ανακατασκευής σε περιβάλλον του Colmap**

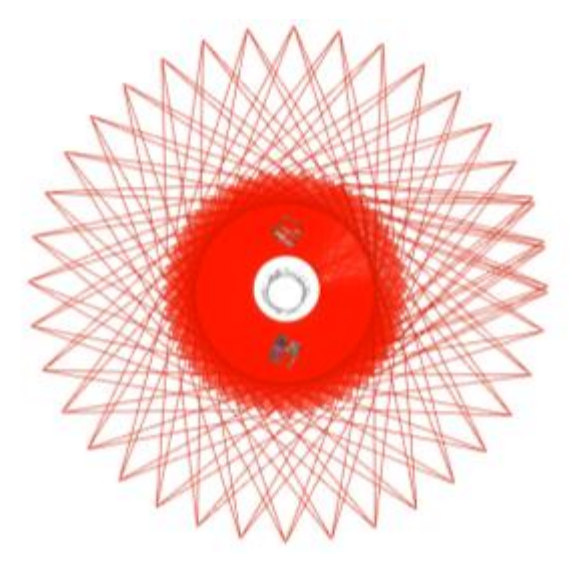

**Εικόνα 50: Παράδειγμα αποτελέσματος αραιού νέφους σημείων σε πραγματικό χρόνο σε περιβάλλον του Colmap καθώς και οι θέσεις της κάμερας σε κάθε λήψη. Στην προκειμένη περίπτωση είναι ανά 10 μοίρες (<sup>ο</sup> ).**

# **5 <sup>ο</sup> Βήμα: Δημιουργία πυκνού νέφους σημείων**

Στο τελευταίο αυτό κύριο βήμα, δημιουργήθηκε το πυκνό νέφος σημείων με τη χρήση του εργαλείου – αλγορίθμου PMVS/CMVS, από το οποίο υπολογίστηκε το βάθος καθώς και την απαραίτητη πληροφορία για το κάθε εικονοστοιχείο σε κάθε εικόνα και να ανακτήσει πυκνότερη γεωμετρία της σκηνής. Στη συνέχεια, από τη συγχώνευση του βάθους και των κανονικών χαρτών "normal maps" των πολλαπλών εικόνων σε 3Δ πραγματοποιήθηκε το πυκνό νέφος για το κάθε αντικείμενο ξεχωριστά. Από το αρχικό μενού το Colmap επιλέχθηκε: "Reconstruction  $\rightarrow$  Dense Reconstruction", (Εικόνα 51) ορίστηκε ο φάκελος στο "Workplace" που θα αποθηκευτούν τα αποτελέσματα και ακολουθήθηκαν οι εξής διαδικασίες με τη σειρά: (a) Undistortion, (b) Stereo, (c) Fusion & (d) Meshing (poisson) (για την δημιουργία επιφάνειας πλέγματος) (Εικόνα 52).

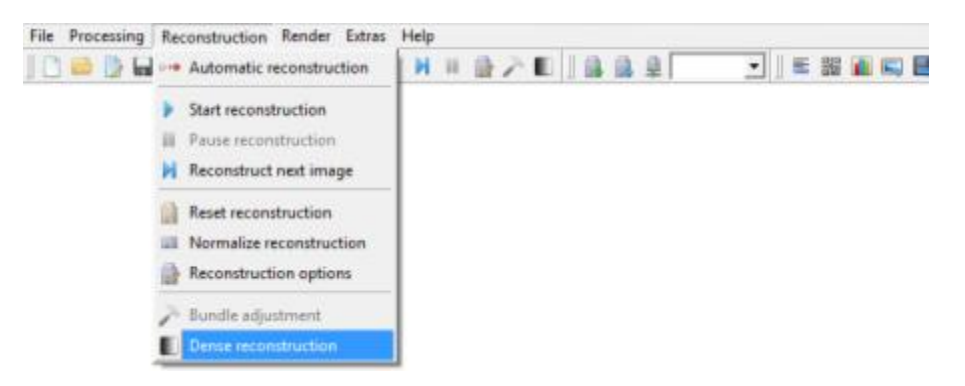

**Εικόνα 51: Επιλογή της έναρξης της διαδικασίας της δημιουργίας του πυκνού νέφους σημείων** 

|    | Dense reconstruction.<br>h<br>$\mathbf{a}$ |              | $\mathbf c$ | d           |            |                          |                                      |         | 7             | $\times$ |
|----|--------------------------------------------|--------------|-------------|-------------|------------|--------------------------|--------------------------------------|---------|---------------|----------|
|    | Undirlorb<br>Stereo                        |              | Pusio       |             | Options    |                          | Workspace P-3.4-windows/Elaiotrivela | Refresh | <b>Select</b> |          |
|    | image name                                 |              |             | photometric |            | geometric                | arc images                           |         |               |          |
| 1  | DSC 0346, IPG                              | Image        | Depth map   | Normal map  | Depth map  | Normal map __ auto 20    |                                      |         |               |          |
| 2  | DSC 0348.IPG                               | Image        | Depth map   | Normal map  | Depth map  | Normal map auto 20       |                                      |         |               |          |
| 3  | DSC_0347.JPG                               | Image        | Depth map   | Normal map  | Depth map  | Normal map __ auto __ 20 |                                      |         |               |          |
| 4  | DSC 0363.JPG                               | image        | Depth map   | Normal map  | Depth map  | Normal map _ auto _ 20   |                                      |         |               |          |
| 5  | DSC 0363.JPG                               | Image        | Depth map   | Normal map  | Depth map  | Normal mep __ auto __ 20 |                                      |         |               |          |
| 6  | DSC 0374JPG                                | Image        | Depth map   | Normal map  | Depth map  | Normal map auto 20       |                                      |         |               |          |
| 7  | DSC 0375JPG                                | Image        | Depth map   | Normal map  | Depth map  | Normal map auto 20       |                                      |         |               |          |
| в  | DSC 0345JPG                                | Image        | Depth map   | Normal map  | Depth map  | Normal map auto 20       |                                      |         |               |          |
| 9  | DSC 0297.IPG                               | Image        | Depth map   | Normal map  | Depth map  | Normal map auto 20       |                                      |         |               |          |
| 10 | DSC_0365.JPG                               | Image        | Depth map   | Normal map  | Depth map- | Normal map auto 20       |                                      |         |               |          |
| 11 | DSC_0344.JPG                               | Image        | Depth map   | Normal map  | Depth map  | Normal map auto 20       |                                      |         |               |          |
| 12 | DSC_0373JPG                                | Image        | Depth map   | Normal map  | Depth map  | Normal map __ MAD __ 20  |                                      |         |               |          |
| 13 | DSC 0296JPG                                | Image        | Depth map   | Normal map  | Depth map  | Normal mag: auto 20      |                                      |         |               |          |
| 14 | DSC 0364.JPG                               | Image        | Depth map   | Normal map  | Depth map  | Normal map: auto 20      |                                      |         |               |          |
| 15 | DSC 0295JPG                                | linage       | Diepth map  | Normal map  | Depth map  | Normal map auto 20       |                                      |         |               |          |
| 16 | DSC 0343.JPG                               | image        | Depth map   | Normal map  | Depth map  | Normal map auto 20       |                                      |         |               |          |
| 17 | DSC 0294JPG                                | image        | Depth map   | Normal map  | Depth map  | Normal map auto 20       |                                      |         |               |          |
| 18 | DSC 0372.JPG                               | <i>Image</i> | Depth map   | Normal map  | Depth map  | Normal map __ MAD __ 20  |                                      |         |               |          |
| 19 | DSC_0371.JPG                               | Image        | Depth map   | Normal map  | Depth map  | Normal map _ auto _ 20   |                                      |         |               |          |
| 20 | DSC 0370JPG                                | Image        | Depth map   | Normal map  | Depth map  | Normal map __ auto __ 20 |                                      |         |               | w        |

**Εικόνα 52: Σειρά διαδικασιών για το τελικό αποτέλεσμα του πυκνού νέφους σημείων**

#### **4.4.1.2. Παρουσίαση και ανάλυση των αποτελεσμάτων του Colmap**

Η πυκνή ανακατασκευή (dense reconstruction) είναι υπεύθυνη για τη δημιουργία μιας σκηνής με υψηλότερη ανάλυση. Από την αραιή ανακατασκευή (sparse reconstruction), το Colmap παράγει "κανονικούς χάρτες" (normal maps) και χάρτες βάθους (depth maps) και τους συνδέει (fusion) για να δημιουργήσει την πυκνή σκηνή. Τα αποτελέσματα λοιπόν για το κάθε αντικείμενο και σετ ξεχωριστά παρουσιάζονται παρακάτω.

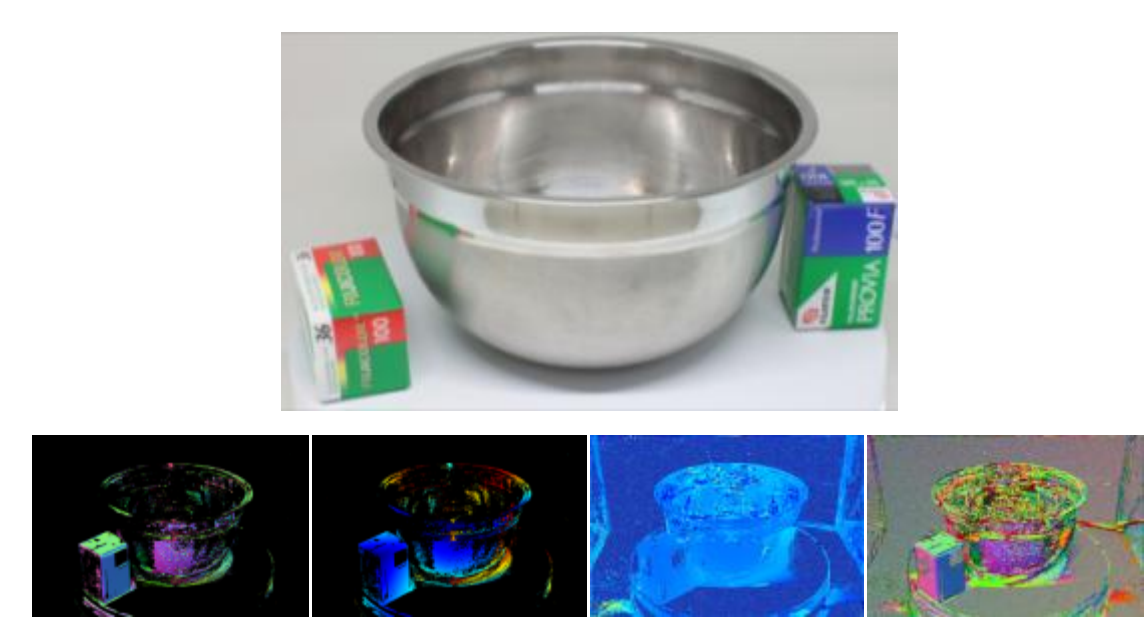

**Εικόνα 53: Η πάνω εικόνα είναι η πηγή (κανονική εικόνα). Στο κέντρο είναι οι χάρτες βάθους (depth maps) (γεωμετρικός δεξιά – φωτομετρικός αριστερά). Στα άκρα είναι οι κανονικοί χάρτες (normal maps) (γεωμετρικός δεξιά – φωτομετρικός αριστερά)**

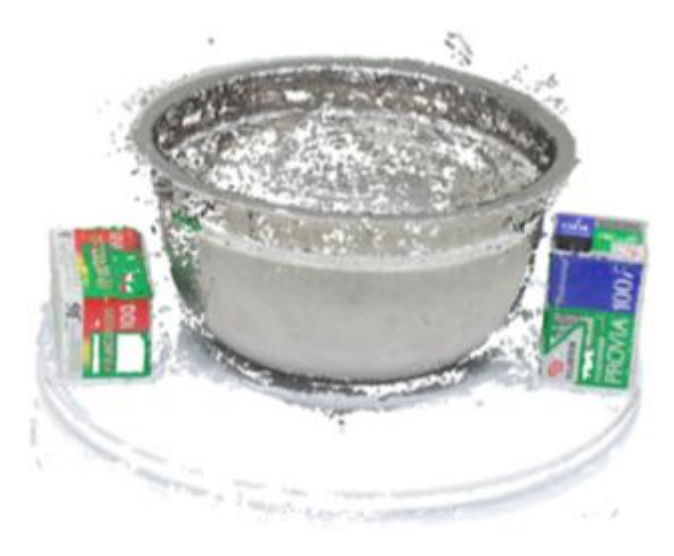

**Εικόνα 54: Πυκνό νέφος σημείων (dense reconstruction) του μεταλλικού μπολ στο πρώτο σετ φωτογραφίσεων με τα δυο αντικείμενα με υφή**

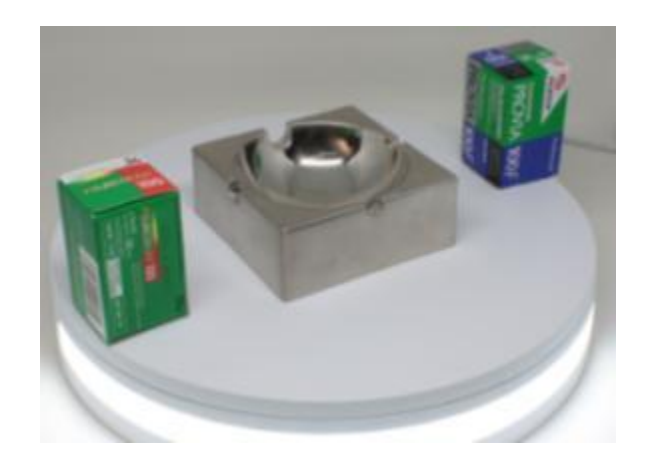

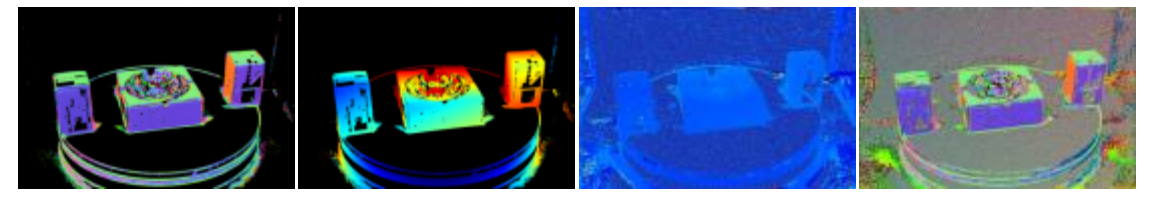

**Εικόνα 55: Η πάνω εικόνα είναι η πηγή (κανονική εικόνα). Στο κέντρο είναι οι χάρτες βάθους (depth maps) (γεωμετρικός δεξιά – φωτομετρικός αριστερά). Στα άκρα είναι οι κανονικοί χάρτες (normal maps) (γεωμετρικός δεξιά – φωτομετρικός αριστερά)**

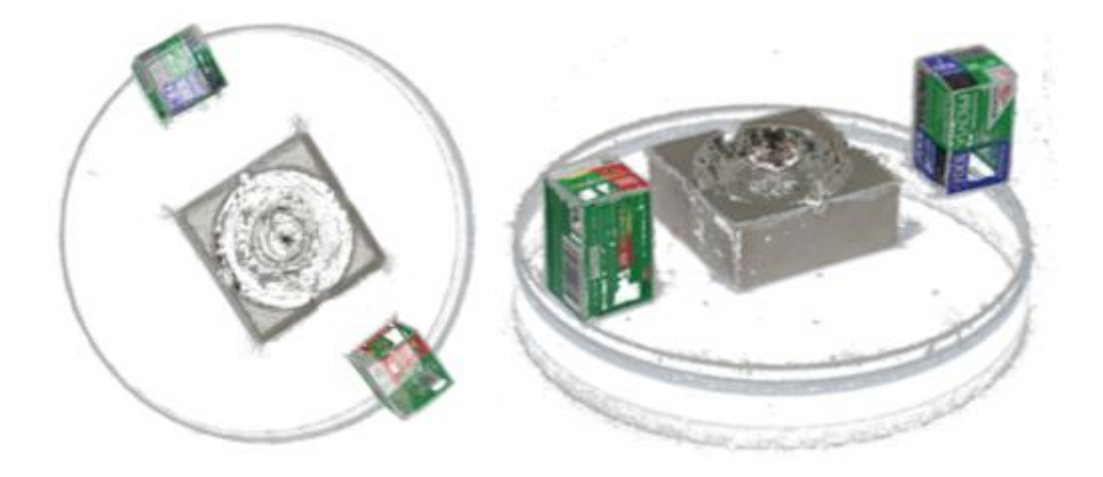

**Εικόνα 56: Πυκνό νέφος σημείων (dense point cloud) του μεταλλικού σταχτοδοχείου στο πρώτο σετ φωτογραφίσεων με τα δυο αντικείμενα με υφή**

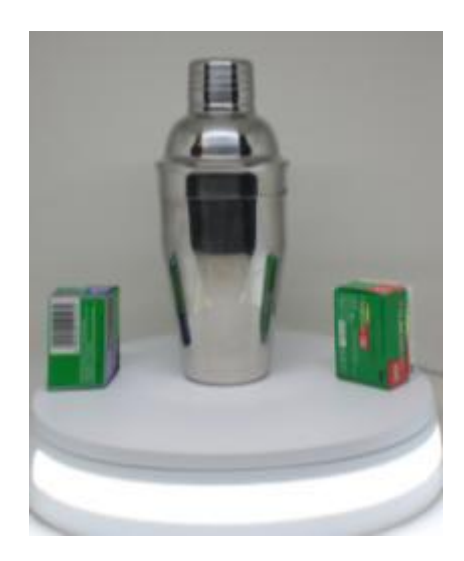

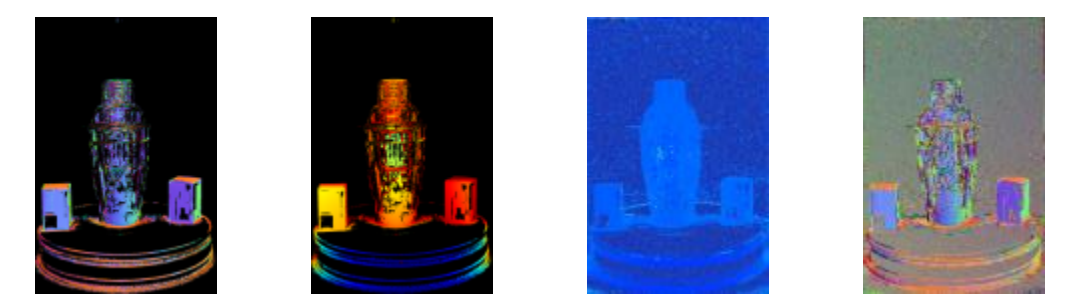

**Εικόνα 57: Η πάνω εικόνα είναι η πηγή (κανονική εικόνα). Στο κέντρο είναι οι χάρτες βάθους (depth maps) (γεωμετρικός δεξιά – φωτομετρικός αριστερά). Στα άκρα είναι οι κανονικοί χάρτες (normal maps) (γεωμετρικός δεξιά – φωτομετρικός αριστερά)**

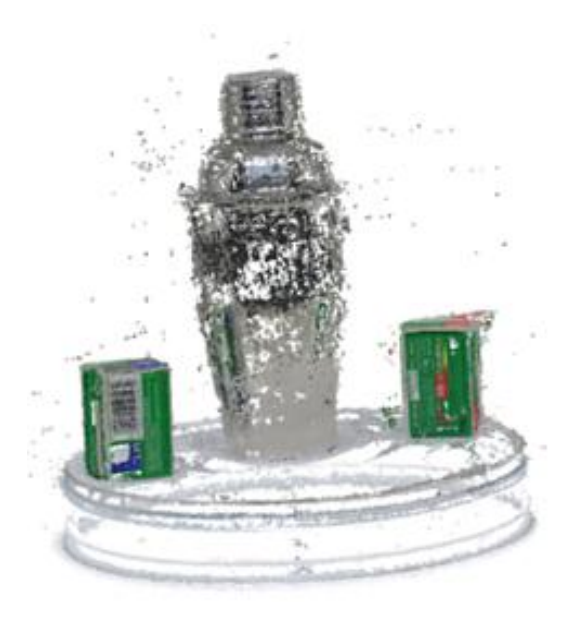

**Εικόνα 58: Πυκνό νέφος σημείων (dense point cloud) του μεταλλικού σέικερ (shaker) στο πρώτο σετ φωτογραφίσεων με τα δυο αντικείμενα με υφή** 

67

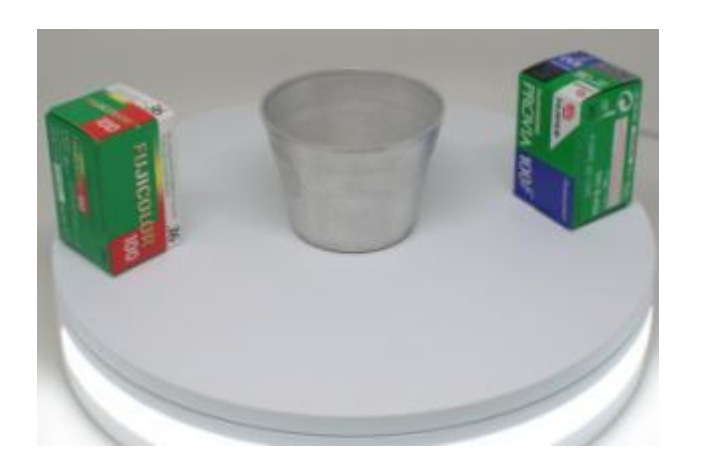

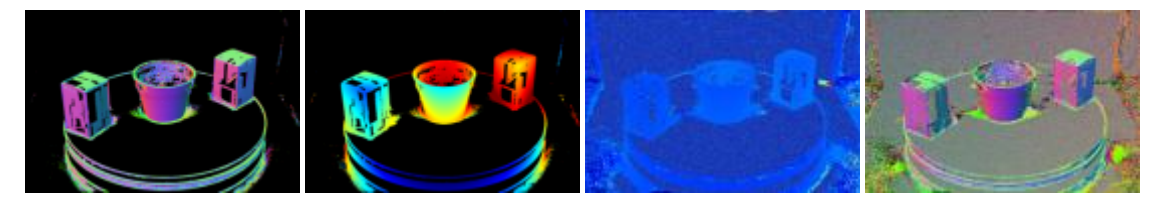

**Εικόνα 59: Η πάνω εικόνα είναι η πηγή (κανονική εικόνα). Στο κέντρο είναι οι χάρτες βάθους (depth maps) (γεωμετρικός δεξιά – φωτομετρικός αριστερά). Στα άκρα είναι οι κανονικοί χάρτες (normal maps) (γεωμετρικός δεξιά – φωτομετρικός αριστερά)**

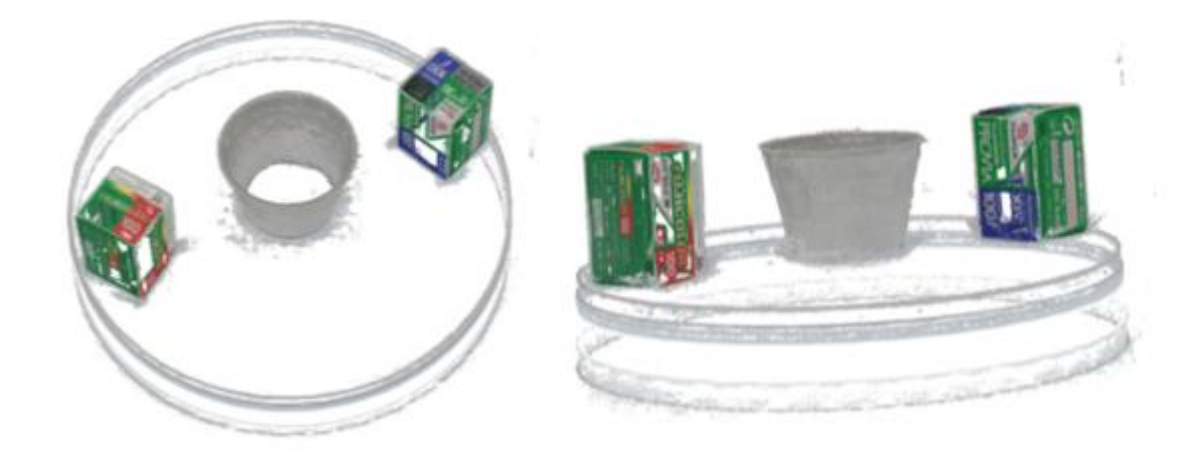

**Εικόνα 60: Πυκνό νέφος σημείων (dense point cloud) του μεταλλικού μικρού κυπέλλου στο πρώτο σετ φωτογραφίσεων με τα δυο αντικείμενα με υφή**

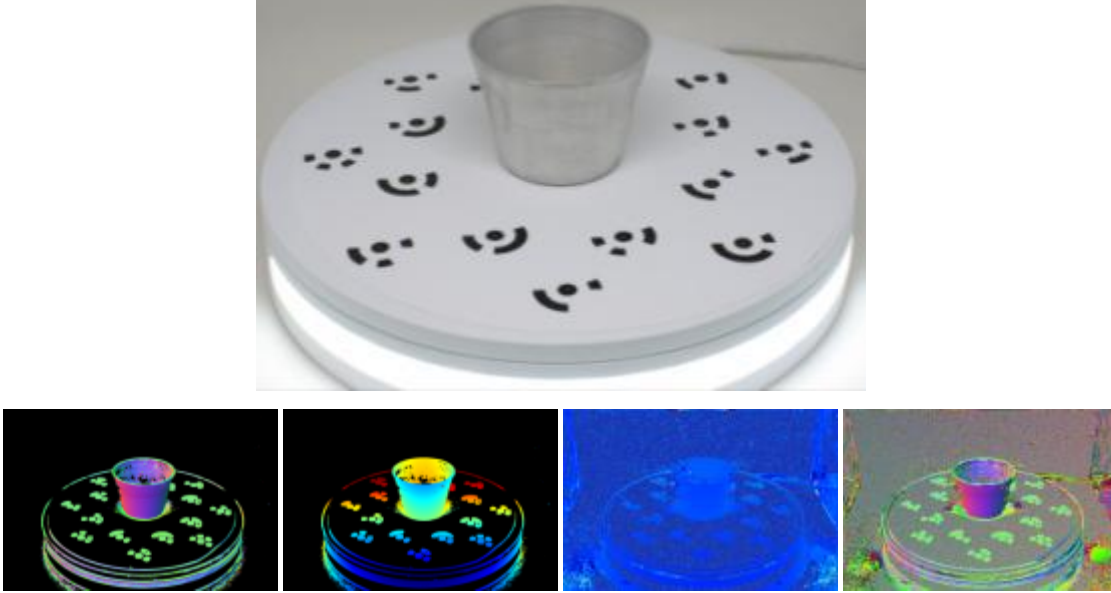

**Εικόνα 61: Η πάνω εικόνα είναι η πηγή (κανονική εικόνα). Στο κέντρο είναι οι χάρτες βάθους (depth maps) (γεωμετρικός δεξιά – φωτομετρικός αριστερά). Στα άκρα είναι οι κανονικοί χάρτες (normal maps) (γεωμετρικός δεξιά – φωτομετρικός αριστερά)**

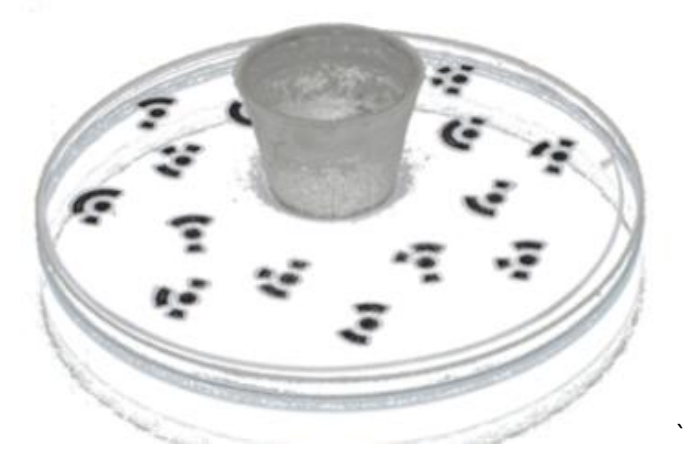

**Εικόνα 62: Πυκνό νέφος σημείων (dense point cloud) του μεταλλικού μικρού κυπέλλου στο δεύτερο σετ φωτογραφίσεων με τους ειδικούς στόχους (planar targets)**

Από τα παραπάνω αποτελέσματα, μόνο στο μεταλλικό μικρό κύπελλο παράχθηκε το πυκνό νέφος σημείων με τους ειδικούς στόχους (planar targets) λόγω του γεγονότος ότι στα άλλα τρία μεταλλικά αντικείμενα η επιφάνεια τους είναι πολύ πιο ανακλαστική ιδίως στο εσωτερικό μέρος του καθενός. Αυτό έχει ως αποτέλεσμα, κάθε δεδομένο σημείο σε μια εικόνα να μην είναι το ίδιο στην επόμενη εικόνα, λόγω της περιστρεφόμενης βάσης, το φως και η κάμερα ήταν σταθερά και αυτό έχει σαν απόρροια κάθε μέρος του θα φαίνεται το ίδιο, ενώ στο μικρό κύπελλο δεν υπάρχει τόσο ανακλαστικότητα και απουσία υφής. Παρακάτω, παρουσιάζονται (Πίνακας 4,5) οι αριθμοί των σημείων που παρήχθησαν κατά την ανακατασκευή, οι αριθμοί των αντιστοιχίσεων από το κάθε αντικείμενο και σετ ξεχωριστά καθώς και οι χρόνοι σε κάθε βήμα επεξεργασίας.

|                                                                 |                                | Χρόνος επεξεργασίας | Αποτελέσματα                   |                              |  |  |  |
|-----------------------------------------------------------------|--------------------------------|---------------------|--------------------------------|------------------------------|--|--|--|
|                                                                 | Μεταλλικό μπολ                 |                     |                                |                              |  |  |  |
|                                                                 | $I^{\scriptscriptstyle o}$ σετ | $2^{\degree}$ σετ   | $I^{\scriptscriptstyle o}$ σετ | $2^{\circ}$ σετ              |  |  |  |
|                                                                 | 9.036<br>min                   |                     | 741 matches<br>1733<br>points  |                              |  |  |  |
|                                                                 | Μεταλλικό σταχτοδοχείο         |                     |                                |                              |  |  |  |
|                                                                 | $I^{\theta}$ σετ               | $2^{\circ}$ σετ     | $I^{\circ}$ σετ                | $2^{\degree}$ σετ            |  |  |  |
| Αντιστοιχίσεις<br>Χαρακτηριστικών σημείων<br>(Feature Mathcing) | 1.992<br>min                   |                     | 703 matches<br>7924 points     |                              |  |  |  |
|                                                                 | Μεταλλικό σείκερ (shaker)      |                     |                                |                              |  |  |  |
| Δημιουργία αραιού νέφους<br>σημείων (Sparse reconstruction)     | $I^o$ σετ                      | $2^{\circ}$ σετ     | $I^{\circ}$ σετ                | $2o$ σετ                     |  |  |  |
|                                                                 | 4.385<br>min                   |                     | 703 matches<br>3973 points     |                              |  |  |  |
|                                                                 | Μεταλλικό μικρό κυπελλάκι      |                     |                                |                              |  |  |  |
|                                                                 | $I^{\circ}$ σετ                | $2^{\circ}$ σετ     | $I^{\scriptscriptstyle o}$ σετ | $2^{\circ}$ σετ              |  |  |  |
|                                                                 | 1.665<br>min                   | 0.860<br>min        | 687 matches<br>14.330 points   | 283 matches<br>points<br>862 |  |  |  |

**Πίνακας 4: Ποσοτική σύγκριση μεταξύ των δυο σετ φωτογραφίσεων ως προς την αντιστοίχιση χαρακτηριστικών σημείων και τη δημιουργία αραιού νέφους σημείων στο Colmap**

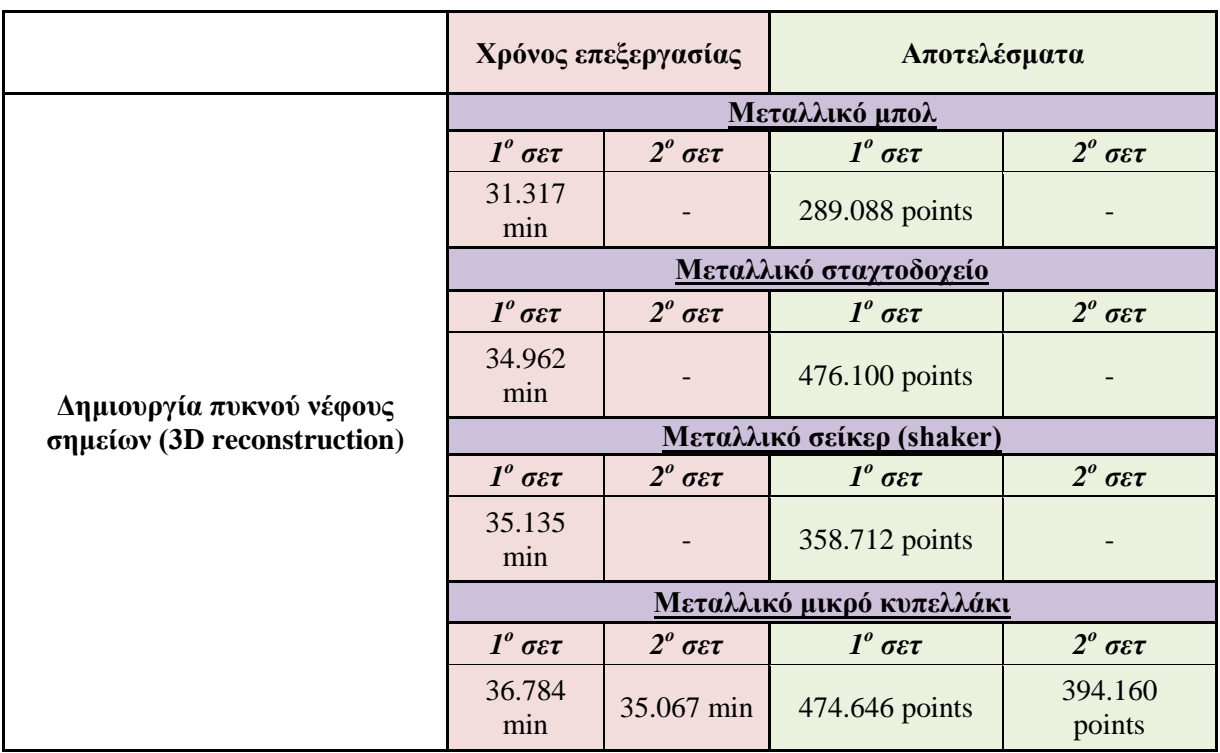

**Πίνακας 5: Ποσοτική σύγκριση μεταξύ των δυο σετ φωτογραφίσεων ως προς την δημιουργία πυκνού νέφους σημείων στο Colmap**

### **4.4.2. VisualSFM**

### **4.4.2.1. Διαδικασία ανακατασκευής**

To VisualSFM είναι ένα άλλο λογισμικό ανοιχτού κώδικα το οποίο επεξεργάζεται ένα μεγάλο αριθμό φωτογραφιών και εξάγει ένα πυκνό νέφος σημείων. Ενσωματώνει και συνδυάζει διάφορους αλγορίθμους όπως είναι ο SIFT GPU και Multicore Bundle Adjustment, για την ανίχνευση χαρακτηριστικών σημείων, την αντιστοίχιση τους μετά στις φωτογραφίες, τη δημιουργία του αραιού νέφους σημείων και τη γεωαναφορά του μοντέλου. Επίσης, για την εξαγωγή ενός πυκνού νέφους σημείων (dense point cloud) σε μεγάλο αριθμό φωτογραφιών, κάνει χρήση αλγορίθμων πολλαπλής εμπροσθοτομίας, γνωστοί και ως MVS (Multi View Stereo), οι οποίοι κατασκευάστηκαν με σκοπό την τρισδιάστατη ανακατασκευή μοντέλου από σύνολο φωτογραφιών. Τέτοιοι είναι οι CMVS (Cluster Multi View Stereo) & PMVS (Patch-based Multi View Stereo). O πρώτος διαχωρίζει τις φωτογραφίες εισόδου σε μικρότερες ομάδες και χρησιμοποιεί τον MVS αλγόριθμο για την επεξεργασία κάθε ομάδας εικόνων, χωριστά και παράλληλα, εξασφαλίζοντας τη συνέχεια μεταξύ των ομάδων και τη διατήρηση των λεπτομερειών του συνολικού αποτελέσματος. Ενώ ο δεύτερος με εισαγωγή ενός σετ φωτογραφιών και παραμέτρων της φωτογραφικής μηχανής, δημιουργεί ένα πυκνό νέφος σημείων (dense point cloud). Παρακάτω παρουσιάζεται η ροή εργασίας για την ανακατασκευή από το συγκεκριμένο λογισμικό (Εικόνα 63).

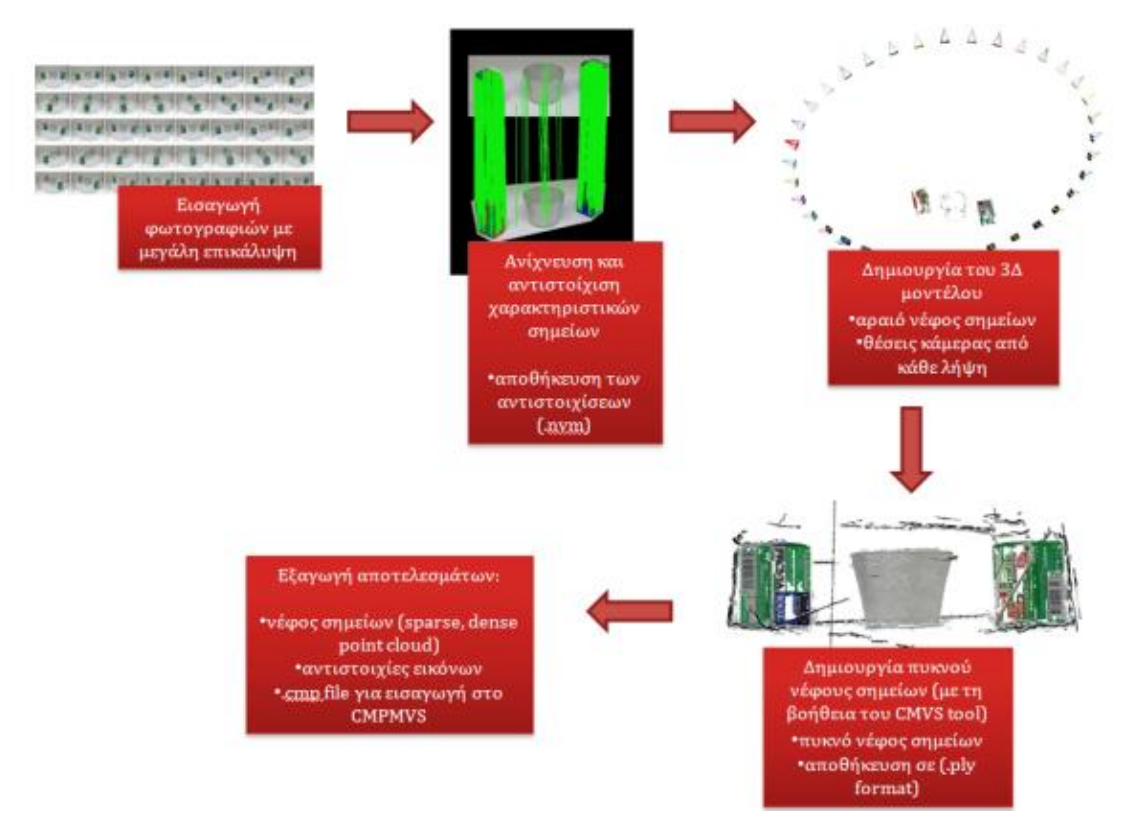

**Εικόνα 63: Διαδικασία επεξεργασίας στο λογισμικό VisualSFM**
Παρακάτω παρουσιάζονται αναλυτικότερα τα βασικά βήματα που ακολουθήθηκαν στο συγκεκριμένο λογισμικό για την παραγωγή νέφους σημείων.

# **1 <sup>ο</sup> Βήμα: Εισαγωγή των εικόνων**

Αρχικά, πραγματοποιήθηκε η εισαγωγή των επιθυμητών φωτογραφιών από το κάθε αντικείμενο ξεχωριστά κάθε φορά (36 φωτογραφίες από κάθε σετ). Αξίζει να σημειωθεί, πως το συγκεκριμένο λογισμικό επιτρέπει την εισαγωγή περισσοτέρων φωτογραφιών ακόμη και εκατοντάδων καθώς επίσης με την εισαγωγή τους στο λογισμικό, το πρόγραμμα παρέχει τη δυνατότητα αναγνώρισης και κάποιων πληροφοριών σχετικά με την κάμερα λήψης και στοιχεία των εικόνων (exif data).

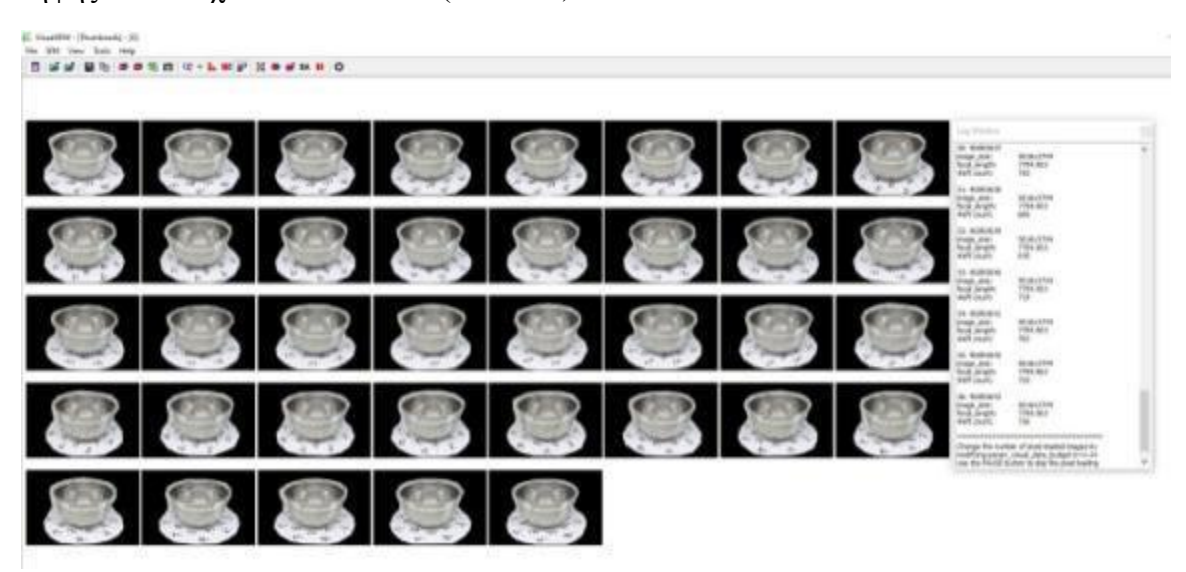

**Εικόνα 64: Παράδειγμα εισαγωγής εικόνων στο περιβάλλον του λογισμικού VisualSFM, προβολή επιπλέον πληροφοριών στο δεξί παράθυρο "Log Window"**

# **2 <sup>ο</sup> Βήμα: Εντοπισμός και αντιστοίχιση κοινών χαρακτηριστικών**

Στη συνέχεια, εντοπίστηκαν και έγινε αντιστοίχιση των κοινών χαρακτηριστικών σημείων μεταξύ των εικόνων. Κατά τη διαδικασία αυτή, εμφανίζεται ένα γράφημα που συνδέει τις φωτογραφίες με τα κοινά χαρακτηριστικά. Σε αυτό το βήμα, χρησιμοποιείται ο αλγόριθμος SIFT ή siftGPU. To συγκεκριμένο λογισμικό δίνει τη δυνατότητα προβολής των κοινών σημείων (αντιστοιχίες), που εντοπίστηκαν ανά ζεύγη εικόνων και ένα γράφημα (match matrix), του οποίου οι γραμμές και οι στήλες αντιπροσωπεύουν, τις συνδέσεις μεταξύ των φωτογραφιών, μέσω των χαρακτηριστικών σημείων και την επικάλυψη τους. Παρακάτω παρουσιάζονται από κάθε σετ και αντικείμενο οι αντιστοιχίσεις των χαρακτηριστικών σημείων μαζί με τα αντίστοιχα γραφήματα match matrix από τα οποία η διαγώνιος σημαίνει ότι μια εικόνα αντιστοιχείται με τον εαυτό της. Δεδομένου ότι δεν υπάρχει καμία χρησιμότητα της, η διαγώνια παραμένει λευκή, πράγμα που σημαίνει ότι δεν έχουν βρεθεί αντιστοιχίες. Από την άλλη το σκούρο κόκκινο χρώμα αντιπροσωπεύει έναν μεγάλο αριθμό αντιστοιχίσεων των χαρακτηριστικών στο αντίστοιχο ζεύγος εικόνων, ενώ το πορτοκαλί, κίτρινο και το πράσινο αντιπροσωπεύουν μικρότερο αριθμό αντιστοιχίσεων των χαρακτηριστικών στο αντίστοιχο ζεύγος εικόνων.

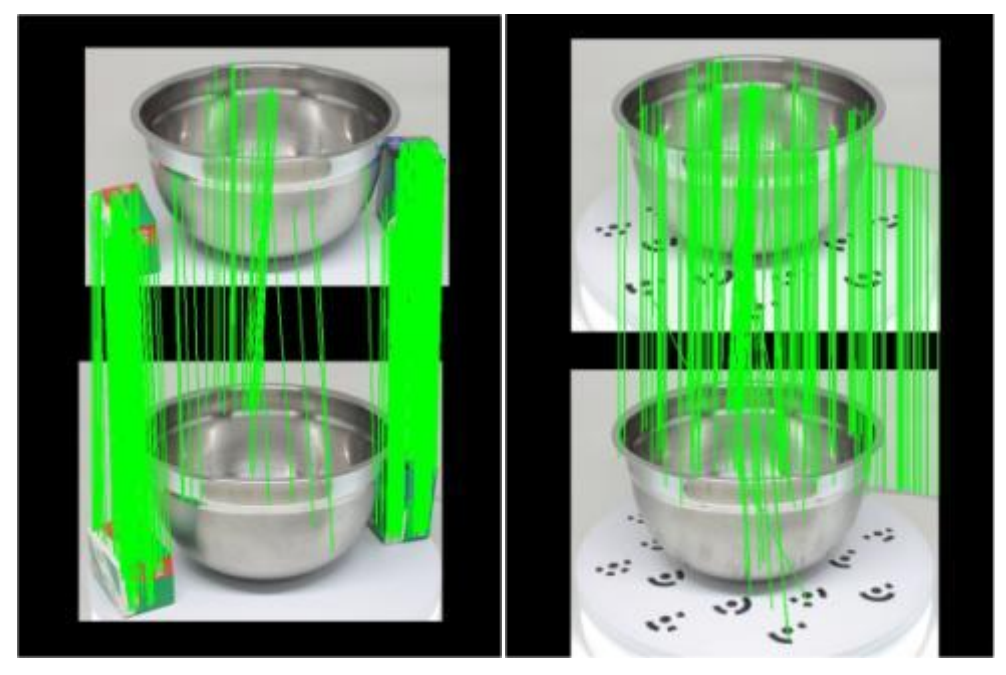

**Εικόνα 65: Παράδειγμα αντιστοιχίσεων του μεταλλικού μπολ και στις δυο περιπτώσεις ανά ζεύγη εικόνων σε περιβάλλον του VisualSFM**

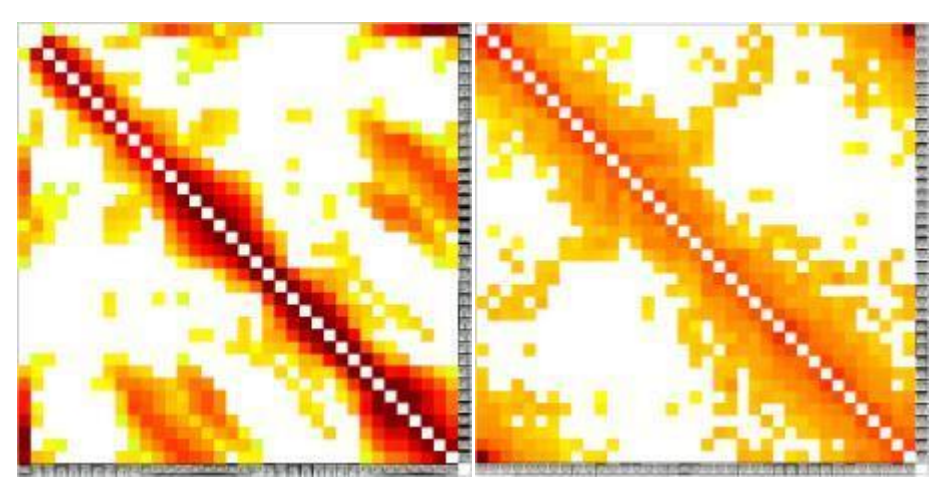

**Γράφημα 5: Μatch matrix για το μεταλλικό μπολ. Το αριστερό διάγραμμα αφορά το μεταλλικό μπολ με τα κουτιά του φιλμ ενώ το δεξί διάγραμμα αφορά το μεταλλικό μπολ με τους ειδικούς στόχους.** 

Από τα παραπάνω γραφήματα και σύμφωνα με τη διαγώνιο παρατηρείται πως στην πρώτη περίπτωση υπάρχει καλύτερη και μεγαλύτερη αντιστοίχιση των χαρακτηριστικών σημείων και αυτό προκύπτει λόγω του έντονου κόκκινου χρώματος στην διαγώνιο που αναπαριστά το γεγονός ότι όσο πιο έντονο το κόκκινο χρώμα τόσο υψηλότερος είναι ο αριθμός των αντιστοιχήσεων μεταξύ των εικόνων (high number of matching feature points). Στην δεύτερη περίπτωση όμως δεν υπάρχει καλή αντιστοιχία και αυτό φαίνεται από το κίτρινο χρώμα γύρω από την διαγώνιο το οποίο αναπαριστά τον πολύ μικρό αριθμό των αντιστοιχίσεων των χαρακτηριστικών σημείων ανά ζεύγη εικόνων (lower number of matching feature points).

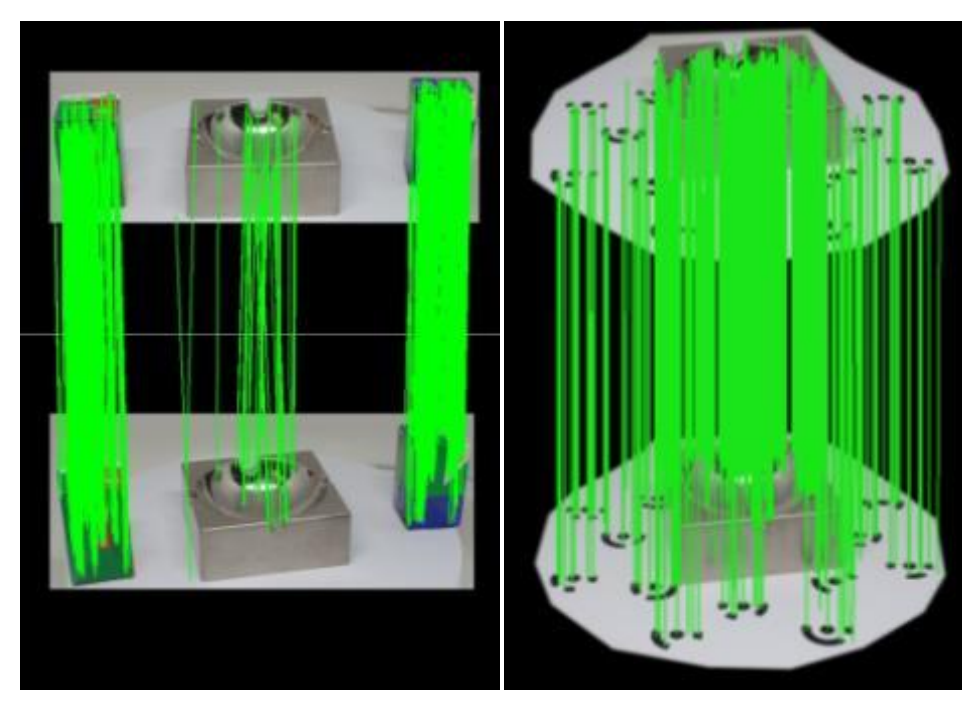

**Εικόνα 66: Παράδειγμα αντιστοιχίσεων του μεταλλικού σταχτοδοχείου και στις δυο περιπτώσεις ανά ζεύγη εικόνων σε περιβάλλον του VisualSFM**

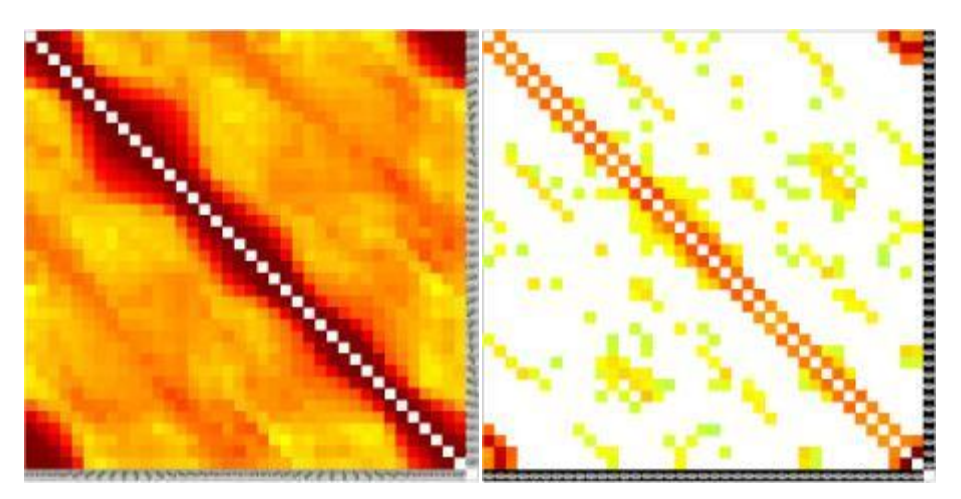

**Γράφημα 6: Μatch matrix για το μεταλλικό σταχτοδοχείο. Το αριστερό διάγραμμα αφορά το σταχτοδοχείο με τα κουτιά του φιλμ ενώ το δεξί διάγραμμα αφορά το σταχτοδοχείο με τους ειδικούς στόχους.**

Σε αυτή τη περίπτωση και σύμφωνα με τη διαγώνιο παρατηρείται πως στα αποτελέσματα από το πρώτο σετ υπάρχει καλύτερη και μεγαλύτερη αντιστοίχιση των χαρακτηριστικών σημείων και αυτό προκύπτει λόγω του πολύ έντονου κόκκινου χρώματος στην διαγώνιο (high number of matching feature points). Στην δεύτερη περίπτωση, όμως, σχεδόν δεν υπάρχει καλή αντιστοιχία καθώς και ο αριθμός των αντιστοιχίσεων λόγω του κίτρινου – ανοιχτού πράσινου χρώματος είναι πολύ μικρός (lower number of matching feature points).

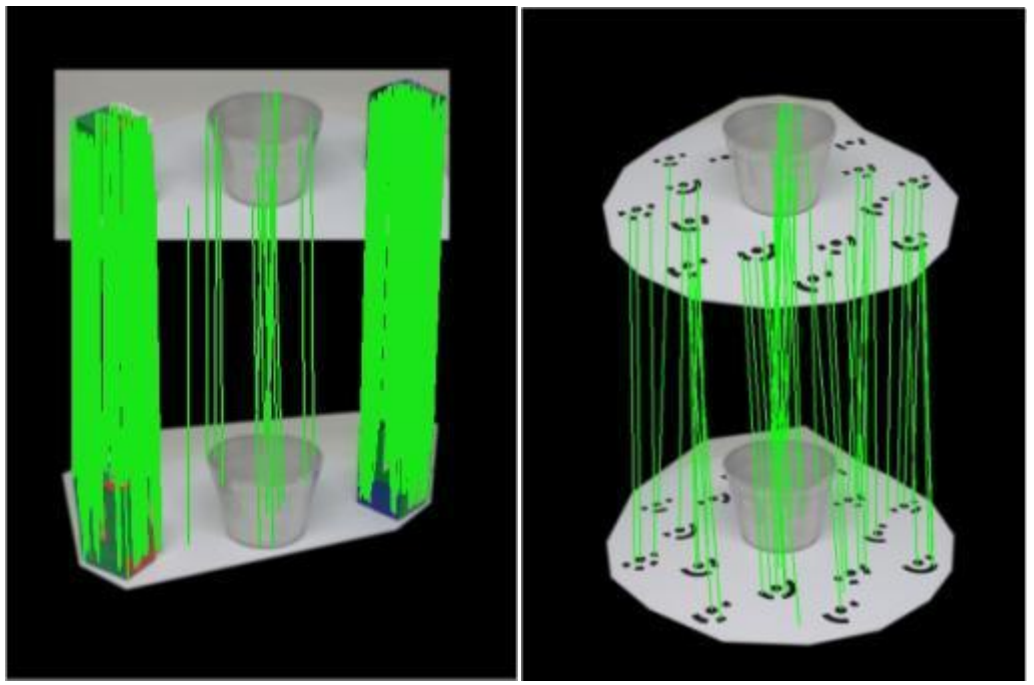

**Εικόνα 67: Παράδειγμα αντιστοιχίσεων του μεταλλικού μικρού κυπέλλου και στις δυο περιπτώσεις ανά ζεύγη εικόνων σε περιβάλλον του VisualSFM**

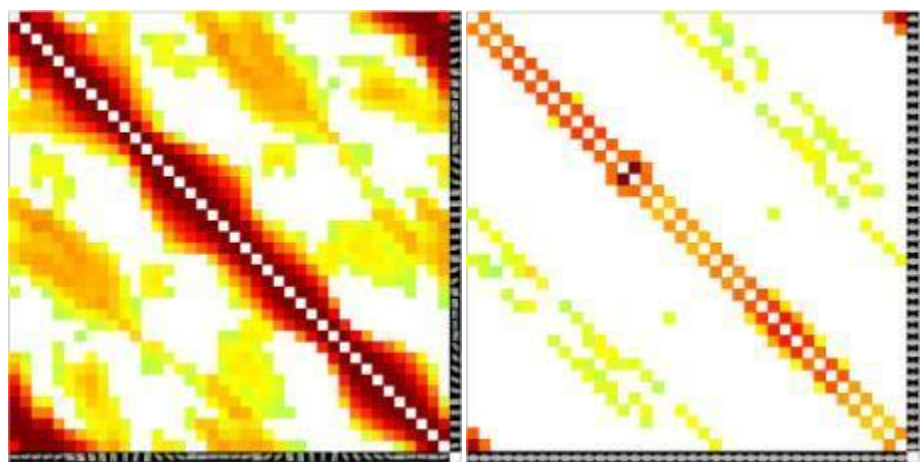

**Γράφημα 7: Μatch matrix για το μεταλλικό κυπελλάκι. Το αριστερό διάγραμμα αφορά το κυπελλάκι με τα κουτιά του φιλμ ενώ το δεξί διάγραμμα αφορά το κυπελλάκι με τους ειδικούς στόχους.**

Σύμφωνα με τα παραπάνω γραφήματα, στο πρώτο σετ παρατηρείται μεγάλος αριθμός αντιστοιχίσεων μεταξύ των εικόνων λόγω ξανά του έντονου κόκκινου χρώματος γύρω από τη διαγώνιο και πως αυτές οι εικόνες έχουν αντιστοιχηθεί μεταξύ τους. Στην δεύτερη περίπτωση, υπάρχει και εκεί σχεδόν μεγάλη αντιστοιχία μεταξύ των εικόνων λόγω έντονου πορτοκαλί προς κόκκινο χρώμα σε αρκετά σημεία γύρω από την διαγώνιο.

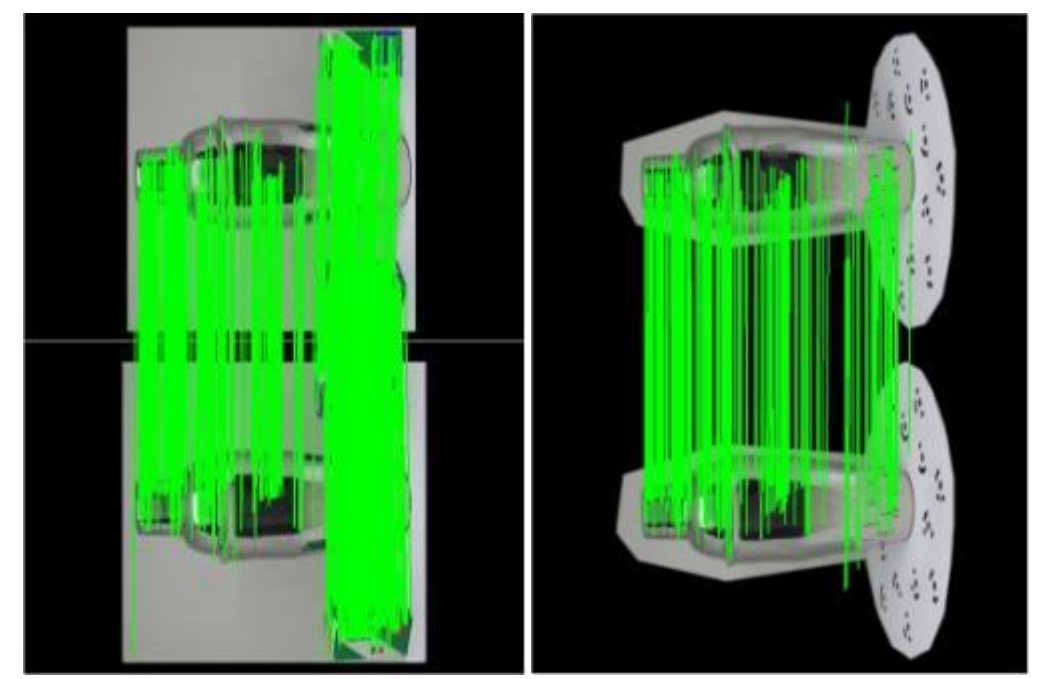

**Εικόνα 68: Παράδειγμα αντιστοιχίσεων του μεταλλικού σέικερ (shaker) και στις δυο περιπτώσεις ανά ζεύγη εικόνων σε περιβάλλον του VisualSFM**

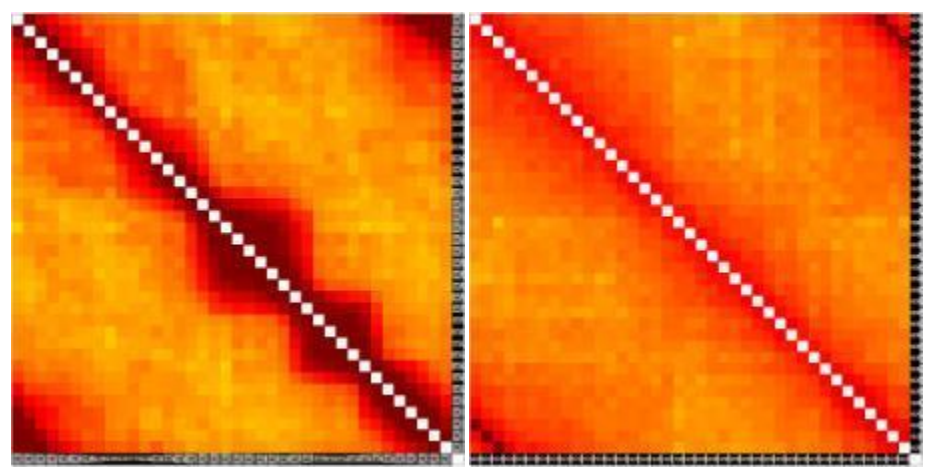

**Γράφημα 8: Match matrix για το μεταλλικό σέικερ (shaker). Το αριστερό διάγραμμα αφορά το σέικερ με τα κουτιά του φιλμ ενώ το δεξί διάγραμμα αφορά το σέικερ με τους ειδικούς στόχους.** 

Σύμφωνα με τα παραπάνω γραφήματα, στο πρώτο σετ παρατηρείται πολύ μεγάλος αριθμός αντιστοιχίσεων μεταξύ των εικόνων λόγω ξανά του έντονου κόκκινου χρώματος γύρω από τη διαγώνιο και πως αυτές οι εικόνες έχουν αντιστοιχηθεί μεταξύ τους. Στην δεύτερη περίπτωση, υπάρχει και εκεί σχεδόν μεγάλη αντιστοιχία μεταξύ των εικόνων λόγω έντονου πορτοκαλί προς κόκκινο χρώμα γύρω από την διαγώνιο.

# **3 <sup>ο</sup> Βήμα: Δημιουργία αραιού νέφους σημείων (sparse point cloud)**

Σε αυτό το βήμα, πραγματοποιήθηκε η δημιουργία του αραιού νέφους σημείων. Πιο συγκεκριμένα, οι αντιστοιχίες που πραγματοποιήθηκαν στο προηγούμενο βήμα, μετατράπηκαν αυτόματα σε πραγματικό χρόνο σε τρισδιάστατα σημεία σε ένα σύστημα συντεταγμένων. Στην οθόνη εμφανίστηκαν κατά τη διάρκεια του υπολογισμού τους, οι θέσεις των 3Δ σημείων καθώς επίσης και οι θέσεις της κάμερας σε κάθε λήψη (Εικόνα 69).

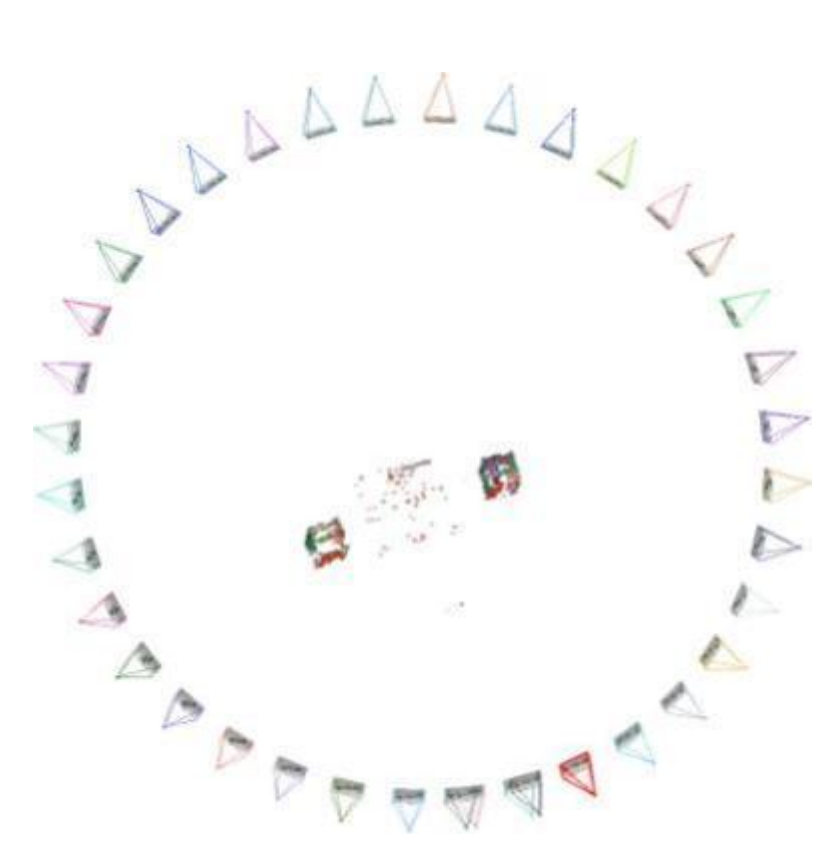

**Εικόνα 69: Παράδειγμα απεικόνισης αραιού νέφους σημείων (sparse point cloud) σε περιβάλλον VisualSFM**

# **4 <sup>ο</sup> Βήμα: Δημιουργία πυκνού νέφους σημείων (dense point cloud)**

Στο τελευταίο κύριο βήμα της ανακατασκευής, δημιουργήθηκε το πυκνό νέφος σημείων, με τη χρήση του εργαλείου CMVS/PMVS. Αφού επιβεβαιώθηκε αρχικά το σημείο που έπρεπε να αποθηκευτεί το 3Δ μοντέλο που θα προέκυπτε από αυτό το βήμα, ξεκίνησε και η διαδικασία δημιουργίας του. Το πυκνό αυτό νέφος σημείων (.ply format), έχει τη δυνατότητα να υποστεί τριγωνισμό ή άλλου είδους επεξεργασία, με την εισαγωγή του σε κατάλληλα άλλα λογισμικά (π.χ. Meshlab).

Συνοπτικά, οι βασικές λειτουργίες των παραπάνω βημάτων στο συγκεκριμένο λογισμικό παρουσιάζονται παρακάτω (Εικόνα 70).

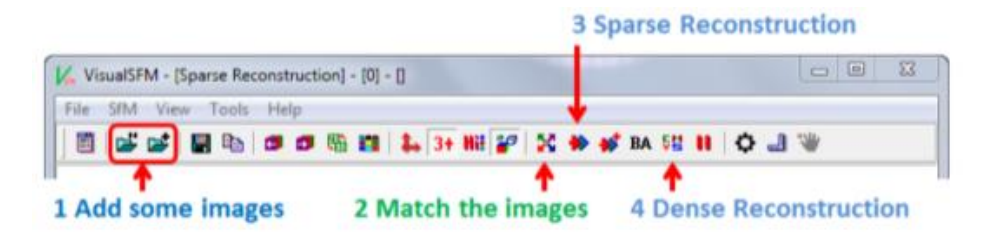

**Εικόνα 70: Απεικόνιση των βασικών λειτουργιών των τεσσάρων βημάτων της ανακατασκευής στο περιβάλλον του VisualSFM**

## **4.4.2.2. Παρουσίαση και ανάλυση των αποτελεσμάτων του VisualSFM**

Η πυκνή ανακατασκευή (dense reconstruction) είναι υπεύθυνη για τη δημιουργία μιας σκηνής με υψηλότερη ανάλυση χρησιμοποιώντας τις αρχικές εικόνες (image source). Τα αποτελέσματα λοιπόν για το κάθε αντικείμενο και σετ ξεχωριστά παρουσιάζονται παρακάτω.

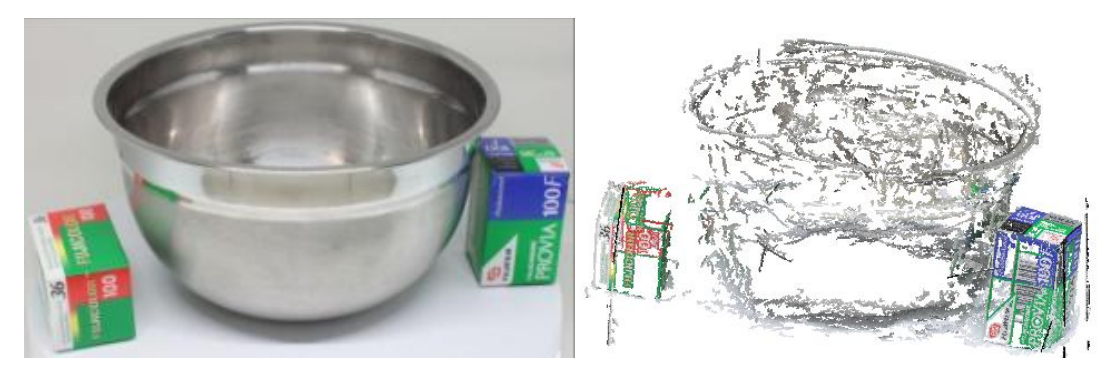

**Εικόνα 71: Αποτέλεσμα πυκνού νέφους σημείων του μεταλλικού μπολ στο πρώτο σετ φωτογράφισης**

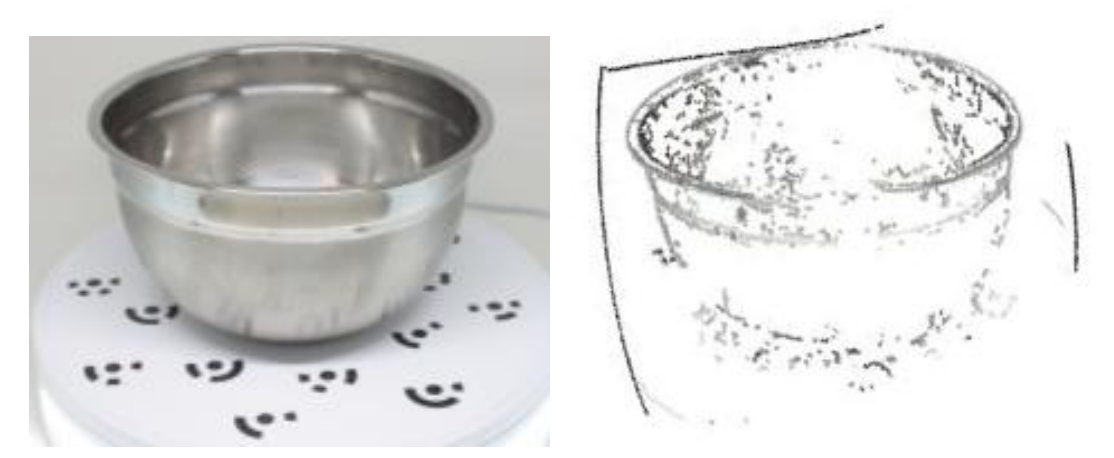

**Εικόνα 72: Αποτέλεσμα πυκνού νέφους σημείων του μεταλλικού μπολ στο δεύτερο σετ φωτογράφισης**

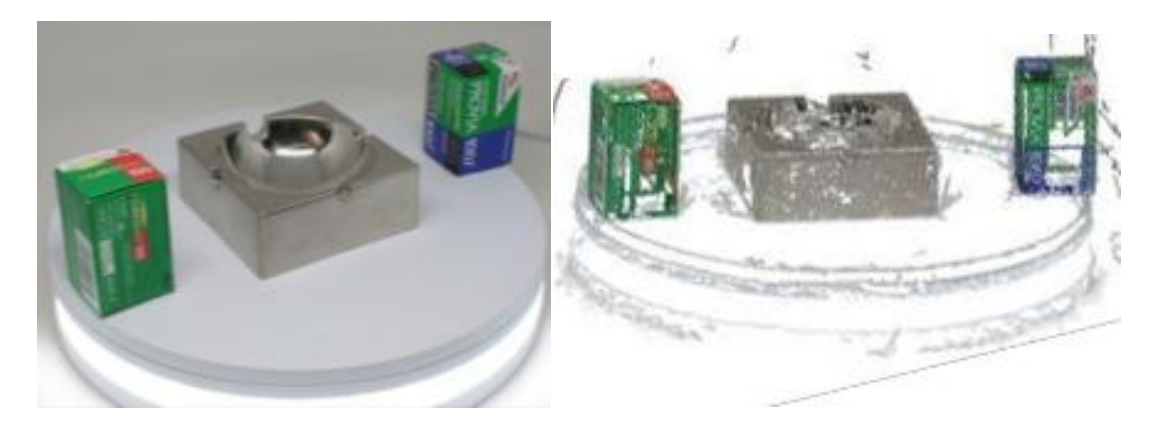

**Εικόνα 73: Αποτέλεσμα πυκνού νέφους σημείων του μεταλλικού σταχτοδοχείου στο πρώτο σετ φωτογράφισης**

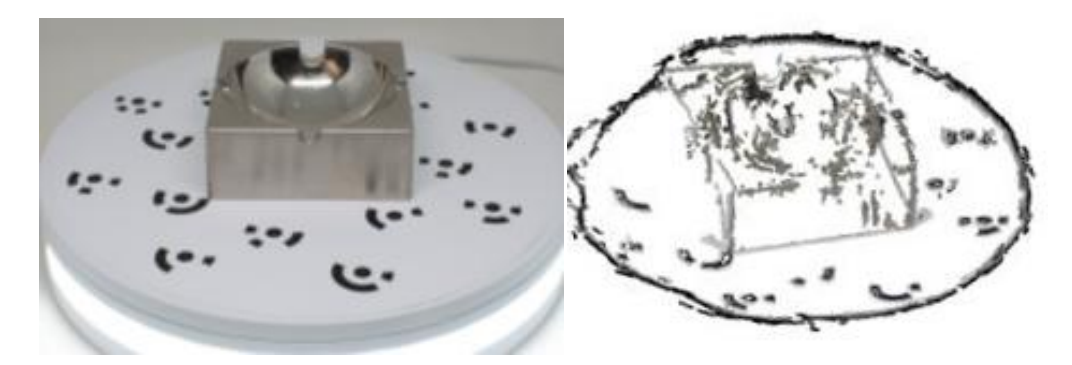

**Εικόνα 74: Αποτέλεσμα πυκνού νέφους σημείων του μεταλλικού σταχτοδοχείου στο δεύτερο σετ φωτογράφισης**

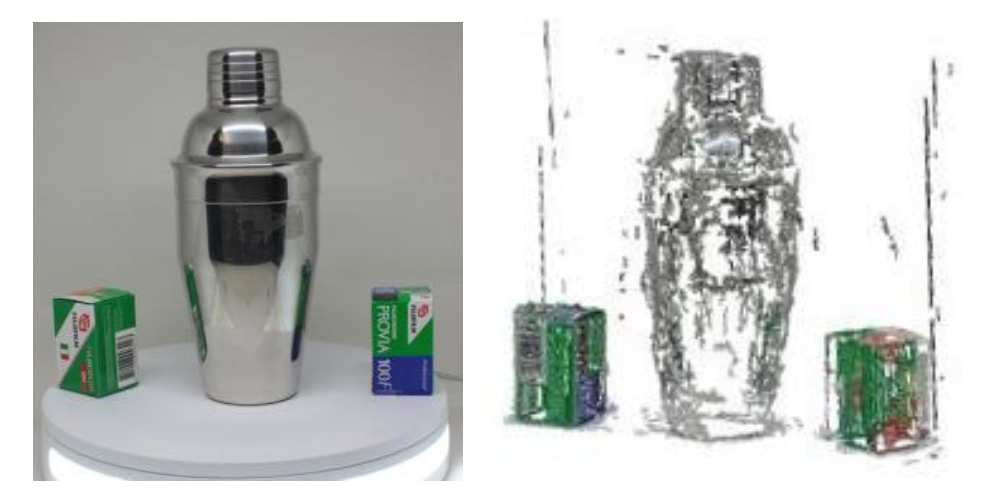

**Εικόνα 75: Αποτέλεσμα πυκνού νέφους σημείων του μεταλλικού σέικερ (shaker) στο πρώτο σετ φωτογράφισης**

79

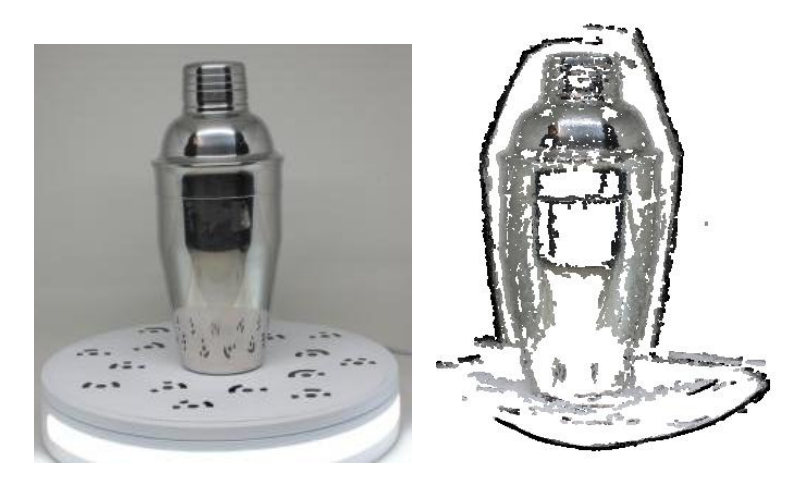

**Εικόνα 76: Αποτέλεσμα πυκνού νέφους σημείων του μεταλλικού σέικερ (shaker) στο δεύτερο σετ φωτογράφισης**

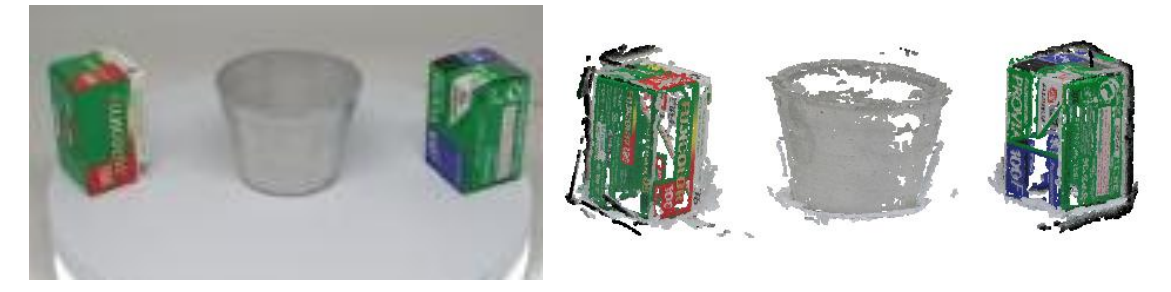

**Εικόνα 77: Αποτέλεσμα πυκνού νέφους σημείων του μεταλλικού κυπέλλου στο πρώτο σετ φωτογράφισης**

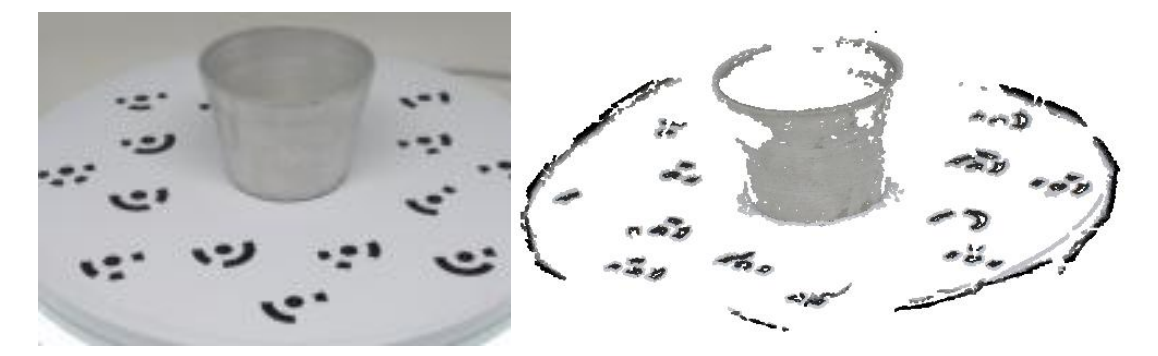

**Εικόνα 78: Αποτέλεσμα πυκνού νέφους σημείων του μεταλλικού κυπέλλου στο δεύτερο σετ φωτογράφισης**

Από τα παραπάνω αποτελέσματα, παρατηρείται ότι προέκυψε πυκνό νέφος σε όλα τα αντικείμενα στο κάθε σετ φωτογράφισης. Καλύτερης ποιότητας προέκυψε το πυκνό νέφος (dense point cloud) του μεταλλικού σταχτοδοχείου στο πρώτο σετ φωτογράφισης με τα δύο κουτιά του φιλμ. Παρακάτω, παρουσιάζονται (Πίνακας 6,7) οι αριθμοί των σημείων που παρήχθησαν κατά την ανακατασκευή, οι αριθμοί των αντιστοιχίσεων από το κάθε αντικείμενο και σετ ξεχωριστά καθώς και οι χρόνοι σε κάθε βήμα επεξεργασίας.

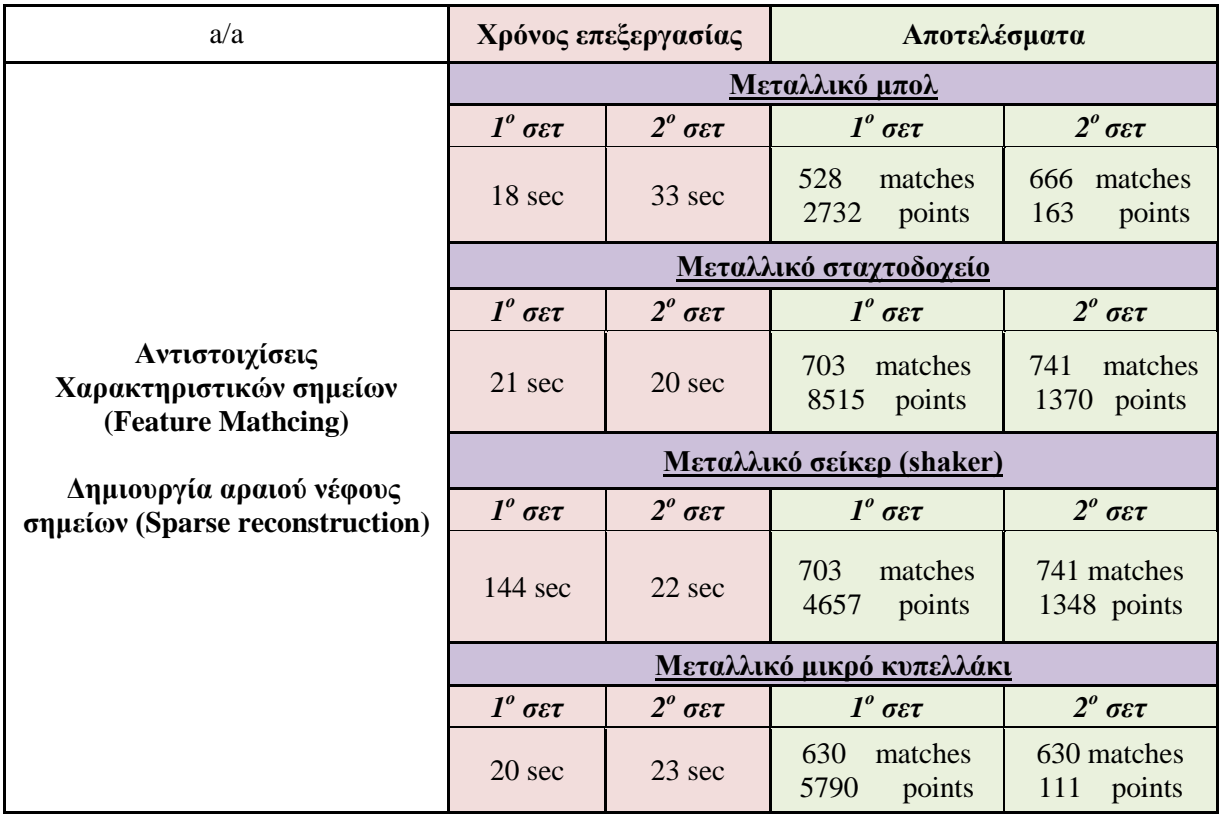

**Πίνακας 6: Ποσοτική σύγκριση μεταξύ των δυο σετ φωτογραφίσεων ως προς την αντιστοίχιση χαρακτηριστικών σημείων και τη δημιουργία αραιού νέφους σημείων στο VisualSFM**

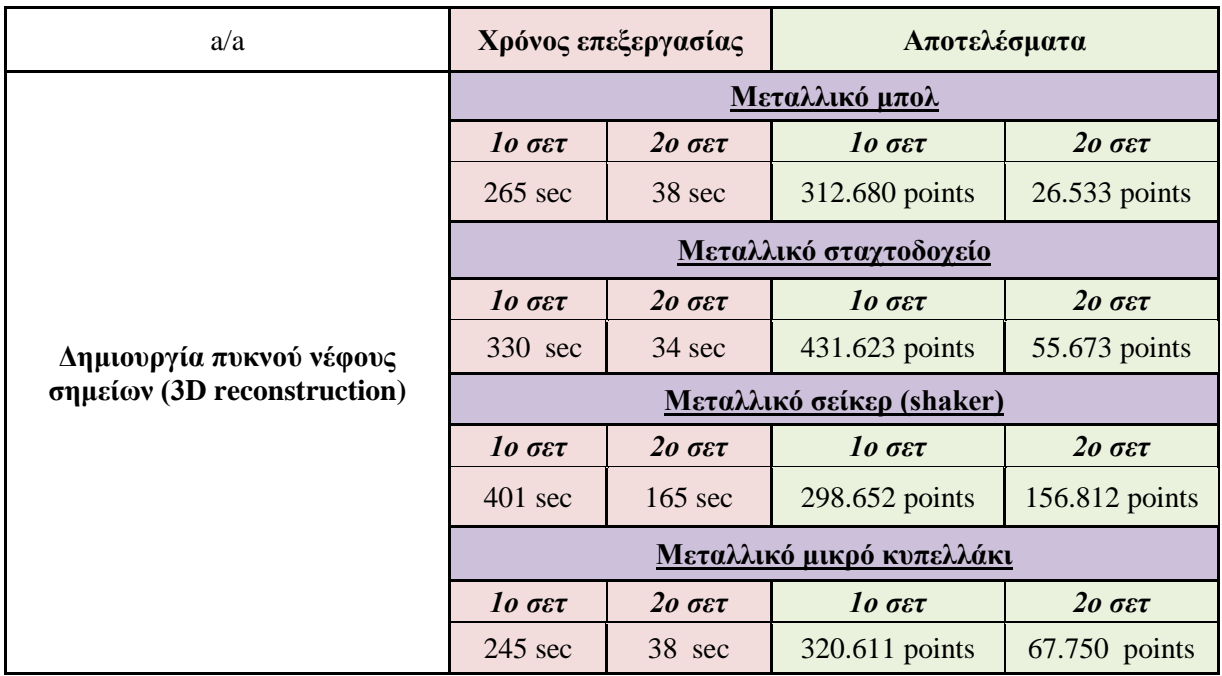

**Πίνακας 7: Ποσοτική σύγκριση μεταξύ των δυο σετ φωτογραφίσεων ως προς την δημιουργία πυκνού νέφους σημείων στο VisualSFM**

## **4.4.3. Σύγκριση των αποτελεσμάτων από τα δυο λογισμικά**

Τα λογισμικά που επιλέχθηκαν στη συγκεκριμένη εργασία, ακολουθούν την διαδικασία της μεθόδου SFM η οποία έχει σαν είσοδο μια σειρά επικαλυπτόμενων εικόνων του ίδιου αντικειμένου που λαμβάνονται από διαφορετικές γωνίες λήψεις και σαν έξοδο μια 3Δ ανακατασκευή του αντικειμένου. Συγκρίνοντας τα αποτελέσματα μεταξύ των λογισμικών αυτών, παρατηρήθηκαν αρκετές ομοιότητες όσον αφορά την αλγοριθμική διαδικασία αλλά και αρκετές διαφορές όσον αφορά την ποιότητα των εξαγόμενων αποτελεσμάτων τους.

Μερικές γενικές παρατηρήσεις και προτερήματα, αναφέρονται στη συνέχεια:

- Η εγκατάσταση και η λειτουργία τους είναι αρκετά εύκολη και μπορούν να χρησιμοποιηθούν ελεύθερα από οποιονδήποτε χρήστη που ενδιαφέρεται να εξάγει τρισδιάστατα μοντέλα, χωρίς κάποιο κόστος
- Τα συγκεκριμένα λογισμικά διαθέτουν καλό αλγόριθμο αντιστοίχισης χαρακτηριστικών σημείων στις φωτογραφίες, το οποίο αποτελεί βασικό βήμα στη διαδικασία επεξεργασίας
- Δεν είναι υποχρεωτική η βαθμονόμηση της μηχανής πριν από την επεξεργασία των μοντέλων, καθώς γίνεται αυτόματα με την ευθυγράμμιση και προσανατολισμό των φωτογραφιών (Bundle Adjustment)

Ωστόσο, εκτός από τα προτερήματα, μερικά μειονεκτήματα και περιορισμοί των συγκεκριμένων λογισμικών, αναφέρονται στη συνέχεια:

- Η ανακατασκευή με χρήση τέτοιων λογισμικών πετυχαίνει μόνο σε επιφάνειες με καλή υφή. Δεν θα πετύχει εάν έχουν ανιχνευθεί πολύ λίγα χαρακτηριστικά σημεία στην επιφάνεια ενός αντικειμένου π.χ. άσπρος τοίχος, μεταλλικά αντικείμενα, αντικείμενα με μεγάλη ανακλαστικότητα, ομοιόμορφα χρωματικά αντικείμενα
- Οι εκδόσεις 32-bit ενδέχεται να εξαντλήσουν τη μνήμη εύκολα σε μεγάλα σύνολα δεδομένων λόγω περιορισμού του λειτουργικού συστήματος. (The 32-bit versions may run out memory easily on large datasets due to OS limitation). Επίσης, τα λογισμικά αυτά χρησιμοποιούν τον Sift ή SiftGPU, προσπαθεί να «χωρέσει» στην μνήμη του υπολογιστή και ενδέχεται να εξάγει πολύ λιγότερα χαρακτηριστικά σημεία σε μικρές μνήμες GPU, συνεπώς να παράγει διαφορετικά αποτελέσματα σε διαφορετικούς υπολογιστές. Το SiftGPU όμως είναι περιορισμένο όσον αφορά τον αριθμό των χαρακτηριστικών σημείων που πρέπει να εξαχθούν και να αντιστοιχηθούν σύμφωνα με την διαθέσιμη μνήμη στο GPU. Για την συγκεκριμένη διπλωματική, η κάρτα γραφικών που χρησιμοποιήθηκε ήταν η NVIDIA GeForce GTX 1070 με 64GB μνήμη RAM, το όριο των χαρακτηριστικών σημείων και αντιστοιχίσεων είναι περίπου 24,000.
- Υπάρχει μεγάλη πιθανότητα εμφάνισης στρεβλώσεων στο 3Δ μοντέλο, καθώς και προβλήματα κλίμακας.
- Παρατηρούνται αρκετά προβλήματα συμβατότητας με κάποια υπολογιστικά χαρακτηριστικά, ενώ απαιτούνται συγκεκριμένες εφαρμογές και επεκτάσεις για την σωστή λειτουργία τους (π.χ. cmvs/pmvs, Meshlab)
- Τέλος, δεν υπάρχουν ολοκληρωμένα εγχειρίδια χρήσης τους και είναι απαραίτητη η αναζήτηση πληροφοριών γενικά με την λειτουργία τους στο διαδίκτυο.

Η ποσοτική σύγκριση έγινε ως προς το χρόνο που απαιτεί κάθε διαδικασία για να ολοκληρωθεί, ως προς τον αριθμό των αντιστοιχήσεων (number of matches) καθώς και τον αριθμό που προκύπτει κατά τη δημιουργία του 3Δ νέφους σημείων (dense point cloud) αντίστοιχα. Επίσης, ακολουθεί και η ποιοτική σύγκριση ως προς τα αποτελέσματα της παραγωγής του πυκνού νέφους σημείων (3D dense reconstruction).

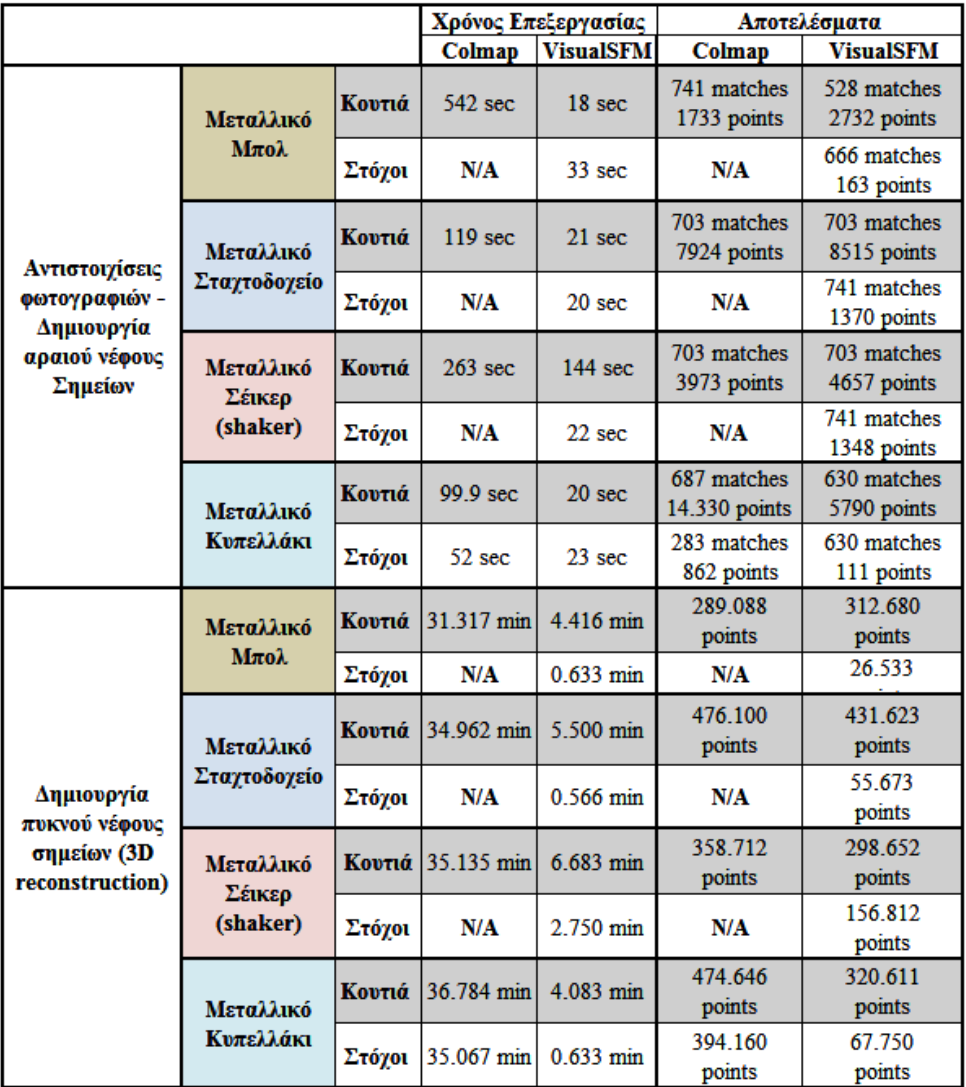

**Πίνακας 8: Ποσοτική σύγκριση μεταξύ των δύο λογισμικών ανάμεσα στα δύο σετ φωτογράφισης**

Σύμφωνα με τον παραπάνω πίνακα 8, παρατηρούνται αρκετές μεγάλες διαφορές στους χρόνους επεξεργασίας καθώς και σε μερικά αποτελέσματα. Πιο συγκεκριμένα, αρκετή μεγάλη διαφορά παρατηρείται στο χρόνο ανίχνευσης και αντιστοίχισης των χαρακτηριστικών σημείων και στη συνέχεια την δημιουργία του αραιού νέφους σημείων (sparse reconstruction) στο λογισμικό Colmap σε σύγκριση με τον χρόνο που απαιτεί το VisualSFM. Αυτό μπορεί να οφείλεται στην δημιουργία περισσότερων σημείων αραιού νέφους σε μερικές περιπτώσεις, όπως στην περίπτωση στο μεταλλικό κυπελλάκι με τα κουτιά όπου δημιουργήθηκαν 14,330 σημεία στο Colmap με σχεδόν περίπου τις ίδιες αντιστοιχίσεις (matches) έναντι 5.790 σημείων ενώ με τους στόχους 862 σημεία έναντι 111 σημείων.

Επίσης, αυτό μπορεί να οφείλεται στο γεγονός ότι στο Colmap χρησιμοποιήθηκαν και οι εξής δύο επιλογές «estimate\_affine\_shape» και «domain\_size\_pooling» οι οποίες καθιστούν δυνατή την εξαγωγή περισσότερων χαρακτηριστικών σημείων αλλά και τον αριθμό των αντιστοιχίσεων. Ωστόσο, αυτό συμβαίνει μόνο στο μεταλλικό κυπελλάκι διότι στα άλλα αντικείμενα ο αριθμός των σημείων είναι μεγαλύτερος στο VisualSFM. Ο χρόνος δημιουργίας του πυκνού νέφους σημείων στο λογισμικό Colmap είναι εμφανής πολύ μεγαλύτερος όπως και τα σημεία που προέκυψαν ήταν πολύ περισσότερα από αυτά στο VisualSFM.

Στον παρακάτω πίνακα 8, παρουσιάζονται τα παραγόμενα αποτελέσματα που προέκυψαν κατά τη δημιουργία του πυκνού νέφους σημείων (dense reconstruction) από τα παραπάνω λογισμικά ανοιχτού κώδικα Colmap και VisualSFM. Παρατηρείται, αρχικά, η μη παραγωγή του πυκνού νέφους σημείων στο μεταλλικό μπολ, σταχτοδοχείο και σέικερ (shaker) με τους ειδικούς στόχους σε περιβάλλον του Colmap, ενώ η μόνη περίπτωση που παράχθηκε πυκνό νέφος με τους ειδικούς στόχους είναι στο μικρό μεταλλικό κυπελλάκι. Επίσης, το νέφος σημείων που προέκυψε από το λογισμικό VisualSFM, παρουσιάζει πολλά κενά σε σύγκριση με το αντίστοιχο νέφος σημείων από το Colmap. Αυτό μπορεί να οφείλεται πιθανώς σε λανθασμένη ανακατασκευή του μοντέλου, λόγω της μεταλλικής φύσης των συγκεκριμένων αντικειμένων καθώς έχουν πολύ ανακλαστική επιφάνεια, η οποία συμπεριφέρεται σχεδόν σαν καθρέφτης και ενδέχεται να μην μπορέσει να δώσει ικανοποιητικά αποτελέσματα.

Επιπλέον, η απουσία υφής των συγκεκριμένων αντικειμένων δεν επιτρέπει στους αλγορίθμους που χρησιμοποιούν τα λογισμικά αυτά (π.χ Sift ή SiftGPU) αυτόματης συνταύτισης να εντοπίσουν επαρκή αριθμό ομόλογων σημείων στις εικόνες, ώστε αυτές στη συνέχεια να συσχετιστούν με επιτυχία και τελικά να παραχθεί ένα αρκετά πυκνό νέφος σημείων. Ακόμη, οι έντονες ανακλάσεις και γυαλιστερές επιφάνειες (π.χ στο εσωτερικού του σταχτοδοχείου και στο shaker) οδηγούν στην εσφαλμένη αντιστοίχιση των σημείων που οι αλγόριθμοι θεωρούν ότι είναι ομόλογα. Τα σημεία αυτά προκύπτουν από είδωλα ή «γυαλάδες» ή και σκιές που εμφανίζονται στην επιφάνεια του κάθε αντικειμένου και που η μορφή τους μεταβάλλεται ανάλογα με την θέση θέασης.

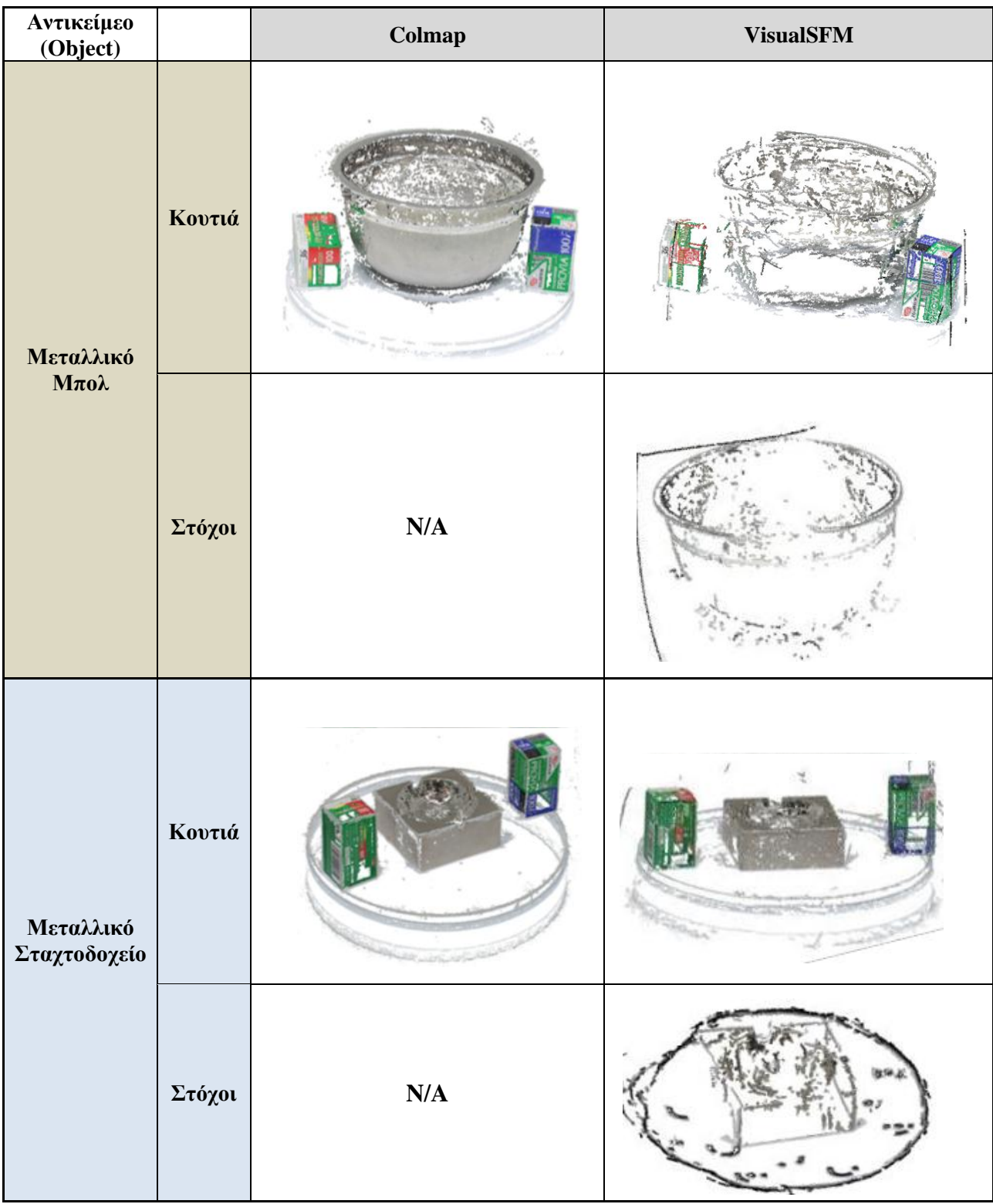

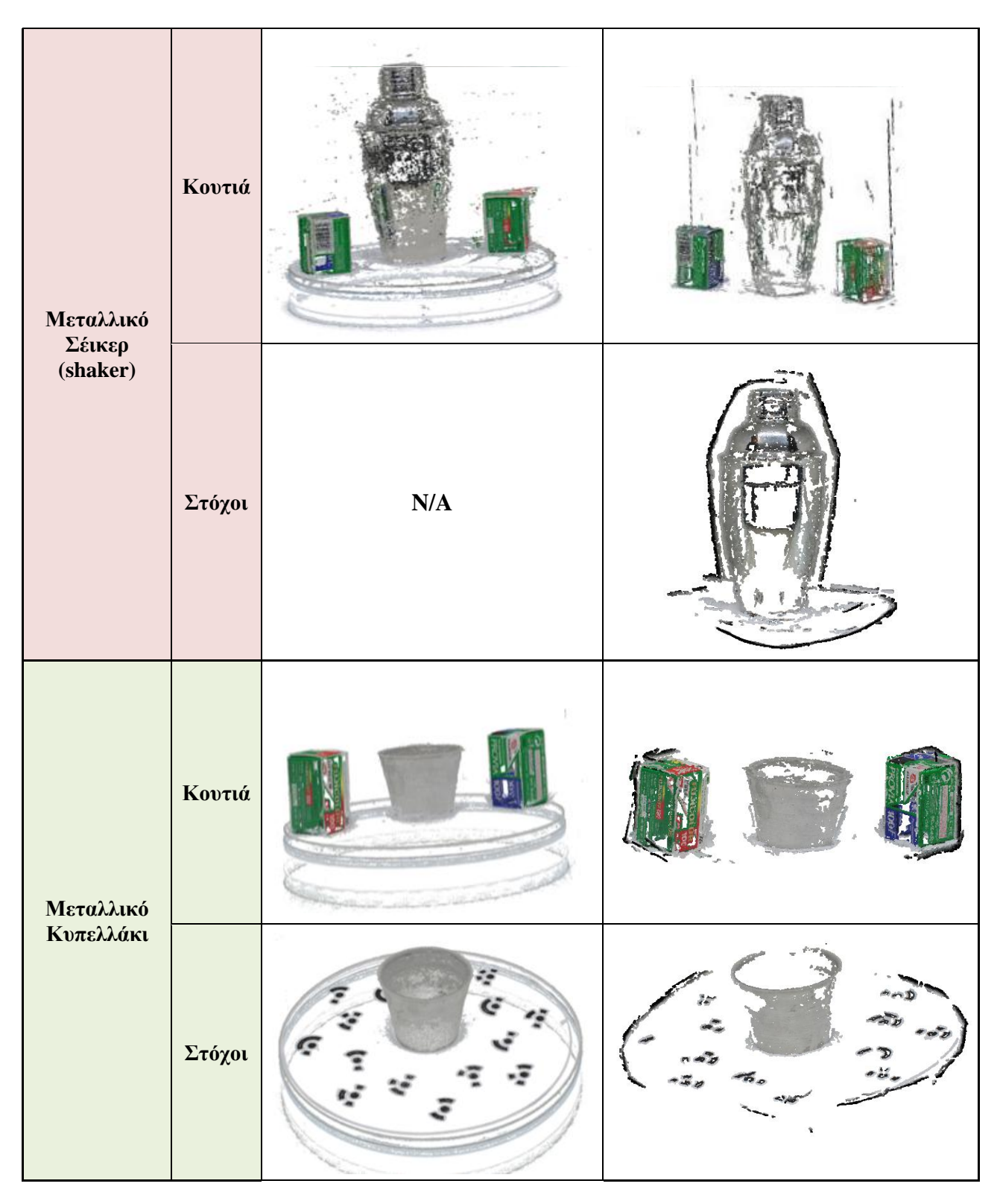

**Πίνακας 9: Ποιοτική σύγκριση μεταξύ των λογισμικών ανοιχτού κώδικα**

#### **4.4.4. Τρόποι βελτίωσης των αποτελεσμάτων**

Προκειμένου να αντιμετωπιστούν τα παραπάνω προβλήματα που αναφέρθηκαν, έγινε χρήση δύο μεθόδων. Η πρώτη αφορά την ανίχνευση και εξαγωγή χαρακτηριστικών σημείων μέσω ενός εξωτερικού κώδικα σχεδιασμένο από τον Fan Wang, ο οποίος χρησιμοποιεί τον αλγόριθμο ASIFT. Η δεύτερη μέθοδος αφορά τη χρήση πούδρας, δημιουργώντας μια «τεχνητή υφή» γύρω από το αντικείμενο.

## **4.4.4.1 Χρήση εξωτερικού κώδικα (Code)**

Ο συγκεκριμένος κώδικας είναι πολύ απλός στην χρήση και λειτουργία του.

Η αρχική ιδέα $^4$  του κώδικα είναι αυτή:

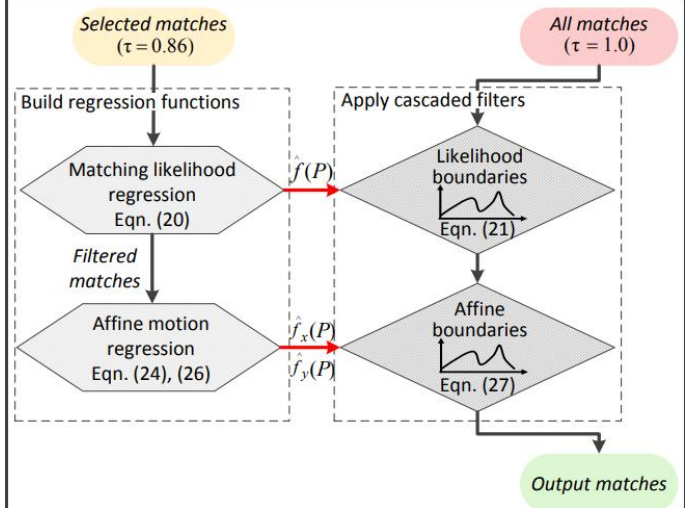

**Εικόνα 79: Η κεντρική ιδέα του κώδικα**

Αρχικά για κάθε εικόνα δημιουργήθηκε μια λίστα (image\_list.txt) η οποία περιλαμβάνει το path της κάθε εικόνας ενός συγκεκριμένου αντικειμένου, στον ίδιο φάκελο με τις αρχικές εικόνες (image source) του κάθε αντικειμένου.

Στη συνέχεια, έγινε αποσυμπίεση του φακέλου που βρίσκεται ο κώδικας και από το **cmd.exe** εκτελέστηκαν τα παρακάτω βήματα:

1. Πληκτρολόγηση: cd (κενό) επικόλληση του path που βρίσκεται ο φάκελος CODE  $\rightarrow$ Enter

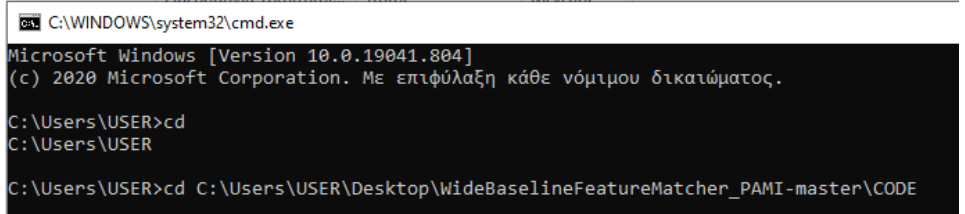

 $\overline{\phantom{a}}$ 4 [http://www.kind-of-works.com/papers/code\\_matching.pdf](http://www.kind-of-works.com/papers/code_matching.pdf)

2. Πληκτρολόγηση: CODE  $\rightarrow$  Enter

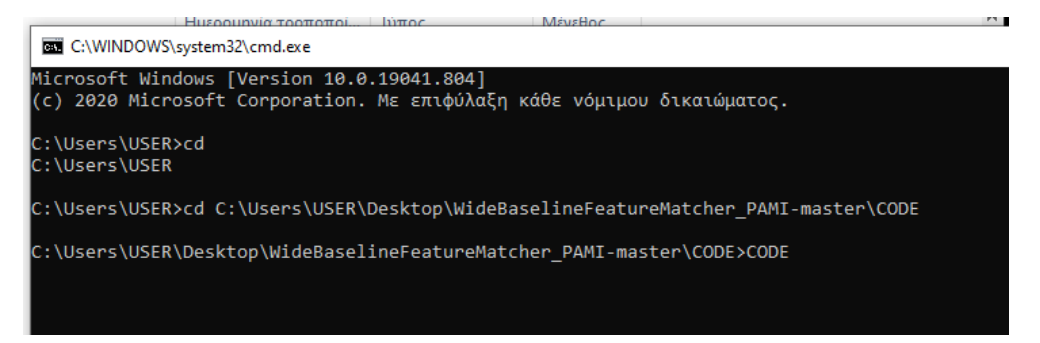

3. Πληκτρολόγηση: CODE –pwis –rept –indb (αντιγραφή – επικόλληση) το path που βρίσκονται οι εικόνες (κενό) και γράφω το αρχείο της λίστας με τις εικόνες  $(image_list.txt) \rightarrow Enter$ 

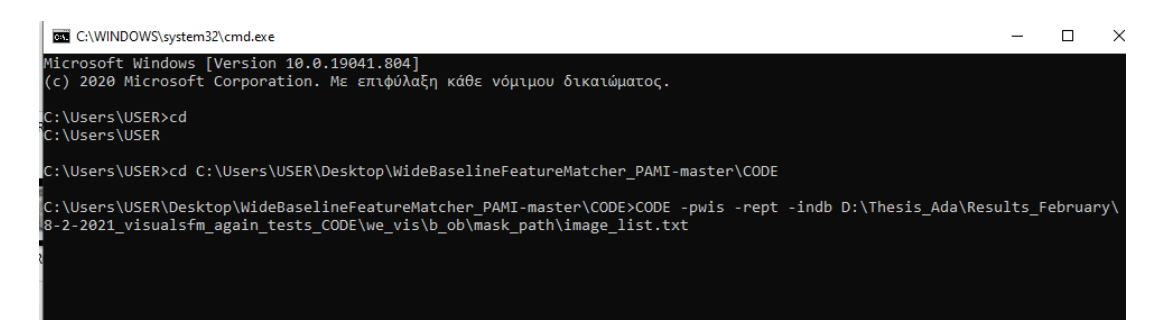

4. Τη συγκεκριμένη στιγμή αρχίζει και τρέχει ο ASIFT αλγόριθμος ανιχνεύοντας και εξάγοντας χαρακτηριστικά σημεία εξηγώντας παράλληλα τι σημαίνουν οι παράμετροι που εισήχθησαν παραπάνω

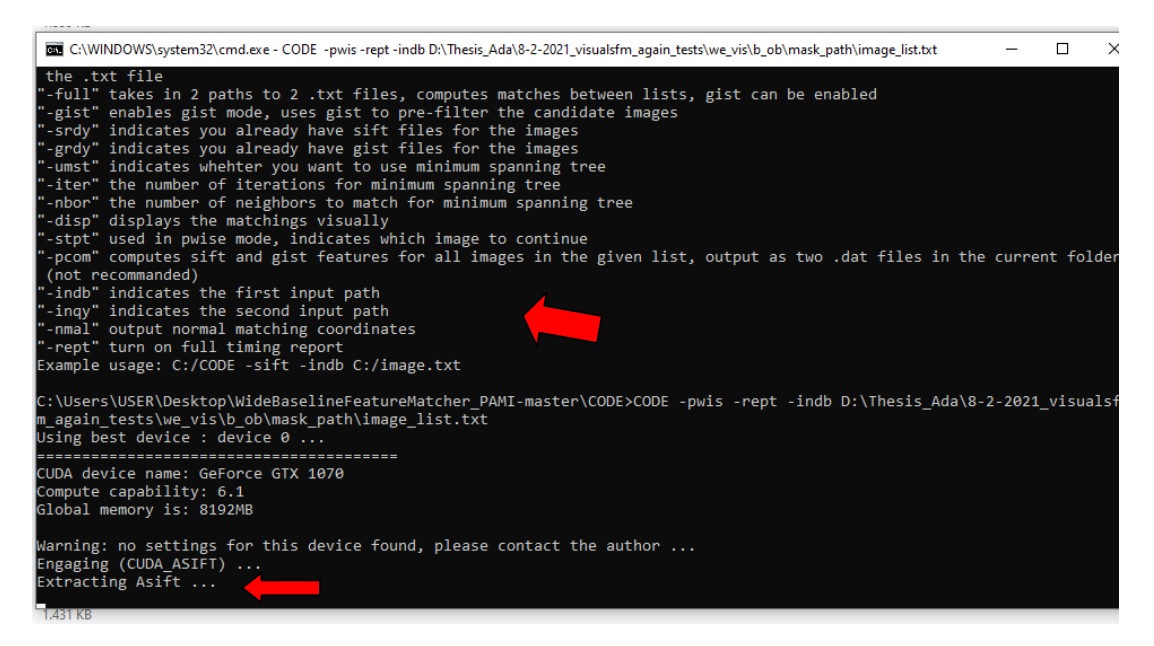

Αυτό που πετύχαμε με τον συγκεκριμένο κώδικα είναι η αύξηση του αριθμού των χαρακτηριστικών σημείων και των αντιστοιχίσεων αντίστοιχα ανά ζεύγη εικόνων. Ένα χαρακτηριστικό παράδειγμα που είχαμε πολύ λιγότερα matches είναι το παρακάτω (Εικόνα 80), όπου εκτός από τον αριθμό των χαρακτηριστικών σημείων που έχουν συνταυτεί είναι και λάθος η αντιστοίχιση σε μερικά από αυτά με αποτέλεσμα να μην επιτύχει η ανακατασκευή.

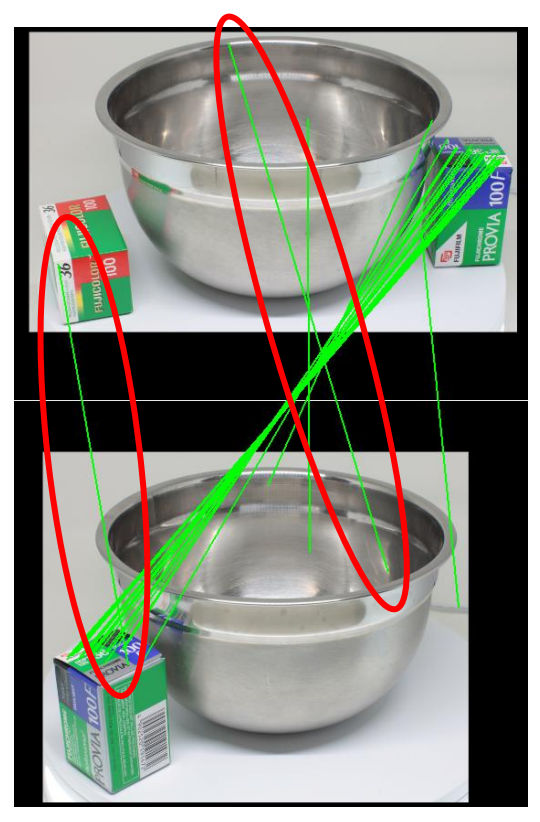

**Εικόνα 80: Παράδειγμα λανθασμένων αντιστοιχήσεων των χαρακτηριστικών σημείων**

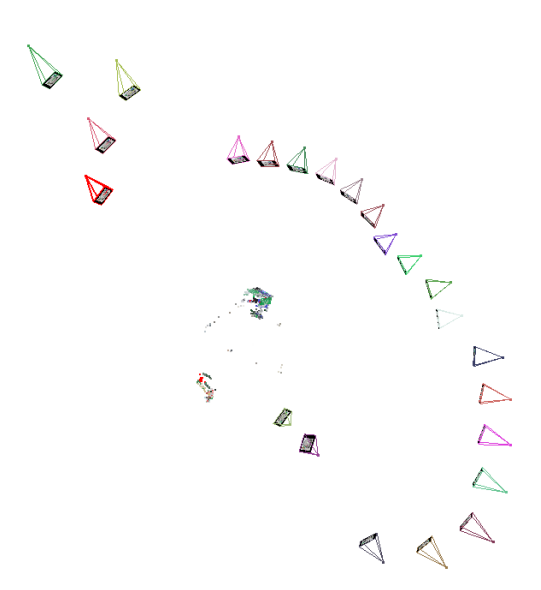

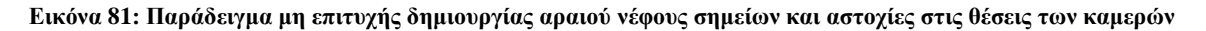

89

Μετά την εφαρμογή του συγκεκριμένου κώδικα ο αριθμός των αντιστοιχίσεων είναι εμφανής πολύ μεγαλύτερος με μερικά παραδείγματα να παρουσιάζονται παρακάτω.

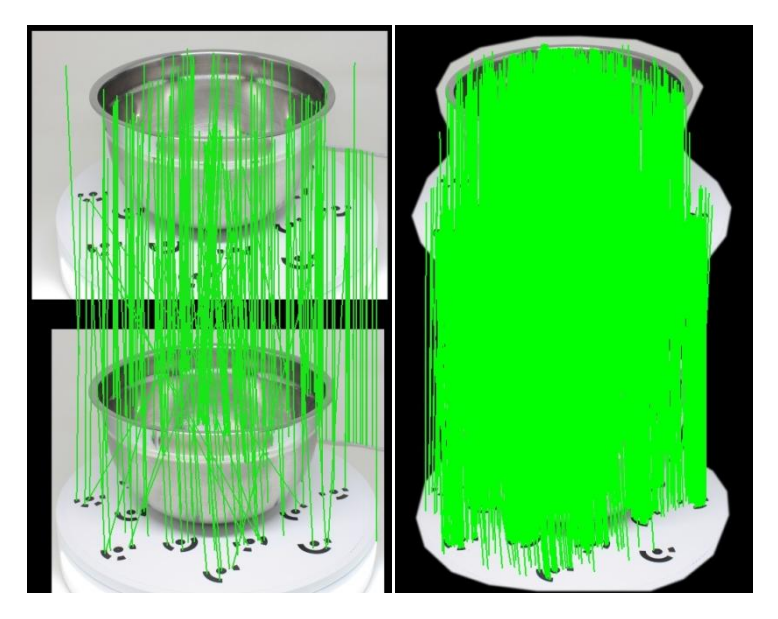

**Εικόνα 82: Παράδειγμα αντιστοιχίσεων στο μεταλλικό μπολ με τους ειδικούς στόχους, μόνο με τη χρήση του λογισμικού VisualSFM (αριστερά) και μετά την εφαρμογή του κώδικα (δεξιά)**

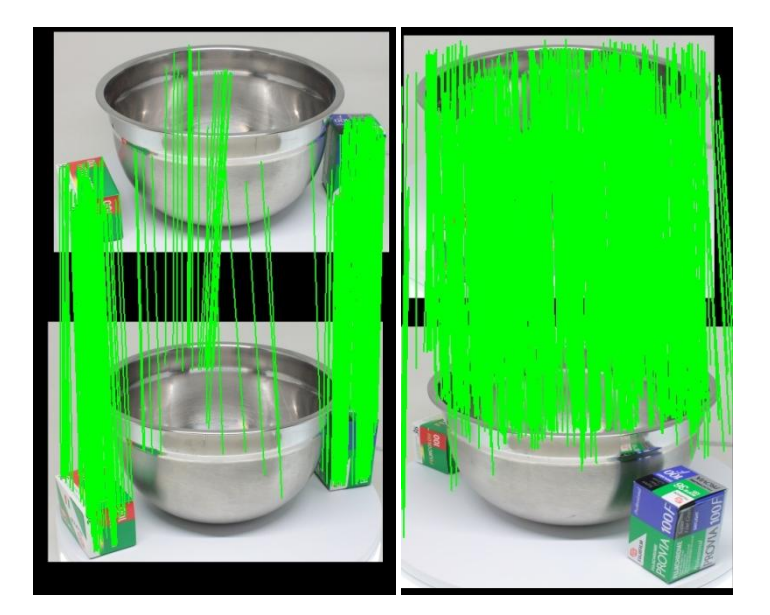

**Εικόνα 83: Παράδειγμα αντιστοιχίσεων στο μεταλλικό μπολ με τα κουτιά του φιλμ, μόνο με τη χρήση του λογισμικού VisualSFM (αριστερά) και μετά την εφαρμογή του κώδικα (δεξιά)**

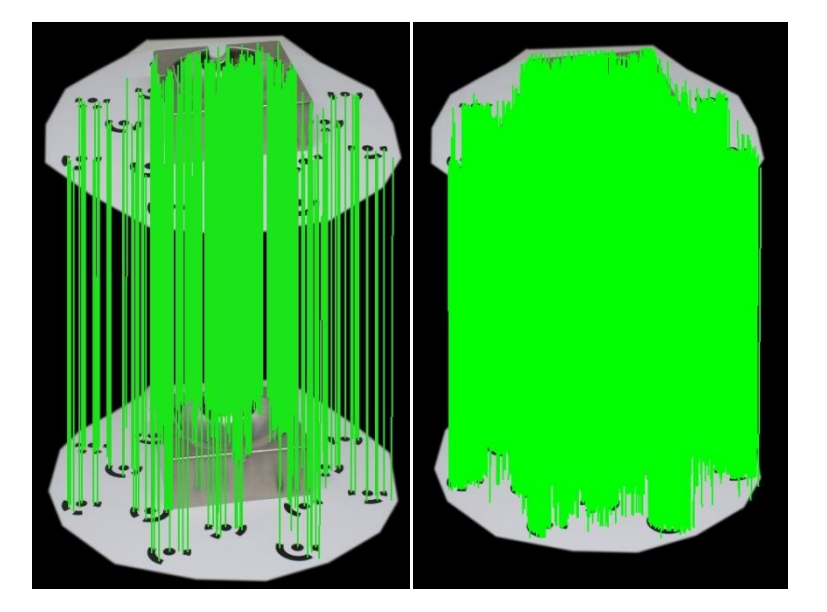

**Εικόνα 84: Παράδειγμα αντιστοιχίσεων στο μεταλλικό σταχτοδοχείο με τους ειδικούς στόχους, μόνο με τη χρήση του λογισμικού VisualSFM (αριστερά) και μετά την εφαρμογή του κώδικα (δεξιά)**

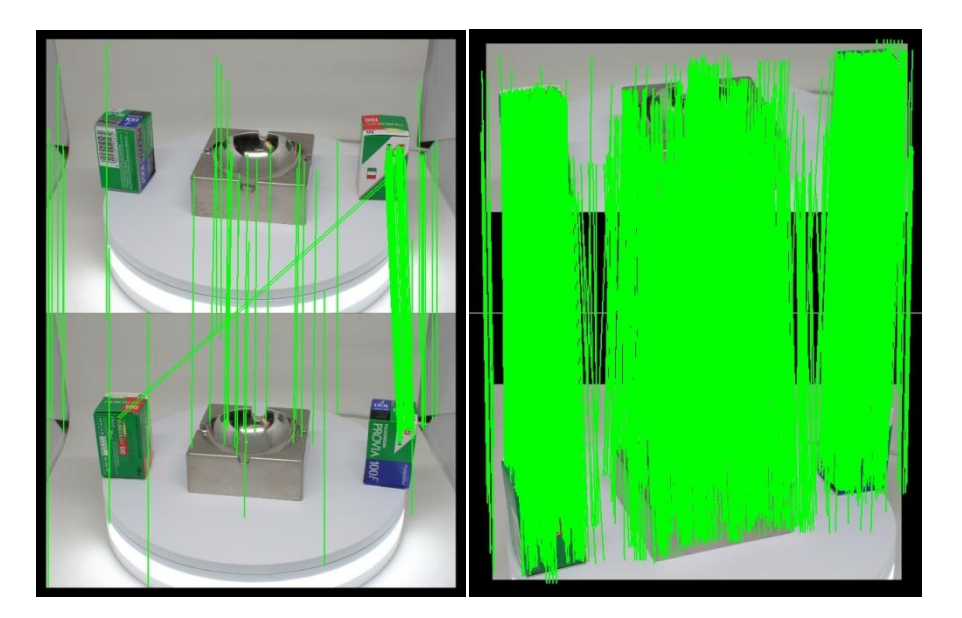

**Εικόνα 85: Παράδειγμα αντιστοιχίσεων στο μεταλλικό σταχτοδοχείο με τα κουτιά του φιλμ, μόνο με τη χρήση του λογισμικού VisualSFM (αριστερά) και μετά την εφαρμογή του κώδικα (δεξιά)**

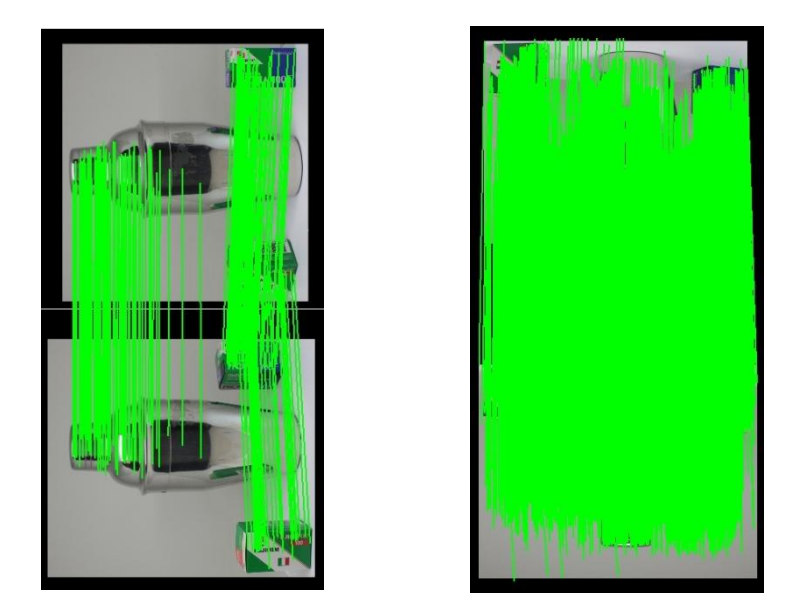

**Εικόνα 86: Παράδειγμα αντιστοιχίσεων στο μεταλλικό σέικερ (shaker) με τα κουτιά του φιλμ, μόνο με τη χρήση του λογισμικού VisualSFM (αριστερά) και μετά την εφαρμογή του κώδικα (δεξιά)**

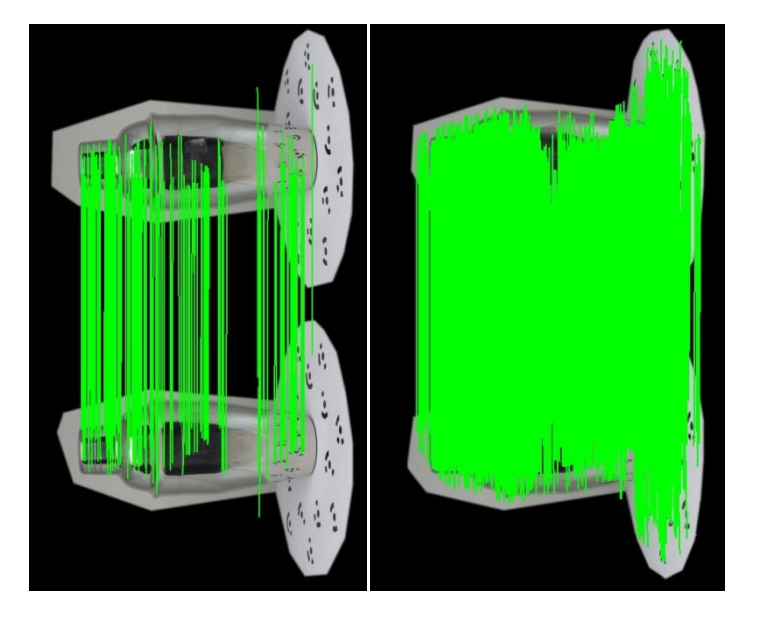

**Εικόνα 87: Παράδειγμα αντιστοιχίσεων στο μεταλλικό σέικερ (shaker) με τους ειδικούς στόχους, μόνο με τη χρήση του λογισμικού VisualSFM (αριστερά) και μετά την εφαρμογή του κώδικα (δεξιά)**

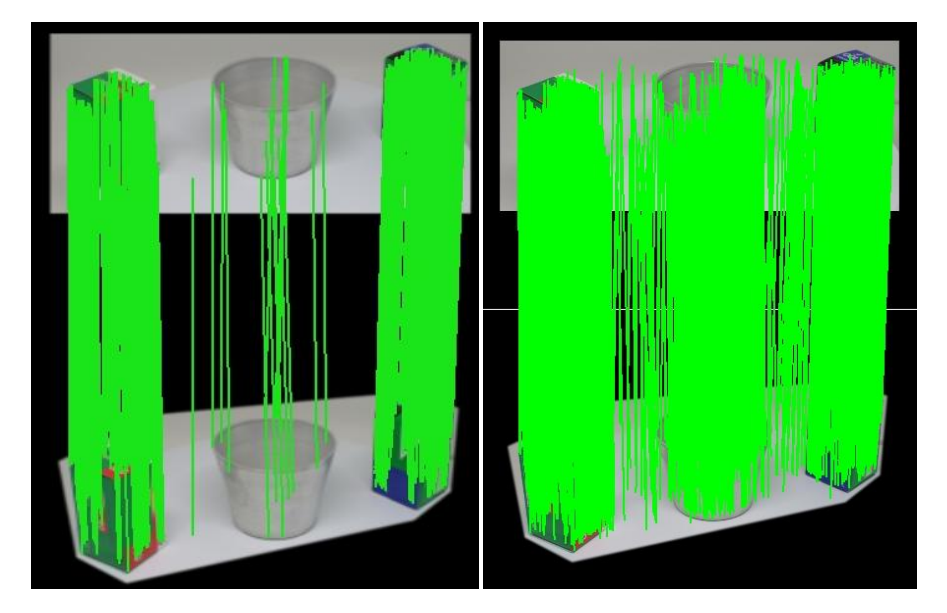

**Εικόνα 88: Παράδειγμα αντιστοιχίσεων στο μεταλλικό κυπελλάκι με τα κουτιά του φιλμ, μόνο με τη χρήση του λογισμικού VisualSFM (αριστερά) και μετά την εφαρμογή του κώδικα (δεξιά)**

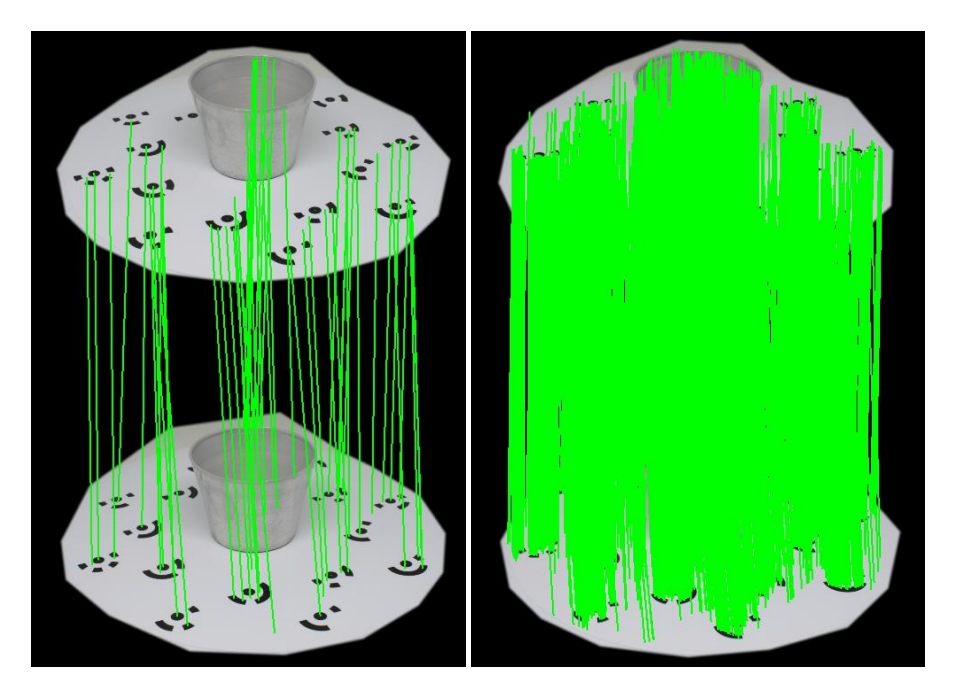

**Εικόνα 89: Παράδειγμα αντιστοιχίσεων στο μεταλλικό κυπελλάκι με τους ειδικούς στόχους, μόνο με τη χρήση του λογισμικού VisualSFM (αριστερά) και μετά την εφαρμογή του κώδικα (δεξιά)**

Οι παραπάνω αντιστοιχίσεις εισήχθησαν στο λογισμικό VisualSFM ακολουθώντας τα κλασσικά βήματα για την παραγωγή του πυκνού νέφους σημείων (dense point cloud). Τα αποτελέσματα παρουσιάζονται παρακάτω:

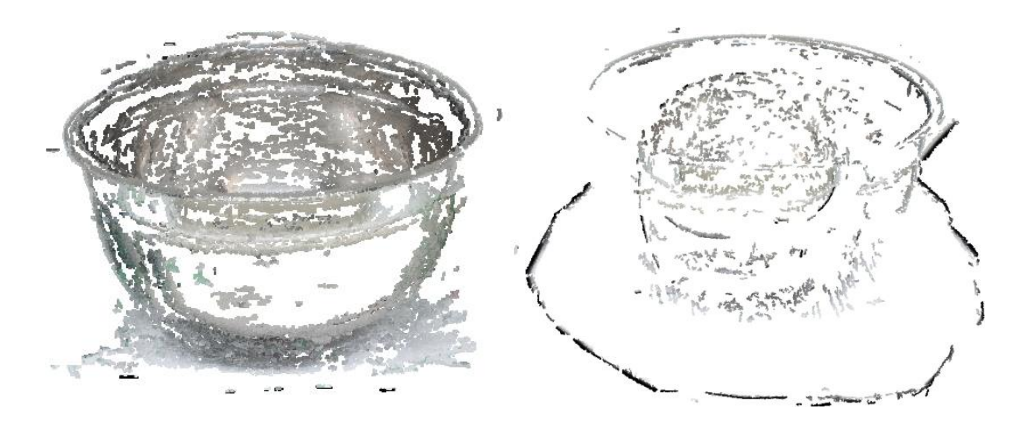

**Εικόνα 90: Αποτέλεσμα πυκνού νέφους σημείων του μεταλλικού μπολ και στα δυο σετ φωτογράφισης μετά από εφαρμογή του κώδικα σε περιβάλλον του VisualSFM**

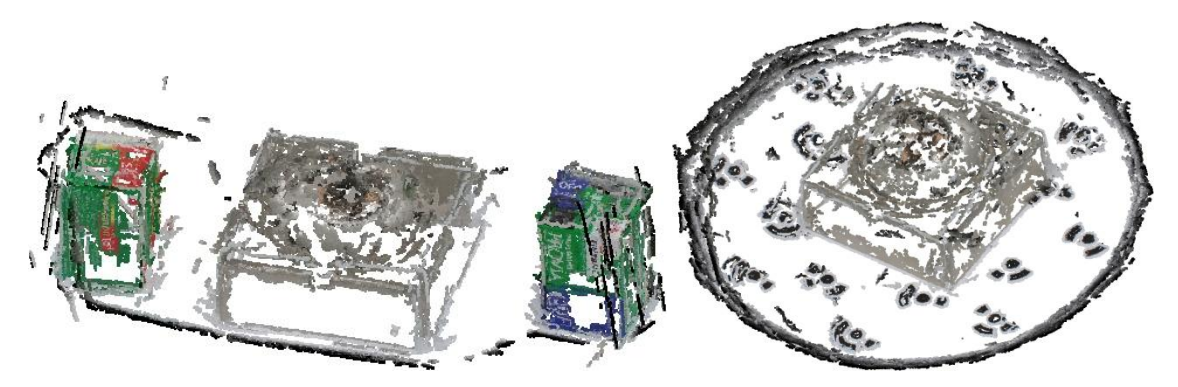

**Εικόνα 91: Αποτέλεσμα πυκνού νέφους σημείων του μεταλλικού σταχτοδοχείου και στα δυο σετ φωτογράφισης μετά από εφαρμογή του κώδικα σε περιβάλλον του VisualSFM**

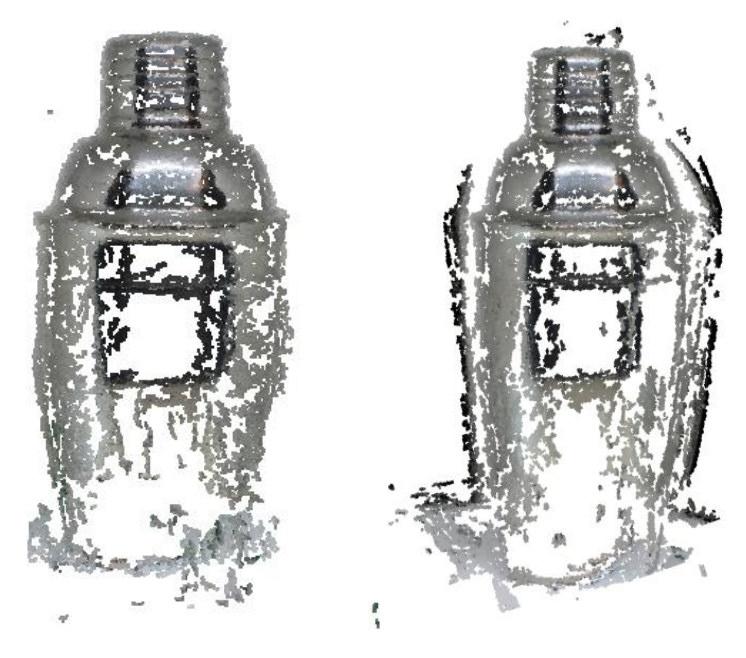

**Εικόνα 92: Αποτέλεσμα πυκνού νέφους σημείων του μεταλλικού σέικερ (shaker) και στα δυο σετ φωτογράφισης μετά από εφαρμογή του κώδικα σε περιβάλλον του VisualSFM**

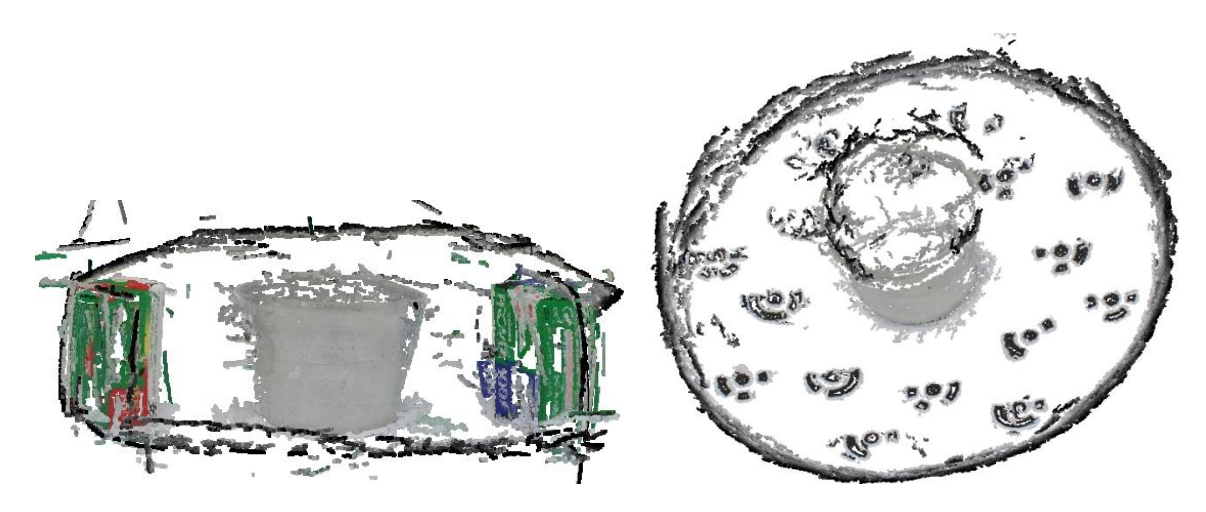

**Εικόνα 93: Αποτέλεσμα πυκνού νέφους σημείων του μεταλλικού μικρού κυπέλλου και στα δυο σετ φωτογράφισης μετά από εφαρμογή του κώδικα σε περιβάλλον του VisualSFM**

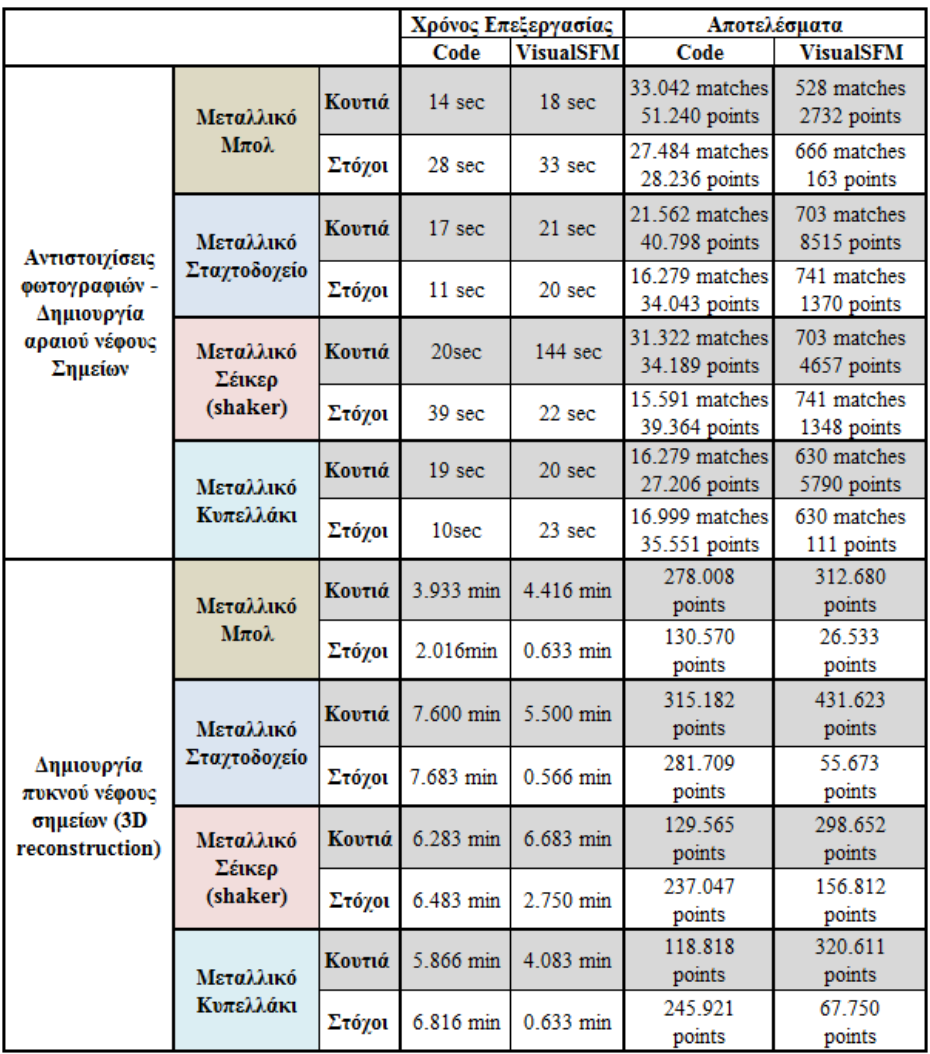

**Πίνακας 10: Ποσοτική σύγκριση των δυο σετ φωτογράφισης μεταξύ του λογισμικού VisualSFM και την εφαρμογή του εξωτερικού κώδικα (code).**

Σύμφωνα με τον παραπάνω πίνακα 10, παρατηρούνται πολύ μεγάλες διαφορές στους στα αποτελέσματα. Πιο συγκεκριμένα, αρκετή μεγάλη διαφορά παρατηρείται στον αριθμό των αντιστοιχίσεων (matches) που προέκυψαν από την εφαρμογή του κώδικά (Code) σε σύγκριση με τα αυτά που βρέθηκαν στο λογισμικό ανοιχτού κώδικα VisualSFM. Αυτό μπορεί να οφείλεται στο γεγονός ότι ο εξωτερικός κώδικας χρησιμοποιεί τον αλγόριθμο ASIFT ο οποίος εξάγει πάρα πολλά χαρακτηριστικά σημεία σε σχέση με τον SIFT που χρησιμοποιεί το VisualSFM. Χαρακτηριστικό παράδειγμα είναι η περίπτωση στο μεταλλικό κυπελλάκι στην περίπτωση με τους ειδικού στόχους όπου εξήχθην 35.551 σημεία κατά τη δημιουργία του αραιού νέφους έναντι 111 σημείων στο VisualSFM. Αυτό μπορεί να οφείλεται σαφώς στον μεγάλο αριθμό των χαρακτηριστικών σημείων (features) και των αντιστοιχήσεων τους (feature matching) αλλά επίσης και στη μνήμη του υπολογιστή η οποία δεν «επέτρεψε» να χωρέσουν εξ αρχής τόσα σημεία στο VisualSFM.

Στον παρακάτω πίνακα 11, παρουσιάζονται τα παραγόμενα αποτελέσματα που προέκυψαν κατά τη δημιουργία του πυκνού νέφους σημείων (dense reconstruction) από το λογισμικό VisualSFM και τον κώδικα (Code). Παρατηρείται, ότι το πυκνό νέφος που προέκυψε στο πρώτο λογισμικό εμφανίζει πολλά κενά με έλλειψη πληροφορίας σχεδόν σε όλα τα αντικείμενα σε όλα τα σετ φωτογράφισης, ενώ το νέφος σημείων το οποίο προέκυψε μετά την παρέμβαση του κώδικα παρουσιάζει λιγότερα κενά. Χαρακτηριστικό παράδειγμα είναι αυτό του μεταλλικού μπολ με τα κουτιά του φιλμ στο οποίο εμφανίζεται περισσότερη λεπτομέρεια. Είναι προφανές, ότι αυτό μπορεί να οφείλεται όπως αναφέρθηκε και στην προηγούμενη περίπτωση πιθανώς σε λανθασμένη ανακατασκευή του μοντέλου, λόγω της μεταλλικής φύσης των συγκεκριμένων αντικειμένων και της μεγάλης ανακλαστικής τους επιφάνειας.

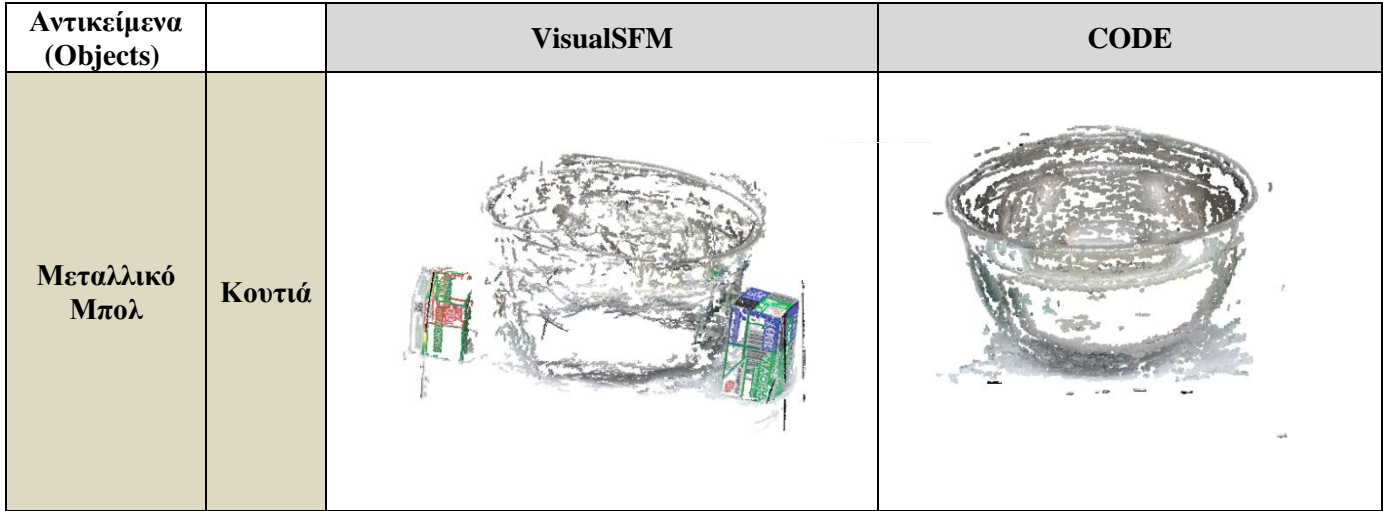

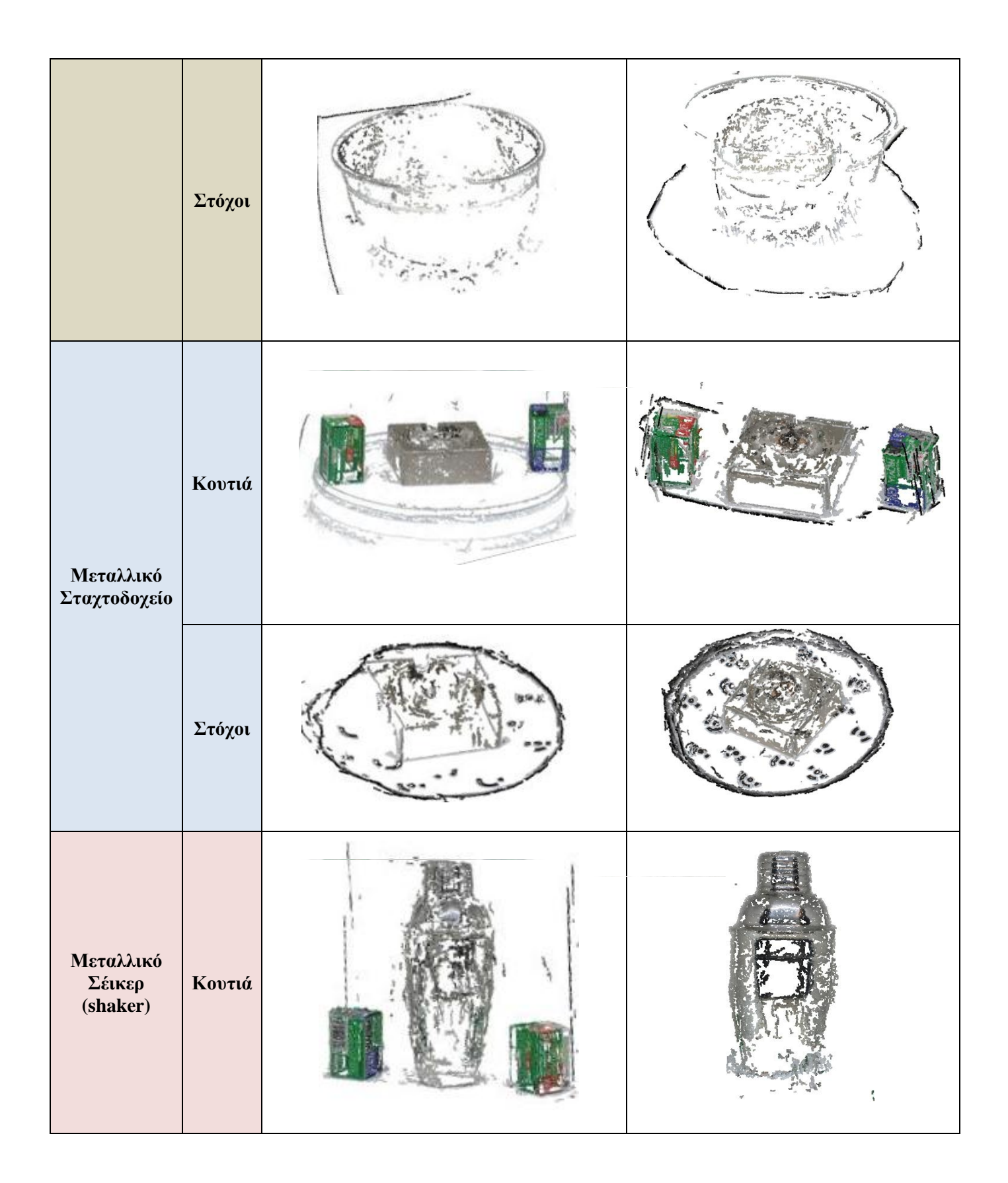

97

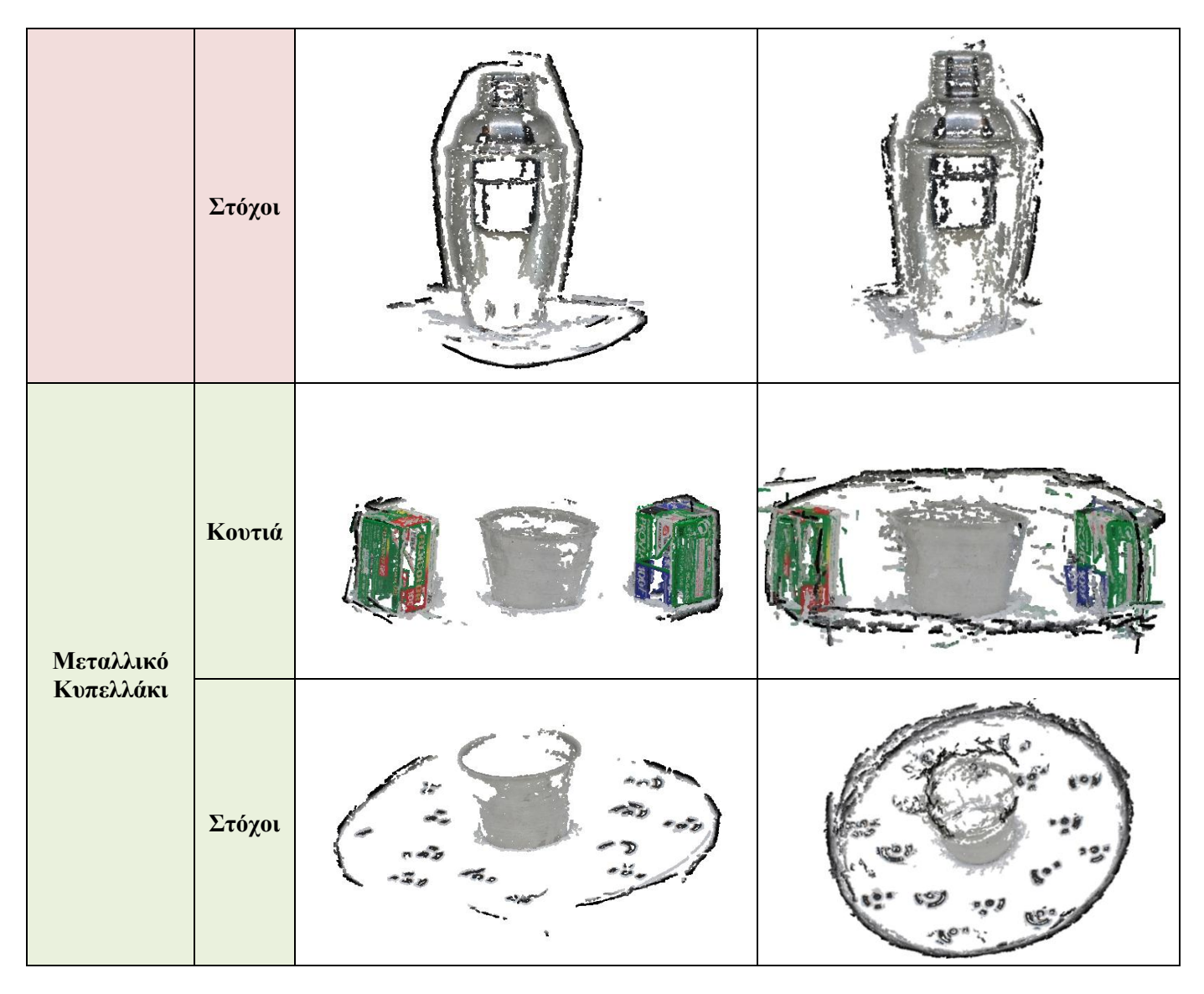

**Πίνακας 11: Ποιοτική σύγκριση μεταξύ του λογισμικού ανοιχτού κώδικα VisualSFM και του κώδικα (Code).**

#### **4.4.4.2 Δημιουργία τεχνητής υφής με χρήση πούδρας**

Ένας άλλος τρόπος βελτίωσης των αποτελεσμάτων και περιόρισης των κενών που δημιουργήθηκαν στα πυκνά νέφη σημείων ήταν η δημιουργία τεχνητής υφής. Η συγκεκριμένη μέθοδος εφαρμόστηκε μόνο στο μεταλλικό μπολ. Η προσθήκη της πούδρας έγινε με τη βοήθεια ενός μικρού πινέλου και λίγου νερού, το οποίο έδωσε «τεχνητή» υφή σε όλη την επιφάνεια του αντικειμένου (Εικόνα 94) δημιουργώντας μικρούς κόκκους «πιτσιλιές» οι οποίοι λειτουργούν ως ομόλογα σημεία και βοηθούν παραπάνω στην ένωση των εικόνων, χωρίς να κρύβουν σημαντικές λεπτομέρειες του αντικειμένου.

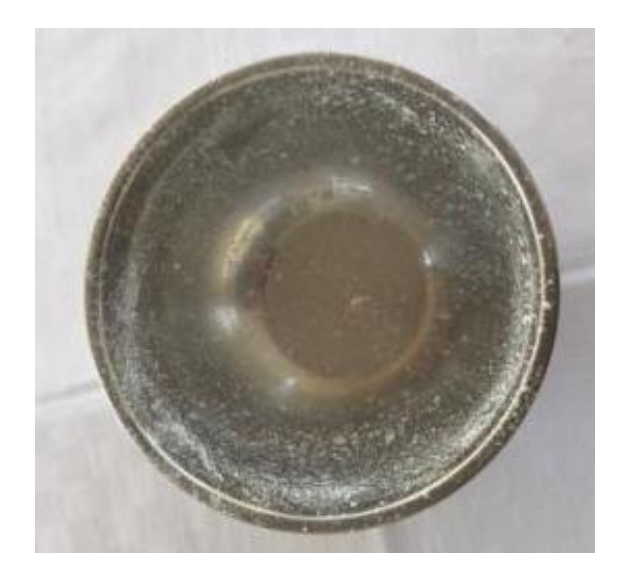

**Εικόνα 94: Παράδειγμα δημιουργίας «τεχνητής» υφής σε όλη την επιφάνεια του αντικειμένου** 

Η φωτογράφιση του αντικειμένου έγινε με κινητό τηλέφωνο. To αντικείμενο ήταν σταθερό πάνω σε ένα μικρό τραπεζάκι κυκλικού σχήματος για την διευκόλυνση της περιφοράς του χρήστη γύρω από αυτό. Οι λήψεις πραγματοποιήθηκαν περιμετρικά του αντικειμένου σε σταθερή απόσταση καθώς πραγματοποιήθηκαν και επιπλέον λήψεις ειδικά για περιοχές του αντικειμένου που δεν αποτυπώθηκαν στην πρώτη λήψη. Η συγκεκριμένη φωτογράφιση διήρκησε περίπου 1,5 ώρα και ελήφθησαν 61 φωτογραφίες.

Στην Εικόνα 95 παρουσιάζονται όλες οι θέσεις των εικόνων που ελήφθησαν για την ανακατασκευή του αντικειμένου και συγκεκριμένα του μεταλλικού μπολ. Διακρίνονται εκτός τις περιμετρικές εικόνες και επιπλέον εικόνες που ελήφθησαν για το πάνω και εσωτερικό μέρος του αντικειμένου.

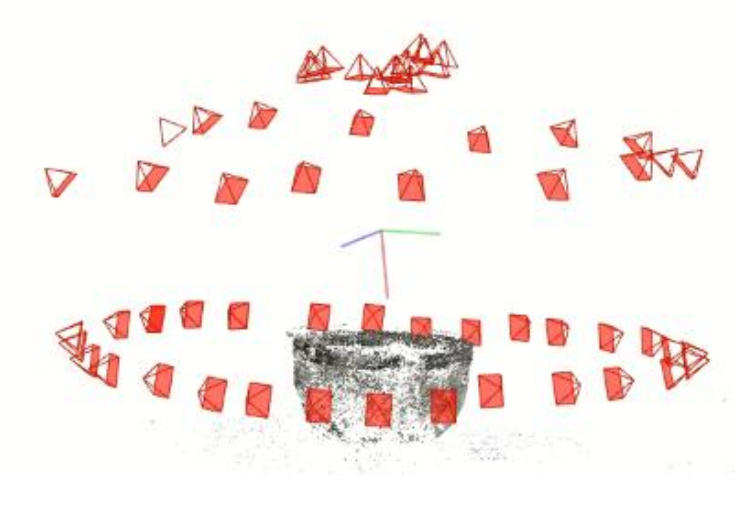

 **Εικόνα 95: Οι θέσεις των εικόνων που ελήφθησαν**

Η διαδικασία για την ανακατασκευή ήταν η ίδια που εφαρμόστηκε και παραπάνω με χρήση του λογισμικού ανοιχτού κώδικα Colmap.

Παρακάτω παρουσιάζονται οι χρόνοι που απαιτούσε κάθε διαδικασία για να ολοκληρωθεί, οι αριθμοί των αντιστοιχήσεων, καθώς και ο αριθμός που προκύπτει κατά τη δημιουργία του 3Δ νέφους σημείων (dense point cloud). Επίσης, ακολουθεί και η ποιοτική σύγκριση ως προς τα αποτελέσματα της παραγωγής του πυκνού νέφους σημείων (3D dense reconstruction).

|                                                                           |                                 | Χρόνος<br>Επεξεργασίας | Αποτελέσματα                   |
|---------------------------------------------------------------------------|---------------------------------|------------------------|--------------------------------|
|                                                                           |                                 | Colmap                 |                                |
| Αντιστοιχίσεις<br>φωτογραφιών -<br>Δημιουργία<br>αραιού νέφους<br>Σημείων | Μεταλλικό<br>$M\pi$ o $\lambda$ | $1.12 \text{ min}$     | 374 matches<br>$18.012$ points |
| Δημιουργία<br>πυκνού νέφους<br>σημείων (3D<br>reconstruction)             | Μεταλλικό<br>$M\pi$ o $\lambda$ | 54.628 min             | 1.409.693<br>points            |
| Δημιουργία 3D<br>τριγωνικής<br>επιφάνειας (mesh)                          | Μεταλλικό<br>$M\pi$ o $\lambda$ | $2.72$ min             | 624.960<br>faces               |

**Πίνακας 12: Συγκεντρωτικός πίνακας για κάθε διαδικασία επεξεργασίας**

Στις παρακάτω εικόνες παρουσιάζεται το τελικό αποτέλεσμα όλης αυτής της διαδικασίας.

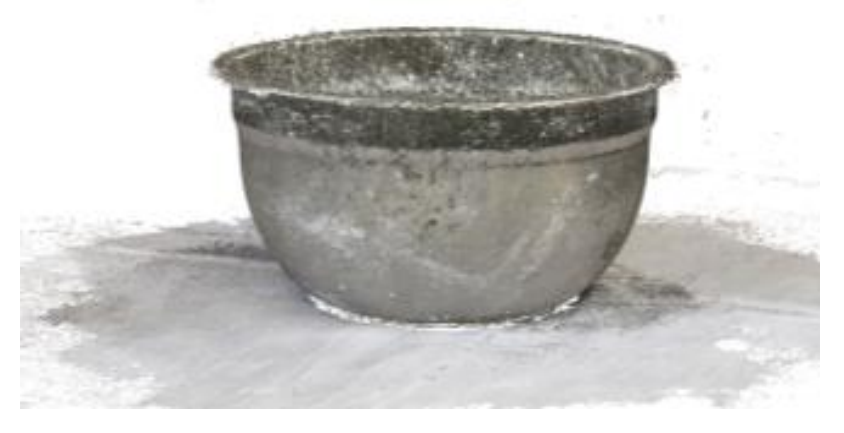

**Εικόνα 96: Πυκνό νέφος σημείων του μεταλλικού μπολ μετά τη δημιουργία "τεχνητής" υφής**

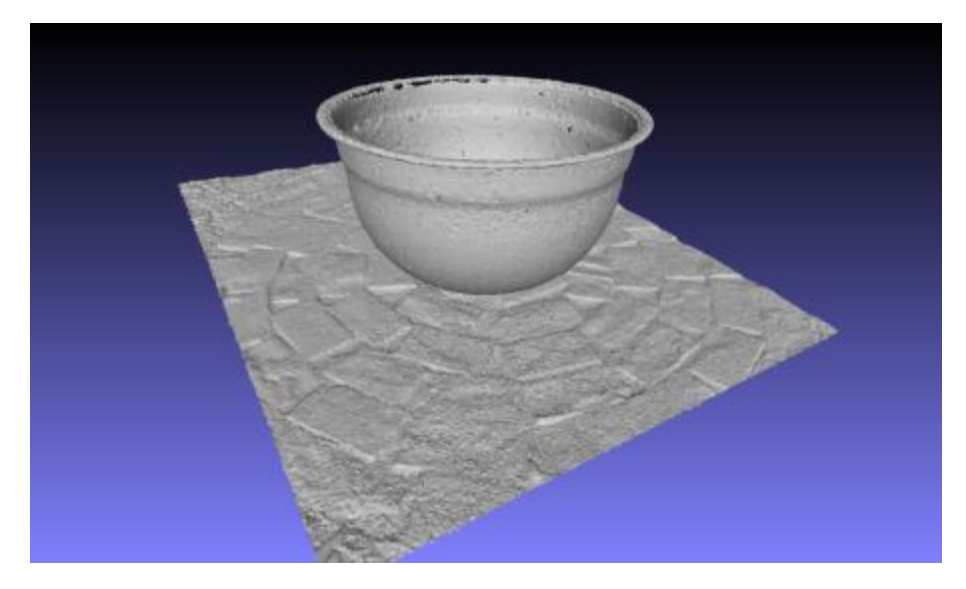

**Εικόνα 97: 3Δ τριγωνική επιφάνεια (mesh) του μεταλλικού μπολ σε περιβάλλον του Meshlab**

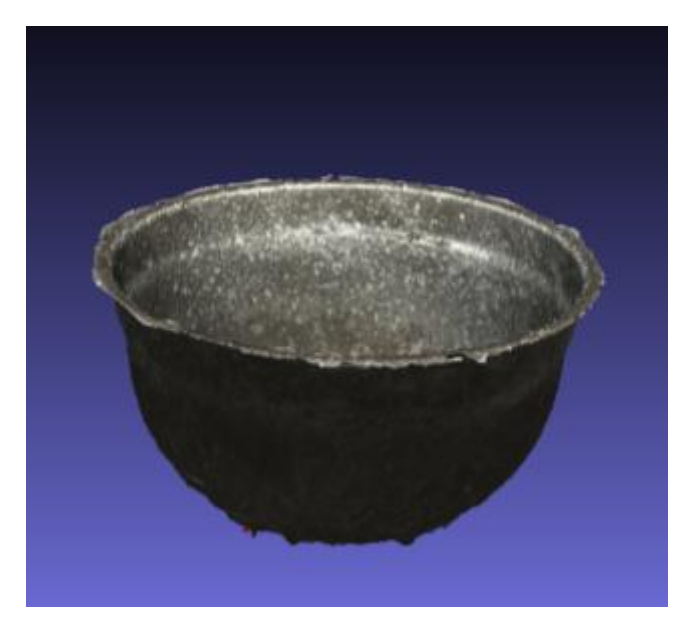

**Εικόνα 98: 3Δ επιφάνεια με υφή (texture)**

Από τις παραπάνω εικόνες το μοντέλο που προέκυψε με αυτή τη τεχνική είναι αρκετά καλής ποιότητας. Έχουν αποτυπωθεί με ευκρίνεια όλες σχεδόν οι λεπτομέρειες όπως η μικρή κυκλική εξοχή στο πάνω μέρος του μπολ. Όσον αφορά τις ατέλειες του συγκεκριμένου μοντέλου υπάρχουν μικρά κενά στο πάνω μέρος του αντικειμένου και μικρές παραμορφώσεις. Επίσης, αυτές οι ατέλειες στην επιφάνεια του μοντέλου οφείλονται σαφώς στην ανακλαστική του επιφάνεια ενώ οι τυχόν παραμορφώσεις θα είχαν αποφευχθεί εάν το πλήθος των πάνω λήψεων ήταν μεγαλύτερο.

Στην παρούσα διπλωματική εργασία γίνεται διερεύνηση των λογισμικών ανοιχτού κώδικα για την τρισδιάστατη ανακατασκευή αντικειμένων με ανακλαστική επιφάνεια και απουσία δομής. Στο κεφάλαιο αυτό γίνεται σύνοψη όσων παρατηρήθηκαν στα προηγούμενα κεφάλαια και αξιολογούνται τα σημαντικότερα αποτελέσματα της εργασίας. Παρουσιάζονται επίσης και τα προβλήματα που προέκυψαν καθ'ολη τη διάρκεια της διπλωματικής.

Τα μεταλλικά αντικείμενα που χρησιμοποιήθηκαν στα πλαίσια αυτής της εργασίας είναι οικιακά σκεύη απλής γεωμετρίας με πολύ όμως ανακλαστική επιφάνεια που συμπεριφέρεται σχεδόν σαν καθρέφτης. Για το λόγο αυτό, προέκυψαν πολλά κενά και ελλείψεις κατά τη δημιουργία της ανακατασκευής με αποτέλεσμα να μην δημιουργηθεί ένα πλήρως αποδεκτό μοντέλο από κάποιο αντικείμενο. Για καλύτερα αποτελέσματα προτείνεται όπως αναφέρθηκε και παραπάνω η χρήση κάποια πούδρας ή κιμωλίας χωρίς να κρύβουν και να αλλοιώνουν το αντικείμενο. Βέβαια αυτή η πρόταση θα μπορούσε να ισχύσει μόνο τέτοιες περιπτώσεις γιατί εάν το προς μελέτη αντικείμενο βρισκόταν σε κάποιο μουσείο ή αρχαιολογικό χώρο η συγκεκριμένη τεχνική δεν θα ήταν εφικτή να πραγματοποιηθεί και θα υπήρχε αυτός ο περιορισμός.

Η μελέτη χρήσης των λογισμικών ανοιχτού κώδικα για την ανακατασκευή τέτοιων αντικειμένων οδήγησε στα ακόλουθα συμπεράσματα.

 Για την σωστή εφαρμογή της μεθοδολογίας και την παραγωγή ποιοτικών αποτελεσμάτων αντιμετωπίστηκαν αρκετές δυσκολίες και περιορισμοί όσο αφορά στην απόκτηση των δεδομένων, στην επεξεργασία τους καθώς και στην παραγωγή των τελικών προϊόντων.

 Πιο συγκεκριμένα, για την απόκτηση των δεδομένων δόθηκε πολύ έμφαση στον τρόπο λήψης των εικόνων, φωτισμού και γεωμετρίας λήψεων λόγω των ιδιαίτερων χαρακτηριστικών των αντικειμένων και γι'αυτό το λόγο επιλέχθηκε τα αντικείμενα να τοποθετηθούν σε μια ειδική βάση μέσα σε ένα προστατευμένο περιβάλλον «κουβούκλιο» το οποίο μας παρείχε ένα ομοιόμορφο και διάχυτο φωτισμό. Τα αντικείμενα αυτά από μόνα τους είναι πολύ δύσκολο να μοντελοποιηθούν και γι'αυτό τοποθετήθηκαν γειτονικά αντικείμενα σε πρώτη φάση και στη συνέχεια οι ειδικοί κωδικοποιημένοι στόχοι. Αξίζει να τονιστεί, ότι, δόθηκε ιδιαίτερη σημασία στις συνθήκες φωτισμού οι οποίες διατηρήθηκαν σταθερές ώστε να αναδειχθούν και να απεικονιστούν καθαρά οι λεπτομέρειες του κάθε αντικειμένου σε κάθε σετ φωτογράφισης, διότι εάν υπήρχε κάποια τροποποίηση των συνθηκών, λόγω της ιδιαίτερης επιφάνειας τους, θα μπορούσε να οδηγήσει σε μεταβολές των σκιών, οι οποίες θα συνέβαλαν στην μη ορθή σύνδεση των εικόνων.

 Για την επεξεργασία των δεδομένων που πάρθηκαν, απαιτείται πολύ καλή γνώση των βασικών κανόνων και γνώσεων φωτογραμμετρίας, κατανόηση των αλγοριθμικών διαδικασιών που πραγματοποιούνται από τα λογισμικά ανοιχτού κώδικα (χρήση της μεθόδου SFM) καθώς η σωστή ερμηνεία των αποτελεσμάτων.

 Επίσης, σημαντικό στάδιο στη διαδικασία της ανακατασκευής αποτελεί η επιλογή των κατάλληλων φωτογραφιών, καθώς οι φωτογραφίες που είναι θολές και με θόρυβο προκαλούν λάθη στον σωστό υπολογισμό των θέσεων των τρισδιάστατων σημείων και έλλειψη ευκρίνειας στο τελικό προϊόν. Για το λόγο αυτό πραγματοποιήθηκαν αρκετές παραπάνω δοκιμές για τον εντοπισμό των κατάλληλων παραμέτρων της μηχανής.

 Τέλος, η επιλογή των λογισμικών επεξεργασίας ανοιχτού κώδικα προέκυψε μετά από αρκετή έρευνα στα διαθέσιμα λογισμικά προγράμματα ανοιχτού κώδικα που υπήρχαν. Διαπιστώθηκαν αρκετές ομοιότητες καθώς και αρκετές διαφορές μεταξύ τους ενώ απαιτείται ιδιαίτερη προσοχή κατά τη διαδικασία επεξεργασίας, για την επιλογή των κατάλληλων παραμέτρων και την εξαγωγή των καλύτερων αποτελεσμάτων, όσο αφορά το πλήθος των χαρακτηριστικών σημείων, αντιστοιχίσεων και των σημείων κατά τη διαδικασία δημιουργίας του 3Δ νέφους σημείων.

 Απαραίτητη είναι η χρήση υπολογιστή με ισχυρό επεξεργαστή καθώς και μεγάλη μνήμη άνω των 32GB RAM (Random Access Memory), ενώ ο χρόνος επεξεργασίας μπορεί σε μερικές περιπτώσεις να είναι μεγάλος.

 Επιπλέον, δυσκολίες συμβατότητας με τα χαρακτηριστικά των υπολογιστών παρουσιάστηκαν στα λογισμικά ανοιχτού κώδικα καθώς αυτά είναι συμβατά με συγκεκριμένο hardware και οδηγούς (drive) για να μπορέσουν να λειτουργήσουν σωστά. Ακόμη, δυσκολίες αντιμετωπίστηκαν κατά την εκμάθηση των λογισμικών αυτών καθώς ήταν απαραίτητη η διερεύνηση των σφαλμάτων που παρουσιάστηκαν με αναζήτηση στο διαδίκτυο καθώς δεν υπήρχαν ολοκληρωμένα εγχειρίδια χρήσης.

 Η σύγκριση των αποτελεσμάτων έδειξε αρκετές ομοιότητες ως προς την επεξεργασία στα περισσότερα βήματα της διαδικασίας της ανακατασκευής. Βέβαια παρατηρήθηκε κάποια διαφορά στον χρόνο επεξεργασίας κατά την δημιουργία του πυκνού νέφους σημείων, στον αριθμό των σημείων που προέκυψαν κατά την αντιστοίχιση των φωτογραφιών και στη συνέχεια στον αριθμό των 3Δ σημείων πυκνού νέφους. Πιο συγκεκριμένα, από το λογισμικό Colmap δημιουργήθηκαν περισσότερα σημεία σε μεγαλύτερο χρόνο σε σύγκριση με το VisualSFM, ενώ το πυκνό νέφος σημείων που προέκυψε από το τελευταίο λογισμικό παρουσιάζει αρκετά κενά σε σύγκριση με εκείνα που προέκυψαν από το Colmap.

Τέλος, όσον αφορά στους τρόπους βελτίωσης που είχαμε δύο περιπτώσεις, η πρώτη με τη χρήση ενός εξωτερικού κώδικα για την ανίχνευση, εξαγωγή και στη συνέχεια αντιστοίχιση των χαρακτηριστικών σημείων και η δεύτερη με τη χρήση πούδρας για τη δημιουργία τεχνητής υφής.

 Στην πρώτη περίπτωση, ήταν προφανές ότι ο αριθμός των αντιστοιχίσεων ήταν πολύ περισσότερος σε σύγκριση με αυτά που προέκυψαν από το VisualSFM αλλά όσον αφορά το 3Δ πυκνό νέφος σημείων υπήρχαν αρκετά κενά και αυτό είναι πιθανόν να οφείλεται στη μνήμη του υπολογιστή. Επίσης, για την δεύτερη τεχνική είχαμε πολύ καλύτερα αποτελέσματα ποιοτικά αλλά και ποσοτικά με τον αριθμό των 3Δ πυκνού νέφους σημείων να είναι πολύ μεγαλύτερος σε σύγκριση με αυτά που προέκυψαν από τα δυο λογισμικά και τον κώδικα. Αυτή η μέθοδος έδωσε μια έντονη υφή στο αντικείμενο χωρίς να κρύβει σημαντικές λεπτομέρειες στο αντικείμενο με αποτέλεσμα οι αλγόριθμοι να βρουν περισσότερα ομόλογα σημεία και η ένωση των εικόνων να είναι σαφώς πολύ καλύτερη.

Καταλήγοντας, σε αυτό το σημείο, αξίζει να αναφερθεί ότι, λόγω των συνθηκών του Covid-19 υπήρχε περιορισμός στη πρόσβαση στο εργαστήριο Φωτογραμμετρίας και στις υποδομές και για το λόγο αυτό όλη η επεξεργασία των δεδομένων και η παραγωγή των τελικών προϊόντων πραγματοποιήθηκε εξ'αποστάσεως.

#### **Βιβλιογραφία – Αναφορές**

## Ελληνική

Πατίας Π., (1991), *Εισαγωγή στη Φωτογραμμετρία*, Εκδόσεις Ζήτη, Θεσσαλονίκη.

Πέτσα Ε., (2000), *Θεμελιώδεις Έννοιες και Θεμελιώδη Προβλήματα της Φωτογραμμετρίας,*  Πανεπιστήμιο Δυτικής Αττικής (ΠΑ.Δ.Α), Αθήνα

Γεωργόπουλος Α., (2000), *Αρχές Λειτουργίας & Διαδικασίες Διακρίβωσης Φωτογραμμετρικών Οργάνων*, Εθνικό Μετσόβιο Πολυτεχνείο (Ε.Μ.Π), Αθήνα

Μαρκάτης Στ., (2011), *Προβολική Γεωμετρία*, Εθνικό Μετσόβιο Πολυτεχνείο (Ε.Μ.Π), Αθήνα

Πλατής Ι.Δ., (2019), Σημειώσεις του μαθήματος «*Προβολική Γεωμετρία*» του Πανεπιστημίου Κρήτης, Κρήτη.

Καλησπεράκης Η., (2010), Διδακτορική διατριβή, *Η Επιπολική Γεωμετρία στον Προβολικό και τον Ευκλείδειο Χώρο*, Εθνικό Μετσόβιο Πολυτεχνείο (Ε.Μ.Π), Αθήνα.

Σκαρλάτος Δ., (2006), Διδακτορική διατριβή, *Διερεύνηση της Αυτόματης Επιλογής Παραθύρου Ελαχιστοτετραγωνικής Συνταύτισης και του Ελέγχου Ψηφιακών Μοντέλων Αναγλύφου Χωρίς Δεδομένα Αναφοράς,* Εθνικό Μετσόβιο Πολυτεχνείο (Ε.Μ.Π), Αθήνα.

Πέτσα Ε., Γραμματικόπουλος Λ., Καλησπεράκης Η., Καρράς Γ., (2011), *Τεχνική Έκθεση Ερευνητικού Προγράμματος, Δημιουργία Οπτικού – Φωτογραμμετρικού Σαρωτή για την Αυτόματη 3Δ Ανακατασκευή Μικρών Αντικειμένων*, Τεχνολογικό Εκπαιδευτικό Ίδρυμα Αθήνας (ΤΕΙ Αθήνας), Αθήνα.

Ευγενικού Β., (2015), Διπλωματική Εργασία, *Διερεύνηση Αποτελεσματικότητας Μεθόδων Παραγωγής Τρισδιάστατων Μοντέλων*, Εθνικό Μετσόβιο Πολυτεχνείο (Ε.Μ.Π), Αθήνα.

Γκιοξάρη Γ., (2010), Διπλωματική Εργασία, *Τρισδιάστατη Ανακατασκευή Αντικειμένων και Κτηρίων με Γεωμετρία Πολλαπλών Όψεων*, Εθνικό Μετσόβιο Πολυτεχνείο (Ε.Μ.Π), Αθήνα

Φάκα Σ., (2010), Ειδική Επιστημονική Εργασία, *Τρισδιάστατη ανακατασκευή αντικειμένων από φωτογραφίες (με χρήση Matlab)*, Πανεπιστήμιο Πατρών, Πάτρα.

Παπανικολάου Π., (2012), Διπλωματική Εργασία*, Μελέτη της Απεικόνισης με Μαγνητική Τομογραφία Διάχυσης και Δημιουργία Πλατφόρμας Ενοποίησης Προγραμμάτων Επεξεργασίας Εικόνας MR στο Matlab*, Αριστοτέλειο Πανεπιστήμιο Θεσσαλονίκης (ΑΠΘ), Θεσσαλονίκη.

Βουτσάς Β., (2016), Διπλωματική Εργασία, *Υλοποίηση σε FPGA Αλγορίθμου Συρραφής Εικόνων*, Αριστοτέλειο Πανεπιστήμιο Θεσσαλονίκης (ΑΠΘ), Θεσσαλονίκη.

Τέγος Χ., (2020), Διπλωματική Εργασία, *Μοντελοποίηση Αφρών Αλουμινίου σε Στατικά και Κρουστικά Φορτία με την Μέθοδο των Πεπερασμένων Στοιχείων*, Αριστοτέλειο Πανεπιστήμιο Θεσσαλονίκης (ΑΠΘ), Θεσσαλονίκη.

Κρανάς Ι., (2015), Διπλωματική Εργασία, *Τρισδιάστατη Απεικόνιση Μοντέλου με Χρήση Φωτογραμμετρικών Σταθμών*, Πολυτεχνείο Κρήτης, Χανιά.

Μαλτέζος Ε., (2013), Διπλωματική Εργασία, *Εξαγωγή Πινάκων Ανομοιοτήτων Βάθους από Εναέριες Εικόνες μέσω Πυκνής Συνταύτισης Σημείων*, Εθνικό Μετσόβιο Πολυτεχνείο (Ε.Μ.Π), Αθήνα.

Κακογιάννου Μ., (2017), Διπλωματική Εργασία, *Προγραμματισμός και Αξιολόγηση Φωτοτριγωνισμού με Αυτοβαθμονόμηση σε Εικόνες Άγνωστης Διάταξης*, Εθνικό Μετσόβιο Πολυτεχνείο (Ε.Μ.Π), Αθήνα.

Μυγιάκη Ρ., (2016), Διπλωματική Εργασία, *Αναπαράσταση τρισδιάστατου χώρου από δύο παράλληλες κάμερες*, Πανεπιστήμιο Πατρών, Πάτρα.

Μπούρου Σ., (2015), Διπλωματική Εργασία, *Προγραμματισμός και Αξιολόγηση Αυτόματου Φωτοτριγωνισμού με Αυτοβαθμονόμηση σε Λωρίδες Επίγειων Λήψεων*, Εθνικό Μετσόβιο Πολυτεχνείο (Ε.Μ.Π), Αθήνα.

Κιάτος Μ., (2015), Διπλωματική Εργασία, *Αναγνώριση Αντικειμένων με Τεχνητή Όραση*, Αριστοτέλειο Πανεπιστήμιο Θεσσαλονίκης (ΑΠΘ), Θεσσαλονίκη.

Κωτσιόπουλος Χ., (2014), Διπλωματική Εργασία, *Αναγνώριση Προτύπων από Εικόνες*, Πανεπιστήμιο Πατρών, Πάτρα.

Καρκαλου Ε., (2015), Διπλωματική Εργασία, Προγραμματισμός και Αξιολόγηση Μεθόδων Υπό – Σύνολης Συνταύτισης Εικόνων (Semi-global Matching), Εθνικό Μετσόβιο Πολυτεχνείο (Ε.Μ.Π), Αθήνα.

Ραβανή Ν., (2018), Διπλωματική Εργασία, *Τρισδιάστατη Μοντελοποίηση Γλυπτού με Χρήση Ψηφιακών Εικόνων*, Εθνικό Μετσόβιο Πολυτεχνείο (Ε.Μ.Π), Αθήνα.

Βλαχομήτρου Α., (2005), Διπλωματική Εργασία, *Τρισδιάστατη Ανακατασκευή Αντικειμένων από Πολλαπλές Όψεις*, Αριστοτέλειο Πανεπιστήμιο Θεσσαλονίκης (ΑΠΘ), Θεσσαλονίκη.

Μπέλλος Δ., (2016), Διπλωματική Εργασία, *Ανακατασκευή Τρισδιάστατου Αντικειμένου με την βοήθεια Δομημένου Φωτός*, Αριστοτέλειο Πανεπιστήμιο Θεσσαλονίκης (ΑΠΘ), Θεσσαλονίκη.

Κιτσάκης Δ., (2011), Διπλωματική Εργασία, *Συγκριτική Αξιολόγηση Φωτογραμμετρικών Μεθόδων Συλλογής Τρισδιάστατης Πληροφορίας*, Εθνικό Μετσόβιο Πολυτεχνείο (Ε.Μ.Π), Αθήνα.

Δάβαρης Κ.., (2015), Διπλωματική Εργασία, *Τεχνικές εξαγωγής σημείων ενδιαφέροντος σε τούνελ από σκυρόδεμα*, Πολυτεχνείο Κρήτης, Χανιά.

Λαμπροπούλου Α., (2019), Διπλωματική Εργασία, *Η αξιοποίηση της 3Δ σχεδίασης και της Φωτογραμμετρίας στη δημιουργία παιγνιωδών (gamification) εκπαιδευτικών δραστηριοτήτων με στοιχεία επαυξημένης πραγματικότητας (AR),* Ελληνικό Ανοιχτό Πανεπιστήμιο (ΕΑΠ), Αθήνα.

Δουκάρη Μ., (2015), Διπλωματική Διατριβή, *Διερεύνηση μεθόδων απεικόνισης τρισδιάστατης γεωχωρικής πληροφορίας, μικρής κλίμακας, με αξιοποίηση μεθόδων UAV και τεχνολογιών υπολογιστικής όρασης*, Πανεπιστήμιο Αιγαίου, Χιος.

Δρόσος Σ., (2015), Διπλωματική Εργασία*, Τρισδιάστατη αποτύπωση αντικειμένων με Μη επανδρωμένα Εναέρια Μέσα – UAV*, Εθνικό Μετσόβιο Πολυτεχνείο (Ε.Μ.Π), Αθήνα.

Καραούλης Φ., (2019), Διπλωματική Εργασία, *Τρισδιάστατη Μοντελοποίηση Ακίνητης Περιουσίας με τη χρήση Drone*, Πάντειο Πανεπιστήμιο, Αθήνα

Καλλιατάκης Γ., (2012), Πτυχιακή Εργασία, *Αυτόματη Αναγνώριση Αντικειμένων Εικόνας*, Τεχνολογικό Εκπαιδευτικό Ίδρυμα Κρήτης, Ηράκλειο.

Ιωαννίδης Χ., (2016), Διημερίδα, *Μη επανδρωμένα Εναέρια Συστήματα (UAS) και Χαρτογράφηση*, Εθνικό Μετσόβιο Πολυτεχνείο (Ε.Μ.Π), Αθήνα.

Τζες Α. – Δερματάς Ε., (2018), Παρουσίασεις του μαθήματος «*Ρομποτικά Συστήματα – Ο αλγόριθμος SIFT*» του Πανεπιστημίου Πατρών, Πάτρα.

Κουσκουρίδας Ρ., Μπελαγιάννης Β., Χρυσοστόμου Δ., και Γαστεράτος Α., (2009), *Συγκριτική Μελέτη Αλγορίθμων Εζαγωγής Χαρακτηριστικών*, 1<sup>°</sup> Πανελλήνιο Συνέδριο Ρομποτικής, ΤΕΕ, Αθήνα.

Βασιλάκης Α., (2015), Ηλεκτρονική παρουσίαση με θέμα « *Ανακατασκευή 3Δ Σκηνής από δυσδιάστατες φωτογραφίες*», Πανεπιστήμιο Ιωαννίνων, Ιωάννινα.

#### Ξενόγλωσσες αναφορές

Pateraki M., (2005), Doctoral Thesis, PhD, *Adaptive Multi-Image Matching for DSM Generation from Airborne Linear Array CCD Data*, ETH Zurich.

Schonberger J., ( 2018), Doctoral Thesis, PhD, *Robust Methods for Accurate and Efficient 3D Modeling from Unstructured Imagery*, ETH Zurich.
Ihrke I., Kutulakos N., Lensch H., Magnor M. and Heidrich W., (2010), *Transparent and Specualar Object Reconstruction,* Computer Graphics forum, pp.2400-2426.

Hallot P. and Gil M., (2018), *Methodology for 3D acquisition of Highly Reflective GoldSmithing Artefacts*, Commission II.

Damien M., Zabulis X. and Argyros A., (2014), *Shape from Interaction*, Institute of Computer Science, FORTH, Heraklion, pp.1077-1087.

Gonzo L., Voltolini F., Girardi S., Rizzi A., Remondino F., El-Hakim S.F., (2007), *Multiple Techniques Approach to the 3D Virtual Reconstruction of Cultural Heritage*, Eurographics Italian Chapter Conference.

Kargas A., Loumos G. and Varoutas D., (2019), *Using Different Ways of 3D Reconstruction of Historical Cities for Gaming Purposes: The Case Study of Nafplio*, Journal of the Heritage, pp.1799-1811.

Liu G., Liu X., and Feng Q., (2011), *3D shape measurement of objects with high dynamic range of surface reflectivity*, Optical Society of America.

Morel O., Stolz Ch., Meriaudeau F., and Gorria P., (2006), *Active lighting applied to threedimensional reconstruction of specular metallic surfaces by polarization imaging*, Optical Society of America.

Kontogianni G., Lindstaedt M., Kersten T.P., Georgopoulos A., (2019), *Evaluating the Effect of Using Mirrors in 3D reconstruction of Small Artefacts*, Journal of the International Archives of the Photogrammetry, Remote Sensing and Spatial Information Sciences, Volume XLII-2/W15, 2019 27th CIPA International Symposium "Documenting the past for a better future", Αvila, Spain

Rahaman H. and Champion E., (2019), Article, *To 3D or Not 3D: Choosing a Photogrammetry Workflow for Cultural Heritage Groups*, Journal of the Heritage

Hazzat S., El Akkad N., Merras M., Saaidi A., Satori K., (2019), *Fast 3D reconstruction and modeling method based on the good choice of image pairs for modified match propagation*, Multimedia Tools and Applications

Moons T., Gool L., and Vergauwen M., (2010), *3D Reconstruction from Multiple Images*, Part 1: Principles, Foundations and Trends in Computer Graphics and Vision, pp.287–404

Lazaro P., (2018), Degree Thesis, A*utomatic Annotation of 3D point clouds from 2D Images,* Universitat Politècnica de Catalunya, Spain

Pekka E., (2017), Master Thesis, *Scene reconstruction from 3D point clouds*, Aalto University, Finland

## Ιστοσελίδες

Ηλεκτρονικές σημειώσεις των μαθημάτων μέσω mycourses, *Φωτογραμμετρία Ι, ΙΙ, ΙΙΙ*, Εθνικό Μετσόβιο Πολυτεχνείο, Αθήνα.

<https://www.colmap.github.io/tutorial.html> (Τελευταία επίσκεψη Ιανουάριος 2021)

http://www.ccwu.me/vsfm/ (Τελευταία επίσκεψη Ιανουάριος 2021)

<http://www.cmap.polytechnique.fr/~yu/research/ASIFT/demo.html> (Τελευταία επίσκεψη Ιανουάριος 2021)

<http://www.weitz.de/sift/> (Τελευταία επίσκεψη Νοέμβριος 2020)

[http://www.kind-of-works.com/](https://www.youtube.com/redirect?event=video_description&redir_token=QUFFLUhqbHhOakxIc1pCVnhFOS12WTI3QVh0QVJwZHFqUXxBQ3Jtc0ttNDRiM1lTOGw1WTNtTG1hR1FUeEpITGU5OW1iOU1kYThHV0NmZVRfeXFPSWkzcnZLeWM5ZU5LVWRRMm1qdEZ5OTBSQk5uTXE5djZRYkJPSVFsMUQ0XzQ3UW9OVFk1bURKVFlEZTQtbU9DckxLeS12dw&q=http%3A%2F%2Fwww.kind-of-works.com%2F) (Τελευταία επίσκεψη Φεβρουάριος 2021)